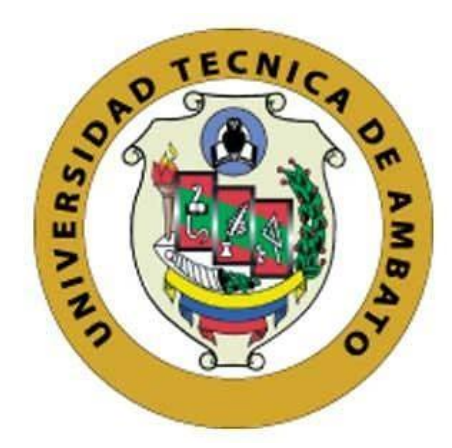

# **UNIVERSIDAD TÉCNICA DE AMBATO**

# **FACULTAD DE INGENIERÍA EN SISTEMAS, ELECTRÓNICA E INDUSTRIAL**

# **CARRERA DE INGENIERÍA EN SISTEMAS COMPUTACIONALES E INFORMÁTICOS**

**Tema:**

APLICACIÓN WEB PROGRESIVA (PWA) UTILIZANDO UNA BASE DE DATOS NOSQL PARA EL CONTROL DE VENDEDORES Y GESTIÓN DE PEDIDOS DE LA EMPRESA AMBAGRO S.A.

Trabajo de Titulación Modalidad: Proyecto de Investigación, presentado previo a la obtención del título de Ingeniero en Sistemas Computacionales e Informáticos

> **ÁREA:** Software LÍNEA DE INVESTIGACIÓN: Desarrollo de software **AUTOR:** Diego Fernando Santamaría Coque **TUTOR:** Ing. Leonardo David Torres Valverde, Mg.

> > **Ambato - Ecuador septiembre – 2022**

### **APROBACIÓN DEL TUTOR**

<span id="page-1-0"></span>En calidad de tutor del Trabajo de Titulación con el tema: APLICACIÓN WEB PROGRESIVA (PWA) UTILIZANDO UNA BASE DE DATOS NOSQL PARA EL CONTROL DE VENDEDORES Y GESTIÓN DE PEDIDOS DE LA EMPRESA AMBAGRO S.A, desarrollado bajo la modalidad Proyecto de Investigación, por el señor Diego Fernando Santamaría Coque, estudiante de la Carrera de Ingeniería en Sistemas Computacionales e Informáticos, de la Facultad de Ingeniería en Sistemas, Electrónica e Industrial, de la Universidad Técnica de Ambato, me permito indicar que el estudiante ha sido tutorado durante todo el desarrollo del trabajo hasta su conclusión, de acuerdo a lo dispuesto en el Artículo 15 del Reglamento para obtener el Título de Tercer Nivel, de Grado de la Universidad Técnica de Ambato, y el numeral 7.4 del respectivo instructivo.

Ambato, septiembre 2022.

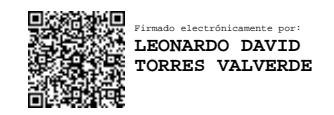

Ing. Leonardo Torres, Mg.

------------------------------------------

TUTOR

## **AUTORÍA**

El presente proyecto de investigación titulado: APLICACIÓN WEB PROGRESIVA (PWA) UTILIZANDO UNA BASE DE DATOS NOSQL PARA EL CONTROL DE VENDEDORES Y GESTIÓN DE PEDIDOS DE LA EMPRESA AMBAGRO S.A. es absolutamente original, auténtico y personal. En tal virtud, el contenido, efectos legales y académicos que se desprenden del mismo son de exclusiva responsabilidad del autor.

Ambato, septiembre 2022.

uvil

Diego Fernando Santamaría Coque

C.C. 1805300447

**AUTOR** 

### **APROBACIÓN TRIBUNAL DE GRADO**

<span id="page-3-0"></span>En calidad de par calificador del Informe Final del Trabajo de Titulación presentado por el señor Diego Fernando Santamaría Coque, estudiante de la Carrera de Ingeniería en Sistemas Computacionales e Informáticos, de la Facultad de Ingeniería en Sistemas, Electrónica e Industrial, bajo la Modalidad Proyecto de Investigación, titulado APLICACIÓN WEB PROGRESIVA (PWA) UTILIZANDO UNA BASE DE DATOS NOSQL PARA EL CONTROL DE VENDEDORES Y GESTIÓN DE PEDIDOS DE LA EMPRESA AMBAGRO S.A, nos permitimos informar que el trabajo ha sido revisado y calificado de acuerdo al Artículo 17 del Reglamento para obtener el Título de Tercer Nivel, de Grado de la Universidad Técnica de Ambato, y al numeral 7.6 del respectivo instructivo. Para cuya constancia suscribimos, conjuntamente con la señora Presidenta del Tribunal.

Ambato, septiembre 2022.

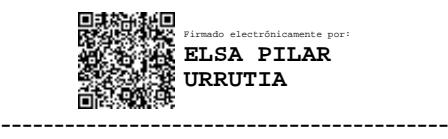

Ing. Pilar Urrutia, Mg.

### PRESIDENTA DEL TRIBUNAL

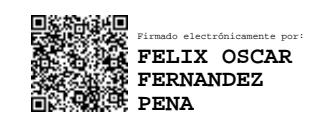

Firmado electrónicamente por: **EDISON HOMERO ALVAREZ MAYORGA**

Ing. Félix Fernández, PhD. Ing. Edison Álvarez, Mg.

------------------------------- -------------------------------

#### PROFESOR CALIFICADOR PROFESOR CALIFICADOR

#### **DERECHOS DE AUTOR**

Autorizo a la Universidad Técnica de Ambato, para que haga uso de este Trabajo de Titulación como un documento disponible para la lectura, consulta y procesos de investigación.

Cedo los derechos de mi Trabajo de Titulación en favor de la Universidad Técnica de Ambato, con fines de difusión pública. Además, autorizo su reproducción total o parcial dentro de las regulaciones de la institución.

Ambato, septiembre 2022.

Juri New

Diego Fernando Santamaría Coque

C.C. 1805300447

**AUTOR** 

#### **DEDICATORIA**

<span id="page-5-0"></span>El presente trabajo de investigación lo dedico principalmente a Dios, por darme fuerza para continuar en este proceso de obtener uno de los anhelos más deseados.

A mis padres, Fernando y Eugenia quienes con su cariño, esfuerzo, paciencia y apoyo incondicional me han permitido llegar a cumplir un objetivo más en mi vida. Gracias por inculcar en mí el ejemplo de esfuerzo y valentía, de no temer las adversidades porque Dios está conmigo siempre.

A mi hermanita Karen por llenarme de alegría día tras día, por su apoyo incondicional durante todo este proceso, por estar conmigo en todo momento.

A mis abuelitos, Herminia, Alfonso, Fabiola y Belisario por siempre impartirme consejos he inculcar en mí, desde pequeño, buenos valores para llegar a ser un buen profesional y persona.

#### **AGRADECIMIENTO**

<span id="page-6-0"></span>Primeramente, agradezco a Dios por concederme salud y vida, ya que sin ello sería complicado llevar a cabo el presente proyecto.

A mis padres, a mi hermana y a mi familia por siempre estar ahí y dejar su ejemplo de honradez y dedicación. Gracias por el apoyo que me han ofrecido ya que sin él no tendría la fuerza y energía que me alienta a crecer como persona y como profesional.

A mis amigos Carlos, Ronal y Adrián, que siempre me ofrecieron un gran apoyo moral y humano los cuales fueron de mucha ayuda en los momentos más difíciles.

A los docentes que me acompañaron de inicio a fin en mi carrera universitaria.

A mi tutor, el Ing. Leonardo Torres por el tiempo dedicado y los conocimientos brindados.

A la Universidad Técnica de Ambato, en especial a la Facultad de Ingeniería en Sistemas, Electrónica e Industrial por darme la oportunidad de estudiar la carrera que tanto me gusta y al fin cumplir mi sueño.

# ÍNDICE GENERAL DE CONTENIDO

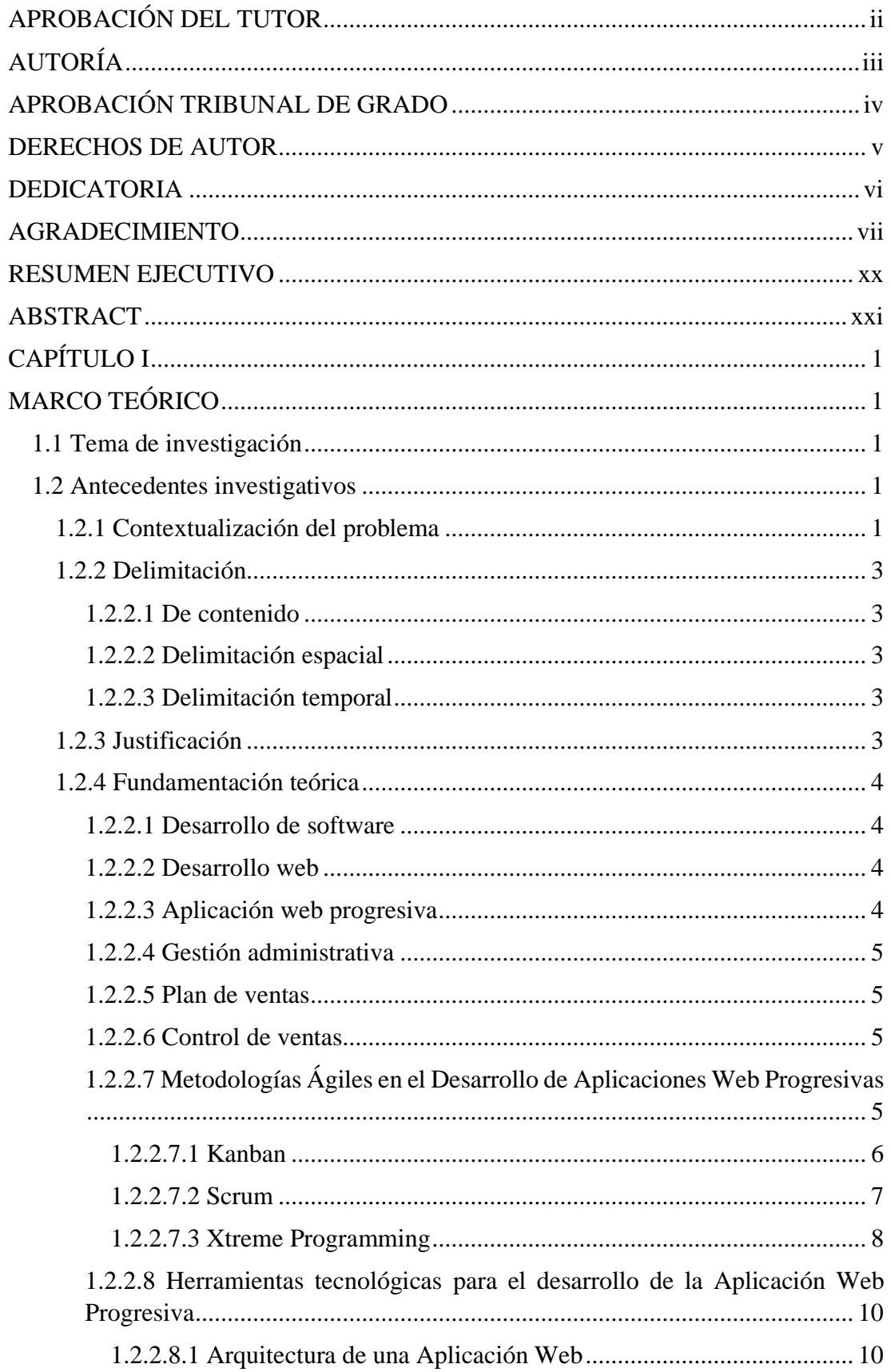

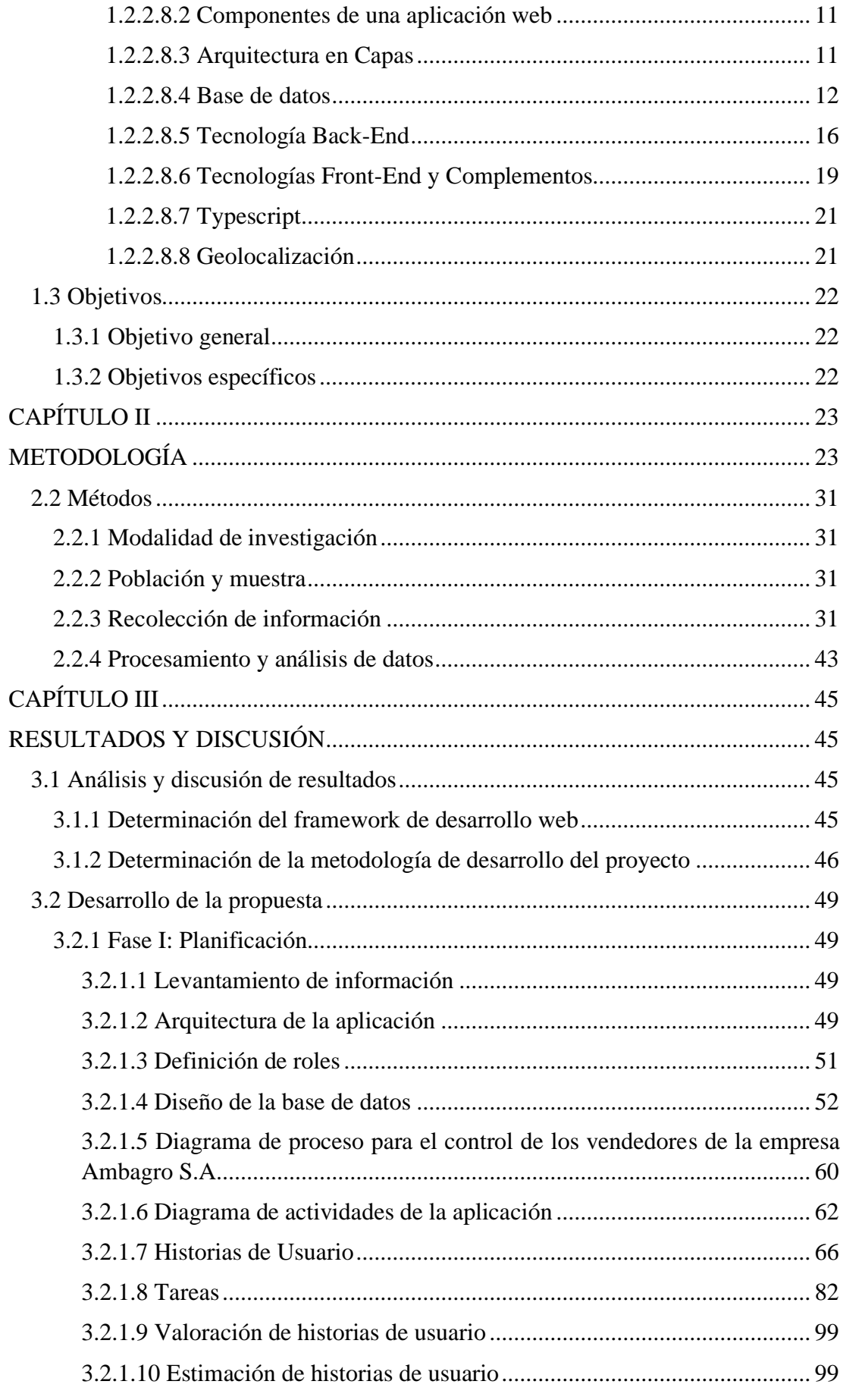

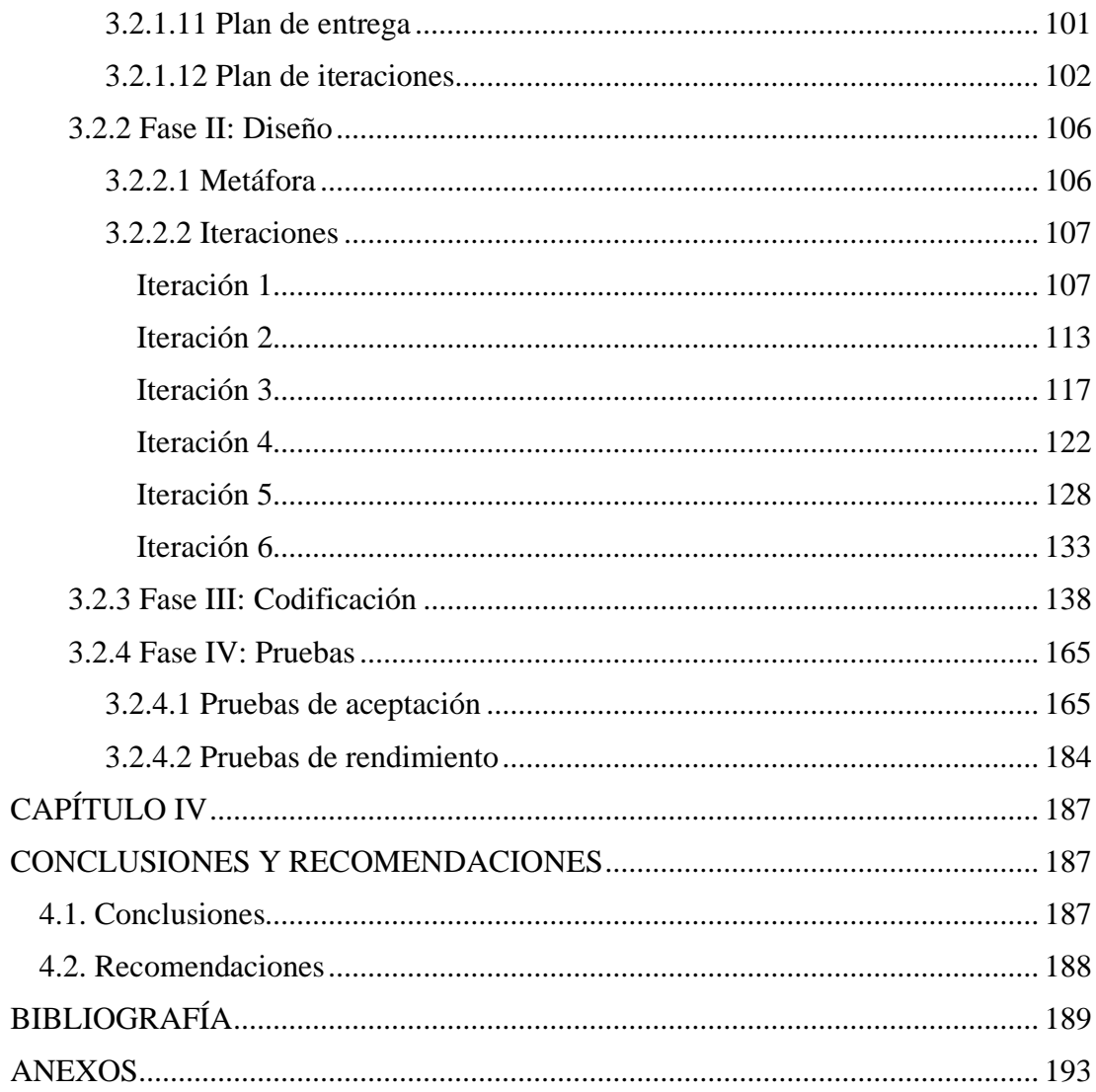

# **ÍNDICE DE FIGURAS**

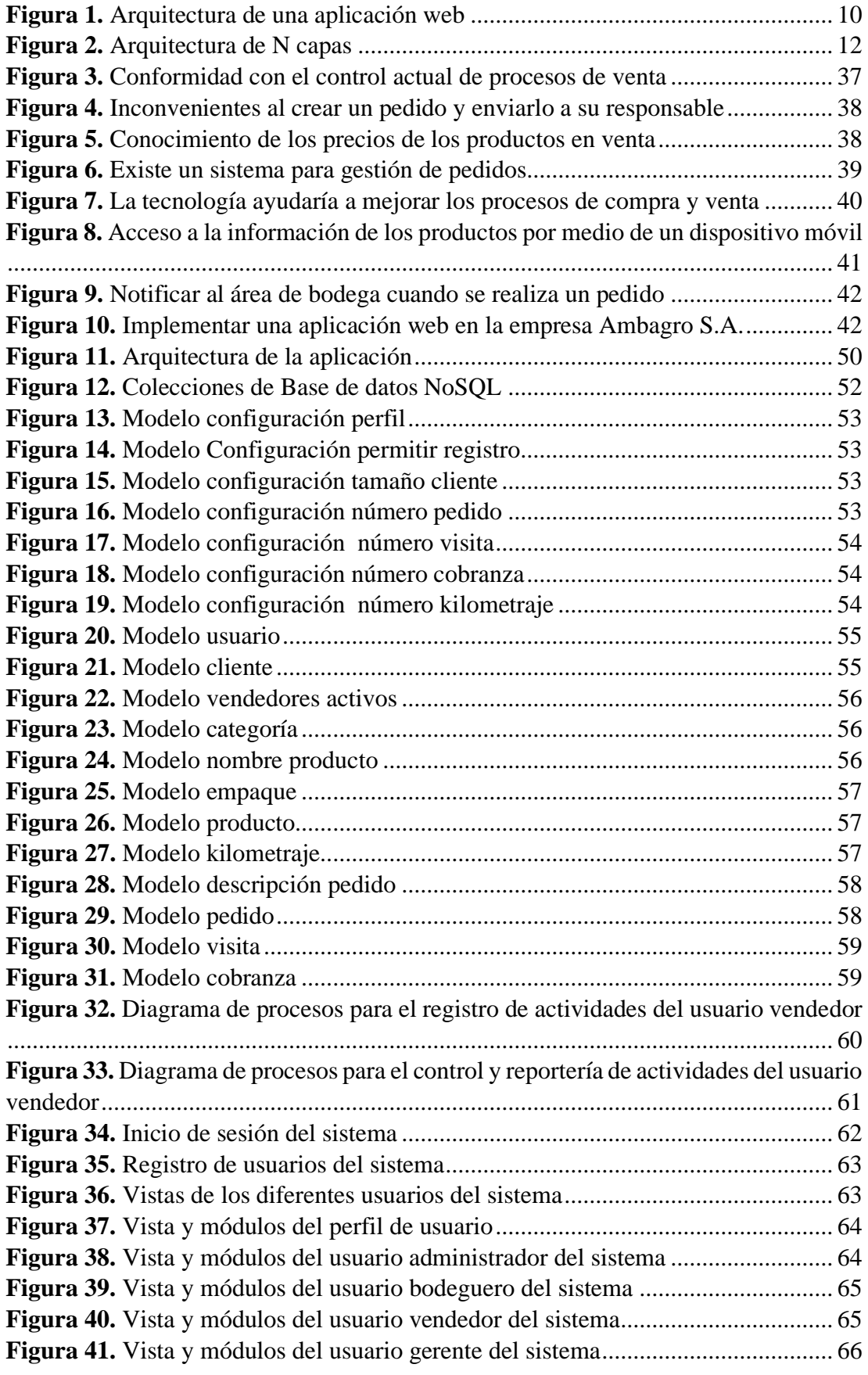

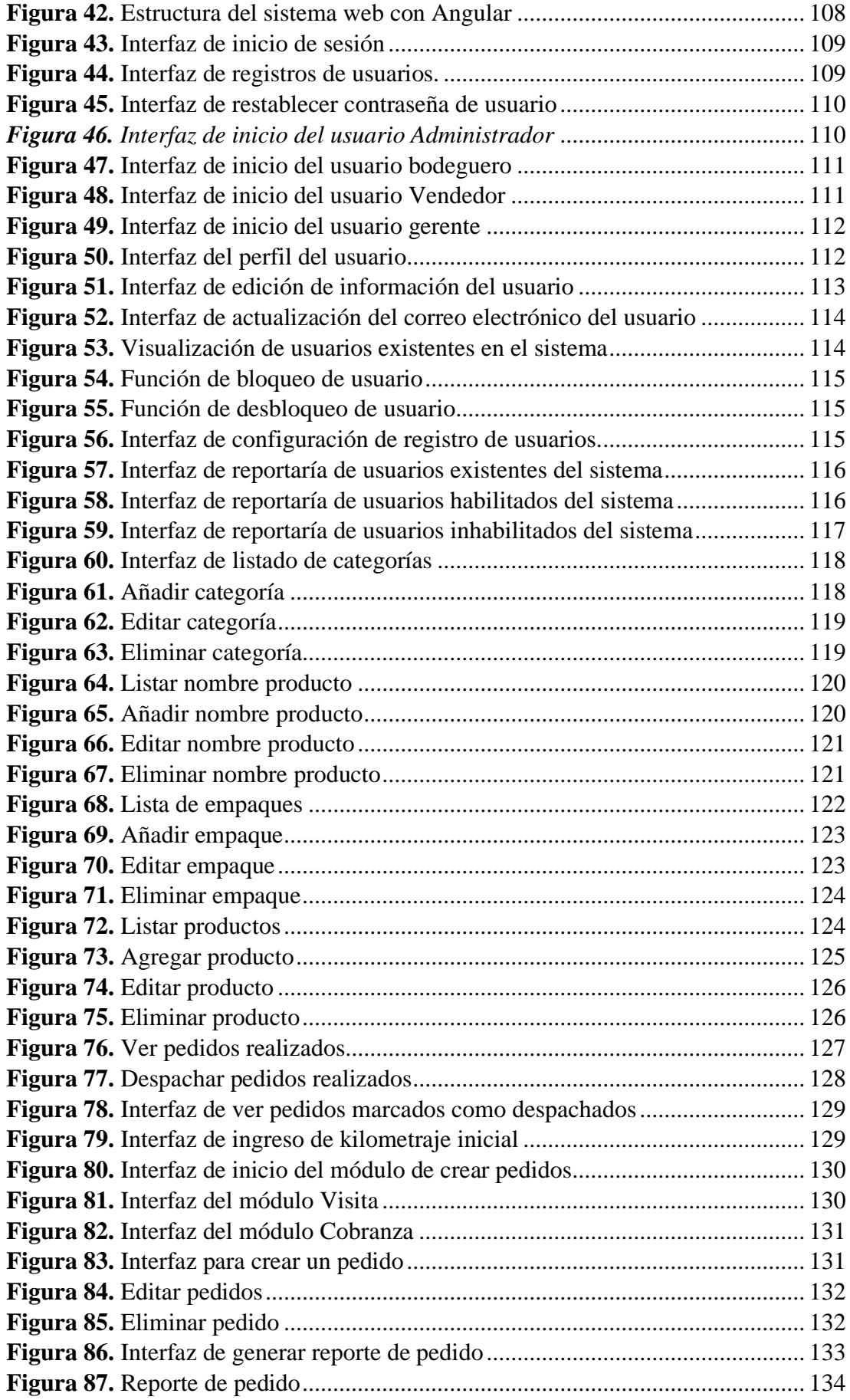

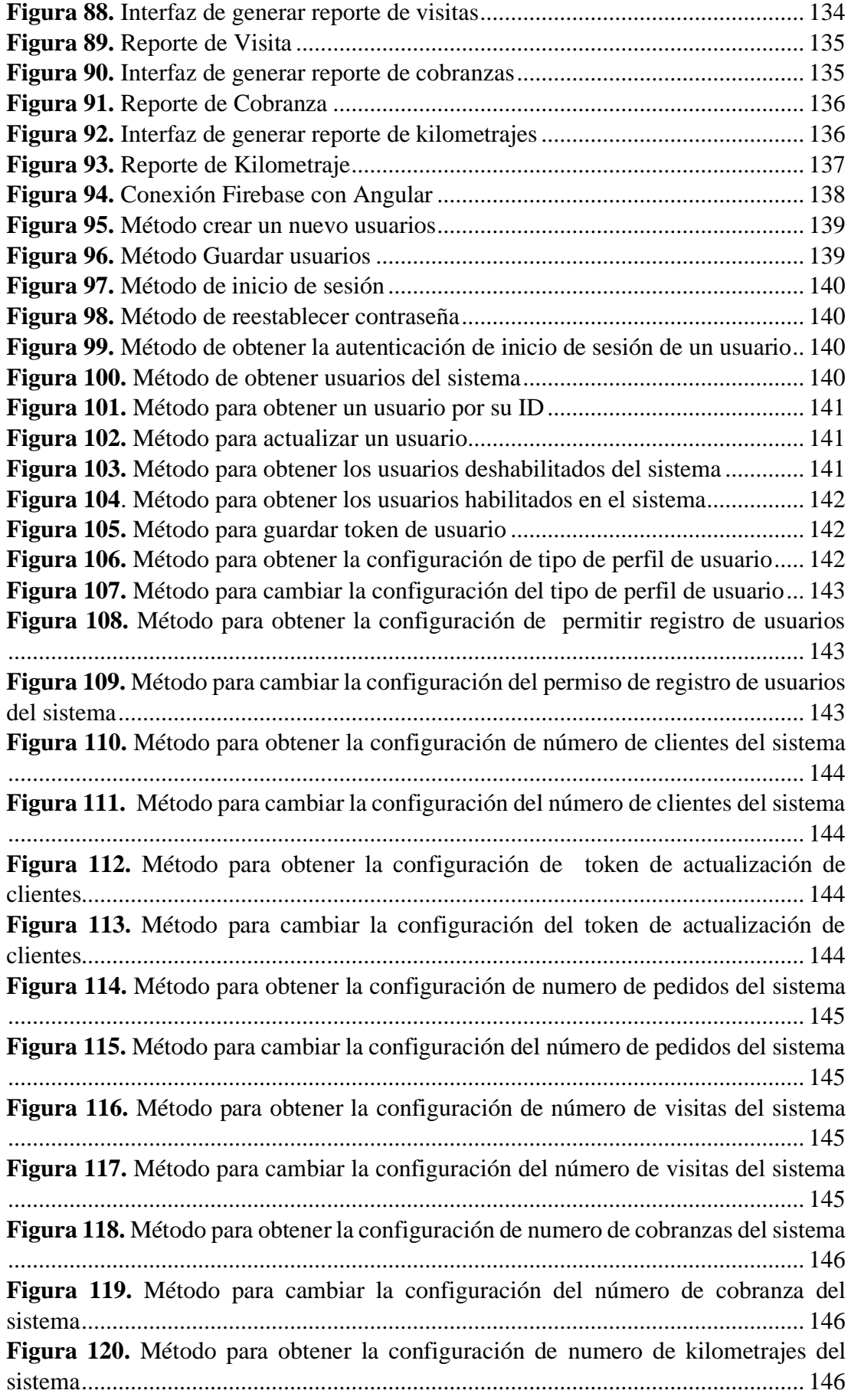

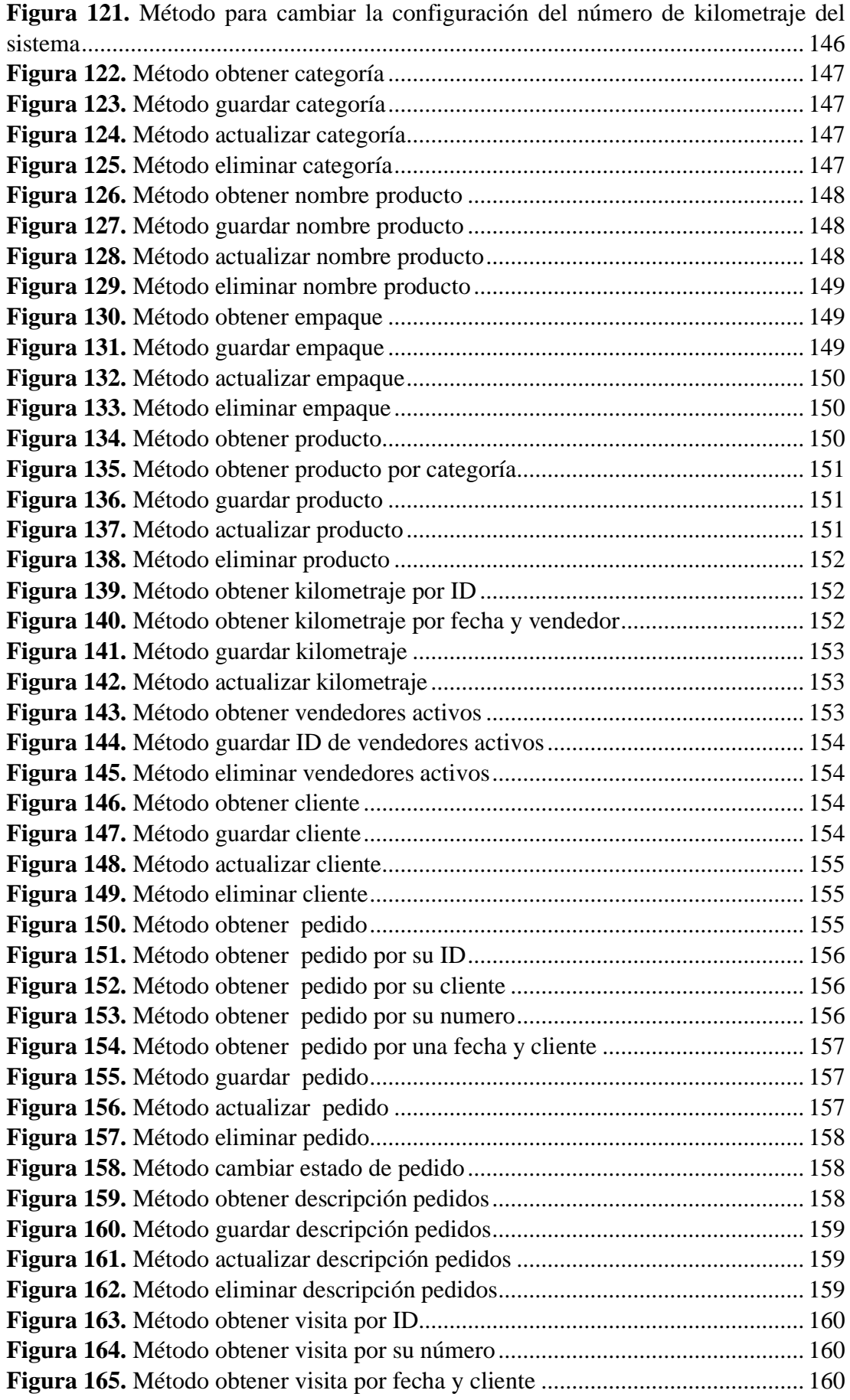

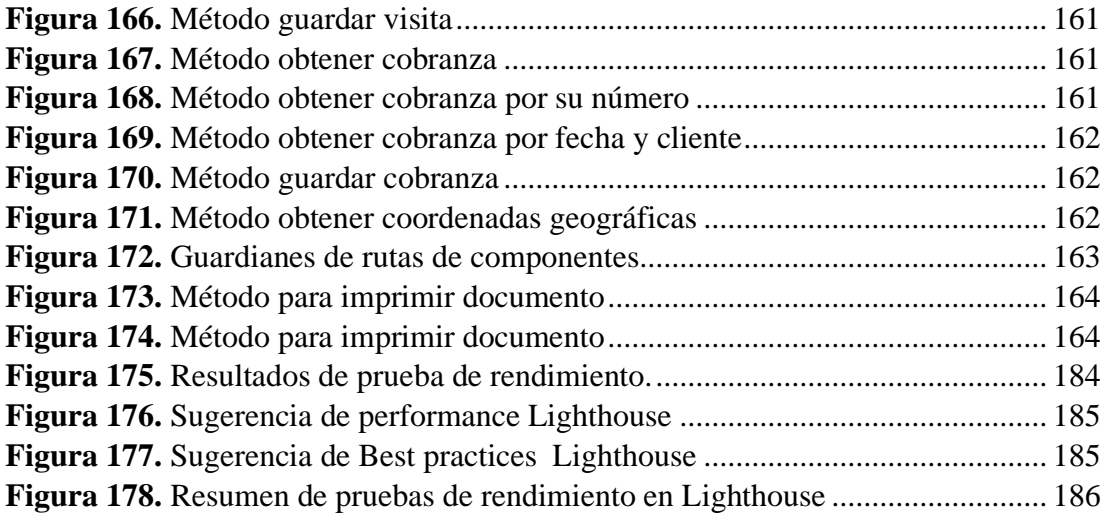

# **ÍNDICE DE TABLAS**

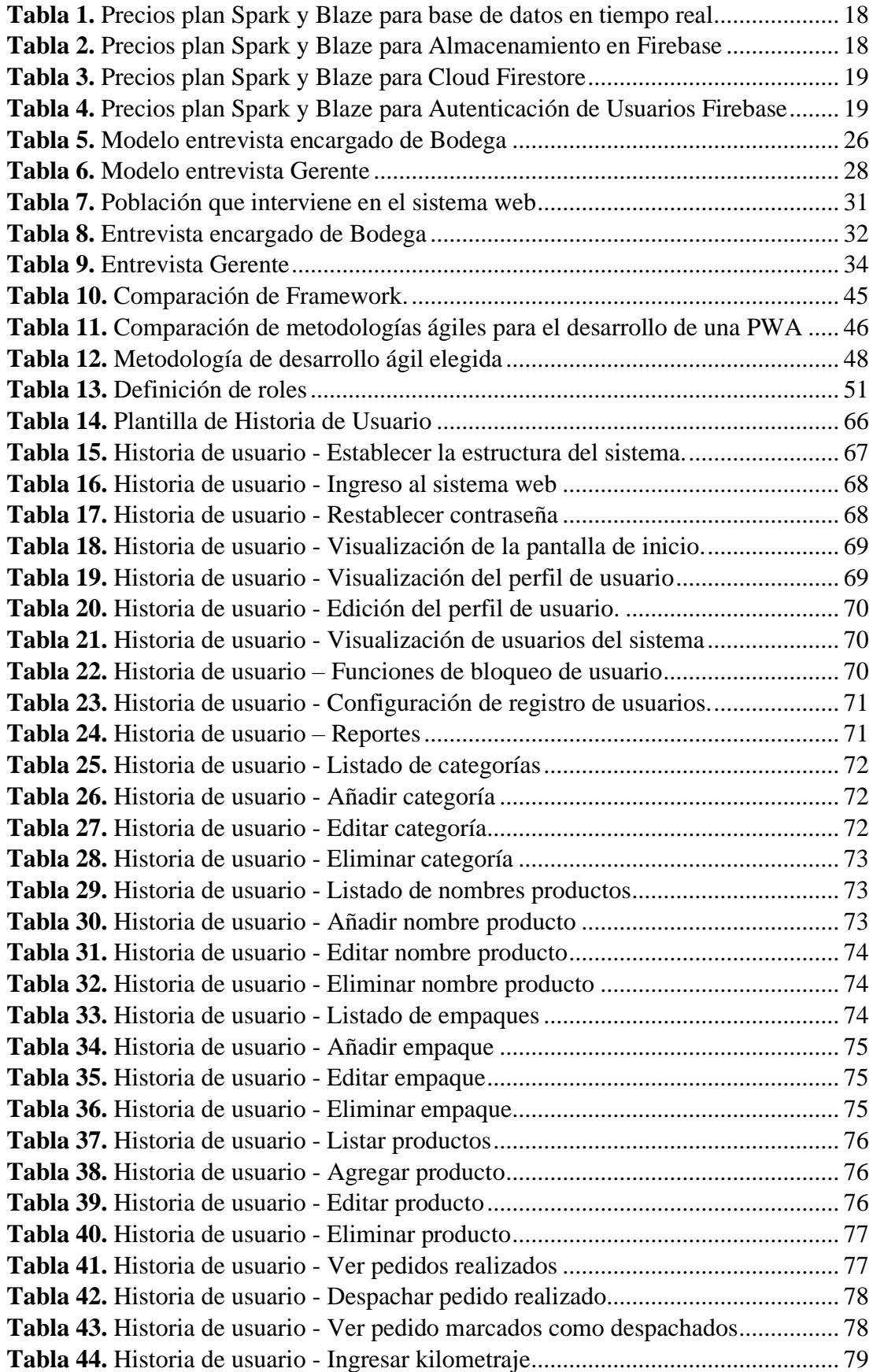

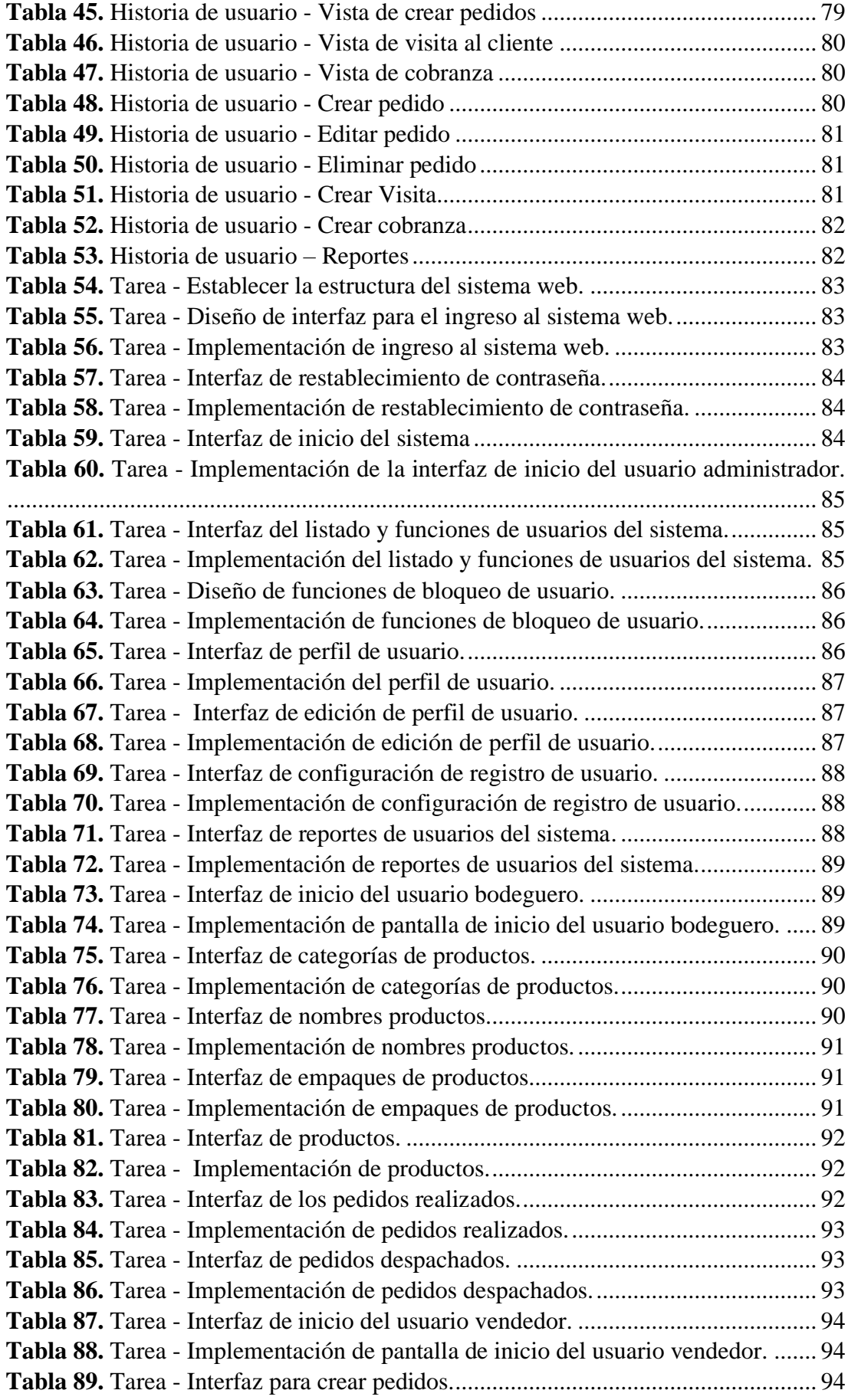

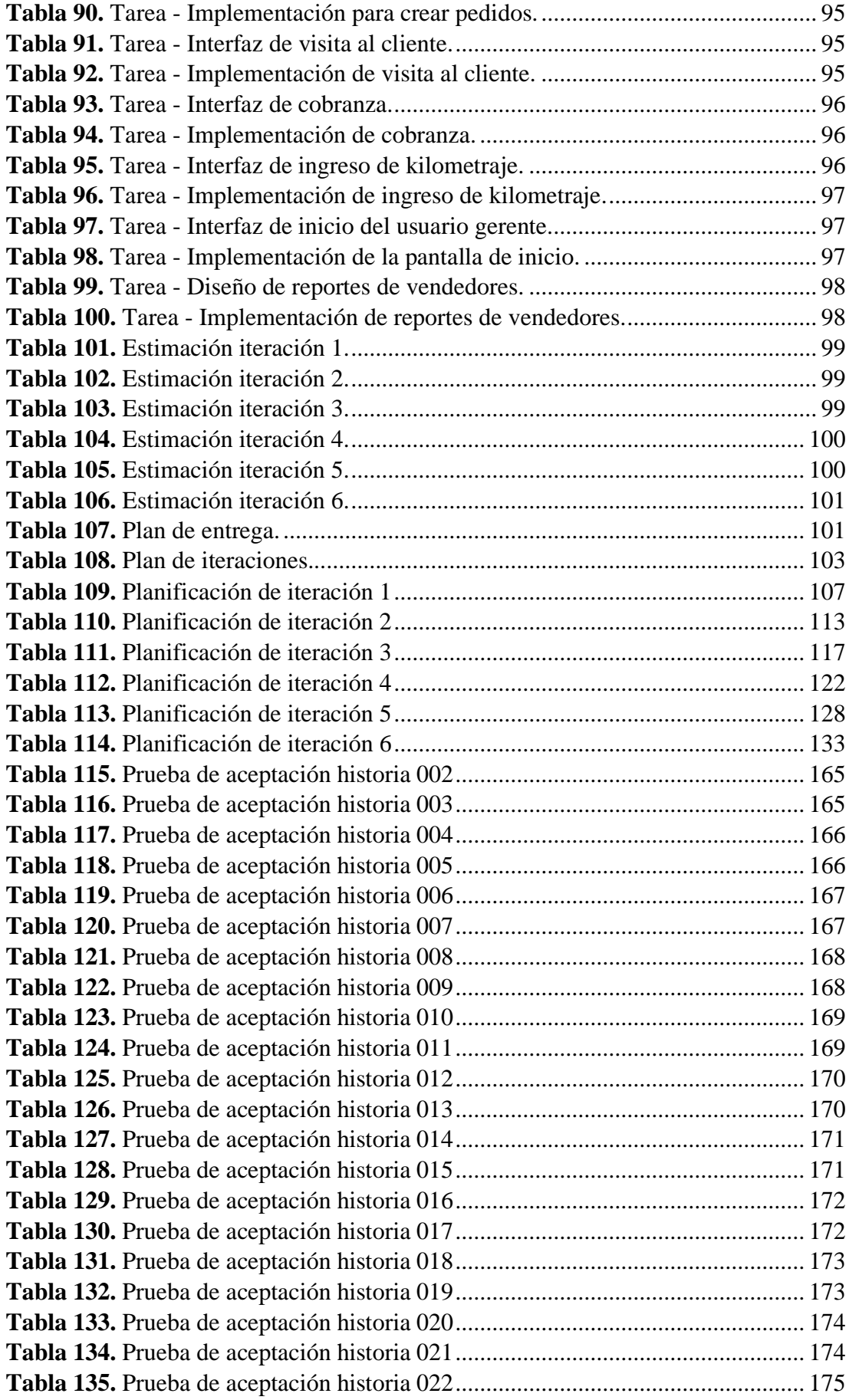

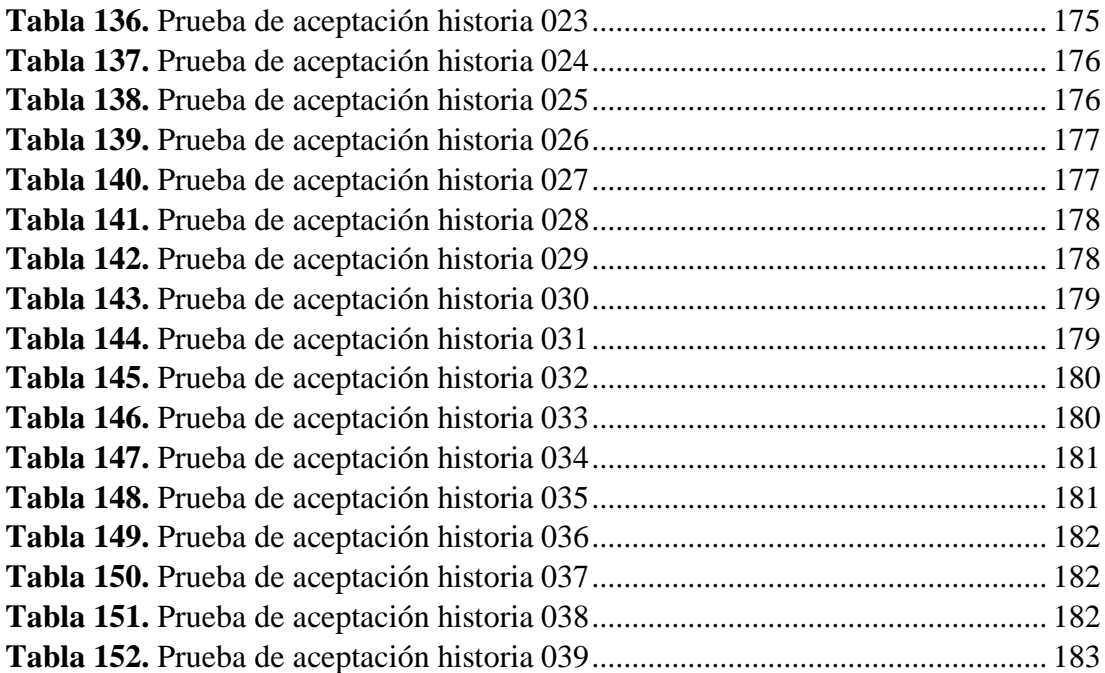

#### **RESUMEN EJECUTIVO**

<span id="page-19-0"></span>Actualmente, existen varias tecnologías las cuales han brindado numerosos beneficios a distintas empresas con el fin de optimizar y mejorar los procesos que se manejan interna y externamente. Un ejemplo de estas nuevas tecnologías que se han vuelto muy populares por sus múltiples beneficios son las Aplicaciones Web Progresivas. Las PWA (Progressive Web Apps) son una combinación entre una aplicación web y una aplicación nativa, juntando sus beneficios para brindar una experiencia amigable con los usuarios. Con el pasar del tiempo, su popularidad ha ido aumentado puesto que se la puede utilizar en un navegador web o instalarla en una computadora o celular inteligente sin la necesidad de tener un sistema operativo especifico, dando así la ventaja de mantener y utilizar los equipos que tiene una empresa.

El presente proyecto ha sido desarrollado con el propósito de ayudar a la empresa Ambagro S.A. en los procesos involucrados en la parte de creación y despacho de pedidos generados por los vendedores de la empresa, así como también el control de los vendedores proponiendo un proceso el cual pueda cumplir con las expectativas de los requerimientos generados. Todo esto de la mano con los beneficios que brindan las Aplicaciones Web Progresivas.

El proyecto ha sido desarrollado en el framework Angular 12, el cual utiliza el lenguaje de programación TypeScript, mismo que cuenta con varias librerías útiles, como es el caso de @angular/pwa, la cual sirve para crear Aplicaciones Web Progresivas de una manera sencilla. La metodología empleada para el desarrollo del proyecto fue Xtreme Programing (XP) dado que por tamaño del proyecto y otros factores fue la metodología mas adecuada. Como Backend se utilizó Firebase ya que cuenta con distintos servicios útiles para el desarrollo del sistema, como es el caso de la base de datos NoSQL Firestore.

**Palabras clave:** PWA, Angular, Firebase, TypeScript, gestión de pedidos, automatización, Service Worker, geolocalización.

#### **ABSTRACT**

<span id="page-20-0"></span>Currently, there are several technologies which have provided numerous benefits to different companies in order to optimize and improve the processes that are handled internally and externally. An example of these new technologies that have become very popular for their multiple benefits are Progressive Web Applications. PWAs (Progressive Web Apps) are a combination of a web application and a native application, combining their benefits to provide a user-friendly experience. Over time, its popularity has been increasing since it can be used in a web browser or installed on a computer or smart phone without the need for a specific operating system, thus giving the advantage of maintaining and using the equipment that a company has.

This project has been developed with the purpose of helping the company Ambagro S.A. in the processes involved in the creation and dispatch of orders generated by the company's vendors, as well as the control of the vendors by proposing a process which can meet the expectations of the requirements generated. All this hand in hand with the benefits provided by Progressive Web Applications.

The project has been developed in the Angular 12 framework, which uses the TypeScript programming language, which has several useful libraries, such as @angular/pwa, which is used to create Progressive Web Applications in a simple way. The methodology used for the development of the project was Xtreme Programming (XP), since due to the size of the project and other factors it was the most appropriate methodology. Firebase was used as Backend since it has different useful services for the development of the system, as is the case of the NoSQL Firestore database.

**Keywords:** PWA, Angular, Firebase, TypeScript, orders management, automation, Service Worker, geolocation.

## **CAPÍTULO I**

#### **MARCO TEÓRICO**

#### <span id="page-21-2"></span><span id="page-21-1"></span><span id="page-21-0"></span>**1.1 Tema de investigación**

Aplicación web progresiva (PWA) utilizando una base de datos NoSQL para el control de vendedores y gestión de pedidos de la empresa Ambagro S.A.

#### <span id="page-21-3"></span>**1.2 Antecedentes investigativos**

#### <span id="page-21-4"></span>**1.2.1 Contextualización del problema**

En la actualidad, en el mundo se habla de las nuevas preferencias en aplicaciones web las mismas que puedan dar un aporte característico tanto en el ámbito de productividad como de eficacia de las entidades o empresas, aportando herramientas útiles en el trabajo del día a día [1].

Un artículo de la revista Sistematizar procesos en tu empresa expresa que "Las empresas en vías de crecimiento deben luchar cada día por ir de la mano con los avances tecnológicos y adaptarse a ellos, con el fin de acelerar sus procesos y por supuesto, mantener competitividad en el mercado." [2], ya que las nuevas tecnologías están presentando a los negocios una nueva visión para poder dedicar sus servicios a su personal y mejorar la productividad para generar mayores ingresos.

Un ejemplo para mencionar sobre estos avances tecnológicos son las aplicaciones web progresivas que permiten que un aplicativo web se comporte como una aplicación nativa en un teléfono inteligente, entregando la experiencia del móvil hasta la web [3]. Así mismo, otro caso a mencionar son las bases de datos NoSQL ya que tienen un esquema flexible para crear aplicaciones modernas gracias a su facilidad de desarrollo, funcionalidad y escalabilidad [4].

El objetivo de las Aplicaciones Web Progresivas es hacer un uso óptimo de las capacidades en constante evolución de los navegadores web. Una de esas capacidades avanzadas es almacenar datos en un navegador para la funcionalidad de la aplicación fuera de línea. Los navegadores ahora usan varias tecnologías NoSQL y NewSQL para este propósito [5].

MakeMyTrip una empresa de reservas de viajes originaria de la India menciona que "No todos los recursos tecnológicos son iguales, en especial en la India" [6], es por ello que querían asegurarse de que su sitio web fuera fluido, seguro y confiable para sus clientes, independientemente de la tecnología disponible. Es por ello que lanzaron una aplicación web progresiva ya que esto sería clave para ofrecer experiencias móviles fluidas a los clientes que viven fuera de las principales ciudades o aquellos que usan dispositivos de gama baja.

En el Ecuador, WPA (Progressive Web Apps) se está posicionando de una manera rápida ya que hoy en día las personas buscan tener una aplicación móvil sin la necesidad de entrar a una plataforma de distribución digital con el riesgo de descargar una aplicación nativa llena de muchos términos y condiciones que la mayoría de usuarios no leen [7], para poder utilizarla al 100%, o muchas veces descargar estas aplicaciones sin saber que pertenezcan o no a una entidad que brinda servicios para sus consumidores.

La gestión de pedidos es una de las fases fundamentales en una cadena de suministros ya que allí se garantiza el servicio al cliente. Hay que tomar en cuenta que las etapas que conforman una cadena de suministro están interconectadas, por lo tanto, se deben realizar todas sus fases correctamente [8]. En la gestión de pedidos se cometen varios errores ya que las empresas y sus empleados están confiados que las etapas previas a la gestión de pedidos son suficientes para realizar un buen despacho de sus pedidos. Algunos de los errores más comunes en la gestión de pedidos son: pedidos no preparados por falta de información, etiquetado erróneo de pedidos listos para su expedición, información inconclusa sobre los productos ofertados, falta de comunicación con el encargado de disponer los pedidos de la empresa [9].

En la ciudad de Ambato, en la empresa Ambagro S.A., la gestión de pedidos se la realiza de forma manual, específicamente en un formulario denominado 'Nota de Pedido' en el cual, al registrar la información referente al pedido de forma manual, es propenso a errores, además de que una vez tomada la información debe ser enviada por algún medio o entregada físicamente en bodega lo cual provoca que el despacho de productos sea lento, confuso y tardado, provocando que las ventas de un período de tiempo determinado disminuyan o que los compradores dejen de adquirir productos en la empresa.

#### <span id="page-23-0"></span>**1.2.2 Delimitación**

#### <span id="page-23-1"></span>**1.2.2.1 De contenido**

Área: Software

Línea de investigación: Desarrollo de Software

Sub línea de investigación: Aplicaciones Web

#### <span id="page-23-2"></span>**1.2.2.2 Delimitación espacial**

Ambagro S.A. ubicada en el Parque Industrial, Calle 5 y Avenida D.

#### <span id="page-23-3"></span>**1.2.2.3 Delimitación temporal**

La presente investigación se desarrollará en el periodo académico abril – agosto 2022.

#### <span id="page-23-4"></span>**1.2.3 Justificación**

El presente proyecto de investigación es importante porque mejorará el control de las ventas de la empresa Ambagro S.A. ya que reducirá el tiempo y los errores de los pedidos creados por los vendedores, así como también aumentará de una manera significativa el proceso mencionado anteriormente y así se tendrá una mayor eficacia y eficiencia en la calidad de los pedidos realizados, además se tendrá una gestión de vendedores la cual permitirá verificar si estos cumplen con sus respectivas obligaciones dentro del horario de trabajo y también se podrá revisar que los recursos de la empresa sean utilizados correctamente por cada vendedor.

Es de interés porque se podrá saber la ubicación exacta de los vendedores al momento de realizar un pedido, hacer una visita a un cliente o cobrar dinero. Es importante porque se investigarán nuevas funcionalidades y beneficios al momento de utilizar las nuevas tecnologías que brinda un navegador web como son los Service workers y las nuevas bases de datos no relacionales que permiten tener una mayor escalabilidad en un sistema desarrollado. Es original porque se investigarán dos nuevas tecnologías que no son tan nombradas ya que no se han implementado masivamente por el temor de que los usuarios más antiguos dejen a un lado las nuevas aplicaciones web al no saberlas utilizar. El presente proyecto de investigación beneficiará a los vendedores y al área de bodega de la empresa ya que son los actores principales del desarrollo de la venta de productos agrícolas.

**Factibilidad Técnica:** El investigador tiene las habilidades, conocimientos y experiencias necesarias para poder realizar el presente proyecto, así como también los recursos tecnológicos haciendo referencia a las herramientas tecnológicas.

**Factibilidad Operativa:** El investigador tiene la aprobación y asistencia del gerente general de la institución, así como también del encargado de bodega el cual brindará la información necesaria para realizar el presente proyecto.

**Factibilidad Económica:** El financiamiento del proyecto será asumido por el investigador refiriéndose al estudio, análisis y tiempo empleado.

#### <span id="page-24-0"></span>**1.2.4 Fundamentación teórica**

#### <span id="page-24-1"></span>**1.2.2.1 Desarrollo de software**

El desarrollo de software estudia los componentes necesarios para la creación, gestión, mantenimiento y testeo de software computacional; a la persona encargada de esto se le llama programador y este es un especialista en informática, capaz de elaborar sistemas informáticos (paquetes de software), así como de implementarlos y ponerlos a funcionar, utilizando uno o varios lenguajes de programación [10].

#### <span id="page-24-2"></span>**1.2.2.2 Desarrollo web**

El desarrollo web es la programación necesaria para la construcción del sitio web. Se divide en dos partes que pueden estar o no conectadas, la parte del cliente y la parte del servidor. En la parte del cliente se refiere a HTML y CSS, código básico para creación de páginas web, y JavaScript y DOM, para la interacción con el usuario. En la parte del servidor se trabaja con código más complejo, como es PHP, ASP.NET, JSP, etc. [10].

#### <span id="page-24-3"></span>**1.2.2.3 Aplicación web progresiva**

Una aplicación web progresiva está a medio camino de una app 'corriente', aquella que necesita instalarse en el dispositivo, y de una web que se ejecuta dentro del navegador. Las aplicaciones web progresivas ahorran espacio, pueden utilizarse en cualquier Android y facilitan el uso de plataformas que a lo mejor no tienen aplicación 'corriente' [11].

#### <span id="page-25-0"></span>**1.2.2.4 Gestión administrativa**

"Es un proceso que comprende determinadas funciones y actividades laborales que los gestores deben llevar a cabo a fin de lograr los objetivos de la empresa. Los gestores son las personas que asumen la responsabilidad principal por la realización del trabajo en una organización" [13].

#### <span id="page-25-1"></span>**1.2.2.5 Plan de ventas**

"El plan de ventas de una empresa es un documento en el que quedan prudentemente reflejadas las ventas de una compañía para un periodo determinado de tiempo. En este texto quedan definidos los principales escenarios en los que puede desarrollarse la interacción comercial en un futuro cercano" [14].

#### <span id="page-25-2"></span>**1.2.2.6 Control de ventas**

Según la empresa Kyocera, el control de ventas es una tecnología diseñada para alinear las acciones de los vendedores con los objetivos organizacionales. Es una herramienta que ayuda a los gerentes a monitorear el desempeño del equipo o verificar si los empleados están cumpliendo sus actividades propuestas [15].

#### <span id="page-25-3"></span>**1.2.2.7 Metodologías Ágiles en el Desarrollo de Aplicaciones Web Progresivas**

En las empresas, el desarrollo de Software se ha hecho muy popular por las diferentes ventajas que brinda, una de ellas seria a nivel comercial ya que gracias a esto se ha dado a conocer mundialmente. Debido a que las diferentes tecnologías avanzan a pasos agigantados, el Software debe adaptarse a las necesidades de los usuarios para cumplir con sus expectativas. Debido a estos cambios nacen nuevos conceptos los cuales permiten agilizar los procesos para la creación de Software los cuales buscan mantener y mejorar la interacción entre el desarrollador y el cliente con el objetivo de que el desarrollador intervenga mucho más [16].

Para comprender mejor las metodologías agiles se tiene un manifiesto ágil el cual es un documento en el que esta resumida la filosofía de este enfoque de desarrollo. Aquí se puede observar la ayuda que se va a brindar al desarrollador y al cliente en el proceso de creación del sistema y su comunicación, así como también la relación entre el tiempo y costo del desarrollo de software [16].

A continuación, se detallan las metodologías de desarrollo ágil más conocidas:

#### <span id="page-26-0"></span>**1.2.2.7.1 Kanban**

Esta metodología es muy popular al momento de aplicar un desarrollo de software. Kanban utiliza tarjetas para administrar visualmente el progreso de cada tarea, todo esto dentro de un tablero dividido en tres columnas. Cada columna ayuda a observar que se está haciendo, que se ha realizado y que se realizará en el futuro [17].

Kanban está conformado por varios fundamentos que deben ser realizados de forma apropiada para obtener el resultado esperado. El objetivo de esta metodología es mantener un balance en el flujo de trabajo para evitar un exceso de responsabilidad en una sola persona. Gracias a esto, algunas ventajas que da Kanban es: gestionar el tiempo de cada miembro de nuestro equipo, identificar los errores y verlos como una oportunidad de mejora, desarrollar un producto de calidad rápidamente, colocar fechas límite para cada tarea asignada a cada persona [17].

#### **Roles en Kanban**

Existen dos roles en la metodología Kanban los cuales son:

#### • **Service request manager**

Es el responsable de administrar la demanda y los requisitos dentro del sistema Kanban, guiando la relación que existe entre los stakeholders y a la vez impulsar la transparencia dentro del sistema respecto a la importancia del trabajo [18].

#### • **Service delivery manager**

Es el encargado del trabajo que se realiza en el sistema Kanban y en ocasiones, ciertas tareas. También hace más fácil las reuniones que se realizan en esta metodología [18].

#### **Reuniones en Kanban**

Esta metodología cuenta con siete reuniones para poder gestionar el trabajo a nivel organizacional. Todas ellas están conectadas para tener una gestión del flujo de trabajo [18].

- Replenishment meeting
- Daily kanban
- Service delivery meeting
- Delivery planning meeting
- Strategy review
- Operations review
- **Risk review**

#### <span id="page-27-0"></span>**1.2.2.7.2 Scrum**

Scrum es un proceso el cual permite realizar varias tareas de forma regular con el fin de trabajar cooperativamente con todos los miembros de un equipo. Esta metodología de trabajo ayuda a lograr el mejor resultado de un proyecto determinado. Las experiencias que se aplican con la metodología scrum se retroalimentan las unas con otras y la incorporación de estas tiene su origen en un estudio de cómo hay que coordinar a los equipos para ser potencialmente competitivos [19].

En esta metodología los miembros del equipo deben entregar sus resultados parcial y regularmente al trabajo final por superioridad y demanda del desarrollo, es por esto que la metodología Scrum es adecuada para proyectos extensos y con una cierta complejidad, sus requisitos cambian de manera inesperada y la flexibilidad es una parte importante. La metodología Scrum se la utiliza cuando se quiere ver resultados a corto plazo o cuando algo no está claro y poco definido [19].

Scrum cuanta con diferentes fases las cuales hacen posible el éxito del proyecto, estas fases son:

- 1. Planificación: Product Backlog
- 2. Ejecución: Sprint
- 3. Control: Burn Down

#### **Roles en Scrum**

En la metodología Scrum se pueden encontrar tres roles principales los cuales son obligatorios para poder obtener un producto final del proyecto.

### • **Product Owner**

Este rol se encarga de comprender las necesidades y prioridades de los stakeholders, incluyendo a los usuarios y clientes. Garantiza la comunicación, y la perspectiva de aceptación y asegurar que se cumplan [19].

#### • **Scrum Master**

Es el cual debe tomar una actitud de liderazgo ya que facilita todo lo necesario para que se lleve a cabo el proyecto y motiva a los miembros del equipo [19].

### • **Scrum Team**

Es el equipo encargado de desarrollar las historias de usuario en la lista de pendientes del Sprint para crear los entregables del proyecto. Este equipo es autogestionado y multifuncional ya que tiene las habilidades necesarias para realizar su trabajo [19].

### <span id="page-28-0"></span>**1.2.2.7.3 Xtreme Programming**

La metodología XP (Xtreme Programming) tiene como objetivo centrarse en aumentar las relaciones interpersonales del grupo de desarrollo de un proyecto como clave del éxito mediante el trabajo en equipo, practica y buen ambiente laboral. Esta metodología se enfoca en la retroalimentación continua que existe entre el cliente y el grupo de desarrolladores de Software por eso es adecuada para proyectos con requisitos variantes y ambiguos [20].

Algunas de las características que brinda la metodología XP son: solución inmediata a los cambios repentinos, constante comunicación entre el cliente y el equipo de desarrollo, para tener éxito en el proyecto hay que tener muy en cuenta los requisitos del cliente y el trabajo del equipo, el cronograma de actividades donde se plantean las tareas del equipo debe ser abierto y flexible [20]. Hay que tomar en cuenta que esta metodología es muy arriesgada ya que el éxito o fracaso del proyecto depende únicamente del equipo de desarrolladores, para asegurar el éxito se deben seguir los siguientes principios:

- En el equipo de programación, sus miembros deberán trabajar en parejas para poder ayudarse mutuamente si existiese algún inconveniente.
- El equipo de programación debe tener una buena relación para poder comunicarse sin problemas y llegar a soluciones precisas.
- El cliente debe ser un miembro más del equipo de desarrollo para que brinde los requerimientos directamente al equipo y no a terceras personas [16].

#### **Roles en XP**

Los roles en la metodología XP son:

#### • **Tracker**

Es el encargado del seguimiento del proyecto, además, proporciona retroalimentación al equipo de trabajo [21].

### • **Cliente**

Es el encargado de diseñar las historias de usuario y las pruebas de funcionalidad que se llevan a cabo en el proyecto [21].

#### • **Programador**

Es el miembro más importante ya que es el encargado de escribir el código de programación del producto final de la investigación [21].

#### • **Coach**

Es el encargado de ver que todos los miembros del equipo realicen sus tareas correctamente [21].

#### • **Manager**

Es el encargado de crear y organizar las reuniones internas. También proporciona información importante para que el equipo realice sus actividades sin ningún problema [21].

#### • **Tester**

Es el encargado de ejecutar las pruebas funcionales sobre el producto final para poder evaluar el nivel de funcionalidad del producto final [21].

La metodología XP cuenta con diferentes fases las cuales hacen posible que el proyecto sea un éxito.

#### • **Fase de exploración**

En esta primera fase se busca entender lo que el cliente necesita, es decir recaudar lo necesario para poder desarrollar el producto.

#### • **Fase de planificación**

En esta fase se estima el esfuerzo empleado para la creación del Software.

#### • **Fase de iteraciones**

Aquí se crea la solución propuesta del proyecto.

#### • **Fase de puesta en producción**

Esta última fase se hace la entrega del producto final al cliente.

# <span id="page-30-0"></span>**1.2.2.8 Herramientas tecnológicas para el desarrollo de la Aplicación Web Progresiva**

#### <span id="page-30-1"></span>**1.2.2.8.1 Arquitectura de una Aplicación Web**

Una aplicación web es proporcionada por un servidor web y usada por usuarios que se conectan desde cualquier parte a través de un navegador web o browser. Este tipo de aplicaciones se basan en una arquitectura cliente/servidor la cual está conformada por tres componentes principales: uno o más clientes, conexión de red y un servidor web [22].

#### *Figura 1. Arquitectura de una aplicación web*

<span id="page-30-2"></span>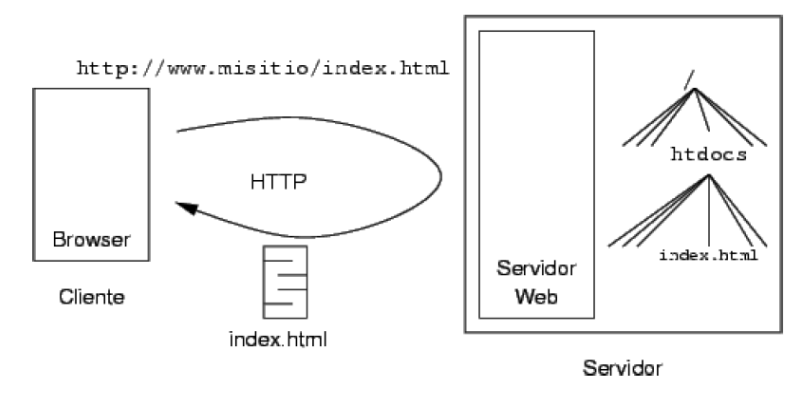

**Elaborado por:** [22]

Un servidor web es el encargado de repartir páginas de información formateada a los clientes que lo soliciten. Las peticiones son realizadas a través de una conexión a internet, es por ello por lo que se usa el protocolo HTTP. Solicitada dicha petición al servidor web este busca la página web en su sistema de archivos y la envía de vuelta al navegador web o browser que la solicito.

Las páginas web son elementos principales de una aplicación web. Los navegadores web solicitan estas páginas webs llenas de información a los servidores web en los que se encuentran alojadas. En la mayoría de los casos, las páginas web abarcan código HTML y scripts dinámicos los cuales son ejecutados por el servidor web antes de ser enviados al navegador que solicito la página web. Entregada la página web al navegador web la conexión existente entre éste y el servidor web se perderá. Muchas de las páginas webs son dinámicas (PHP, ASP, etc.) y están asociadas lógicamente para dar un servicio al usuario [23].

#### <span id="page-31-0"></span>**1.2.2.8.2 Componentes de una aplicación web**

Los componentes de una aplicación web son tres:

#### **1. Lógica de negocio**

Esta es la parte más importante de la aplicación web ya que aquí se establece un conjunto de operaciones y procesos los cuales sirven para proveer servicios.

#### **2. Administración de los datos**

Aquí se realiza la manipulación de la base de datos y archivos utilizados.

#### **3. Interfaz**

Los usuarios acceden y visualizan un sistema web mediante un browser, celular, etc.

#### <span id="page-31-1"></span>**1.2.2.8.3 Arquitectura en Capas**

Las aplicaciones web están conformadas por modelos de capas, una capa simboliza un elemento que procesa o trata información. Estas capas separan la funcionalidad del sistema en factores diferentes. Las capas se pueden encontrar en un mismo computador o en un conjunto de computadores, cada nivel que conforma esta arquitectura tiene diferentes responsabilidades y abstracciones de la capa inferior [24].

Los tipos más comunes de arquitecturas en capas son:

#### **1.2.2.8.3.1 Modelo de dos capas**

Toda la información pasa por dos capas entre la interfaz y la administración de los datos [24].

#### **1.2.2.8.3.2 Modelo de N capas**

Toda la información pasa por varias capas, dependiendo de los requerimientos del sistema. El más habitual es el modelo de tres capas [24].

<span id="page-32-1"></span>*Figura 2. Arquitectura de N capas*

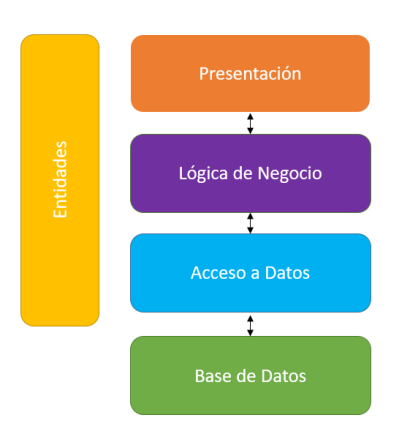

*Elaborado por:* [24]

**Capa entidades:** esta capa es la encargada de almacenar las entidades del negocio, es decir las clases que representaran los objetos. Estas entidades también sirven para comunicarnos entre las diferentes capas [24].

**Capa Acceso a datos:** en esta capa se encontrarán todos los métodos que se utilizan para leer y escribir datos de la base de datos [24].

**Capa Lógica de Negocio:** aquí se encuentran las validaciones del negocio, es decir los requerimientos y reglas del usuario [24].

**Capa Presentación:** en esta capa se crea la interacción entre el usuario y el sistema web [24].

#### <span id="page-32-0"></span>**1.2.2.8.4 Base de datos**

#### **1.2.2.8.4.1 Base de datos SQL**

Una base de datos SQL es una base de datos relacional la cual utiliza lenguaje SQL el cual sirve para realizar consultas de forma estructurada, ejecutar tareas con los datos y recuperar datos de una base de datos. Los comandos SQL más comunes para realizar dichas tareas son: Select, Insert, Update, Delete y Create. Un sistema de base de datos relacional tiene una o más tablas las cuales se identifican de forma única por sus nombres y están formadas por columnas y filas. Las columnas tienen el nombre de la columna, tipos de datos y los atributos que se coloquen, en las filas se encuentran los datos de las columnas [25].

Al momento de crear una base de datos se crean tablas las cuales están relacionadas para tener consistencia y una estructura adecuada en los datos. Estas relaciones deben estar representadas en la base de datos, hay que tomar en cuenta que para obtener nuevamente los datos almacenados se tendrá que implementar consultas JOIN para obtener la información requerida. Existen distintos tipos de relaciones en una base de datos, algunos de ellos son: relación uno a uno, una a muchas y muchas a una, muchas a muchas y relación de autorreferencia.

#### **Ventajas:**

- **Estándares bien definidos:** Todos los procesos que se ejecuten deben permanecer en el margen de los estándares planteados por SQL [25].
- **Atomicidad:** Si se va a realizar un cambio en la base de datos se tiene que seguir la estructura adecuada y verificar si se necesita realizar modificaciones totales o parciales para que se apliquen los cambios, caso contrario no se guardara ningún cambio [25].
- **Estructura simple:** el lenguaje que se implementa en este tipo de base de datos es algo sencillo ya que son palabras que los humanos empleamos día a día [25]**.**
- **Portabilidad:** SQL se lo puede utilizar en computadoras, laptops, celulares y servidores [25].
- **Experiencia y madurez:** El gran tiempo que se ha utilizado e implementados las bases de datos SQL han generado la aceptación de varios usuarios, así como herramientas que facilitan aún más su uso [25].

#### **Desventajas:**

- **Dificultad de crecimiento:** Cuando estas bases de datos comienzan a crecer en volumen, el almacenamiento y costo crecen bastante, debido a que se necesita mayor capacidad en el Hardware lo que conlleva un mayor gasto [25].
- **Dificultad en la interfaz:** Las interfaces de los sistemas que utilizan una base de datos SQL son un poco más complejas al momento de aumentar o disminuir información [25].
- **Cambios en la estructura:** Es más complicado alterar la base de datos previamente creada ya que se debe mantener la propiedad ACID [25].
- **Complejidad en la instalación:** este tipo de Base de datos requiere ciertos requisitos de Hardware para poder ser instaladas, así como también de Sistema Operativo [25].

#### **1.2.2.8.4.2 Base de datos NoSQL**

Las bases de datos NoSQL son sistemas de almacenamiento de información que no cumple con el diseño entidad-relación. Este tipo de bases de datos son adaptables al momento de guardar datos, es decir, no contiene un esquema de tablas fijo, no se utilizan operaciones de tipo JOIN y tampoco se mantiene la propiedad ACID (atomicidad, consistencia, aislamiento y durabilidad), es por ello que su rendimiento es excelente en escalado horizontal. Los modelos no relacionales son un diseño de gestión de base de datos que varía del modelo clásico relacional en múltiples elementos, es por esto que no existe un lenguaje de consultas [26].

Las bases de datos NoSQL aparecieron como consecuencia del aumento del volumen de los datos e información, suceso que llegaría gracias a la llegada de la web 2.0, hasta antes de esto, solo existía información reducida de un grupo de empresas las cuales podían subir su información a la nube. Con la llegada de las redes sociales, tales como Facebook, Instagram, WhatsApp, Twitter, YouTube, etc., más personas tenían la posibilidad de compartir información a través de la nube, provocando así un aumento de los datos [26].

Este tipo de base de datos nace con el fin de dar una solución al gran incremento de los datos que se han ido generando estos años ya que por consecuencia de ello se exigen mayores requerimientos de procesamiento y análisis a gran escala de estas inmensas cantidades de datos.

#### **Ventajas:**

• **Flexibilidad en sus datos:** La flexibilidad en los datos brinda mayor libertad para poder modelar los datos existentes ya que no existen esquemas estrictos [27].

- **Escalabilidad Horizontal:** Se puede agregar nodos a los sistemas para mejorar su rendimiento sin la necesidad de reestructurar nuevamente la base de datos [27].
- **Sencillo para realizar consultas:** Las consultas se las realiza de una forma normal, sin la necesidad de saber códigos amplios y tediosos [27].
- **Usa pocos recursos:** Las bases de datos NoSQL se las puede implementar en equipos con poco Hardware [27].
- **Modelo de concurrencia débil:** Como no se mantiene la propiedad ACID, las instrucciones son consideradas una transacción [27].
- **Uso eficaz de los recursos:** Usa al máximo las nuevas tecnologías como los discos sólidos, memorias RAM y los sistemas distribuidos [27].
- **Gestión de grandes cantidades de datos:** Los gestores NoSQL se manejan muy bien con grandes cantidades de datos por que trabajan con una estructura distribuida [27].

#### **Desventajas:**

- **Herramientas GUI:** La gran mayoría de bases de datos NoSQL no contienen una interfaz gráfica lo que hace más complejo su uso [27].
- **Poca documentación:** No existe mucha documentación con respecto a este tipo de base de datos ya que son nuevas [27].
- **Atomicidad:** a veces la información no es consistente, puede ser diferente en cada uno de los nodos existentes en la base de datos NoSQL [27].
- **Estándares en el lenguaje:** Cada motor de base de datos NoSQL tiene un criterio definido, es por ello que el lenguaje varía [27].

#### **1.2.2.8.4.3 Diferencias entre bases de datos SQL y NoSQl**

La mayor diferencia que existe entre estos dos tipos de bases de datos es que en la base de datos NoSQL no se utilizan estructuras de datos en forma de tablas y tener que relacionarlas entre ellas, simplemente brindan un diseño mucho más adaptable y fácil de manipular [26].
#### **1.2.2.8.5 Tecnología Back-End**

#### **1.2.2.8.5.1 Firebase**

Firebase es una plataforma digital la cual está a cargo la empresa Google desde el año 2014. Esta plataforma contribuye con el desarrollo de aplicaciones de distintos tipos gracias a su facilidad de uso para las diferentes plataformas como son iOS, Android y Web. Firebase tiene diferentes funcionalidades las cuales contribuyen a que los desarrolladores realicen su trabajo de una manera más fácil y segura [28].

### **1.2.2.8.5.2 Características de Firebase**

Algunas de las características más relevantes de esta plataforma digital son:

- **Desarrollo:** mediante las funciones que tiene Firebase se pueden crear aplicaciones en un corto tiempo optimizando su desarrollo y mejorando su calidad [28].
- **Analítica:** se puede monitorear el rendimiento de las aplicaciones mediante métricas analíticas en las cuales se puede observar usuarios activos, ingresos monetarios, uso de la base de datos en diferentes tiempos, etc. [28].
- **Poder de crecimiento:** se puede administrar de una mejor manera los usuarios de las aplicaciones, así como también invitar a nuevos usuarios por medio de invitaciones o notificaciones personalizadas [28].
- **Monetización:** Firebase implemento AdMob la cual es una empresa de publicidad móvil la cual permite generar ingresos mediante las aplicaciones desarrolladas [28].
- **Rapidez:** utilizar Firebase es muy fácil y rápido ya que con la ayuda de su API que esta sostenida en un solo SDK se pueden realizar todas las tareas con sencillos comandos [28].
- **Agilidad:** se puede crear varias aplicaciones que sean para distintas plataformas sin la necesidad de abandonar Firebase ya que éste ofrece aplicaciones multiplataforma gracias a sus APIs incorporadas a SDK individuales para iOS, Android y JavaScript [28].

#### **1.2.2.8.5.3 Servicios de Firebase**

### **Base de datos**

Firebase trabaja con una base de datos NoSQL la cual es la encargada de almacenar todos los datos de los sistema desarrollados. Cuando se realiza una operación CRUD se tiene la ventaja de notificar a los usuarios de la aplicación que se ha realizado un cambio a los datos del sistema, también se puede realizar actualizaciones en tiempo real [28].

### **Realtime Database**

Es la primera base de datos que implemento Firebase. Esta base de datos está clasificada como eficiente y de baja latencia para el desarrollo de aplicaciones web y móviles las cuales usan la sincronización de datos [28].

#### **Almacenamiento de archivos**

Servicio de Storage que permite almacenar archivos los cuales serán utilizados para mostrar a los usuarios finales [28].

### **Cloud Firestore**

Es la segunda versión de la base de datos de Firebase la cual está compuesta por las mejores características de las bases de datos en tiempo real más un nuevo realce en los modelos de datos para poder mejorar las velocidades de consulta [28].

#### **Autenticación**

Firebase propone servicios de inicio de sesión y registro para los usuarios de los sistemas desarrollados de diferentes formas incluidas direcciones de correo electrónico, número de celular, redes sociales como Facebook, Twitter, Google, GitHub y Apple, de forma anónima, etc. [28].

#### **Valores de pago**

Firebase cuenta con dos planes, el primero que es gratis, llamado Spark, el cual tiene limitaciones en varios aspectos, este plan es usado por empresas que son pequeñas y empiezan a utilizar los servicios de Firebase. El segundo plan llamado Blaze cuenta con todas las características que ofrece la plataforma digital, el pago de este plan es

acorde al uso que le demos a Firebase, dependiendo de que característica se estén utilizando, los valores irán variando.

A continuación, se detallan algunas características de Firebase con sus respectivos precios de acuerdo con el plan seleccionado [29].

*Tabla 1. Precios plan Spark y Blaze para base de datos en tiempo real*

| Base de datos en tiempo real  | <b>Spark</b> | <b>Blaze</b>       |
|-------------------------------|--------------|--------------------|
| <b>Conexiones simultáneas</b> | 100          | 200k/base de datos |
| <b>GB</b> almacenados         | $1$ GB       | 5 \$/GB            |
| <b>GB</b> descargados         | 10 GB/mois   | $1$ \$/GB          |
| Bases de datos por proyecto   |              | Multiple           |

*Elaborado por:* [29]

*Tabla 2. Precios plan Spark y Blaze para Almacenamiento en Firebase*

| <b>Almacenamiento</b>   | <b>Spark</b> | <b>Blaze</b>      |
|-------------------------|--------------|-------------------|
| <b>GB</b> almacenados   | $5$ GB       | $0,026$ \$/GB     |
| <b>GB</b> descargados   | 1 GB/día     | $0.12$ \$/GB      |
| Operaciones de carga    | 20K/dfa      | $0.05$ \$/10 $k$  |
| Operaciones de descarga | 50K/día      | $0.004$ \$/10 $k$ |
| Cubos por proyecto      |              | Múltiple          |

*Elaborado por:* [29]

| <b>Cloud Firestore</b> | Spark   | <b>Blaze</b>        |
|------------------------|---------|---------------------|
| GB almacenados (base   | 1 Go au | $0.18 \text{ S/GB}$ |
| de datos)              | total   |                     |
| <b>Escrituras</b>      | 20K/día | \$0,18/100K         |
|                        |         | operaciones         |
| <b>Lecturas</b>        | 50K/día | \$0,06/100K         |
|                        |         | operaciones         |
| <b>Eliminaciones</b>   | 20K/día | \$0,02/100K         |
|                        |         | operaciones         |

*Tabla 3. Precios plan Spark y Blaze para Cloud Firestore*

*Tabla 4. Precios plan Spark y Blaze para Autenticación de Usuarios Firebase*

| Autenticación                                                                | Spark  | <b>Blaze</b>                 |
|------------------------------------------------------------------------------|--------|------------------------------|
| 10,000<br><b>Primeras</b><br>autenticaciones                                 | Gratis | <b>Gratis</b>                |
| Más<br>10.000<br>de<br>autenticaciones por mes en<br>EE. UU., Canadá e India | N/A    | $$0,01$ por<br>autenticación |
| Más<br>10.000<br>de<br>autenticaciones<br>por<br>mes<br>para otros países.   | N/A    | $$0,06$ por<br>autenticación |

*Elaborado por:* [29]

### **1.2.2.8.6 Tecnologías Front-End y Complementos**

Existen varias tecnologías las cuales se pueden emplear para el desarrollo del Front-End, las más populares y utilizadas en los últimos tiempos son tres: React, Angular y Vue.js. Cada una de estas tecnologías brinda diferentes herramientas que facilitan el desarrollo de los sistemas, pero una de las características a resaltar es que facilitan considerablemente la creación de Aplicaciones Web Progresivas.

*Elaborado por:* [29]

#### **1.2.2.8.6.1 React**

Es una librería de código abierto de JavaScript para el desarrollo de tecnologías Front-End. Fue desarrollada por Facebook quien mantiene una sociedad de desarrolladores independientes y compañías que utilizan esta tecnología. Hoy por hoy, existen muchas empresas que utilizan React para desarrollar sus aplicaciones, entre ellas se puede mencionar a Facebook, Instagram, el cliente web de WhatsApp, AirBnb, Uber, Netflix, Twitter, Reddit, etc. [30].

Como se mencionó anteriormente, React es una librería y al tratarse de esto se necesitaría implementar otras librerías para poder completar las necesidades de nuestra aplicación web, esto puede ser una ventaja o desventaja para la persona que lo utilice ya que un Framework como Angular brinda todas las herramientas para poder crear nuestras aplicaciones web, pero no ofrece muchas librerías como React, mientras que React es una librería que cubre necesidades específicas [30].

#### **1.2.2.8.6.2 Angular**

Es un Framework de código abierto desarrollado por Google para desarrollar aplicaciones de una sola página, SPA (Single Page Application). Algo que caracteriza a Angular es que divide el Backend del Frontend en la aplicación lo que permite tener una estructura adecuada al momento de programar, además, ayuda a evitar escribir código repetitivo y mantiene todo estructurado gracias a su patrón MVC (Modelo Vista Controlador) ayudando así a realizar actualizaciones o cambios sin ningún problema [31].

Una de las ventajas más relevantes a destacar de Angular es que es modular y escalable, acoplándose así a las necesidades y al estar justificado en el estándar de componentes web, y con un conjunto de interfaz de programación de aplicaciones (API) permite crear nuevas etiquetas HTML y reutilizarlas en nuevos componentes.

#### **1.2.2.8.6.3 Vue.js**

Es un Framework progresivo JavaScript el cual se utiliza para crear interfaces de usuario de una forma rápida, agradable y práctica. En los últimos años Vue.js se ha popularizado para la creación de aplicaciones de una sola página (Single Page Application) ya que posee una modularización de bibliotecas al igual que Angular.

Vue fue creado por Evan You ex trabajador de Google quien fue uno de los desarrolladores de Angular. Este Framework fue lanzado en el año 2014, aunque al principio se pensó en que sería una biblioteca personal, con el apoyo de la comunidad y la gran acogida que tuvo se convirtió en uno de los Frameworks web más populares [32].

Algo a mencionar de Vue.js es que es un Framework reactivo, esto quiere decir que los sistemas desarrollados reaccionan al cambio, dependiendo de algún evento interno dentro del sistema se podría realizar cambios de estado y con ello cambiar el comportamiento de nuestros sistemas.

#### **1.2.2.8.7 Typescript**

Typescript es un superset de JavaScript ya que se pueden ejecutar programas creados con JavaScript en esta nueva tecnología. Este lenguaje de programación fue establecido en el año 2012 por Microsoft, desde entonces ha tenido una gran acogida por los desarrolladores y más aún cuando Google decidió tomarlo como lenguaje predeterminado para desarrollar con Angular. Actualmente Typescript se lo puede aplicar en cualquiera de los Frameworks o librerías más populares como es el caso de React para Frontend y Node para Backend [33].

#### **1.2.2.8.8 Geolocalización**

Es la cualidad que tienen los dispositivos digitales para obtener la ubicación geográfica en tiempo real con una conexión web. La geolocalización de estos dispositivos digitales no solo es posible en celulares inteligentes o tablets, también se aplica para laptops, computadoras de escritorio, televisores inteligentes, radios para autos, etc., siempre y cuando estén conectados al Internet. Hoy en día la geolocalización no solo puede ubicar coordenadas geográficas, sino que también es capaz de ubicar direcciones especificas en un mapa, trazar rutas de un punto a otro, entre otras cosas [34].

#### **1.2.2.8.8.1 GPS en dispositivos móviles**

Hoy por hoy los teléfonos inteligentes se pueden rastrear por GPS ya que cuentan con microsensores que permiten enviar y recibir señales satelitales las cuales son dirigidas a satélites que orbitan la tierra. Esto también se aplica para los radios inteligentes de autos ya que cuentan con estos microsensores los cuales no solo ayudan a localizar el vehículo, sino que también permite ver la velocidad en la cual se está movilizando el vehículo [34].

### **1.3 Objetivos**

### **1.3.1 Objetivo general**

Desarrollar una Aplicación Web Progresiva para automatizar el control de los vendedores y la gestión de pedidos de la empresa Ambagro S.A.

### **1.3.2 Objetivos específicos**

- Analizar los procesos utilizados para la gestión de pedidos de la empresa Ambagro S.A.
- Proponer un proceso para el control de los vendedores de la empresa Ambagro S.A.
- Identificar las herramientas de software que se utilizarán para el desarrollo del sistema web.
- Implementar una Aplicación Web Progresiva para mejorar el control de los vendedores y la gestión de pedidos de la empresa Ambagro S.A.

# **CAPÍTULO II**

### **METODOLOGÍA**

### **2.1 Materiales**

Para realizar el presente proyecto, se establecieron dos entrevistas las cuales fueron aplicadas al bodeguero y al gerente general de la empresa Ambagro S.A. con el propósito de entender y comprender los procesos que se ejecutan al momento de crear un pedido y despacharlo, y a su vez proponer un proceso de control de vendedores de la empresa.

De igual forma, se realizó una encuesta para los vendedores de la empresa con la finalidad de recaudar información destacada la cual permitirá conocer sus necesidades y así poder desarrollar el sistema web progresivo.

# **UNIVERSIDAD TÉCNICA DE AMBATO**

FACULTAD DE INGENIERÍA EN SISTEMAS, ELECTRÓNICA E INDUSTRIAL CARRERA DE INGENIERÍA EN SISTEMA COMPUTACIONALES E INFORMÁTICOS

Encuesta dirigida a los vendedores de la empresa AMBAGRO S.A.

### **OBJETIVO:**

Determinar los requerimientos y la factibilidad para el desarrollo de una Aplicación Web Progresiva que automatice la gestión de pedidos generados por los vendedores de la empresa.

### **Instrucciones**

- Lea detenidamente cada pregunta y responda con toda libertad y sinceridad.
- Marque con una "X" la respuesta que usted considere apropiada.
	- 1. ¿Se siente conforme con el control actual de los procesos de ventas?
		- o Si
		- o No
	- 2. ¿Alguna vez ha tenido inconvenientes al momento de crear un pedido y enviarlo a su responsable?
		- o Si
		- o No
	- 3. ¿Conoce todos los precios de los productos que se encuentra a la venta?
		- o Si
		- o No
	- 4. ¿Existe actualmente en la empresa Ambagro S.A. un sistema para gestión de pedidos?
		- o Si
		- o No
	- 5. ¿Cree usted que la tecnología ayuda a mejorar los procesos de compra y venta?
		- o Si
		- o No
	- 6. ¿Desearía tener acceso a la información de todos los productos que ofrece la empresa mediante una aplicación en tiempo real a través de un dispositivo móvil?
		- o Si
		- o No
	- 7. ¿Le gustaría que luego de haber realizado un pedido, se notifique automáticamente al área de bodega para realizar el despacho correspondiente?
		- o Si
		- o No
- 8. ¿Considera que la empresa AMBAGRO S.A. debería implementar una aplicación web para facilitar los procesos de creación y despacho de sus pedidos?
	- o Si
		- o No

*Tabla 5. Modelo entrevista encargado de Bodega*

# **UNIVERSIDAD TÉCNICA DE AMBATO**

FACULTAD DE INGENIERÍA EN SISTEMAS, ELECTRÓNICA E INDUSTRIAL CARRERA DE INGENIERÍA EN SISTEMA COMPUTACIONALES E INFORMÁTICOS

Entrevista dirigida al encargado de bodega de la empresa AMBAGRO S.A.

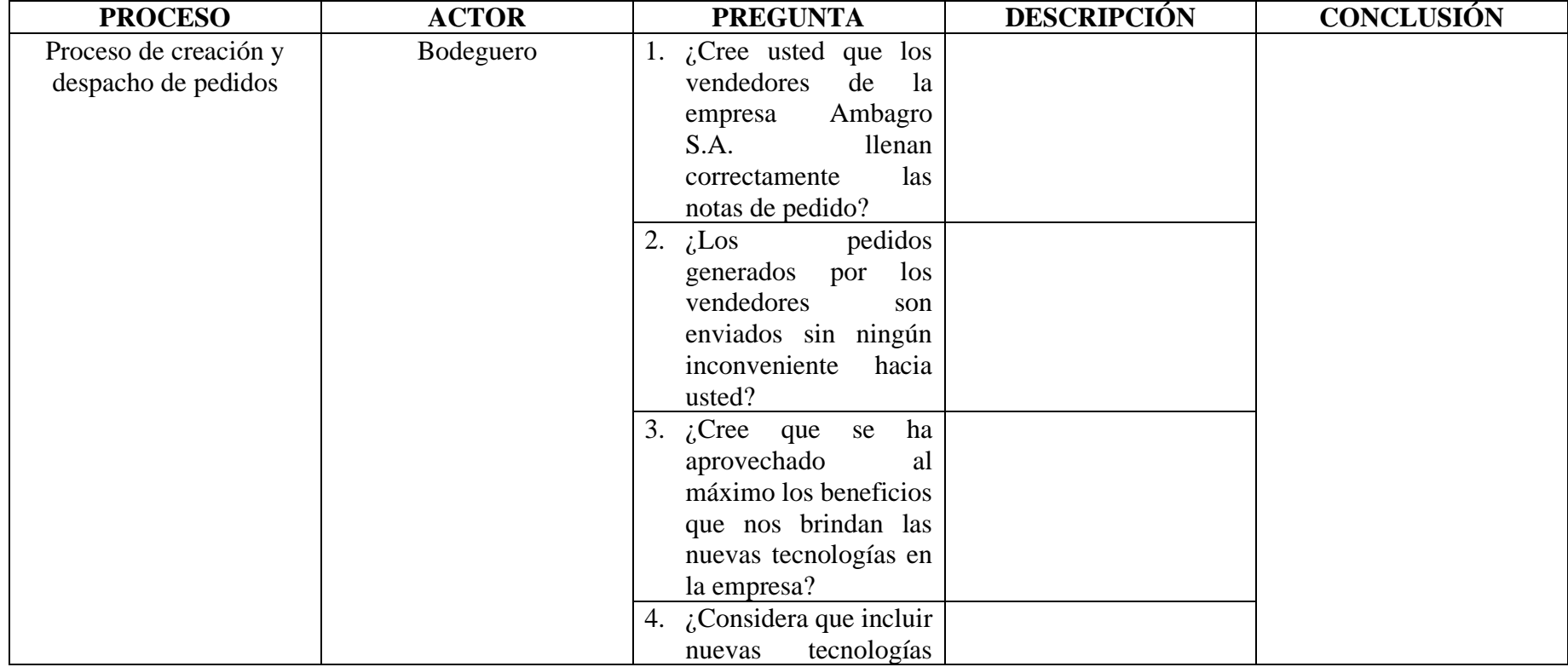

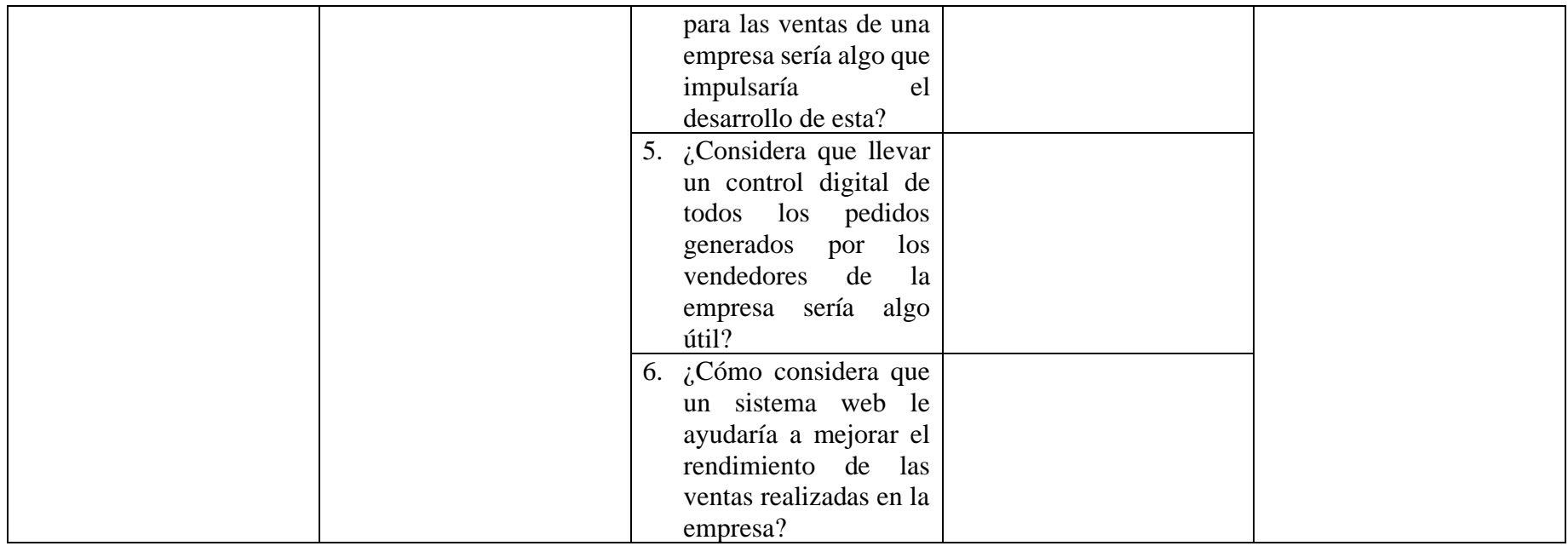

*Elaborado por: Diego Santamaria*

*Tabla 6. Modelo entrevista Gerente*

# **UNIVERSIDAD TÉCNICA DE AMBATO**

FACULTAD DE INGENIERÍA EN SISTEMAS, ELECTRÓNICA E INDUSTRIAL CARRERA DE INGENIERÍA EN SISTEMA COMPUTACIONALES E INFORMÁTICOS

Entrevista dirigida al gerente general de la empresa AMBAGRO S.A.

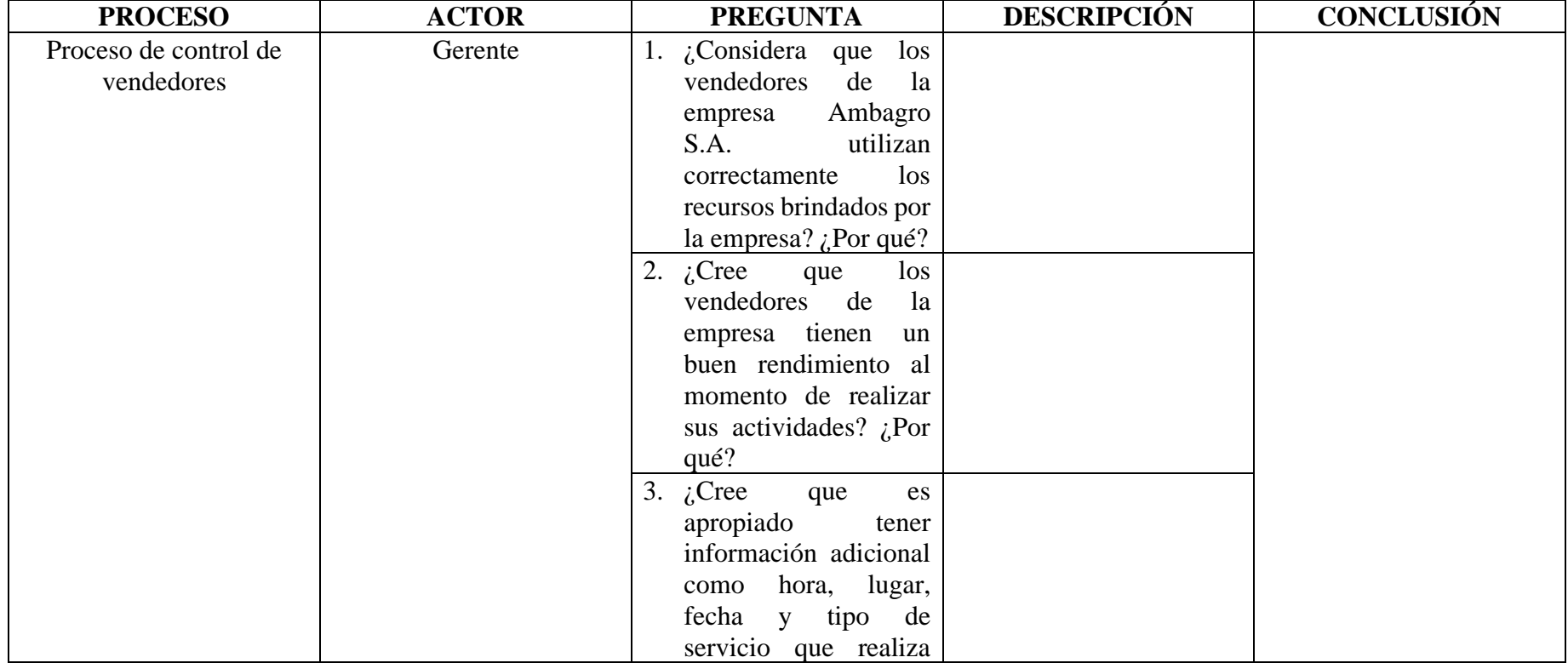

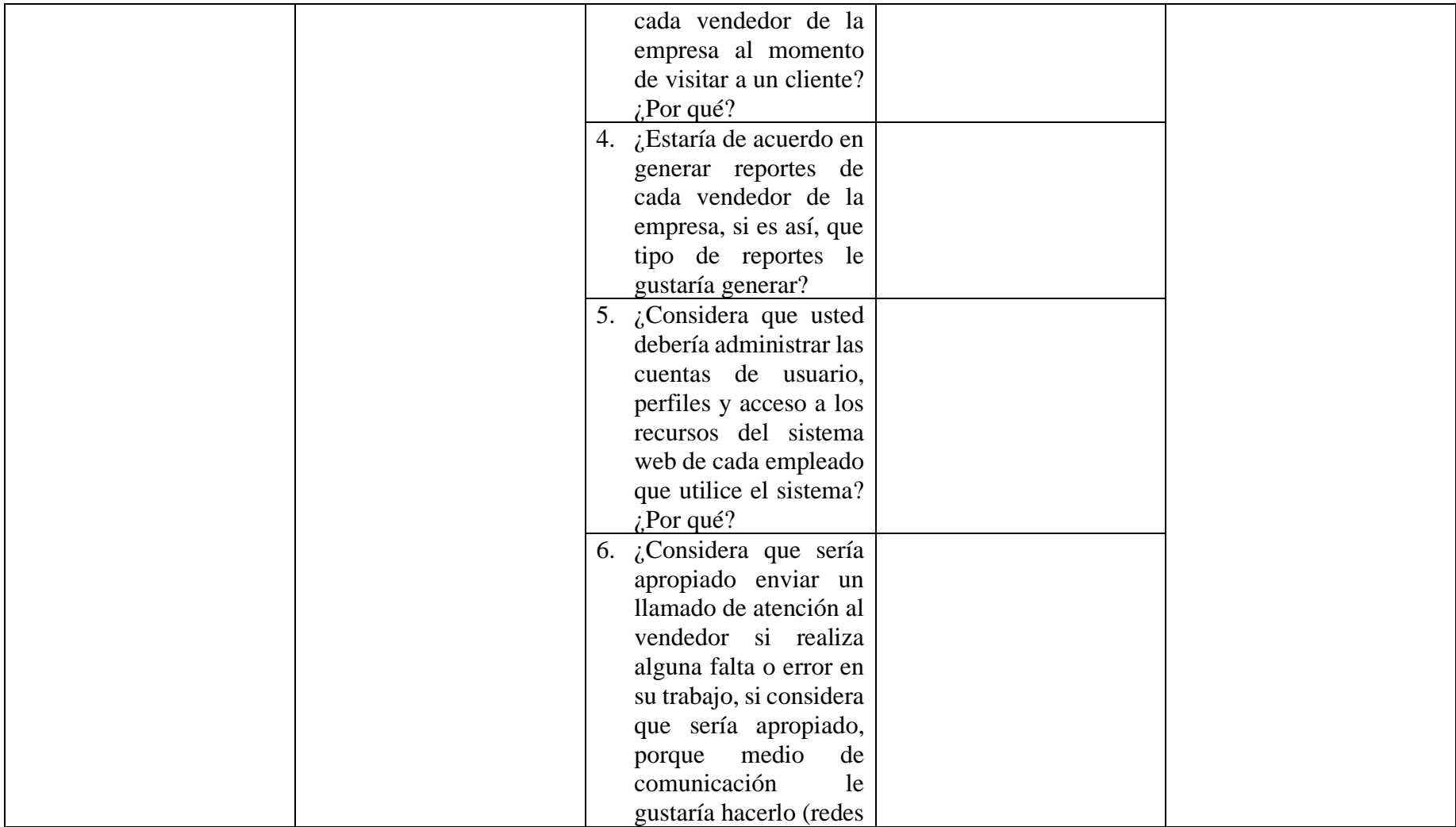

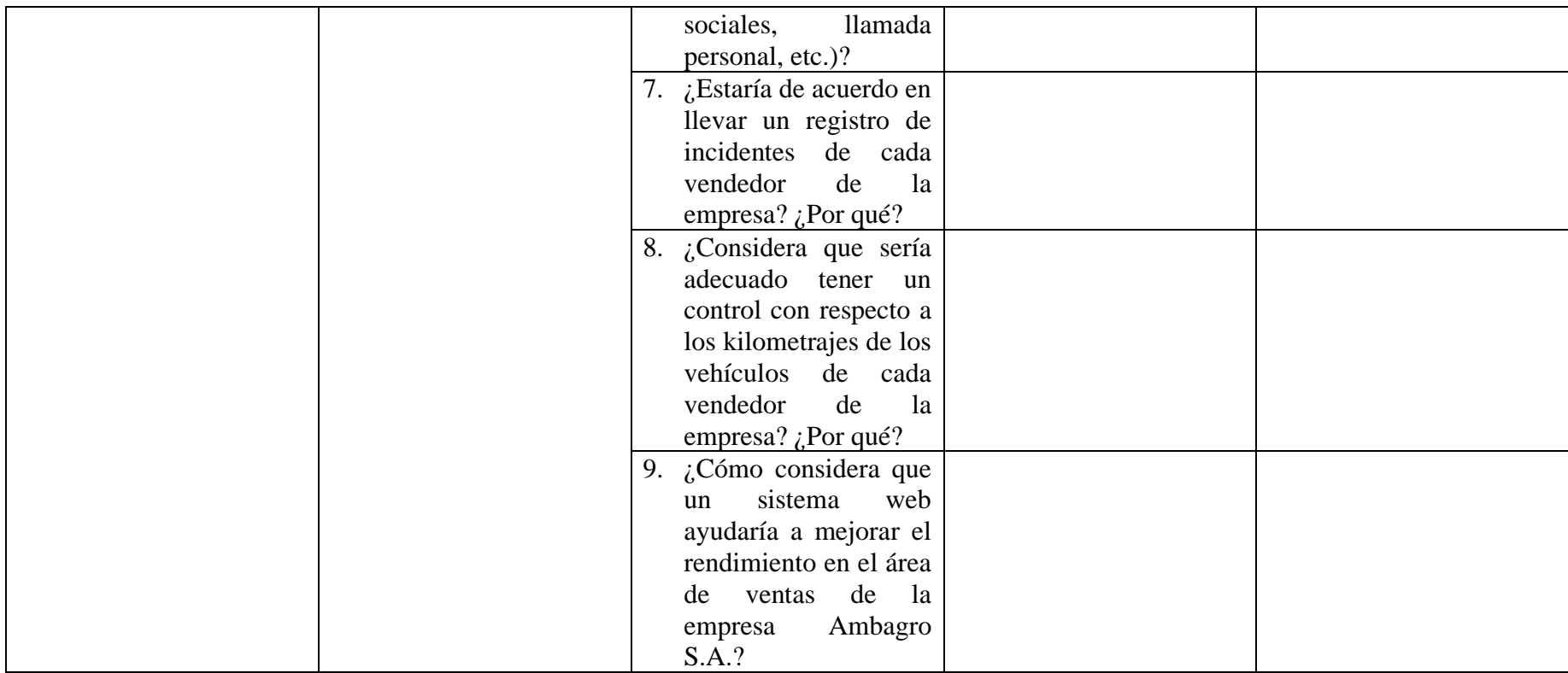

**Elaborado por:** Diego Santamaria

### **2.2 Métodos**

### **2.2.1 Modalidad de investigación**

### **Investigación bibliográfica**

Porque se realizó varias revisiones de diferentes fuentes bibliográficas, documentos, folletos, manuales, etc., los cuales permitieron redactar el presente proyecto de investigación, así como también entender y saber cómo se utilizan las PWA y cuando son útiles.

### **Investigación de campo**

Porque se realizó las observaciones adecuadas de las propiedades del problema en el espacio donde se desarrolló la investigación y se interactuó específicamente con los empleados involucrados en el proceso, todo esto para proponer una solución adecuada para la empresa y sus empleados.

### **2.2.2 Población y muestra**

### **Población**

La población para la presente investigación está constituida así:

| $\mathbf{N}^{\circ}$ | Tipo de población  | Descripción     | Número |
|----------------------|--------------------|-----------------|--------|
|                      | Personal de ventas | Vendedores      |        |
|                      | Bodega             | Encargado de    |        |
|                      |                    | bodega          |        |
|                      | Gerente            | Gerente general |        |
|                      |                    | <b>Total</b>    |        |

*Tabla 7. Población que interviene en el sistema web*

### **Muestra**

En este caso, se trabajará con la población total considerando que es un grupo

pequeño.

### **2.2.3 Recolección de información**

Tras aplicar la entrevista al encargado de bodega y al gerente general de la empresa Ambagro S.A. se consiguieron los siguientes resultados.

*Elaborado por: Diego Santamaria*

### *Tabla 8. Entrevista encargado de Bodega*

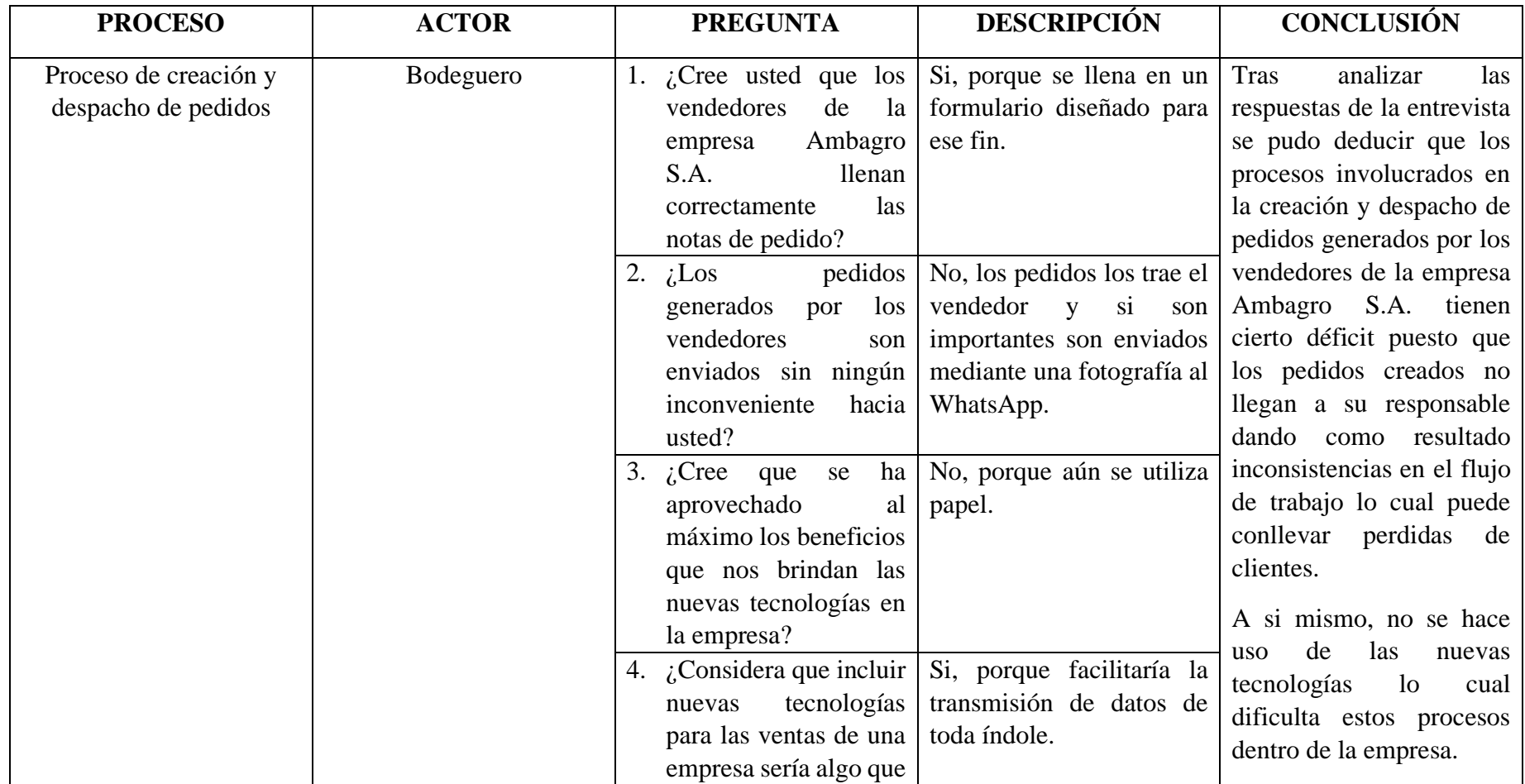

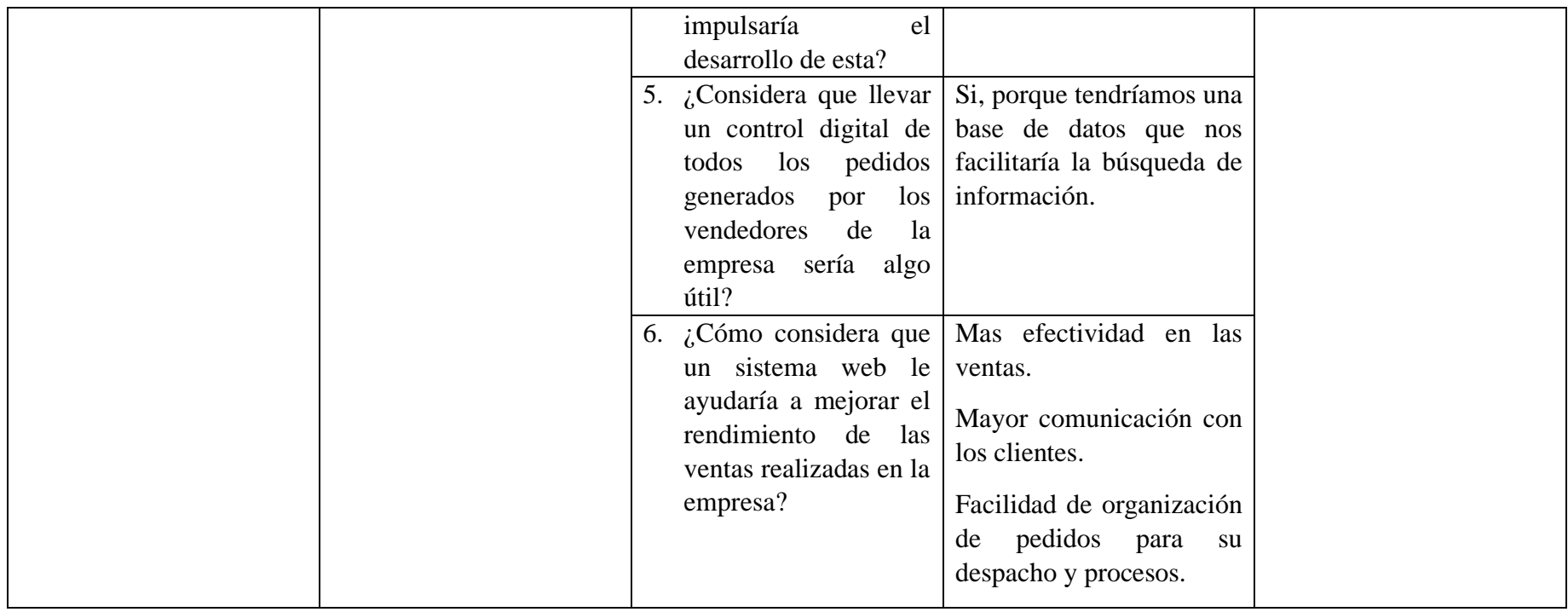

*Elaborado por: Diego Santamaria*

### *Tabla 9. Entrevista Gerente*

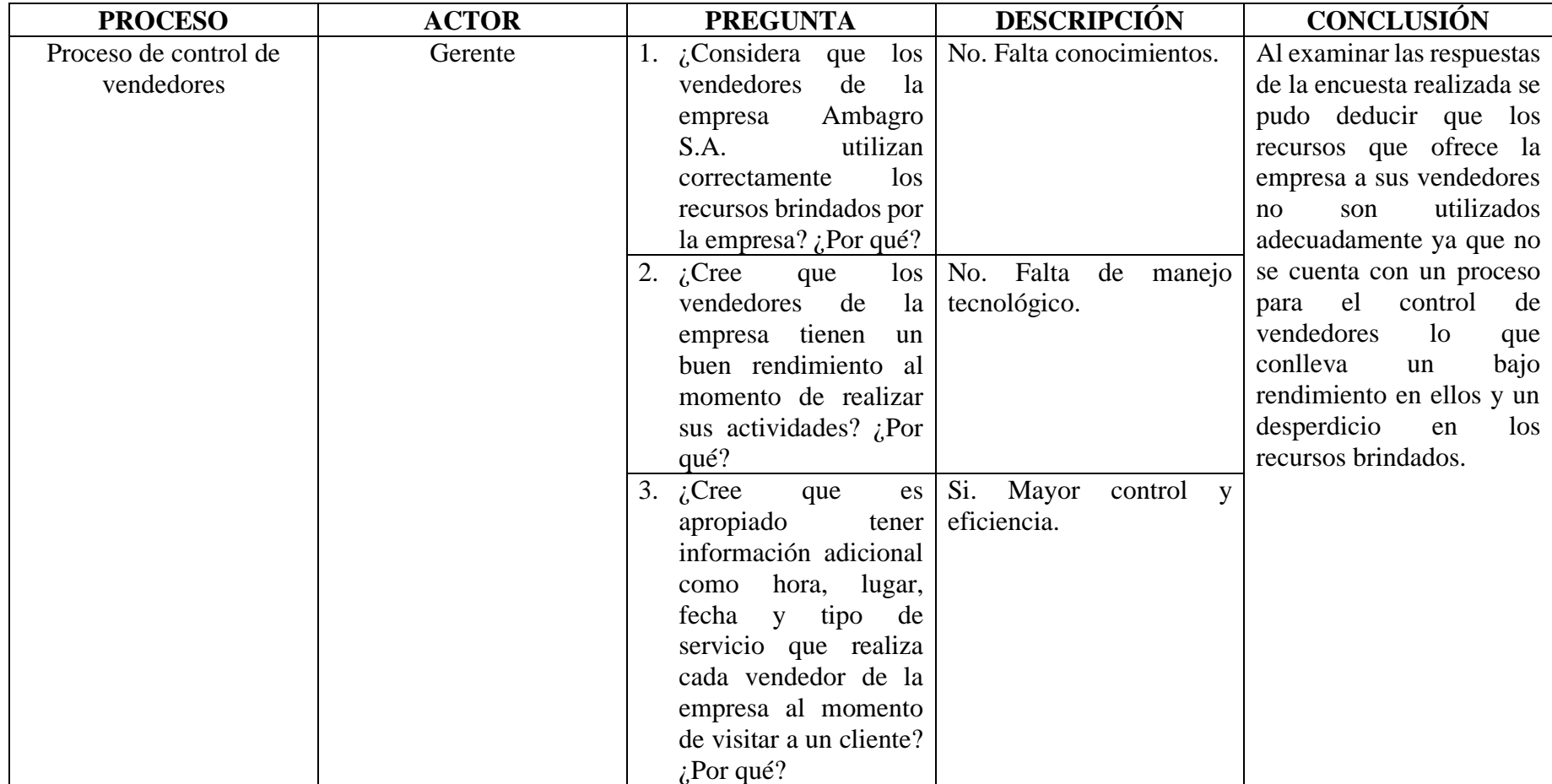

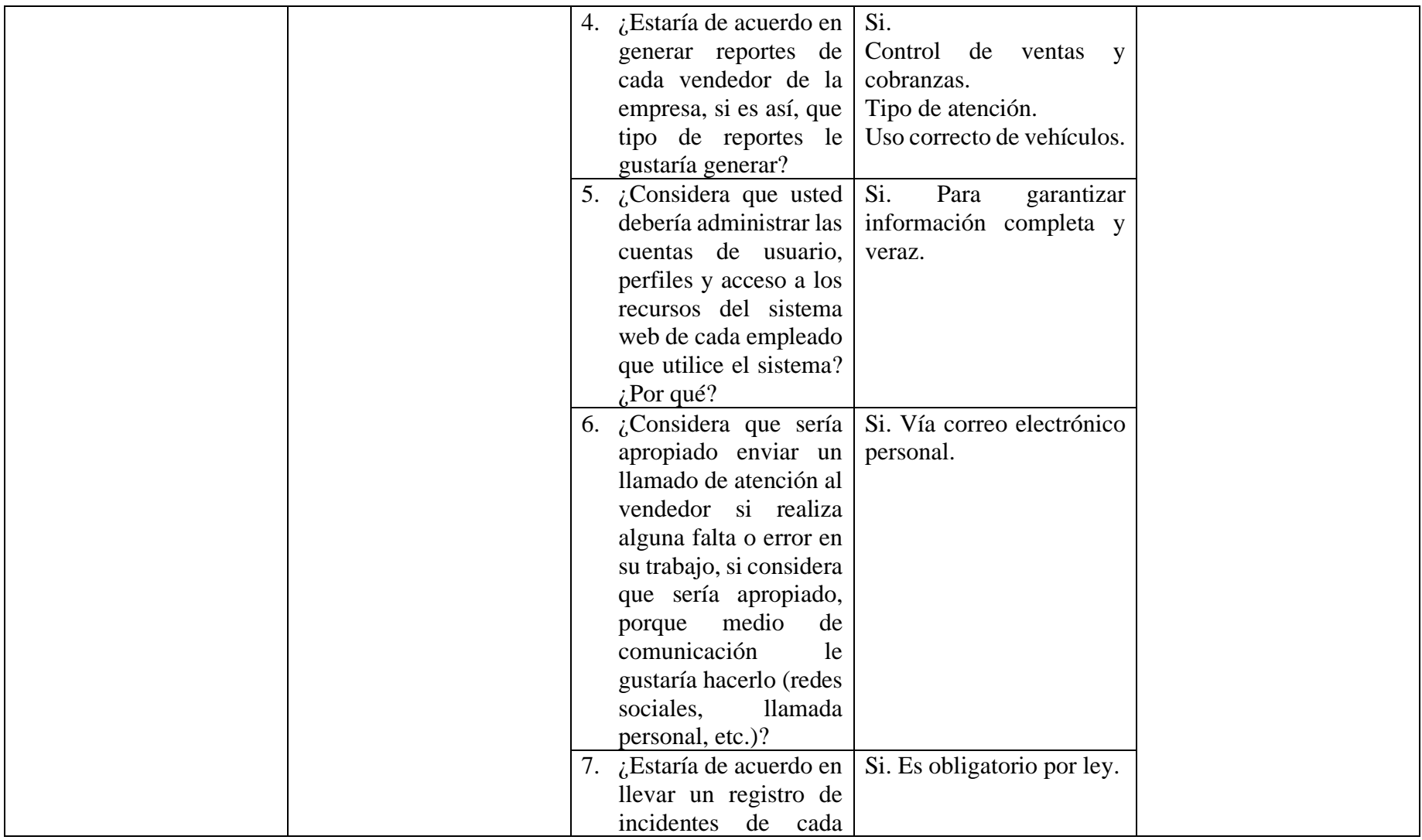

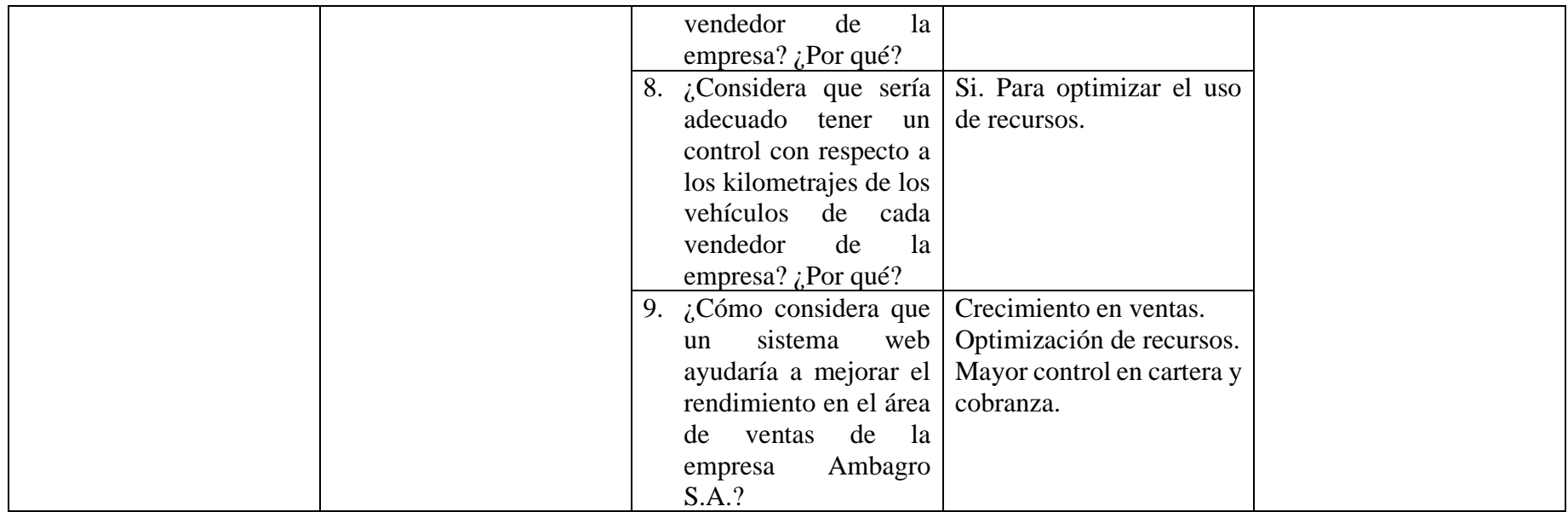

*Elaborado por: Diego Santamaria*

Tras aplicar la encuesta a los 15 vendedores de la empresa Ambagro S.A. se obtuvieron resultados adecuados para poder avanzar con la presente investigación. A continuación, se muestran dichos resultados con su respectivo análisis e interpretación.

#### **Pregunta Nº1: ¿Se siente conforme con el control actual de los procesos de ventas?**

**Figura 3.** Conformidad con el control actual de procesos de venta

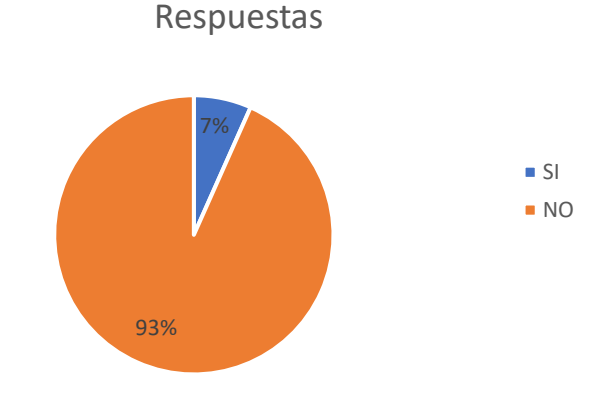

*Elaborado por: Diego Santamaria Fuente: Encuesta aplicada*

#### **Análisis e interpretación de resultados:**

Acorde con los resultados representados en la Figura 3, se puede apreciar que el 93% de los vendedores de la empresa Ambagro S.A no están conformes con el control actual de los procesos de ventas de la empresa, mientras que un 7% si lo está, por lo que se puede determinar que los procesos de ventas internos deben ser más estructurados y controlados para evitar inconvenientes.

# **Pregunta Nº2: ¿Alguna vez ha tenido inconvenientes al momento de crear un pedido y enviarlo a su responsable?**

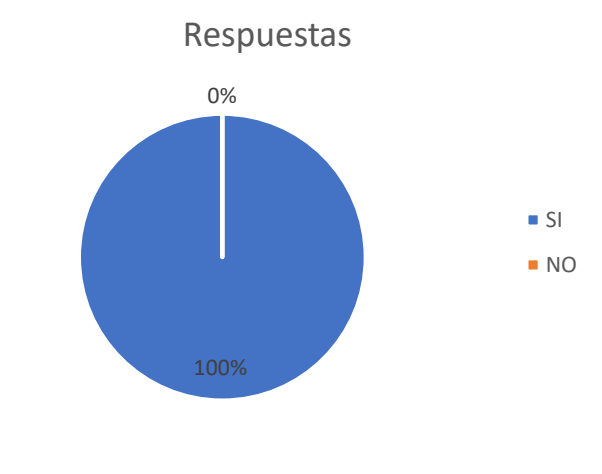

*Figura 4. Inconvenientes al crear un pedido y enviarlo a su responsable*

*Elaborado por: Diego Santamaria Fuente: Encuesta aplicada*

### **Análisis e interpretación de resultados:**

Acorde con los resultados representados en la Figura 4, se puede apreciar que el 100% de los vendedores de la empresa Ambagro S.A. han tenido inconvenientes al momento de crear o enviar un pedido al encargado de bodega, lo que demuestra que existen inconsistencias en el flujo de trabajo ya que no se innovan los procesos actuales.

**Pregunta Nº3: ¿Conoce todos los precios de los productos que se encuentra a la venta?**

**Figura 5.** Conocimiento de los precios de los productos en venta

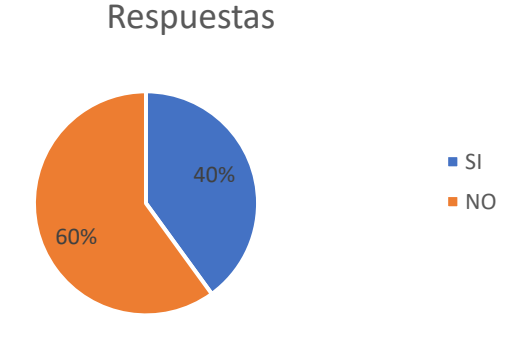

*Elaborado por: Diego Santamaria Fuente: Encuesta aplicada*

#### **Análisis e interpretación de resultados:**

Acorde con los resultados representados en la Figura 5, se puede apreciar que el 60% de los vendedores de la empresa Ambagro S.A. no conocen todos los precios de los productos que se encuentran a la venta, mientras que el 40% si conocen dichos precios, lo que demuestra que sería útil tener un registro de los productos con sus respectivos precios en un sistema móvil para evitar inconvenientes.

## **Pregunta Nº4: ¿Existe actualmente en la empresa Ambagro S.A. un sistema para gestión de pedidos?**

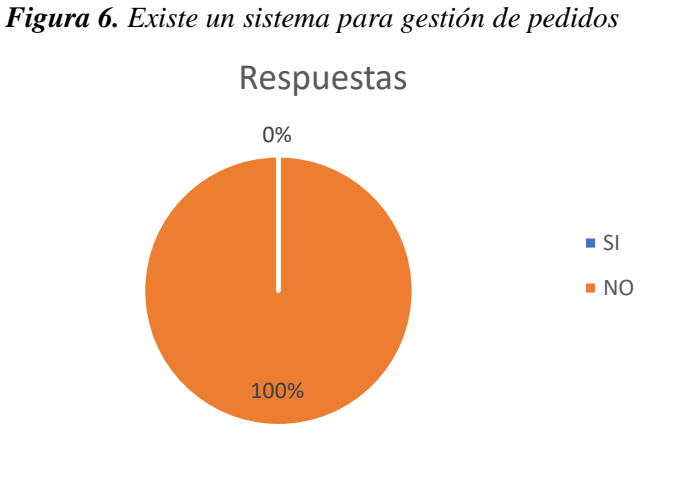

*Elaborado por: Diego Santamaria Fuente: Encuesta aplicada*

#### **Análisis e interpretación de resultados:**

Acorde con los resultados representados en la Figura 6, se puede apreciar que el 100% de los vendedores de la empresa Ambagro S.A. indicaron que no existe un sistema para gestionar pedidos, lo que demuestra que aún no se utilizan tecnologías las cuales brindan múltiples beneficios para la empresa y sus integrantes.

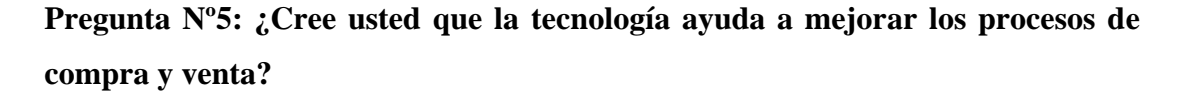

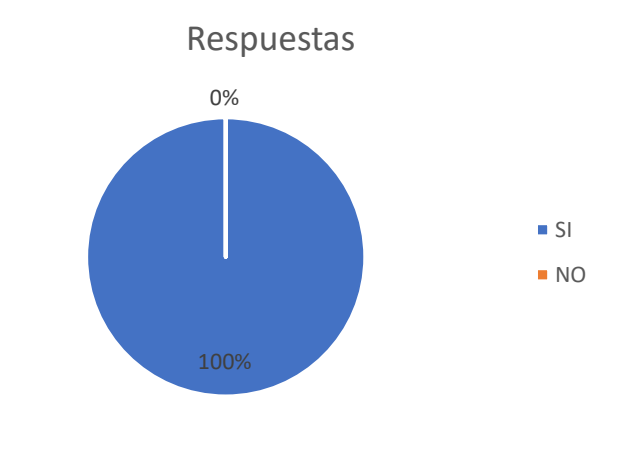

*Figura 7. La tecnología ayudaría a mejorar los procesos de compra y venta*

*Elaborado por: Diego Santamaria Fuente: Encuesta aplicada*

### **Análisis e interpretación de resultados:**

Acorde con los resultados representados en la Figura 7, se puede apreciar que el 100% de los vendedores de la empresa Ambagro S.A. están de acuerdo en que la tecnología ayuda a mejorar los procesos de compre y venta, por lo que se demuestra que sería de mucha ayuda implementar tecnologías al flujo de trabajo de la gestión de pedidos.

**Pregunta Nº6: ¿Desearía tener acceso a la información de todos los productos que ofrece la empresa mediante una aplicación en tiempo real a través de un dispositivo móvil?**

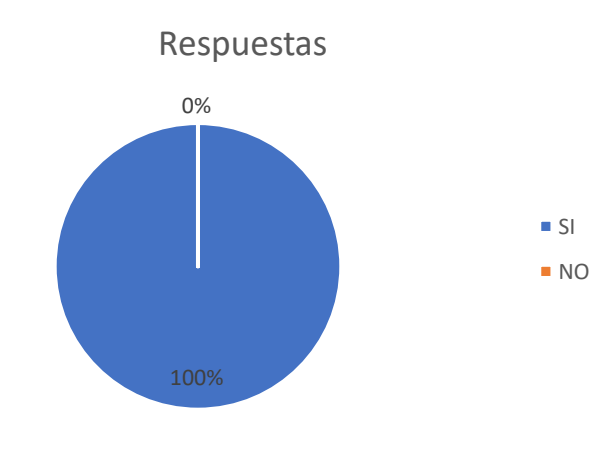

*Figura 8. Acceso a la información de los productos por medio de un dispositivo móvil*

*Elaborado por: Diego Santamaria Fuente: Encuesta aplicada*

### **Análisis e interpretación de resultados:**

Acorde con los resultados representados en la Figura 8, se puede apreciar que el 100% de los vendedores de la empresa Ambagro S.A. quisieran tener acceso a la información de todos los productos que ofrece la empresa, lo que demuestra que sería conveniente tener almacenada la información de los productos ofertados por la empresa en un sistema móvil.

# **Pregunta Nº7: ¿Le gustaría que luego de haber realizado un pedido, se notifique automáticamente al área de bodega para realizar el despacho correspondiente?**

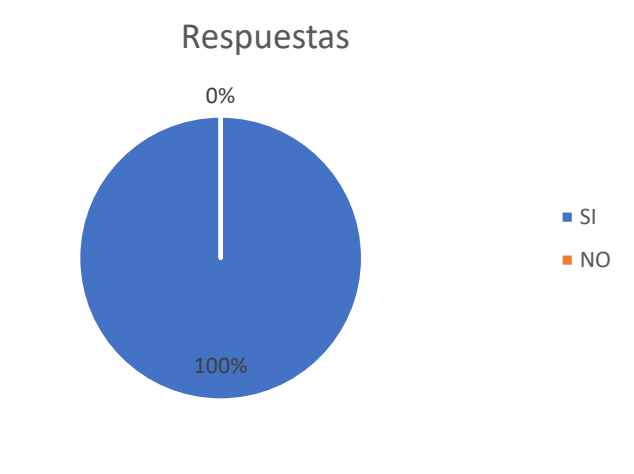

*Figura 9. Notificar al área de bodega cuando se realiza un pedido*

*Elaborado por: Diego Santamaria Fuente: Encuesta aplicada*

### **Análisis e interpretación de resultados:**

Acorde con los resultados representados en la Figura 9, se puede apreciar que el 100% de los vendedores de la empresa Ambagro S.A. están de acuerdo en que se notifique al encargado de bodega cuando exista un nuevo pedido, dando así una mayor dinamismo a este proceso.

**Pregunta Nº8: ¿Considera que la empresa AMBAGRO S.A. debería implementar una aplicación web para facilitar los procesos de creación y despacho de sus pedidos?**

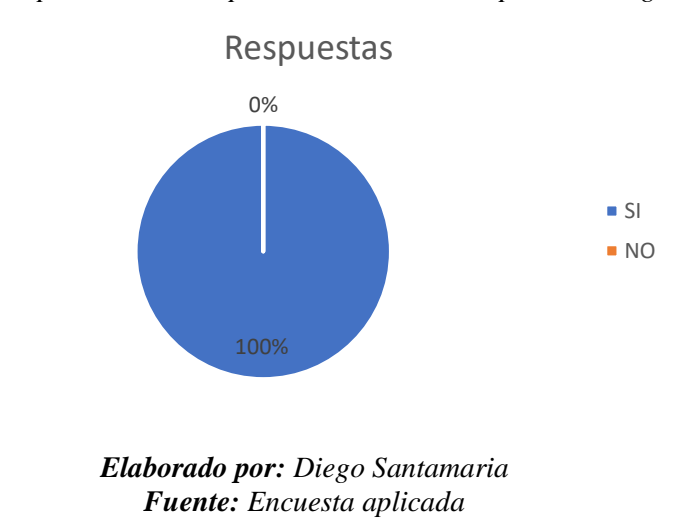

*Figura 10. Implementar una aplicación web en la empresa Ambagro S.A.*

### **Análisis e interpretación de resultados:**

Acorde con los resultados representados en la Figura 10, se puede apreciar que el 100% de los vendedores de la empresa Ambagro S.A. están de acuerdo en implementar una aplicación web para facilitar los procesos de creación y despacho de pedidos, por lo que se demuestra que las nuevas tecnologías traen varias ventajas que los usuarios pueden identificar a simple vista, es por ello que las hacen muy populares.

### **2.2.4 Procesamiento y análisis de datos**

De acuerdo con la entrevista realizada al encargado de bodega de la empresa Ambagro S.A. se pudo identificar que:

- Es indispensable llevar una organización con los pedidos realizados por los vendedores para evitar confusiones y retrasos al momento de despacharlos.
- Es importante tener un registro de todos los pedidos despachados por el encargado de bodega ya que se tendrá una mayor organización y control al momento de manejar esta información.
- Es importante tener actualizada la información de los productos que se estén ofertando en la empresa para ofrecer un servicio de calidad.
- Tener un formulario estructurado al momento de crear un pedido es de suma importancia ya que con ello se pueden realizar los despachos correctamente.

De acuerdo con la entrevista realizada al gerente general de la empresa Ambagro S.A. se pudo identificar que:

- Es necesario contar con un seguimiento de los vendedores ya que no se utilizan los recursos brindados por la empresa adecuadamente.
- Es importante tener información adicional cuando el vendedor realice un pedido ya que con ello se puede verificar el rendimiento de este al momento de realizar una venta.
- Es importante tener un registro de las actividades que realiza un vendedor ya que con ello se podrá verificar si los recursos de la empresa son utilizados correctamente.
- Es indispensable mantenerse en constante comunicación con un vendedor de la empresa vía correo electrónico para informarle sobre cualquier novedad.

• Es necesario llevar un registro de incidentes de los vendedores de la empresa ya que es obligatorio por ley.

De acuerdo con la encuesta realizada a los vendedores de la empresa Ambagro S.A. se pudo identificar que:

- Los vendedores no están conformes con el control actual de los procesos de venta ya que existen varios problemas que dificultan su desempeño al momento de realizar una venta.
- A los vendedores de la empresa les gustaría acceder a la información de los productos ofertados por la empresa fácilmente, sin la necesidad de llevar un cuaderno o revista que cuente con esta información.
- Es indispensable acortar los tiempos de creación y despacho de los pedidos para garantizar una atención apropiada para los clientes.
- Es importante que los procesos que intervienen en la creación y despacho de pedidos sean rápidos y directos para evitar pérdidas a largo plazo en la empresa.
- Es indispensable innovar la gestión de pedidos de la empresa para asegurar la satisfacción de los clientes.

# **CAPÍTULO III**

# **RESULTADOS Y DISCUSIÓN**

# **3.1 Análisis y discusión de resultados**

### **3.1.1 Determinación del framework de desarrollo web**

### **Comparación de Frameworks**

*Tabla 10. Comparación de Framework.*

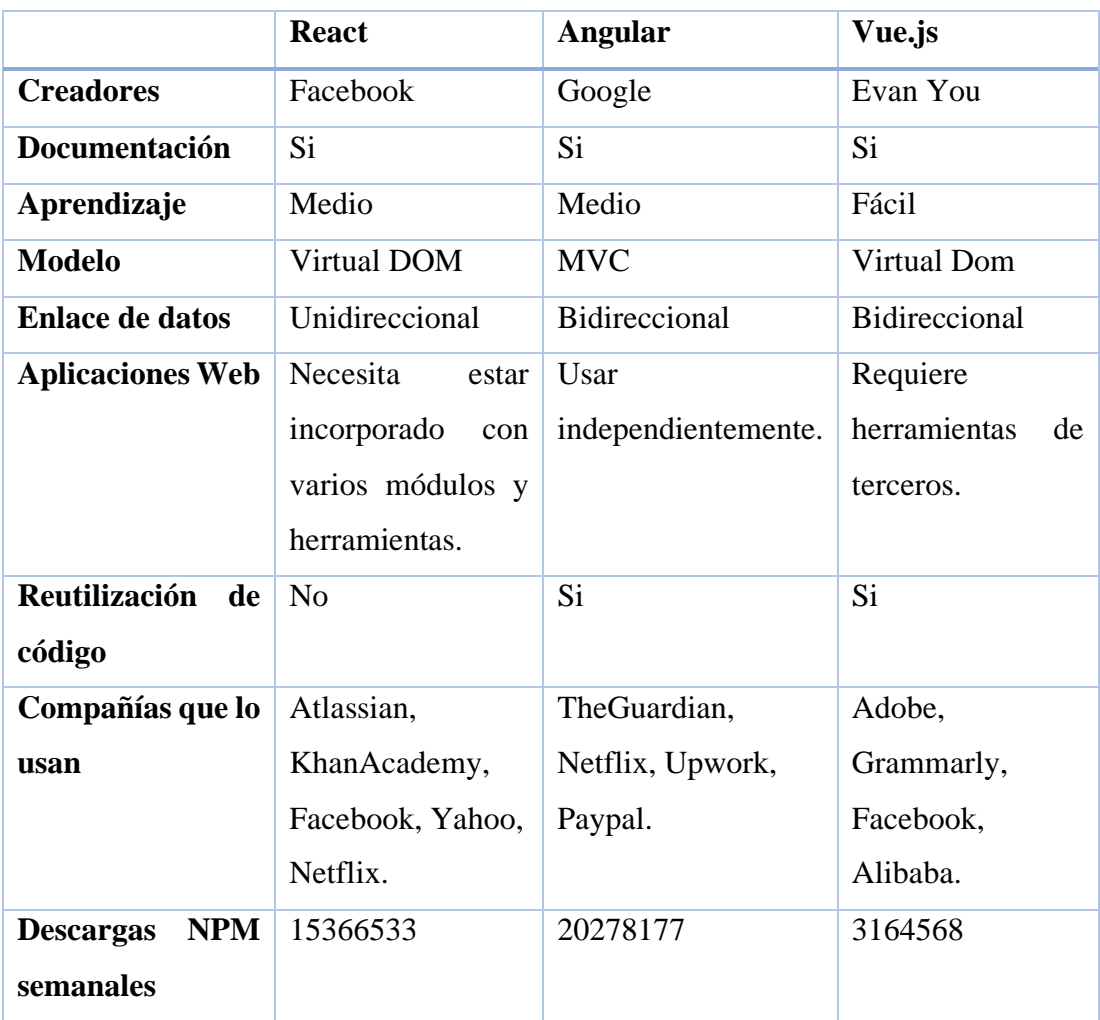

*Elaborado por: Diego Santamaria*

### **Framework elegido**

Al realizar el cuadro comparativo de los 3 Frameworks más populares para desarrollar Aplicaciones Web Progresiva se llegó a la conclusión de que el Framework Angular es el más adecuado para realizar el presente proyecto porque utiliza el lenguaje TypeScript el cual es más explícito y fiable que su predecesor JavaScript. Angula cuenta con elementos de diseño pre planteados que facilitan el desarrollo de sistemas web, también trabaja con componentes los cuales se pueden reutilizar en varias vistas. Una particularidad de este Framework es que es altamente compatible con las plataformas iOS y Android al momento de crear aplicaciones web progresivas.

A pesar de que su curva de aprendizaje es elevada por su gran estructura, características y herramientas, es una excelente opción para obtener un producto final de calidad en un tiempo determinado.

### **3.1.2 Determinación de la metodología de desarrollo del proyecto**

### **Comparación de metodologías agiles**

*Tabla 11. Comparación de metodologías ágiles para el desarrollo de una PWA*

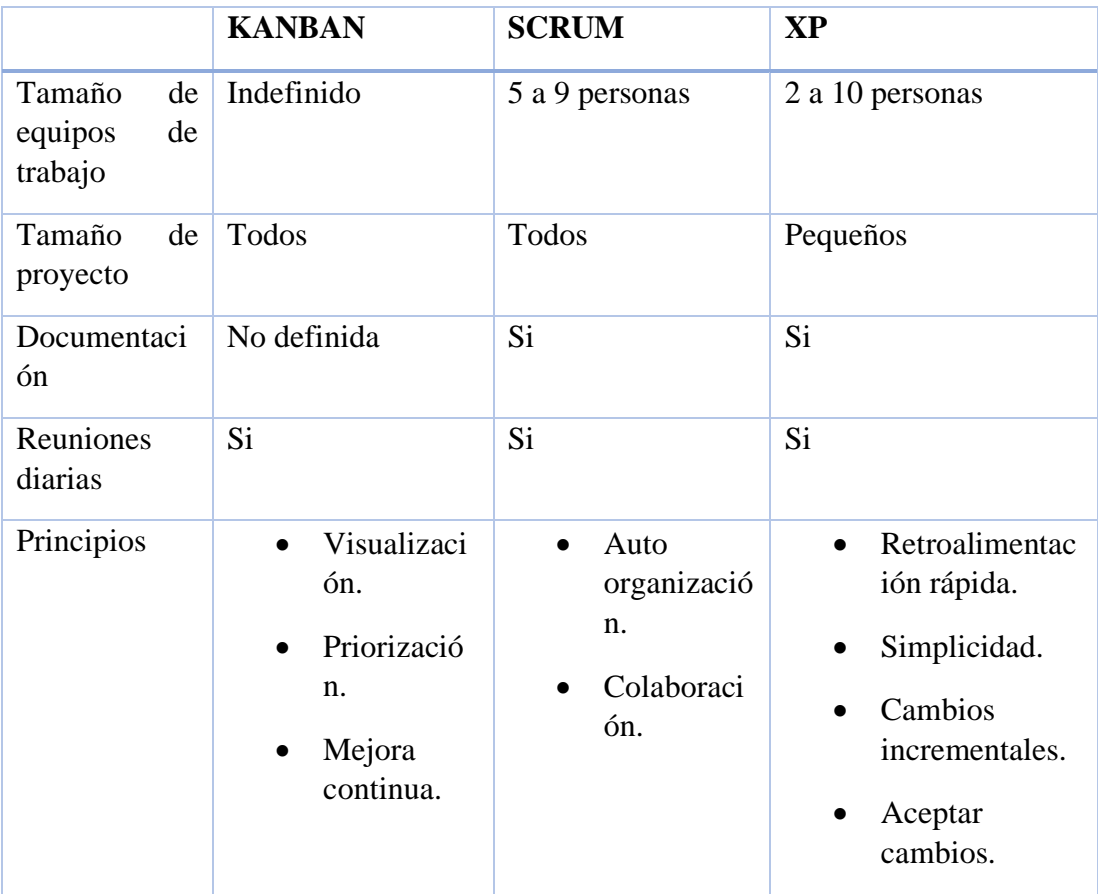

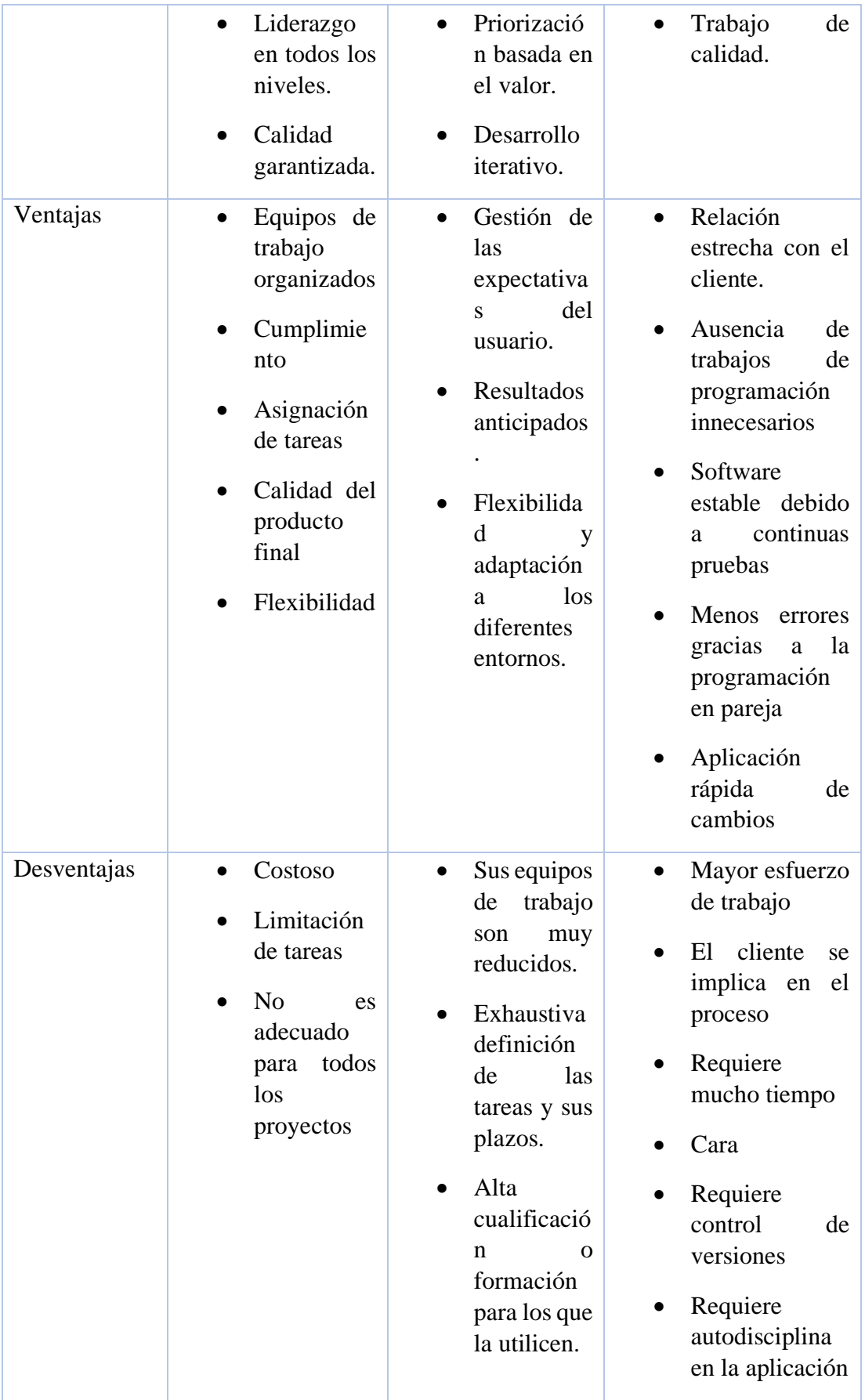

| Complejidad | Alta |  |  |
|-------------|------|--|--|
|-------------|------|--|--|

*Elaborado por: Diego Santamaria*

#### **Metodología elegida**

Para elegir una metodología de desarrollo ágil la cual se adapte mejor al desarrollo del sistema web se tomará como referencia la tabla anterior ya que se realizó las comparaciones de las metodologías agiles más populares.

Para poder seleccionar una metodología adecuada se utilizará una escala numérica con números del 1 al 5 los cuales tendrán las siguientes valoraciones [35]:

5: excelente

1: muy malo 4: bueno

2: malo

3: regular

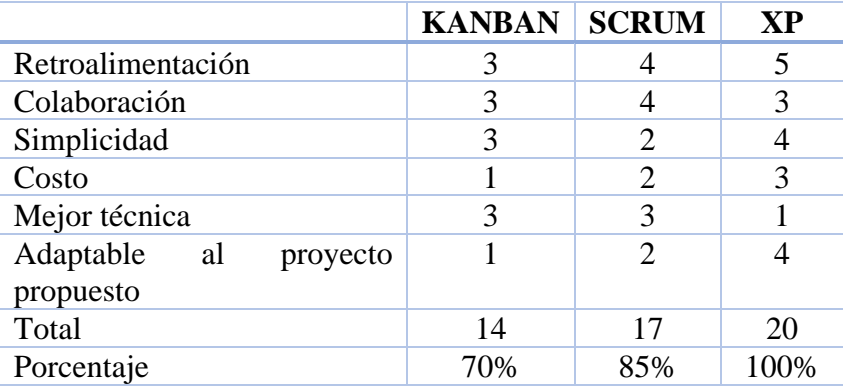

#### *Tabla 12. Metodología de desarrollo ágil elegida*

*Elaborado por: Diego Santamaria*

Una vez evaluados y calificados cada uno de los ítems propuestos para cada metodología de desarrollo ágil se pudo determinar que la metodología XP (Xtreme Programming) con un porcentaje del 100% es la más adecuada para desarrollar el presente sistema web ya que muchas de sus características y ventajas coinciden con este trabajo.

#### **3.2 Desarrollo de la propuesta**

#### **3.2.1 Fase I: Planificación**

En esta fase se define el levantamiento de la información de la empresa, con ello se pueden generar las historias de usuario, determinación de los roles de usuario, tareas, valoración y estimación de las historias de usuario, plan de entrega y el plan de iteraciones.

#### **3.2.1.1 Levantamiento de información**

Para el levantamiento de información se utilizaron las encuestas dirigidas al encargado de bodega y gerente general, además de las entrevistas aplicadas a los vendedores de la empresa Ambagro S.A. junto con la investigación de campo. Estos métodos ayudaron a definir las inconsistencias que existen dentro de los procesos de creación y despacho de pedidos, así como también identificar la necesidad de implementar nuevas tecnologías las cuales ayudaran a mejorar el rendimiento de sus procesos dando como resultado una mejor atención al cliente.

En las entrevistas aplicadas al encargado de bodega y gerente general de la empresa Ambagro S.A., se formularon preguntas abiertas con la finalidad de poder responderlas en base a su criterio y experiencia, exponiendo sus necesidades con respecto a la gestión de pedidos y al seguimiento de los vendedores respectivamente, igualmente con la innovación de su empresa, aplicando nuevas tecnologías para adaptarse a las necesidades actuales.

En la encuesta aplicada a los vendedores de la empresa Ambagro S.A., se formularon preguntas cerradas enfocadas a encontrar problemas e inconsistencias que se encuentren en el proceso de generación de pedidos y dar algunas ideas las cuales ayudarían a mejorar dichos problemas.

#### **3.2.1.2 Arquitectura de la aplicación**

En la figura 11 se muestra la arquitectura de la aplicación web progresiva. El Backend usado es Firebase el cual es un BaaS (Backend as a Service). BaaS es un servicio que proporciona a los desarrolladores un modelo el cual permite utilizar una serie de herramientas sin la necesidad de tener que desarrollar un Backend.

Angular es el Frontend de la aplicación, éste se encargará de conectarse con Firebase para utilizar sus funcionalidades y poder realizar acciones como añadir, editar, recuperar y eliminar información.

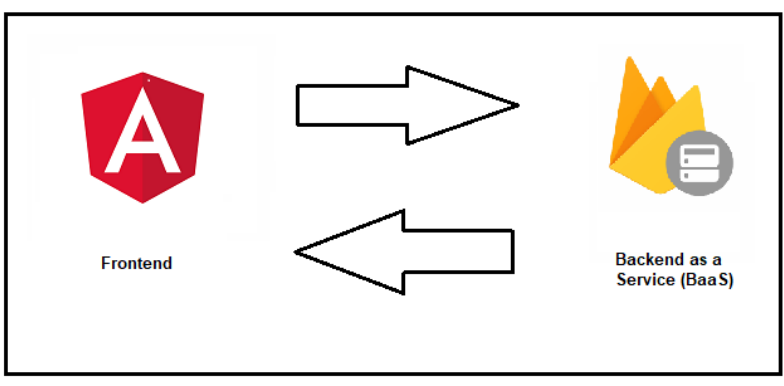

*Figura 11. Arquitectura de la aplicación*

*Elaborado por: Diego Santamaria*

La aplicación web progresiva funcionará de forma online, ya que se utilizará la API de geolocalización de los navegadores web la cual entrega la ubicación exacta del dispositivo en el cual se instale el sistema web. Esta API trabaja simultáneamente con el GPS del dispositivo ya que busca utilizar la mejor funcionalidad disponible para obtener esta información. Para acceder a la posición del dispositivo móvil se empleará el método "Geolocation.getCurrentPosition()" propio de JavaScript, el cual funciona con una conexión a internet.

### **3.2.1.3 Definición de roles**

A continuación, se detallan los roles de usuario que tiene la aplicación web progresiva.

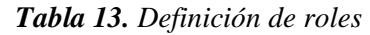

| Rol de usuario | Descripción                                                                                                    |  |
|----------------|----------------------------------------------------------------------------------------------------|--|
| Administrador  | Establece el rol de los nuevos usuarios, así como<br>$\bullet$<br>también habilita la vista para el registro de estos.<br>Habilita e inhabilita cuentas de usuarios del sistema.<br>$\bullet$<br>Genera reportes en base a todos los usuario, usuarios<br>$\bullet$<br>habilitados y usuarios inhabilitados. |  |
| Bodeguero      | Gestiona<br>categorías, nombres<br>las<br>productos,<br>$\bullet$<br>empaques y productos que se manejen en la<br>empresa.<br>Observa y despacha los pedidos creados por los<br>٠<br>vendedores.                                                                                                    |  |
| Vendedor       | Ingresa kilometraje de su vehículo<br>$\bullet$<br>Crea nuevos clientes<br>Crea, actualiza o elimina pedidos<br>Crea visitas<br>Crea cobranzas                                                                                                    |  |
| Gerente        | Genera reportes de los kilometrajes, pedidos, visitas<br>y cobranzas realizados por los vendedores.<br>$E1$ ekonado nom Divis Contouronio                                                                                                    |  |

*Elaborado por: Diego Santamaria*
#### **3.2.1.4 Diseño de la base de datos**

Para el desarrollo del presente proyecto se utilizará la base de datos NoSQL Firestore de Firebase por lo que, para el modelado de esta, primero se diseñaron las interfaces ya que, para generar una base de datos NoSQL se deben realizar las vistas del sistema para poder crear las colecciones las cuales almacenarán los datos que se utilizarán en la aplicación web.

A continuacion se detalla las colecciones con sus respectivos campos los cuales alojaran la informacion del sistema web.

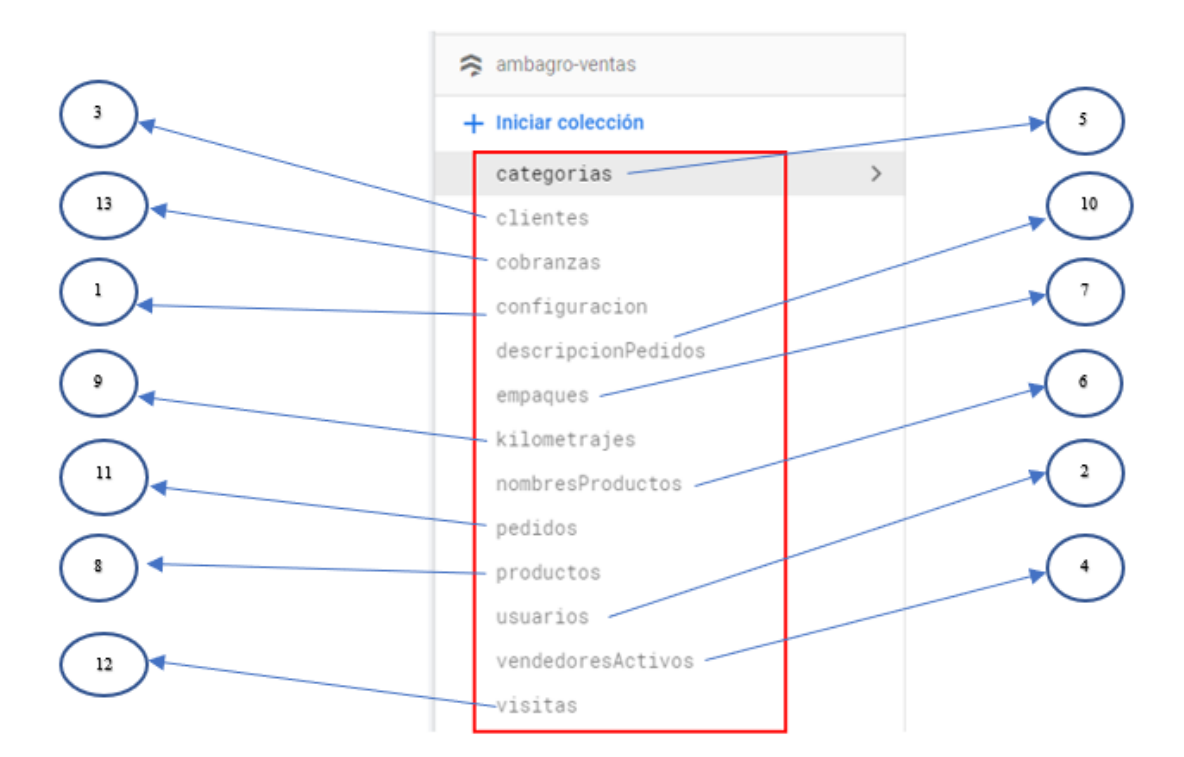

*Figura 12. Colecciones de Base de datos NoSQL*

*Elaborado por: Diego Santamaria*

## **1. Colección de configuración**

Esta colección aloja las configuraciones esenciales del sistema web, cada una de estas configuraciones realizan una función en específico para que el sistema trabaje correctamente.

El modelo "ConfiguracionPerfil" maneja el perfil del usuario del nuevo registro de usuario del sistema web.

*Figura 13. Modelo configuración perfil*

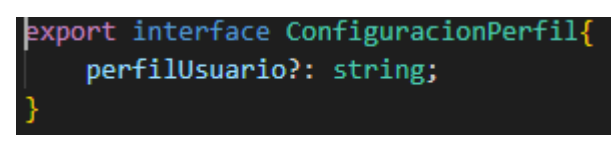

*Elaborado por: Diego Santamaria*

El modelo "ConfiguracionPermitirRegistro" maneja el estado de registro de usuarios del sistema.

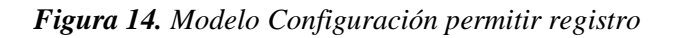

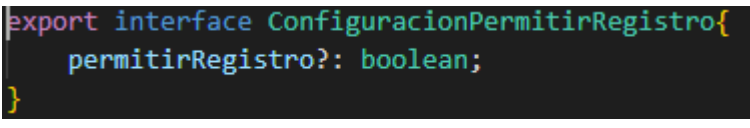

*Elaborado por: Diego Santamaria*

El modelo "ConfiguracionTamanoClientes" maneja el tamaño de la colección denominada clientes y el token que cada usuario vendedor tiene alojado en su local storage.

*Figura 15. Modelo configuración tamaño cliente*

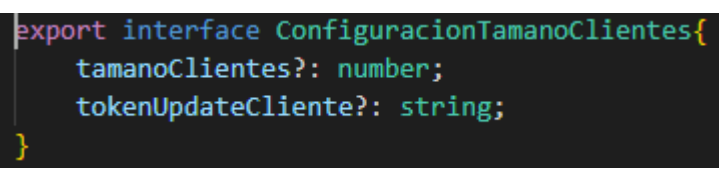

*Elaborado por: Diego Santamaria*

El modelo "ConfiguracionNumeroPedido" maneja el tamaño de la colección denominada pedidos.

*Figura 16. Modelo configuración número pedido*

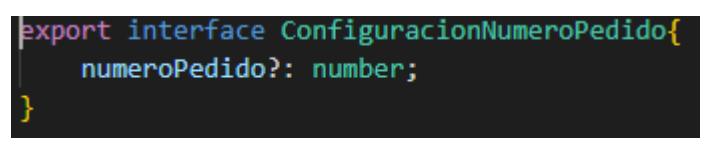

*Elaborado por: Diego Santamaria*

El modelo "ConfiguracionNumeroVisita" maneja el tamaño de la colección denominada visitas.

*Figura 17. Modelo configuración número visita*

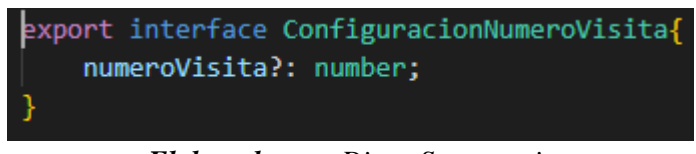

*Elaborado por: Diego Santamaria*

El modelo "configuracionNumeroCobranza" maneja el tamaño de la colección denominada cobranzas.

*Figura 18. Modelo configuración número cobranza*

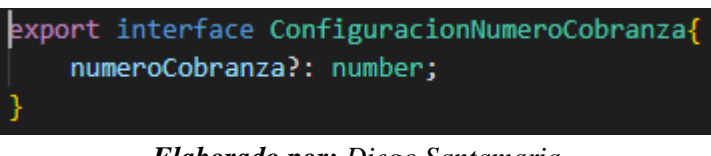

*Elaborado por: Diego Santamaria*

El modelo "configuracionNumeroKilometraje" maneja el tamaño de la colección denominada kilometrajes.

*Figura 19. Modelo configuración número kilometraje*

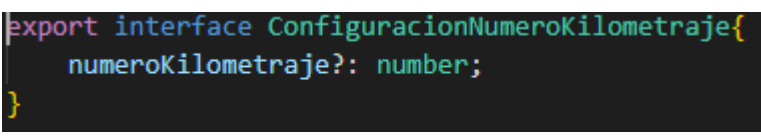

*Elaborado por: Diego Santamaria*

## **2. Colección de usuarios**

Esta colección contiene a todos los usuarios del sistema web que han sido registrados exitosamente.

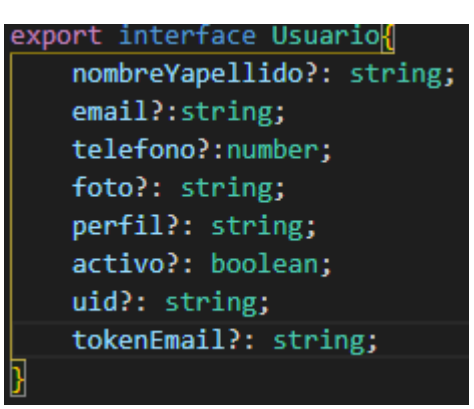

*Figura 20. Modelo usuario*

*Elaborado por: Diego Santamaria*

## **3. Colección de clientes**

La colección "clientes" contiene todos los clientes ingresados en el sistema para utilizarlos en diferentes módulos.

*Figura 21. Modelo cliente*

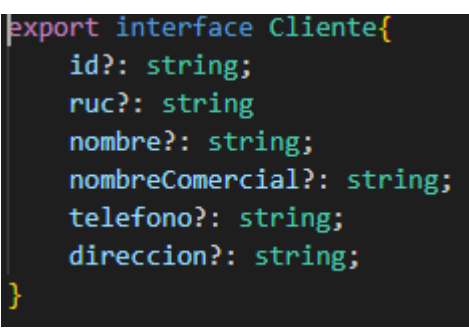

*Elaborado por: Diego Santamaria*

## **4. Colección de vendedores activos**

Esta colección aloja los vendedores que se encuentras activos en el sistema, depende de las colecciones vendedores y kilometrajes

export interface vendedoresActivos<mark>{</mark> id?: string; vendedorID?: string; fechaGenerada?: string; horaGenerada?: string; kilometrajeID ?: string; vendedor?: string; telefono?: string; email?: string; foto?: string; kilometrajeActual ?: string;

*Figura 22. Modelo vendedores activos*

*Elaborado por: Diego Santamaria*

## **5. Colección de categorías**

La colección "categorías" contiene todas las categorías ingresadas en el sistema.

*Figura 23. Modelo categoría*

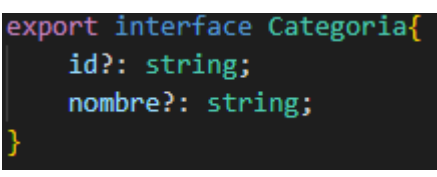

*Elaborado por: Diego Santamaria*

## **6. Colección de nombres productos**

La colección "nombreProducto" aloja los nombres de los productos en dependencia a la colección categoría.

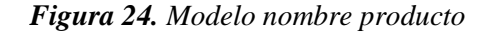

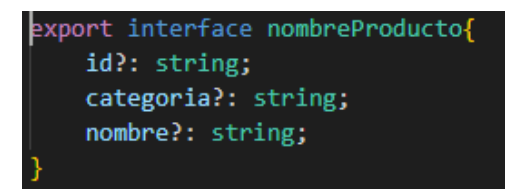

*Elaborado por: Diego Santamaria*

## **7. Colección de empaques**

La colección empaques guarda los empaques necesarios para crear productos.

*Figura 25. Modelo empaque*

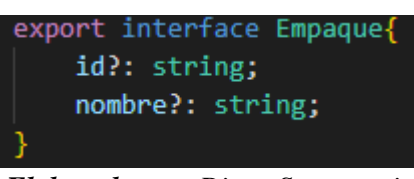

*Elaborado por: Diego Santamaria*

## **8. Colección de productos**

La colección "productos" almacena los productos creados en dependencia a las colecciones de "categorias", "nombresProductos" y "empaques"

*Figura 26. Modelo producto*

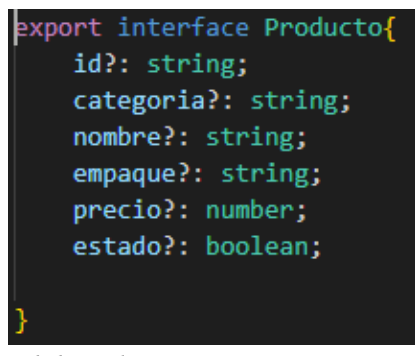

*Elaborado por: Diego Santamaria*

## **9. Colección de kilometrajes**

Esta colección aloja el kilometraje ingresado por los vendedores en el sistema.

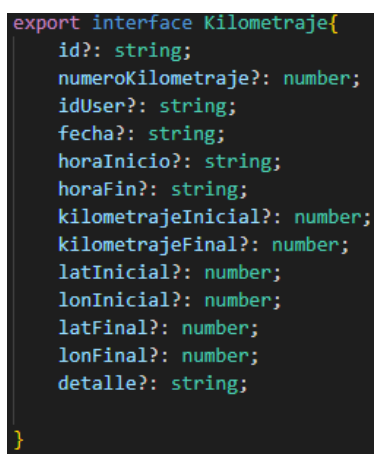

*Figura 27. Modelo kilometraje*

*Elaborado por: Diego Santamaria*

## **10. Colección de descripción pedido**

La colección "DescripcionPedido" guarda la descripción de cada pedido generado por un vendedor.

export interface DescripcionPedido{ id?: string; categoria?: string; producto?: string; empaque?: string; precio?: number; cantidad?: number; descuento?: number; subtotal?: number;

*Figura 28. Modelo descripción pedido*

*Elaborado por: Diego Santamaria*

# **11. Colección de pedidos**

La colección "pedidos" almacena los pedidos generados por los vendedores en dependencia de las colecciones "clientes", "usuarios" y "descripcionPedidos".

*Figura 29. Modelo pedido*

| export interface Pedido{      |
|-------------------------------|
| id?: string;                  |
| numeroPedido?: string;        |
| rucCliente?: string           |
| nombreCliente?: string;       |
| nombreComercial?: string;     |
| direccion?: string;           |
| fecha?: string;               |
| hora?: string;                |
| diasCredito?: number:         |
| despachado?: boolean;         |
| idVendedor?: string;          |
| vendedor?: string;            |
| idDescripcionPedido?: string; |
| total?: number                |
| telefono?: string;            |
| lat ?: string;                |
| lon?: string;                 |
|                               |
|                               |
|                               |

*Elaborado por: Diego Santamaria*

#### **12. Colección de visitas**

Esta colección aloja las visitas creadas por los vendedores del sistema.

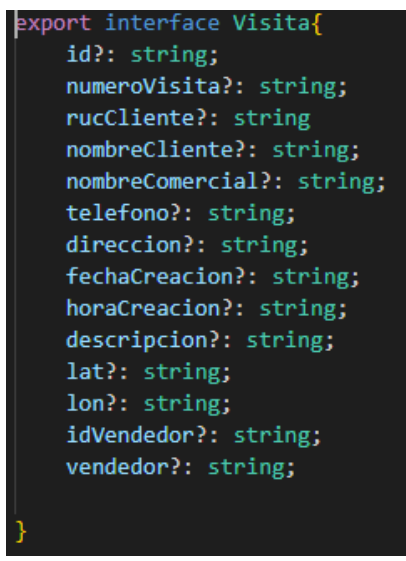

*Figura 30. Modelo visita*

*Elaborado por: Diego Santamaria*

#### **13. Colección de cobranzas**

La colección "cobranzas" guarda las cobranzas generadas por los vendedores del sistema web.

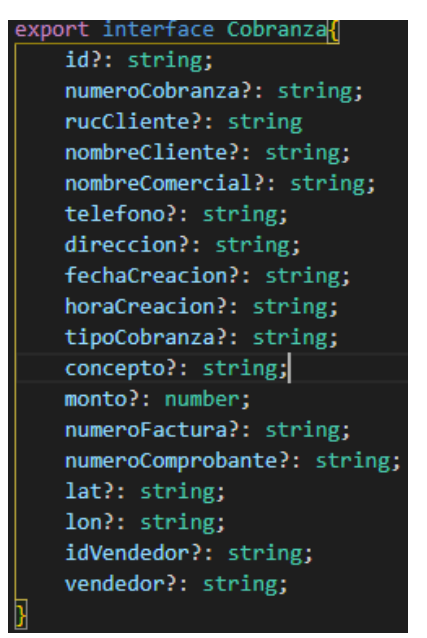

*Figura 31. Modelo cobranza*

*Elaborado por: Diego Santamaria*

# **3.2.1.5 Diagrama de proceso para el control de los vendedores de la empresa Ambagro S.A.**

En base a los requerimientos, encuestas e investigación de campo realizada en la empresa Ambagro S.A. se pudo llevar a cabo el siguiente diagrama de procesos el cual ayudará a mejorar el control de vendedores de la empresa mediante la aplicación web progresiva.

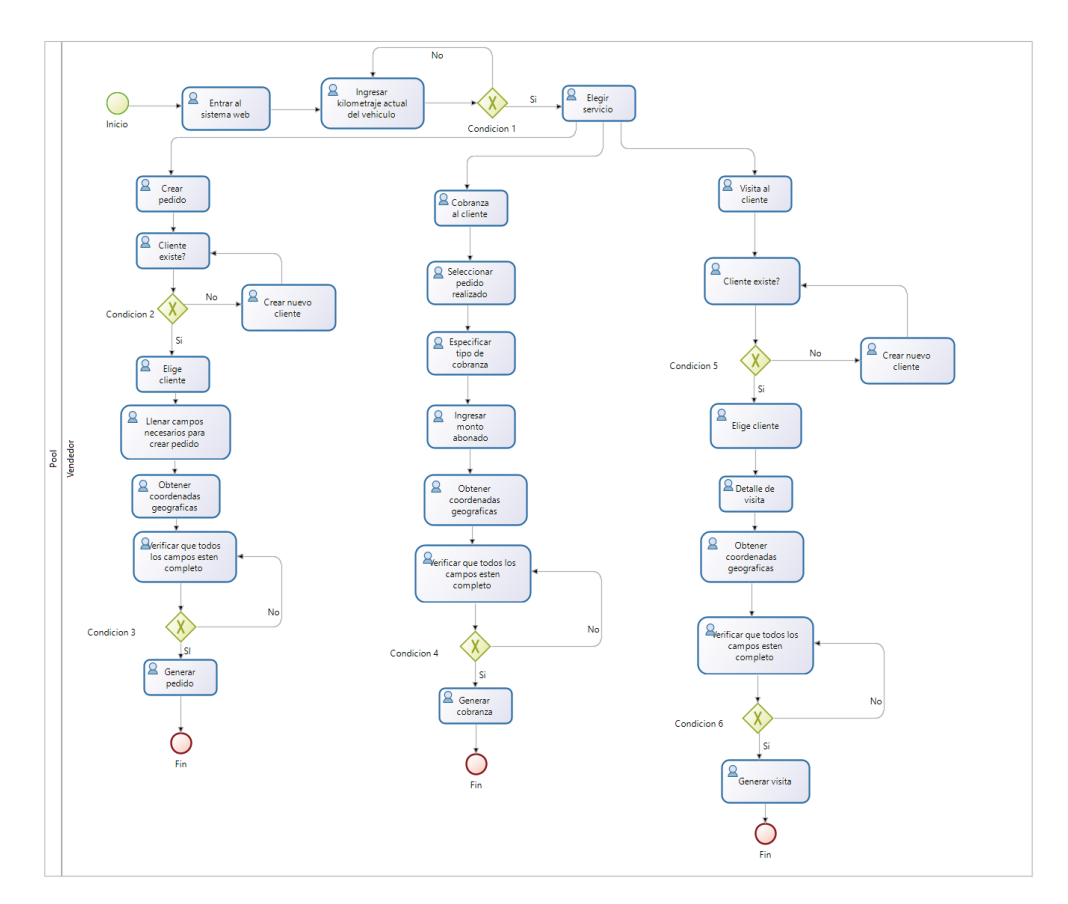

*Figura 32. Diagrama de procesos para el registro de actividades del usuario vendedor*

*Elaborado por: Diego Santamaria*

#### *Figura 33. Diagrama de procesos para el control y reportería de actividades del usuario vendedor*

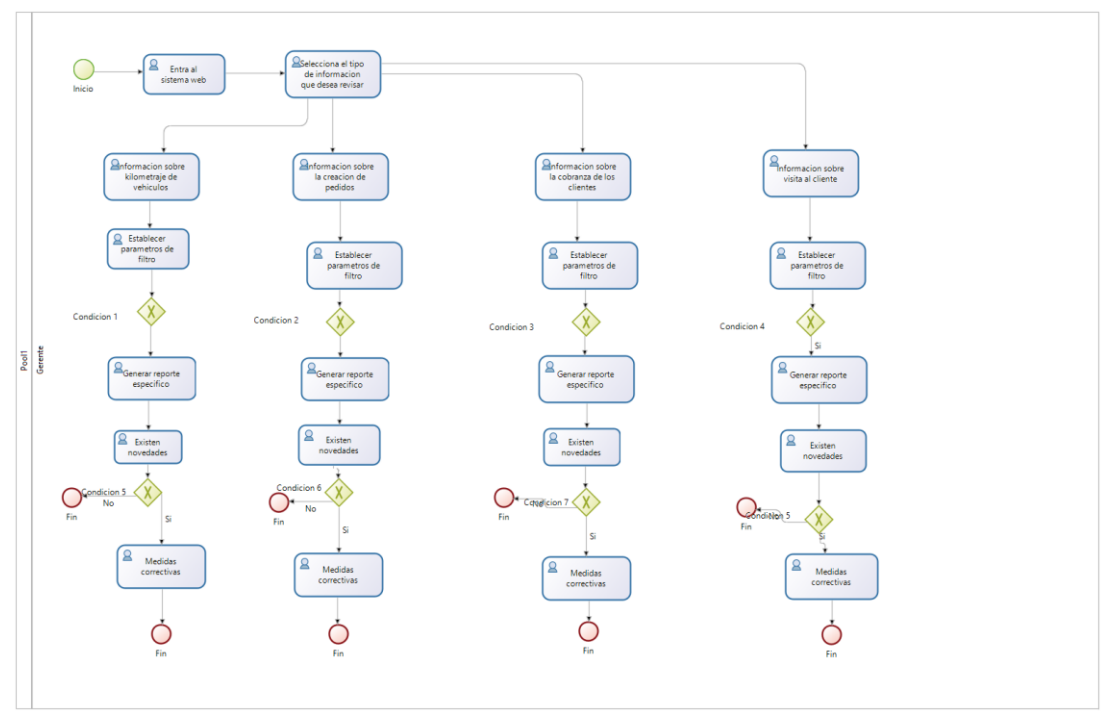

*Elaborado por: Diego Santamaria*

El proceso propuesto para el control de los vendedores de la empresa Ambagro S.A. consiste en que los usuarios con el perfil vendedor ingresen al sistema web progresivo con su correo electrónico y contraseña. Una vez dentro del sistema, deberán ingresar el kilometraje actual de su vehículo para poder utilizar los diferentes módulos del sistema; caso contrario no podrán utilizar dichos módulos.

Una vez ingresado el kilometraje de su vehículo, podrán seleccionar qué actividad van a realizar en el local que se encuentren, estas actividades pueden ser: crear pedido, visita al cliente y cobranza. Cada una de las actividades mencionadas anteriormente cumplen con una tarea especifica. Lo que cada una de las tareas tienen en común es que se tomaran las coordenadas geográficas desde el punto exacto en donde se está generando dichas actividades para posteriormente verificar y generar reportes, todo esto se lo puede apreciar en la Figura 32.

El usuario gerente puede revisar las diferentes actividades que realizaron cada uno de los vendedores de la empresa detalladamente gracias a las coordenadas geográficas y kilometraje ingresados por cada usuario vendedor. Esto se lo puede realizar

seleccionando que actividad desea revisar, si quiere información de un usuario o de alguna fecha en específico deberá establecer dichos parámetros para obtener la información esperada. Si el usuario gerente identifica sucesos extraños en algún reporte generado, éste se contactará directamente con el vendedor para realizar un llamado de atención, todo esto se lo puede visualizar en la Figura 33.

#### **3.2.1.6 Diagrama de actividades de la aplicación**

Una vez planteado el proceso para el control de los vendedores, se procede a detallar las actividades que realizara el sistema web progresivo.

Al iniciar el sistema web, se desplegará la vista de inicio de sesión en la que el usuario deberá ingresar el correo electrónico y contraseña con la que se haya registrado. Si el usuario aún no se ha registrado en el sistema, podrá hacerlo siempre y cuando la vista de registro de usuario este habilitada, caso contrario, no lo podrá hacer.

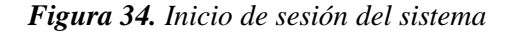

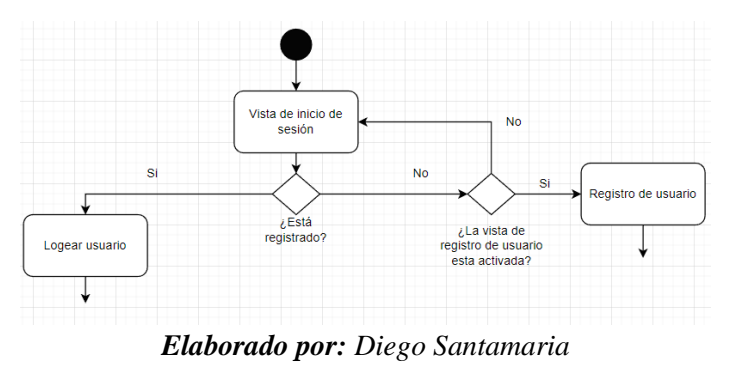

Si la vista de registro de usuario está habilitada, el usuario deberá ingresar los datos solicitados para poder ser registrado en el sistema. Si los datos se guardan correctamente el usuario será redirigido al sistema como tal, caso contrario, se le desplegará un mensaje el cual mostrará el posible error.

*Figura 35. Registro de usuarios del sistema*

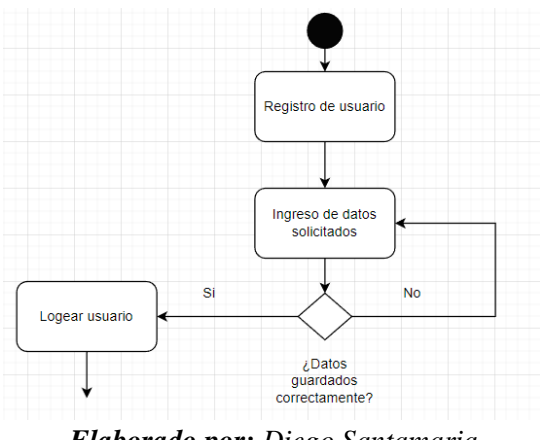

*Elaborado por: Diego Santamaria*

Una vez dentro del sistema, se desplegará la vista cabecera en la parte superior. Esta vista contiene las opciones para salir del sistema y ver el perfil del usuario logueado.

Para mostrar la vista que contiene los diferentes módulos de cada usuario, se verifica el rol del usuario conectado y se activará su vista.

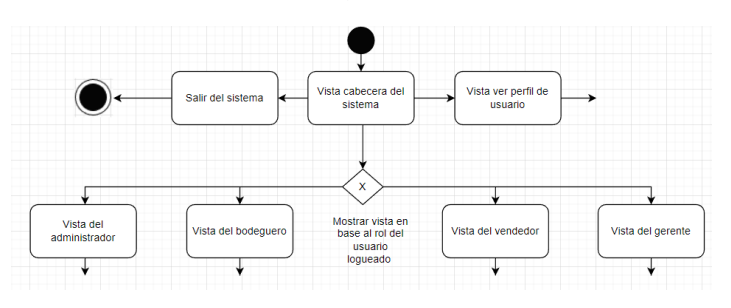

*Figura 36. Vistas de los diferentes usuarios del sistema*

*Elaborado por: Diego Santamaria*

La vista del perfil del usuario contiene la información proporcionada al momento de crear su cuenta. Aquí, el usuario podrá actualizar sus datos y también su correo electrónico.

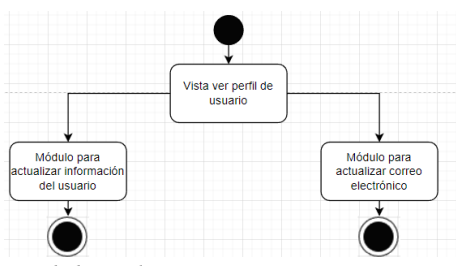

*Figura 37. Vista y módulos del perfil de usuario*

*Elaborado por: Diego Santamaria*

En la vista del administrador se podrá acceder a los modules de gestión de usuarios, registro de usuarios y reportes. Cada módulo permitirá realizar diferentes actividades las cuales ayudan a gestionar y ordenar la información de los usuarios que se registran en el sistema.

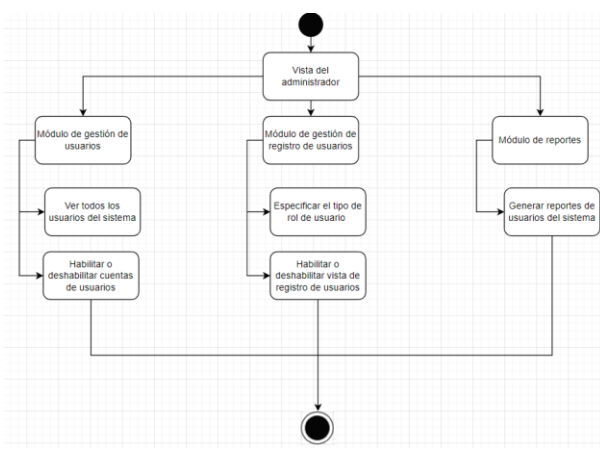

*Figura 38. Vista y módulos del usuario administrador del sistema*

*Elaborado por: Diego Santamaria*

La vista del bodeguero abarca los módulos de crear productos, ver los pedidos generados por los vendedores y buscar pedidos. El primer módulo contiene las categorías, nombres de los productos y empaques los cuales ayudarán a crear un producto. El siguiente módulo lista todos los pedidos que se encuentren pendientes por despachar. Una vez despachado el pedido, el usuario bodeguero deberá marcar el pedido como despachado para que desaparezca de la lista. El ultimo módulo lista los pedidos despachados por el usuario bodeguero.

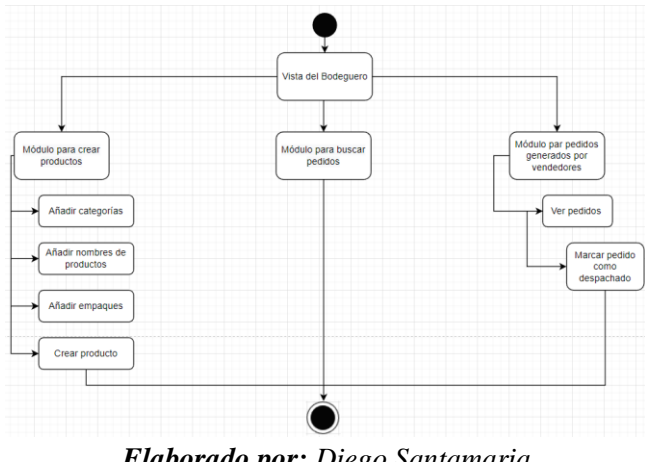

*Figura 39. Vista y módulos del usuario bodeguero del sistema*

*Elaborado por: Diego Santamaria*

La vista del vendedor contiene los módulos de clientes, pedidos, visitas, cobranzas y kilometraje. Antes de poder utilizar dichos módulos, el usuario vendedor deberá ingresar el kilometraje actual de su vehículo, caso contrario no podrá utilizarlos. Al finalizar su jornada laboral tendrá que dirigirse al módulo de kilometraje final para registrar el kilometraje actual de su vehículo y poder serrar el sistema.

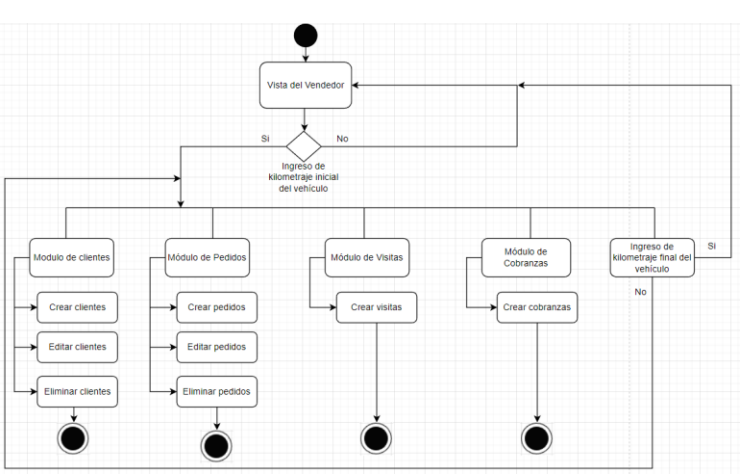

*Figura 40. Vista y módulos del usuario vendedor del sistema*

*Elaborado por: Diego Santamaria*

En el módulo del gerente se podrá observar los vendedores activos en el sistema. También contará con un módulo de reportería en el cual, especificando ciertos parámetros, se podrá generar reportes de los pedidos, visitas, cobranzas y kilometrajes de los vendedores.

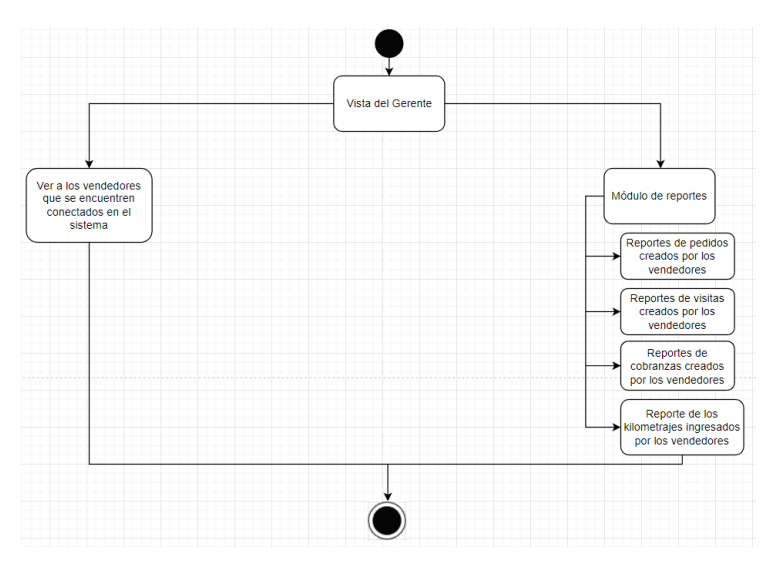

*Figura 41. Vista y módulos del usuario gerente del sistema*

*Elaborado por: Diego Santamaria*

## **3.2.1.7 Historias de Usuario**

Las historias de usuario ayudan a gestionar de una manera ágil los requerimientos de los usuarios, evitando estructurar y diseñar grandes cantidades de documentos. Para realizar las historias de usuario se estableció un modelo que se encuentra en la Tabla 14.

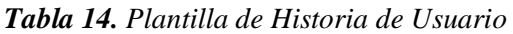

|                              | Historia de Usuario |
|------------------------------|---------------------|
| Número:                      | <b>Usuario:</b>     |
| Nombre de la historia:       |                     |
| <b>Prioridad</b><br>el<br>en | Riesgo en el        |
| negocio:                     | desarrollo:         |
| <b>Puntos estimados:</b>     | Iteración asignada: |
| Programador                  |                     |
| responsable:                 |                     |
| Descripción:                 |                     |
| Observación:                 |                     |

*Elaborado por: Diego Santamaria*

Elementos que conforman la plantilla de historia de usuario.

- **Número:** Identificador único de cada historia de usuario
- **Usuario:** persona o grupo de personas a la que va dirigida la historia de usuario.
- **Nombre de la historia:** Nombre asignado a la historia de usuario.
- **Prioridad en el negocio:** Valoración de la historia de usuario (Alto, Medio y Bajo).
- **Riesgo en el desarrollo:** Valoración de riego de la historia de usuario (Alto, Medio, Bajo).
- **Programador responsable:** Nombre de la persona que debe desarrollar dicha historia de usuario.
- **Puntos estimados:** Días asignados para realizar la historia de usuario.
- **Iteración asignada:** Identificación de la iteración a la cual se le asigna la historia de usuario
- **Descripción:** Información agregada para tener un mayor entendimiento en la historia de usuario.
- **Observación:** Se detalla procesos que estén vinculados con esa historia de usuario. Es opcional.

A continuación, se detallan las historias de usuario necesarias para el desarrollo del sistema web.

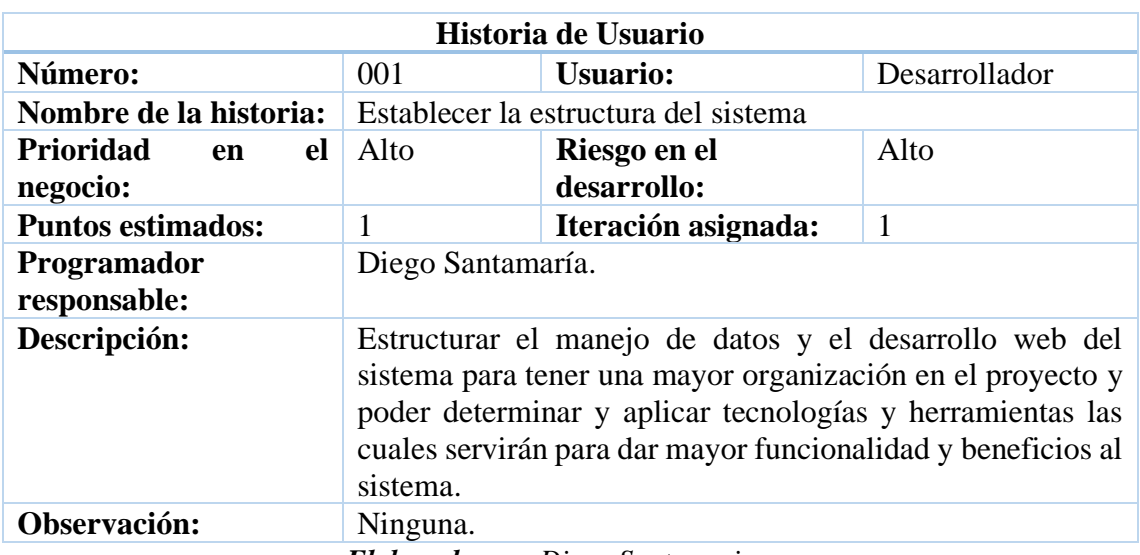

*Tabla 15. Historia de usuario - Establecer la estructura del sistema.*

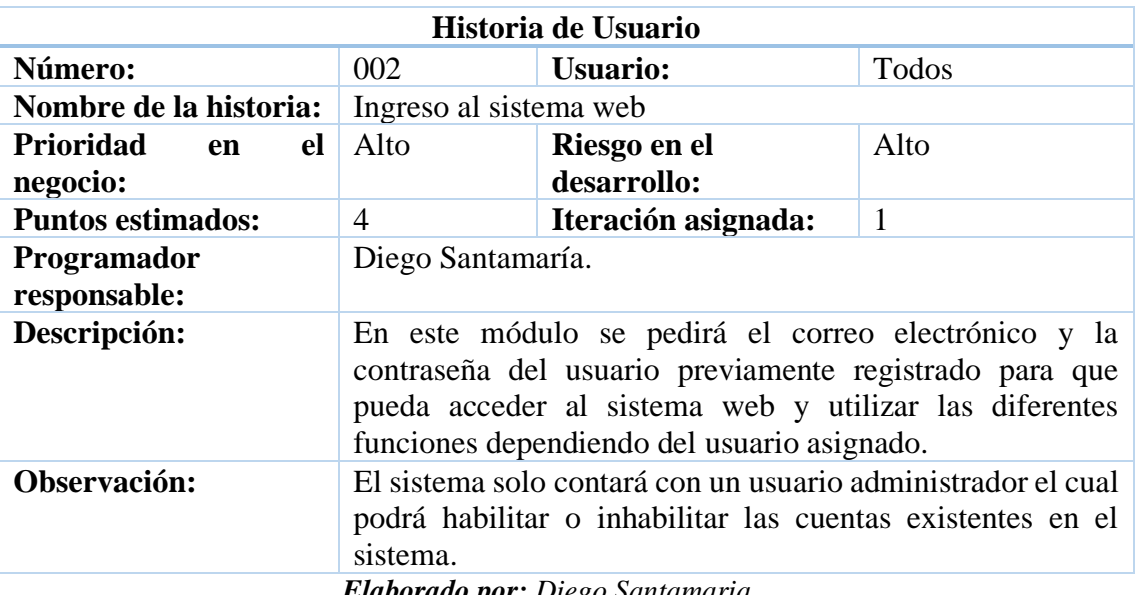

# *Tabla 16. Historia de usuario - Ingreso al sistema web*

*Elaborado por: Diego Santamaria*

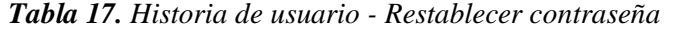

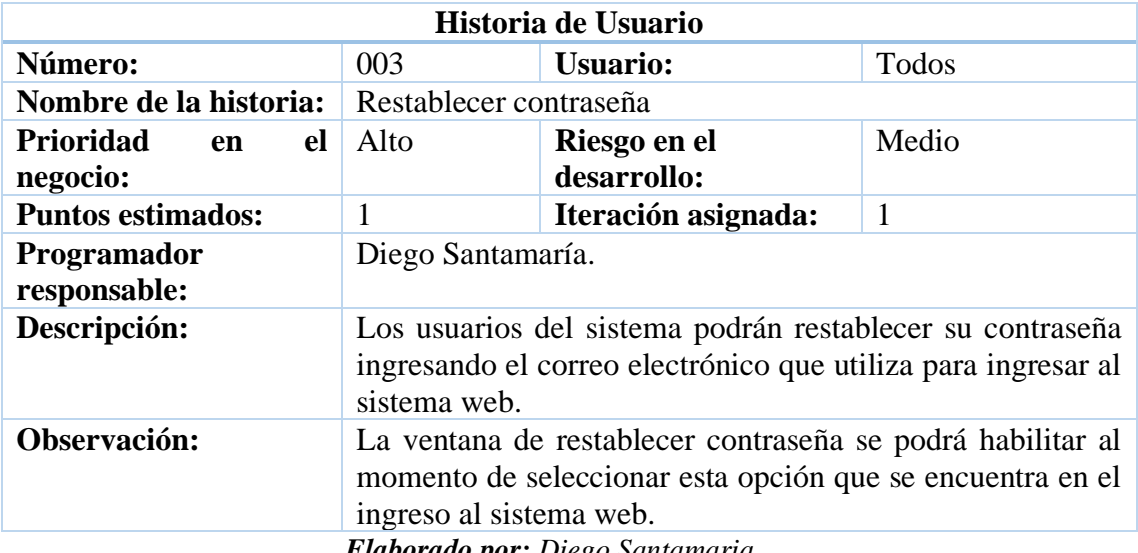

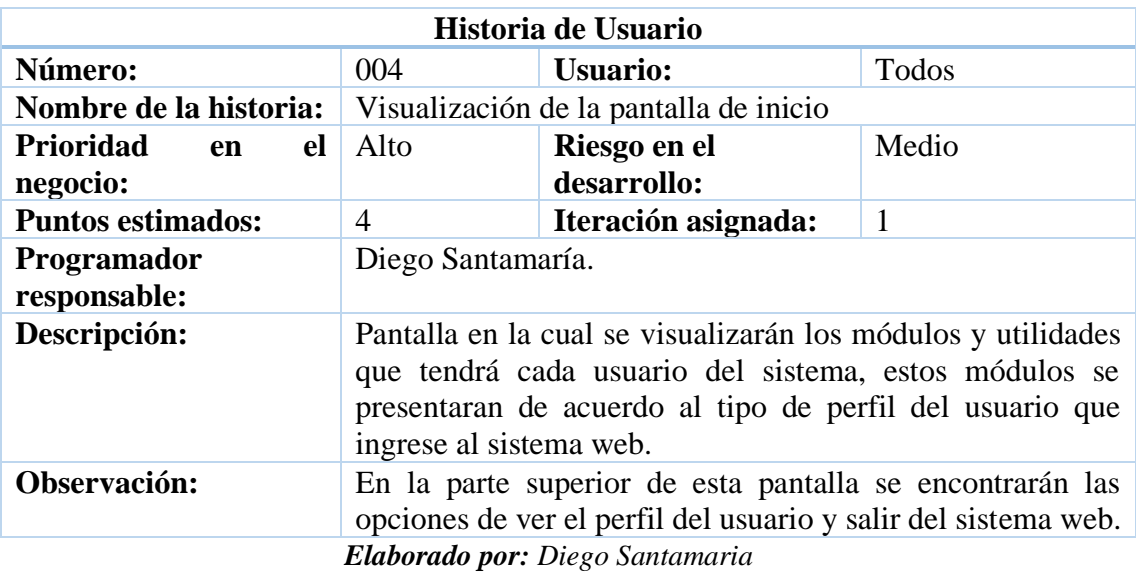

*Tabla 18. Historia de usuario - Visualización de la pantalla de inicio.*

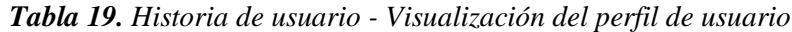

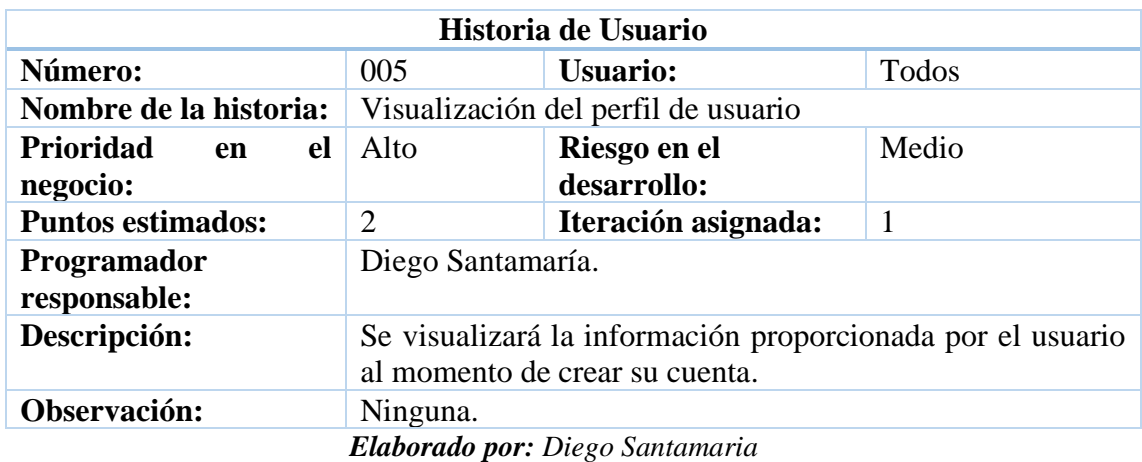

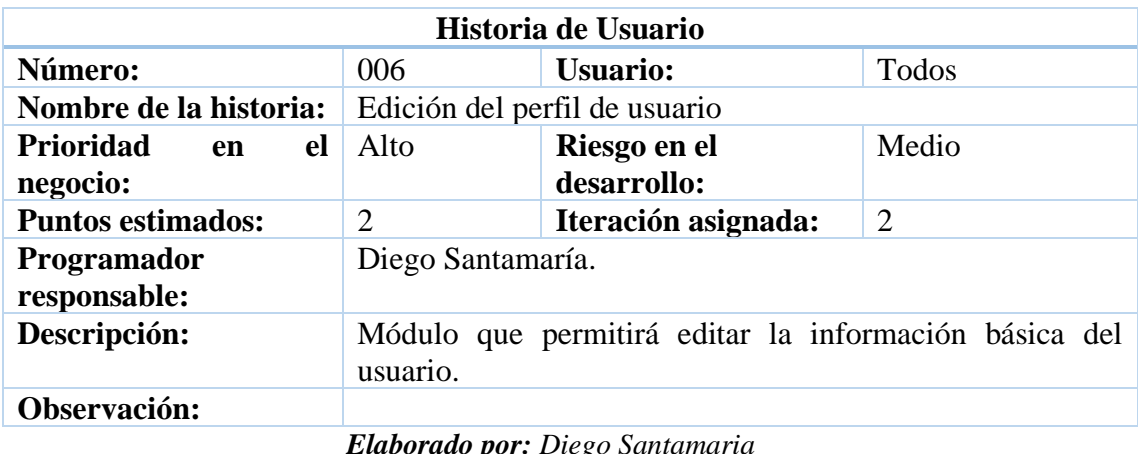

*Tabla 20. Historia de usuario - Edición del perfil de usuario.*

*Tabla 21. Historia de usuario - Visualización de usuarios del sistema*

| Historia de Usuario                                                          |                                                                |                                       |                |
|------------------------------------------------------------------------------|----------------------------------------------------------------|---------------------------------------|----------------|
| Número:                                                                      | 007                                                            | <b>Usuario:</b>                       | Administrador  |
| Nombre de la historia:                                                       |                                                                | Visualización de usuarios del sistema |                |
| Prioridad<br>el<br>en                                                        | Alto                                                           | Riesgo en el                          | Alto           |
| negocio:                                                                     |                                                                | desarrollo:                           |                |
| <b>Puntos estimados:</b>                                                     |                                                                | Iteración asignada:                   | $\overline{2}$ |
| Programador                                                                  | Diego Santamaría.                                              |                                       |                |
| responsable:                                                                 |                                                                |                                       |                |
| Descripción:<br>Se visualizarán en la pantalla de inicio, todos los usuarios |                                                                |                                       |                |
| del sistema.                                                                 |                                                                |                                       |                |
| Observación:                                                                 | En la lista de usuarios se mostrará la información del usuario |                                       |                |
| como su correo electrónico, teléfono, perfil, etc.                           |                                                                |                                       |                |
| Elaborado por: Diego Santamaria                                              |                                                                |                                       |                |

*Tabla 22. Historia de usuario – Funciones de bloqueo de usuario*

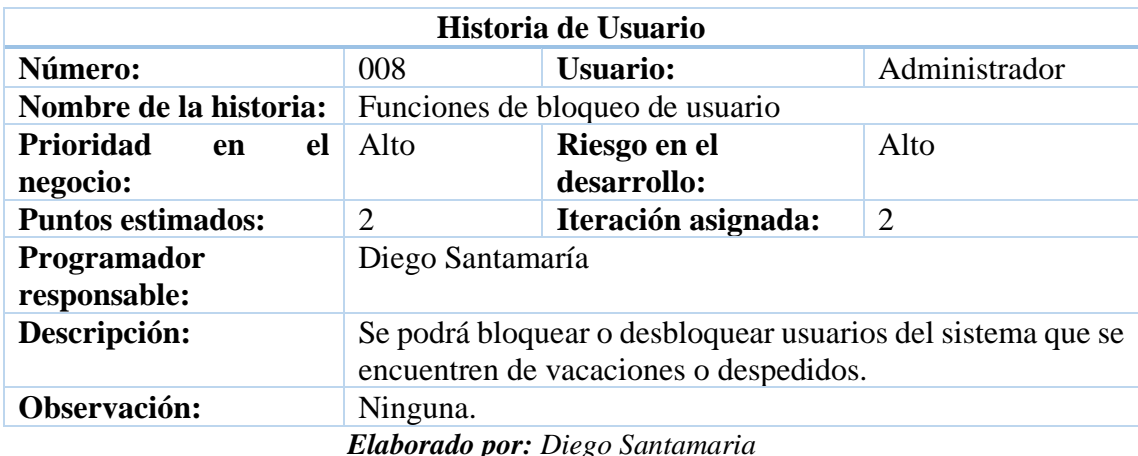

*Elaborado por: Diego Santamaria*

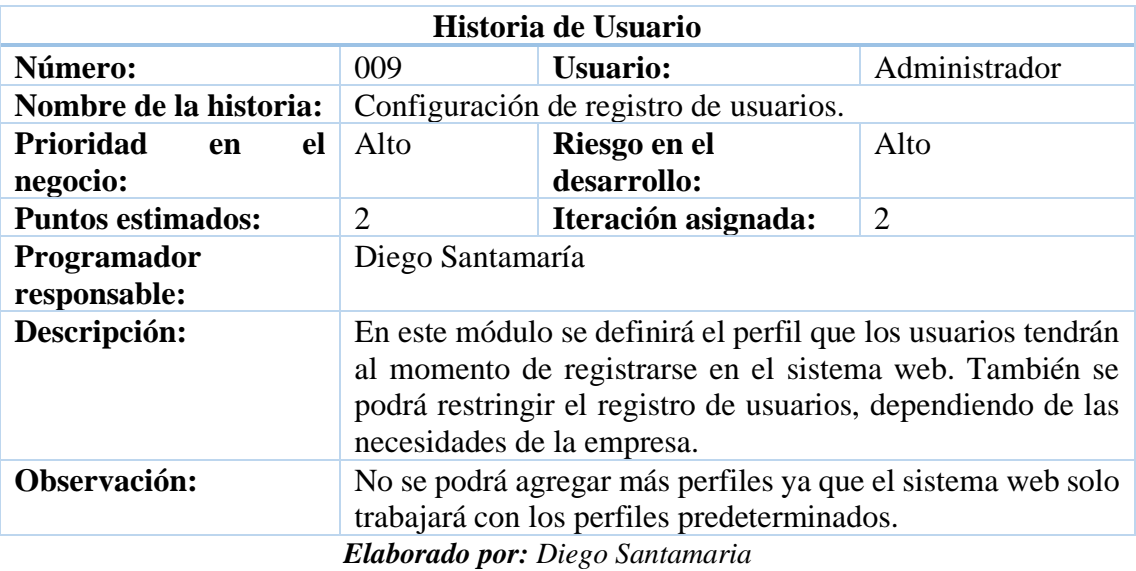

# *Tabla 23. Historia de usuario - Configuración de registro de usuarios.*

*Tabla 24. Historia de usuario – Reportes*

| Historia de Usuario                                                                                                    |                  |                     |               |
|----------------------------------------------------------------------------------------------------|------------------|---------------------|---------------|
| Número:                                                                                                    | 010              | <b>Usuario:</b>     | Administrador |
| Nombre de la historia:                                                                                                    | Reportes         |                     |               |
| Prioridad<br>el<br>en                                                                                                    | Alto             | Riesgo en el        | Medio         |
| negocio:                                                                                                    |                  | desarrollo:         |               |
| <b>Puntos estimados:</b>                                                                                                    | 3                | Iteración asignada: | 2             |
| <b>Programador</b>                                                                                                    | Diego Santamaría |                     |               |
| responsable:                                                                                                    |                  |                     |               |
| Descripción:<br>En este módulo se podrá generar los reportes de todos los<br>usuarios del sistema, usuarios activos y usuarios inactivos. |                  |                     |               |
| Observación:<br>Ninguna.                                                                                                    |                  |                     |               |
| Elaborado por: Diego Santamaria                                                                                                    |                  |                     |               |

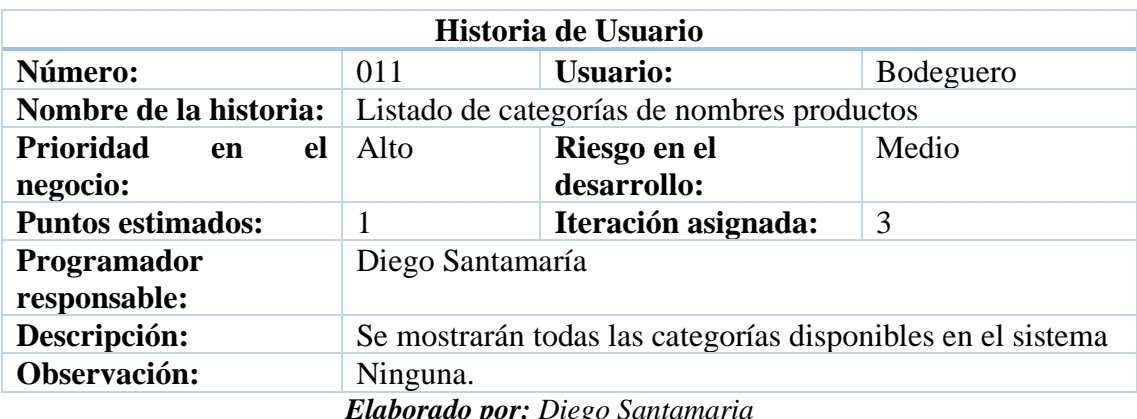

#### *Tabla 25. Historia de usuario - Listado de categorías*

*Elaborado por: Diego Santamaria*

*Tabla 26. Historia de usuario - Añadir categoría*

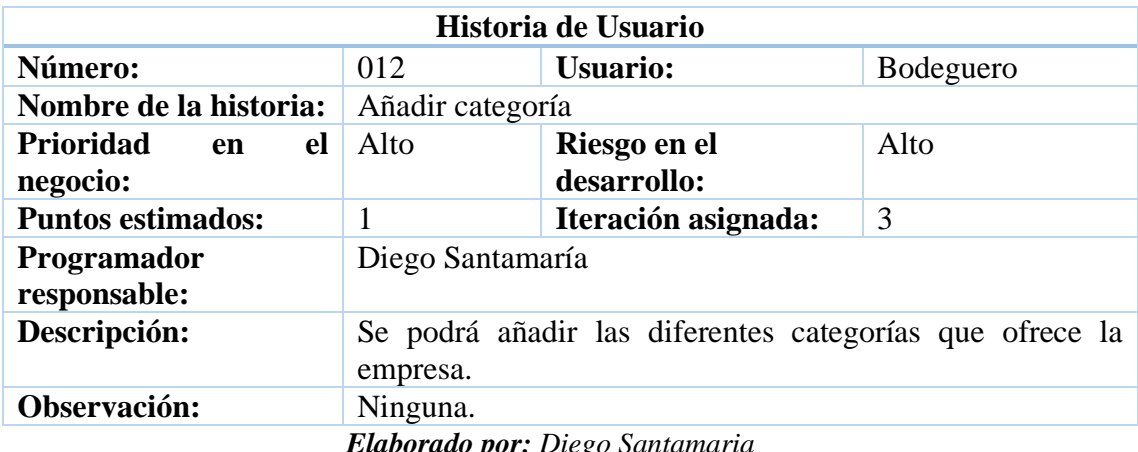

*Elaborado por: Diego Santamaria*

*Tabla 27. Historia de usuario - Editar categoría*

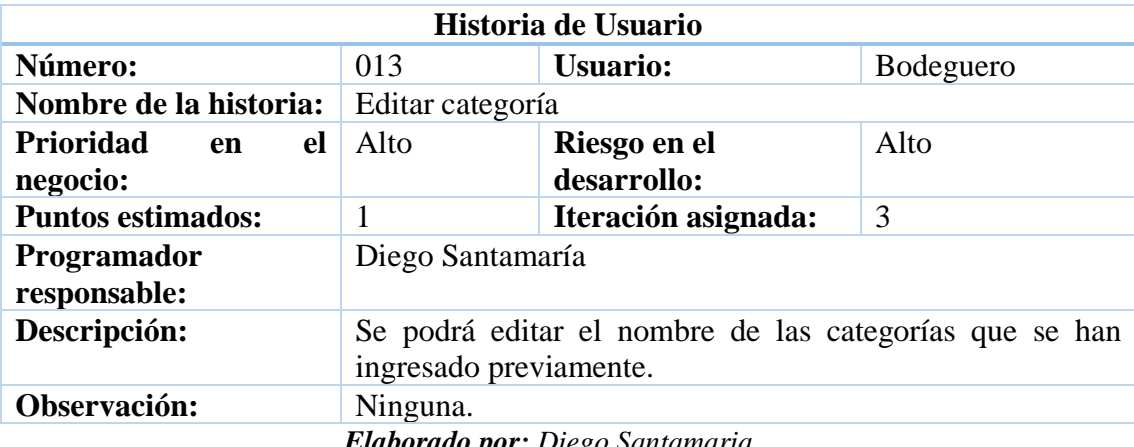

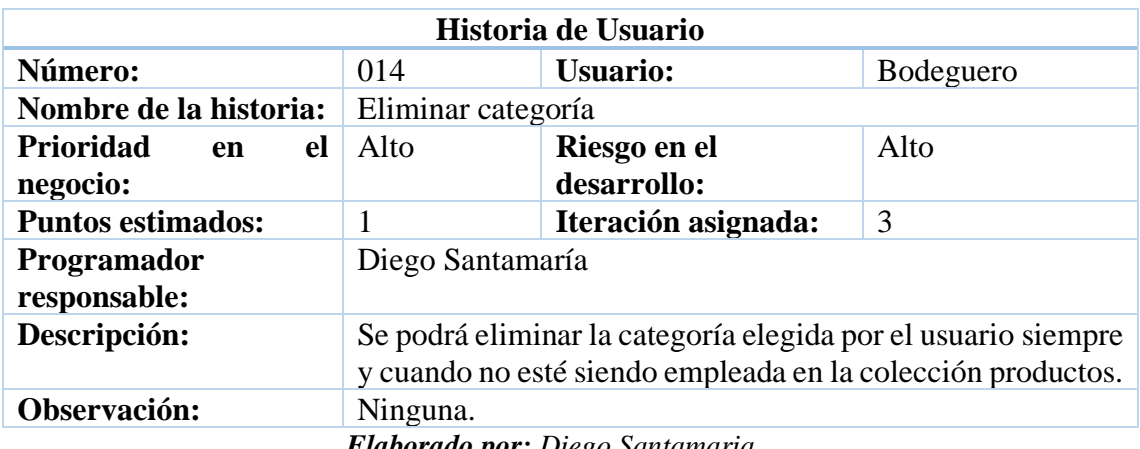

# *Tabla 28. Historia de usuario - Eliminar categoría*

*Elaborado por: Diego Santamaria*

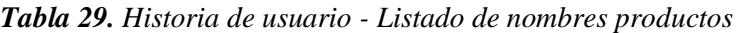

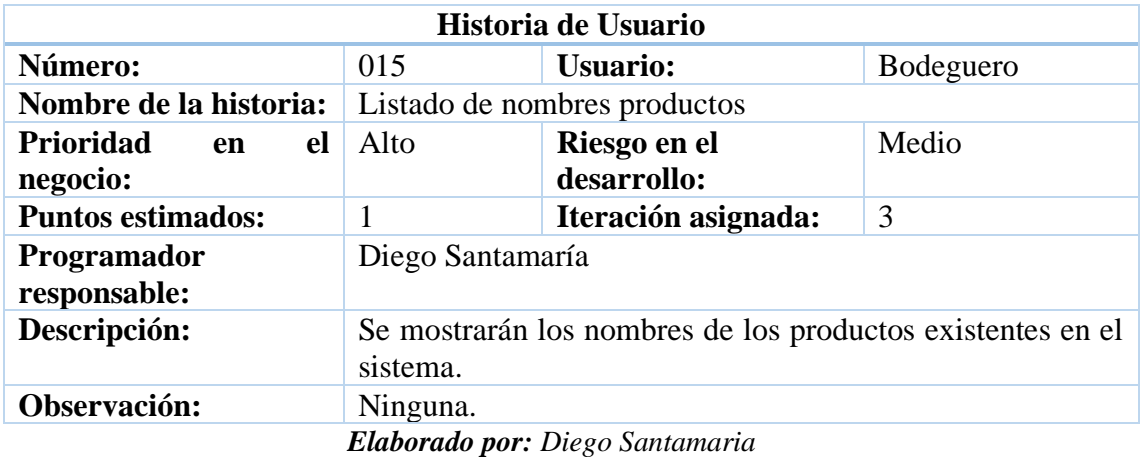

*Tabla 30. Historia de usuario - Añadir nombre producto*

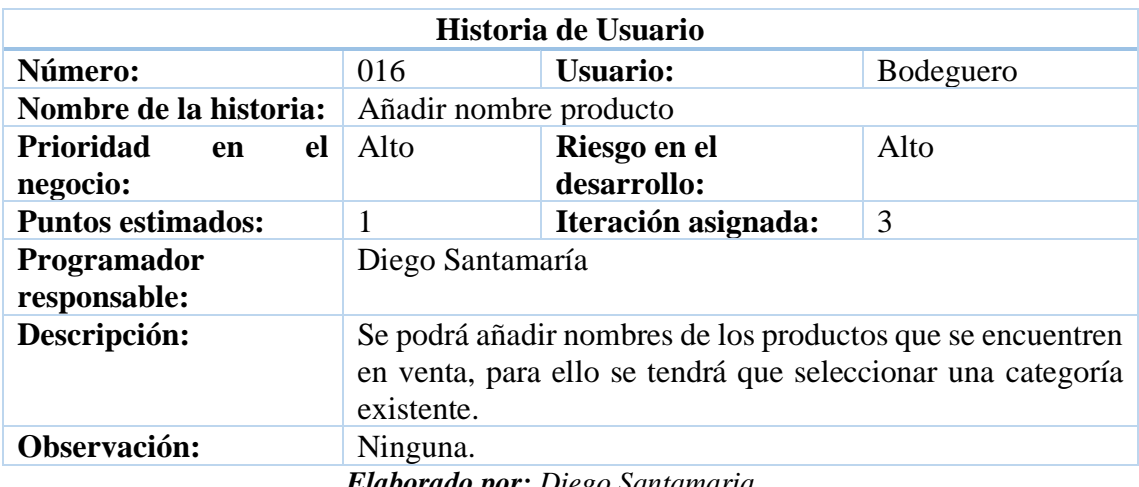

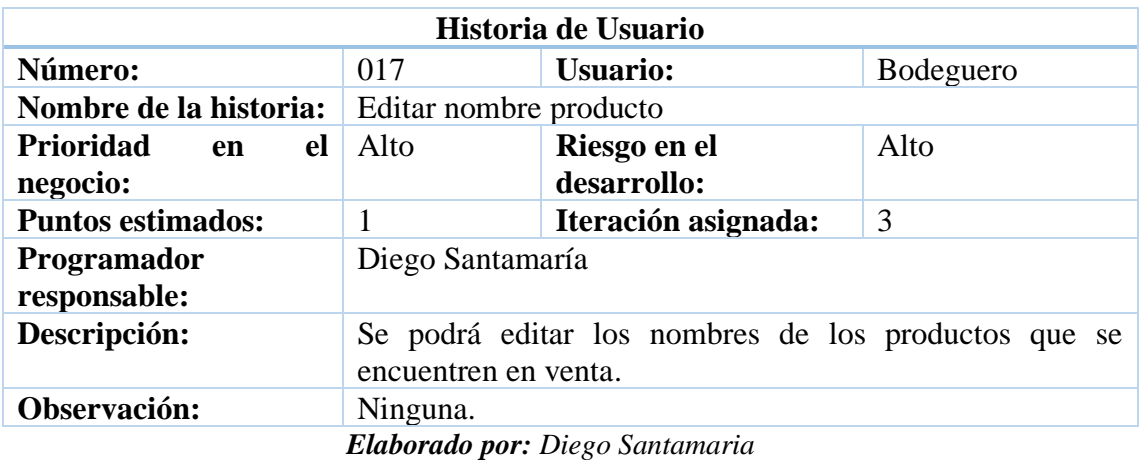

# *Tabla 31. Historia de usuario - Editar nombre producto*

*Tabla 32. Historia de usuario - Eliminar nombre producto*

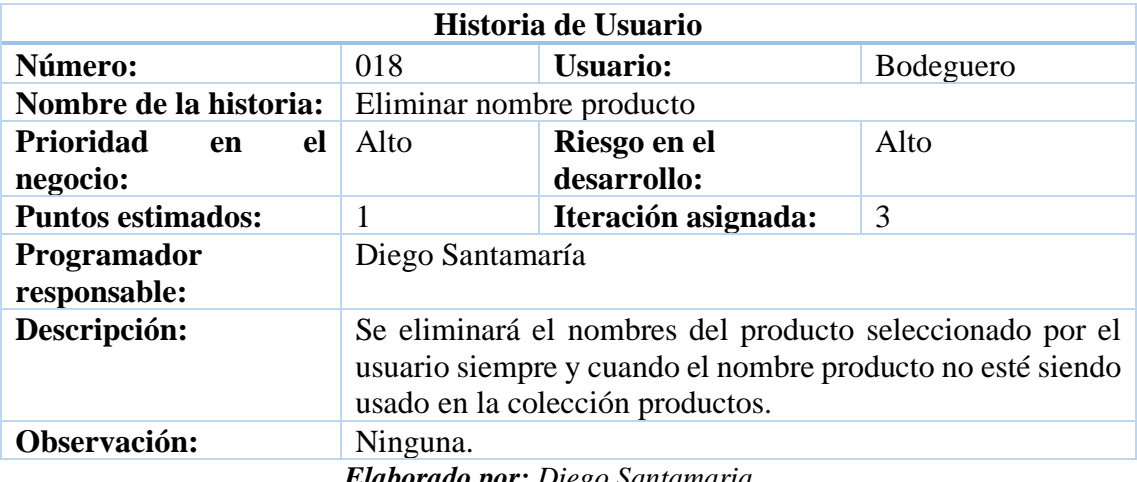

*Elaborado por: Diego Santamaria*

*Tabla 33. Historia de usuario - Listado de empaques*

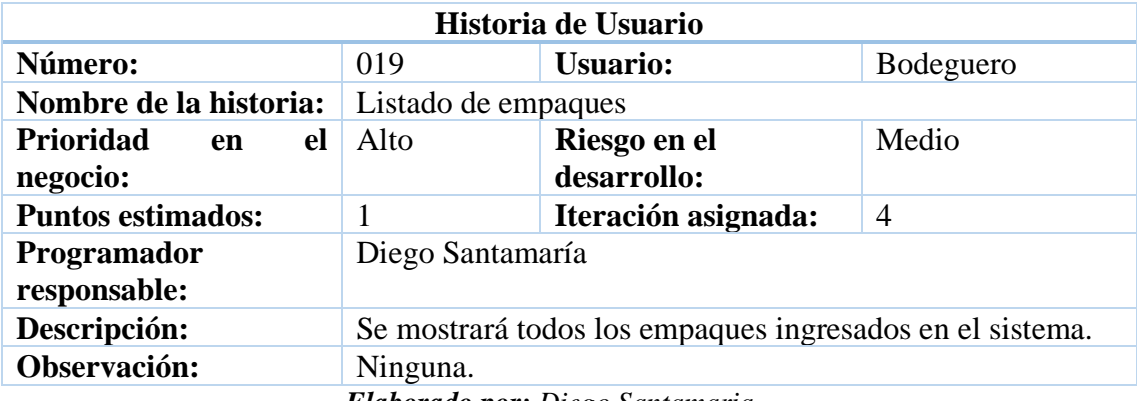

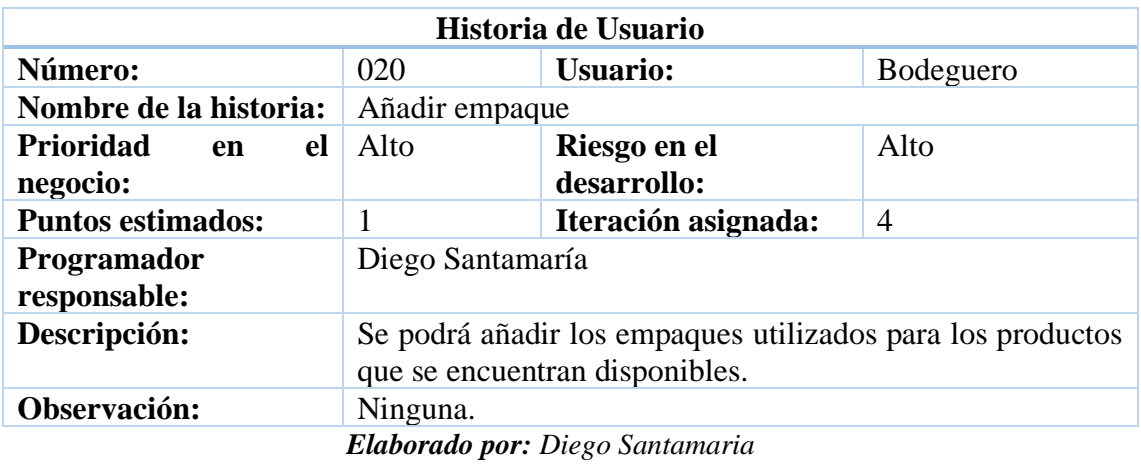

# *Tabla 34. Historia de usuario - Añadir empaque*

*Tabla 35. Historia de usuario - Editar empaque*

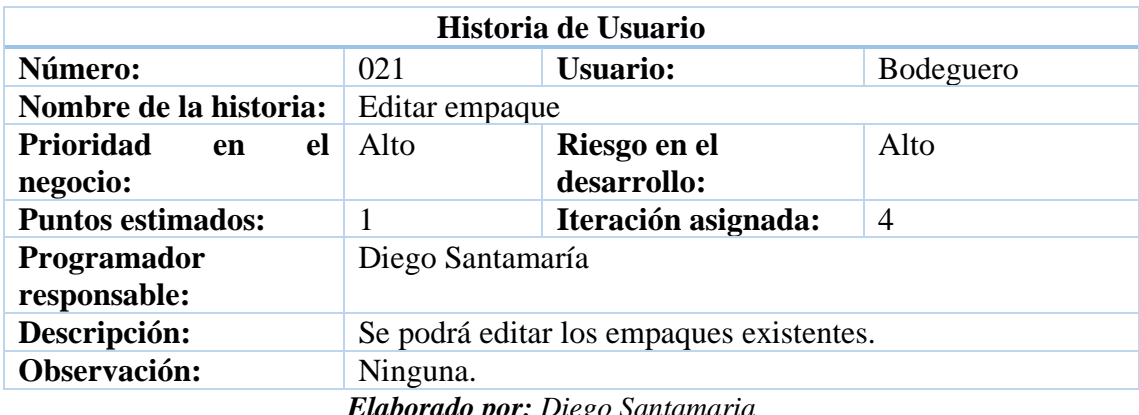

*Elaborado por: Diego Santamaria*

*Tabla 36. Historia de usuario - Eliminar empaque*

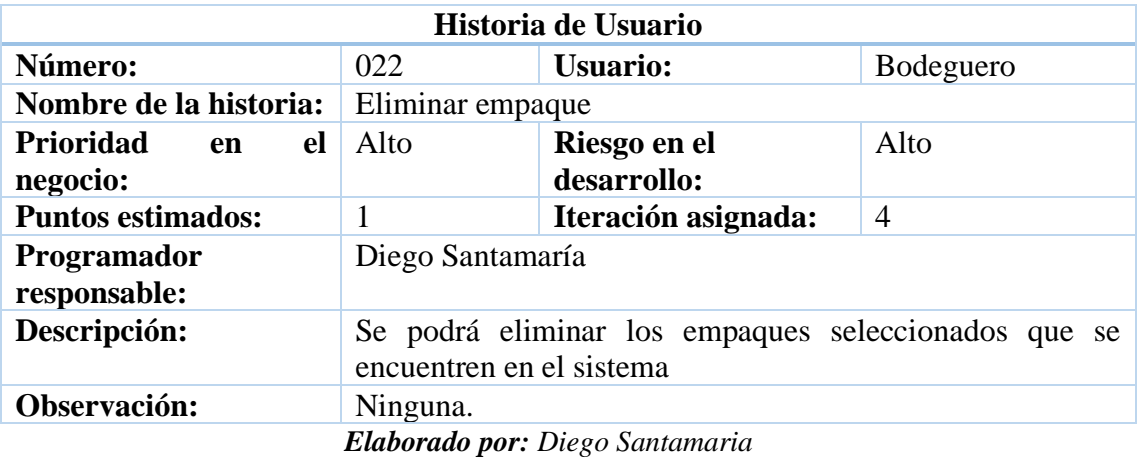

75

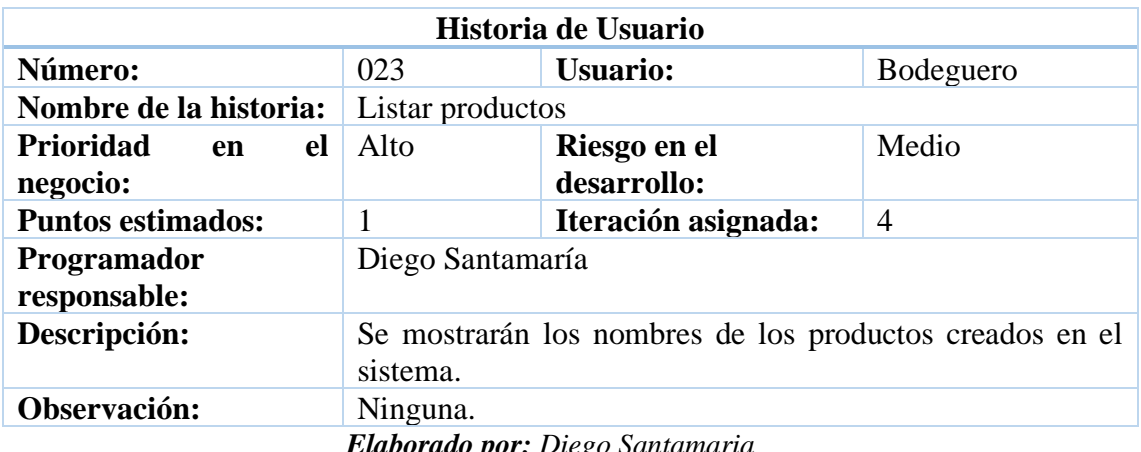

# *Tabla 37. Historia de usuario - Listar productos*

*Elaborado por: Diego Santamaria*

# *Tabla 38. Historia de usuario - Agregar producto*

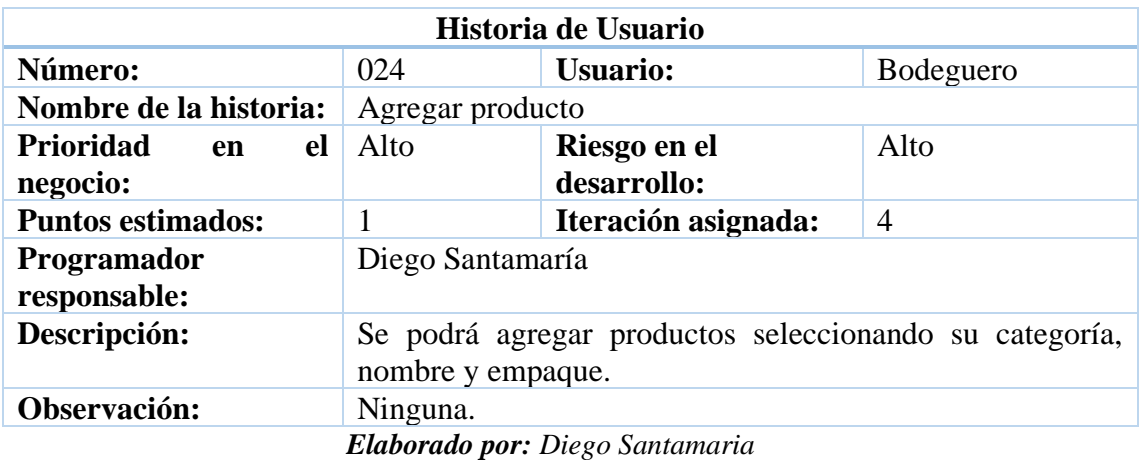

*Tabla 39. Historia de usuario - Editar producto*

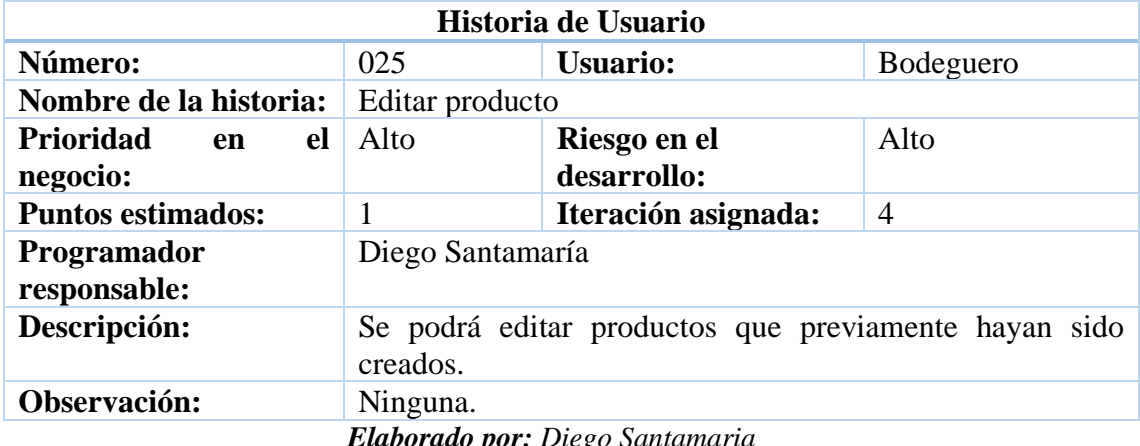

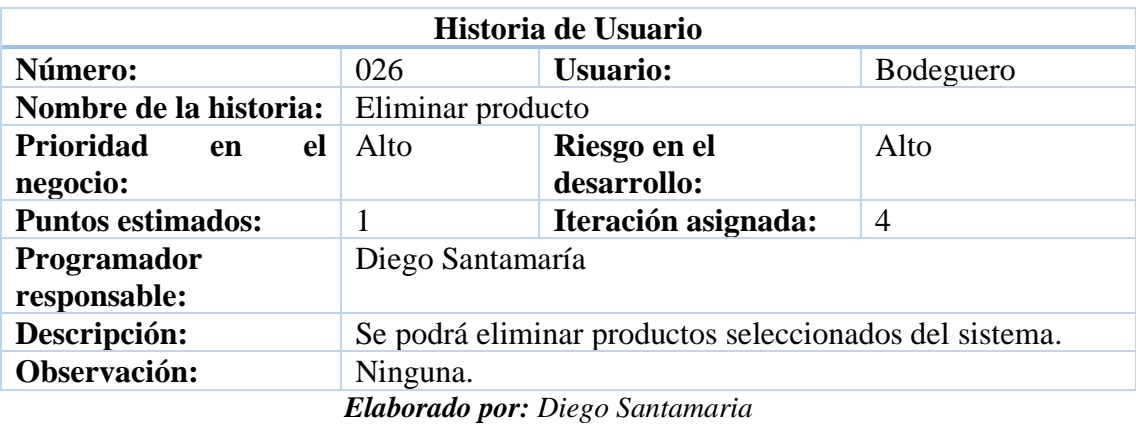

# *Tabla 40. Historia de usuario - Eliminar producto*

*Tabla 41. Historia de usuario - Ver pedidos realizados*

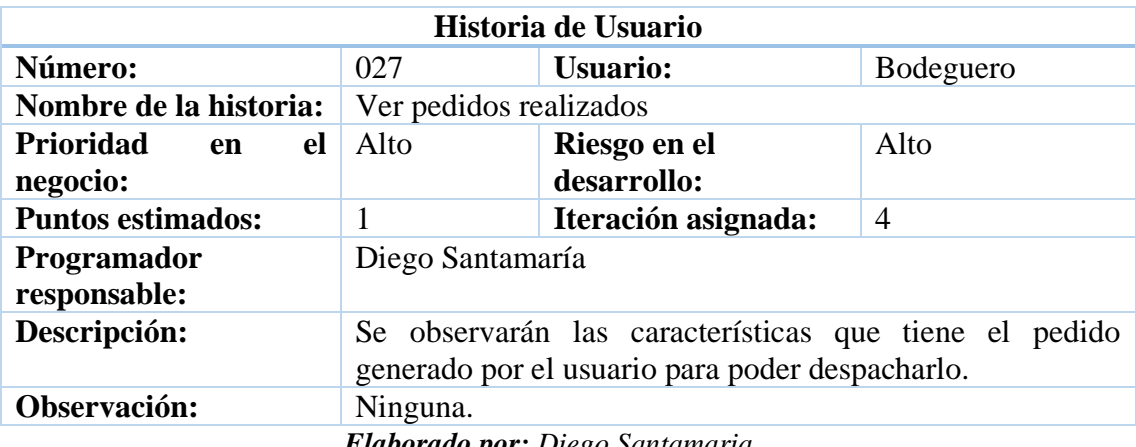

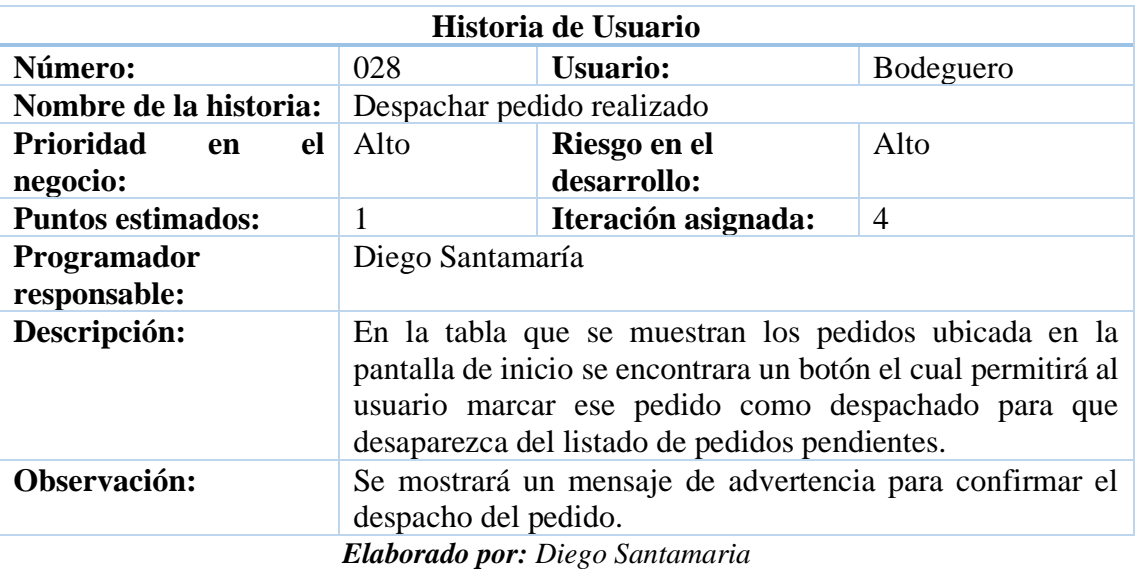

# *Tabla 42. Historia de usuario - Despachar pedido realizado*

*Tabla 43. Historia de usuario - Ver pedido marcados como despachados*

| Historia de Usuario                                                          |                  |                                       |                  |
|------------------------------------------------------------------------------|------------------|---------------------------------------|------------------|
| Número:                                                                      | 029              | Usuario:                              | <b>Bodeguero</b> |
| Nombre de la historia:                                                       |                  | Ver pedidos marcados como despachados |                  |
| <b>Prioridad</b><br>el<br>en                                                 | Alto             | Riesgo en el                          | Alto             |
| negocio:                                                                     |                  | desarrollo:                           |                  |
| <b>Puntos estimados:</b>                                                     | 2                | Iteración asignada:                   | 5                |
| <b>Programador</b>                                                           | Diego Santamaría |                                       |                  |
| responsable:                                                                 |                  |                                       |                  |
| Descripción:<br>Se podrá ver todos los pedidos que han sido realizados en el |                  |                                       |                  |
| sistema por los vendedores.                                                  |                  |                                       |                  |
| Observación:<br>Los pedidos se visualizarán al momento de seleccionar un     |                  |                                       |                  |
| vendedor o por el nombre del cliente.                                        |                  |                                       |                  |
| <b>Elaborado por:</b> Diego Santamaria                                       |                  |                                       |                  |

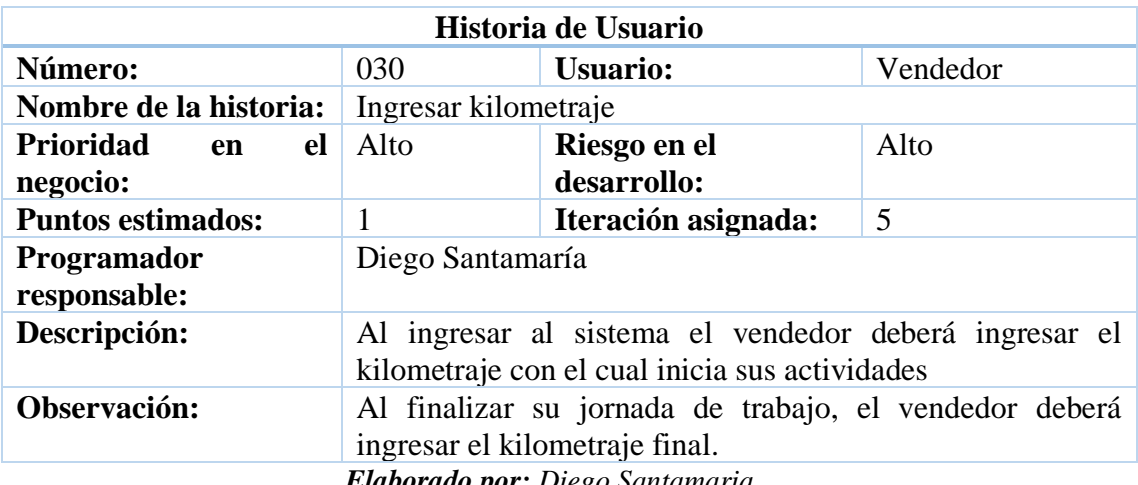

# *Tabla 44. Historia de usuario - Ingresar kilometraje*

*Elaborado por: Diego Santamaria*

#### *Tabla 45. Historia de usuario - Vista de crear pedidos*

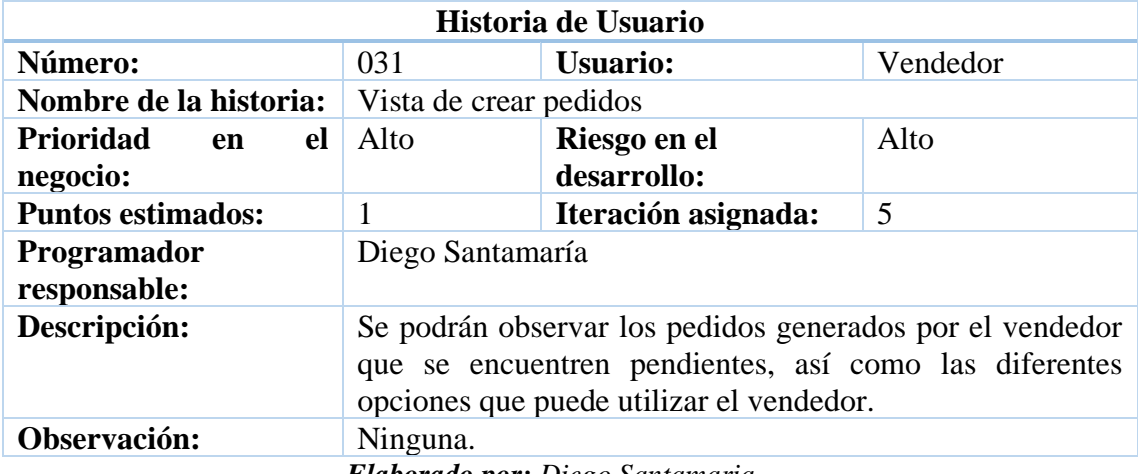

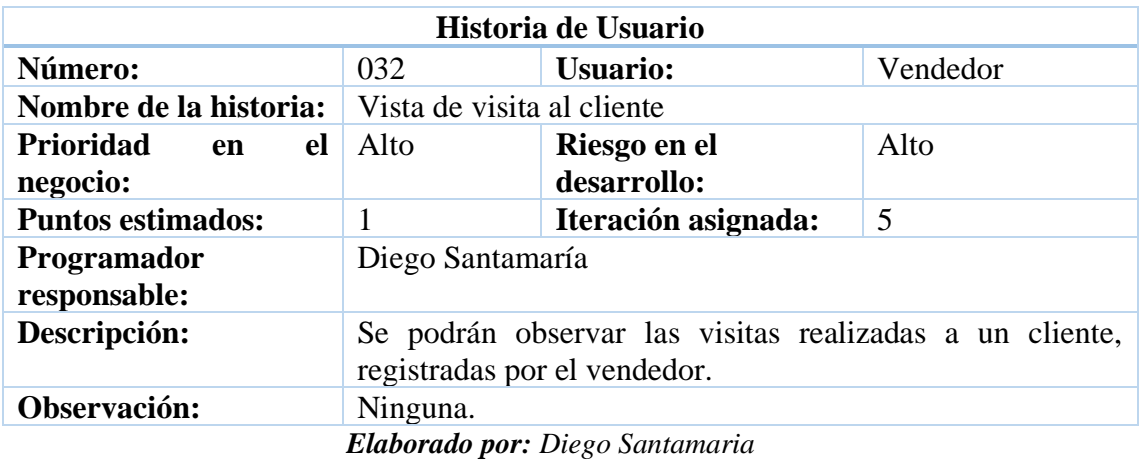

*Tabla 46. Historia de usuario - Vista de visita al cliente*

*Tabla 47. Historia de usuario - Vista de cobranza*

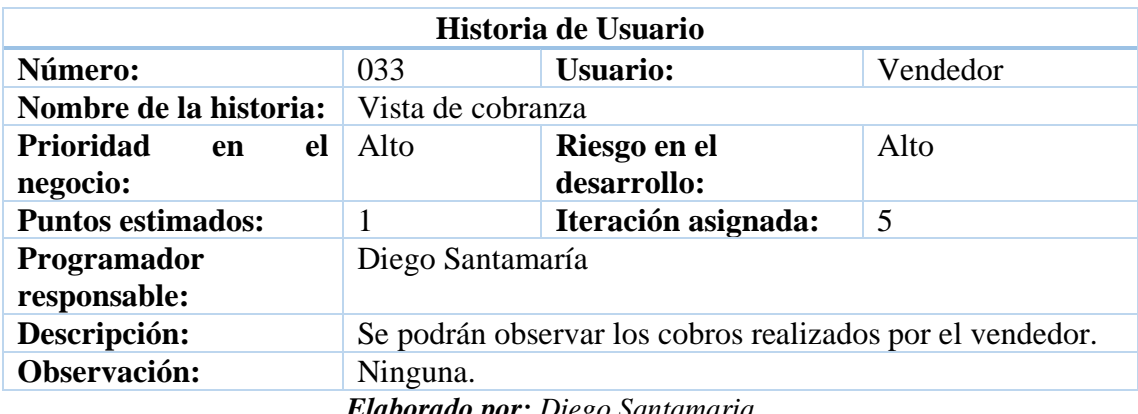

*Elaborado por: Diego Santamaria*

*Tabla 48. Historia de usuario - Crear pedido*

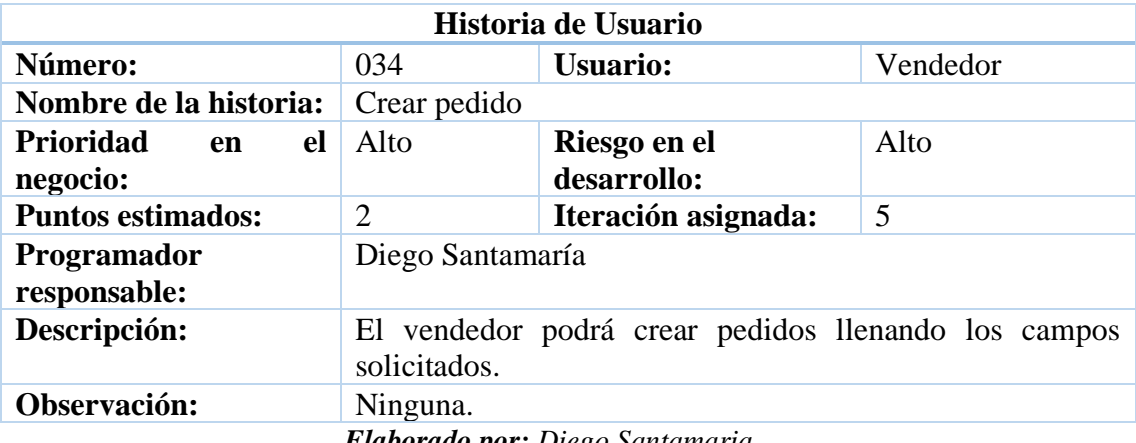

| Historia de Usuario                                                                              |                  |                             |          |
|--------------------------------------------------------------------------------------------------|------------------|-----------------------------|----------|
| Número:                                                                                          | 035              | <b>Usuario:</b>             | Vendedor |
| Nombre de la historia:                                                                           | Editar pedido    |                             |          |
| <b>Prioridad</b><br>el<br>en<br>negocio:                                                         | Alto             | Riesgo en el<br>desarrollo: | Alto     |
| <b>Puntos estimados:</b>                                                                         | 2                | Iteración asignada:         | 5        |
| <b>Programador</b>                                                                               | Diego Santamaría |                             |          |
| responsable:                                                                                     |                  |                             |          |
| Descripción:<br>Se podrá editar los pedidos que aún no han sido despachados<br>por el bodeguero. |                  |                             |          |
| Observación:<br>Ninguna.                                                                         |                  |                             |          |
| <b>Elaborado por:</b> Diego Santamaria                                                           |                  |                             |          |

*Tabla 49. Historia de usuario - Editar pedido*

*Tabla 50. Historia de usuario - Eliminar pedido*

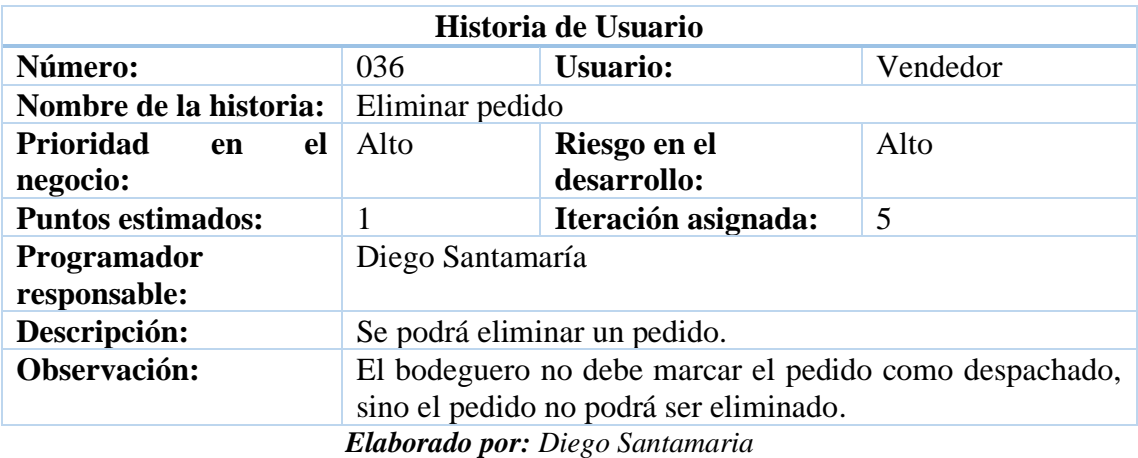

*Tabla 51. Historia de usuario - Crear Visita*

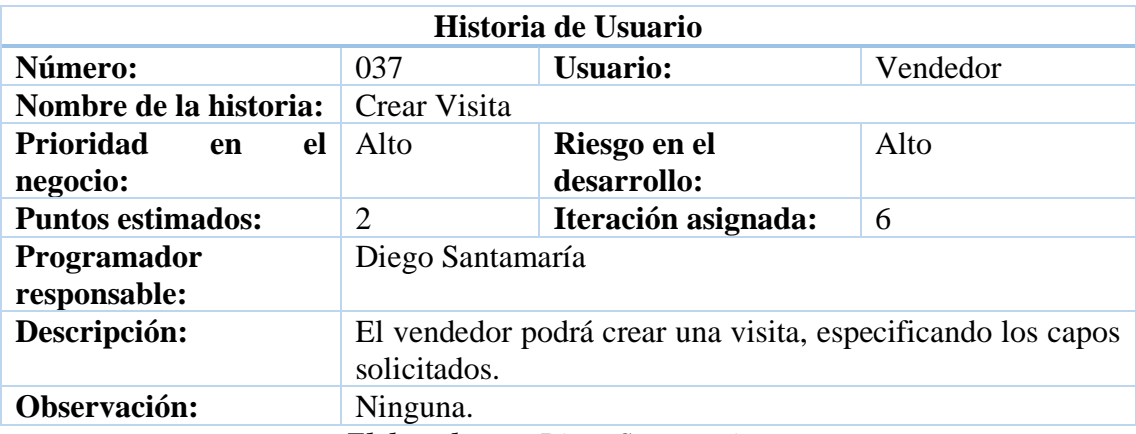

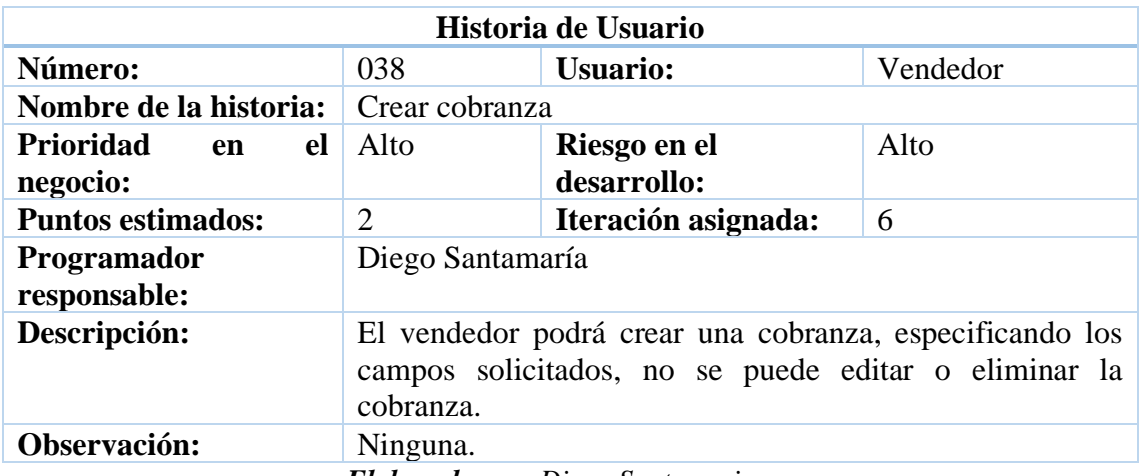

#### *Tabla 52. Historia de usuario - Crear cobranza*

*Elaborado por: Diego Santamaria*

*Tabla 53. Historia de usuario – Reportes*

| Historia de Usuario             |                                                            |                     |         |
|---------------------------------|------------------------------------------------------------|---------------------|---------|
| Número:                         | 039                                                        | <b>Usuario:</b>     | Gerente |
| Nombre de la historia:          | Reportes                                                   |                     |         |
| Prioridad<br>el<br>en           | Alto                                                       | Riesgo en el        | Medio   |
| negocio:                        |                                                            | desarrollo:         |         |
| <b>Puntos estimados:</b>        | $\overline{4}$                                             | Iteración asignada: | 6       |
| Programador                     | Diego Santamaría                                           |                     |         |
| responsable:                    |                                                            |                     |         |
| Descripción:                    | En la pantalla de inicio se podrán observar los diferentes |                     |         |
|                                 | reportes que el usuario podrá generar en el sistema con la |                     |         |
|                                 | información proporcionada por el usuario vendedor.         |                     |         |
| Observación:                    | Ninguna.                                                   |                     |         |
| Elahorado nore Disao Santamaria |                                                            |                     |         |

*Elaborado por: Diego Santamaria*

#### **3.2.1.8 Tareas**

Las tareas son la unión de actividades las cuales tienen un inicio y un fin. A estas tareas se les asigna un responsable el cual es el encargado de realizar dicha tarea en el tiempo establecido para que se ejecute correctamente.

A continuación, se generan las tareas que se desarrollarán en el presente proyecto, tomando como referencia las historias de usuario previamente creadas.

## *Tabla 54. Tarea - Establecer la estructura del sistema web.*

| <b>Tarea</b>                                                                     | <b>Responsable:</b> Diego Santamaría |  |
|----------------------------------------------------------------------------------|--------------------------------------|--|
| $No$ de tarea: T1                                                                | Código de historia:001               |  |
| <b>Tipo de tarea: Desarrollo</b>                                                 | <b>Puntos estimados:</b> 1           |  |
| Nombre de tarea: Establecer la estructura del sistema web.                       |                                      |  |
| Fecha de inicio:                                                                 | Fecha de fin:                        |  |
| Descripción: Se analizarán los requerimientos del sistema para poder definir una |                                      |  |
| estructura adecuada.                                                             |                                      |  |

*Elaborado por: Diego Santamaria*

*Tabla 55. Tarea - Diseño de interfaz para el ingreso al sistema web.*

| <b>Tarea</b>                                                                                              | <b>Responsable:</b> Diego Santamaría |
|----------------------------------------------------------------------------------------------------|--------------------------------------|
| $No$ de tarea: T2                                                                                         | Código de historia:002               |
| <b>Tipo de tarea: Desarrollo</b>                                                                          | <b>Puntos estimados:</b> 2           |
| <b>Nombre de tarea:</b> Diseño de interfaz para el ingreso al sistema web.                                |                                      |
| Fecha de inicio:                                                                                          | Fecha de fin:                        |
| Descripción: Se diseñará la interfaz para que el usuario pueda inicias sesión y<br>acceder al sistema web |                                      |

*Elaborado por: Diego Santamaria*

*Tabla 56. Tarea - Implementación de ingreso al sistema web.*

| Tarea                                                                                   | Responsable: Diego Santamaría |  |
|-----------------------------------------------------------------------------------------|-------------------------------|--|
| $No$ de tarea: T3                                                                       | Código de historia: 002       |  |
| <b>Tipo de tarea: Desarrollo</b>                                                        | <b>Puntos estimados: 4</b>    |  |
| Nombre de tarea: Implementación de ingreso al sistema web.                              |                               |  |
| Fecha de inicio:                                                                        | Fecha de fin:                 |  |
| <b>Descripción:</b> Se implementará la acción de iniciar sesión si las credenciales del |                               |  |
| usuario son correctas.                                                                  |                               |  |

#### *Tabla 57. Tarea - Interfaz de restablecimiento de contraseña.*

| <b>Tarea</b>                                                                            | Responsable: Diego Santamaría |  |
|-----------------------------------------------------------------------------------------|-------------------------------|--|
| $No$ de tarea: T4                                                                       | Código de historia:003        |  |
| <b>Tipo de tarea: Desarrollo</b>                                                        | <b>Puntos estimados:</b> 1    |  |
| <b>Nombre de tarea:</b> Interfaz de restablecimiento de contraseña.                     |                               |  |
| Fecha de inicio:                                                                        | Fecha de fin:                 |  |
| <b>Descripción:</b> Se diseñará la interfaz la cual permitirá al usuario restablecer su |                               |  |
| contraseña si fuera necesario.                                                          |                               |  |

*Elaborado por: Diego Santamaria*

*Tabla 58. Tarea - Implementación de restablecimiento de contraseña.*

| <b>Tarea</b>                                                                           | Responsable: Diego Santamaría |  |
|----------------------------------------------------------------------------------------|-------------------------------|--|
| $No$ de tarea: T5                                                                      | Código de historia:003        |  |
| <b>Tipo de tarea: Desarrollo</b>                                                       | <b>Puntos estimados: 1</b>    |  |
| Nombre de tarea: Implementación de restablecimiento de contraseña.                     |                               |  |
| Fecha de inicio:                                                                       | Fecha de fin:                 |  |
| <b>Descripción:</b> Se implementará la acción que permita enviar un correo electrónico |                               |  |
| para al usuario que solicite restablecer su contraseña.                                |                               |  |

*Elaborado por: Diego Santamaria*

*Tabla 59. Tarea - Interfaz de inicio del sistema*

| <b>Tarea</b>                                                                 | Responsable: Diego Santamaría |  |
|------------------------------------------------------------------------------|-------------------------------|--|
| $No$ de tarea: T6                                                            | Código de historia:004        |  |
| <b>Tipo de tarea: Desarrollo</b>                                             | <b>Puntos estimados:</b> 1    |  |
| <b>Nombre de tarea:</b> Interfaz de inicio del sistema.                      |                               |  |
| Fecha de inicio:                                                             | Fecha de fin:                 |  |
| Descripción: Se diseñará la interfaz principal del sistema cuando el usuario |                               |  |
| administrador ingrese al sistema web.                                        |                               |  |

#### *Tabla 60. Tarea - Implementación de la interfaz de inicio del usuario administrador.*

| Tarea                                                                                     | Responsable: Diego Santamaría |  |
|-------------------------------------------------------------------------------------------|-------------------------------|--|
| $No$ de tarea: T7                                                                         | Código de historia: 004       |  |
| <b>Tipo de tarea: Desarrollo</b>                                                          | <b>Puntos estimados:</b> 1    |  |
| <b>Nombre de tarea:</b> Implementación de la interfaz de inicio del usuario administrador |                               |  |
| <b>Fecha de inicio:</b>                                                                   | Fecha de fin:                 |  |
| Descripción: Se implementará un menú para mostrar las diferentes funcionalidades          |                               |  |
| del usuario administrador.                                                                |                               |  |

*Elaborado por: Diego Santamaria*

*Tabla 61. Tarea - Interfaz del listado y funciones de usuarios del sistema.*

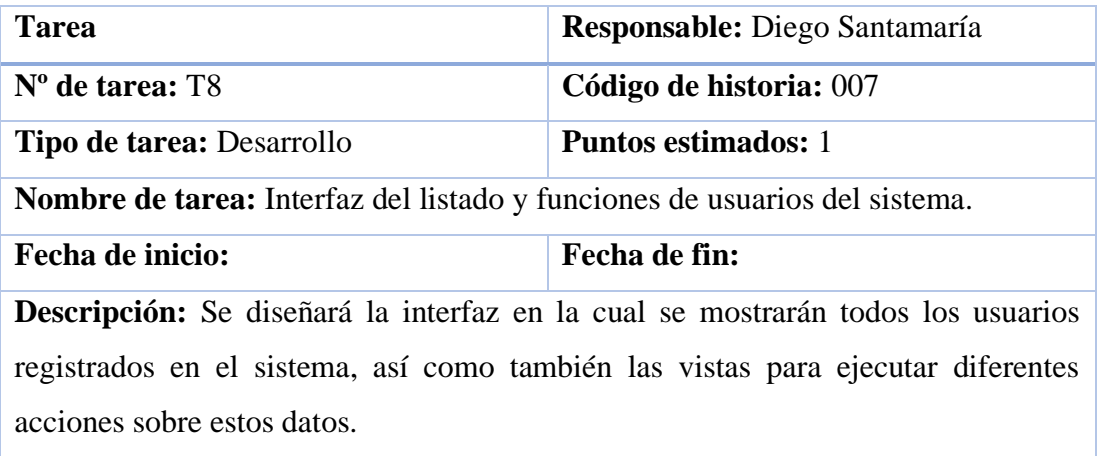

*Elaborado por: Diego Santamaria*

*Tabla 62. Tarea - Implementación del listado y funciones de usuarios del sistema.*

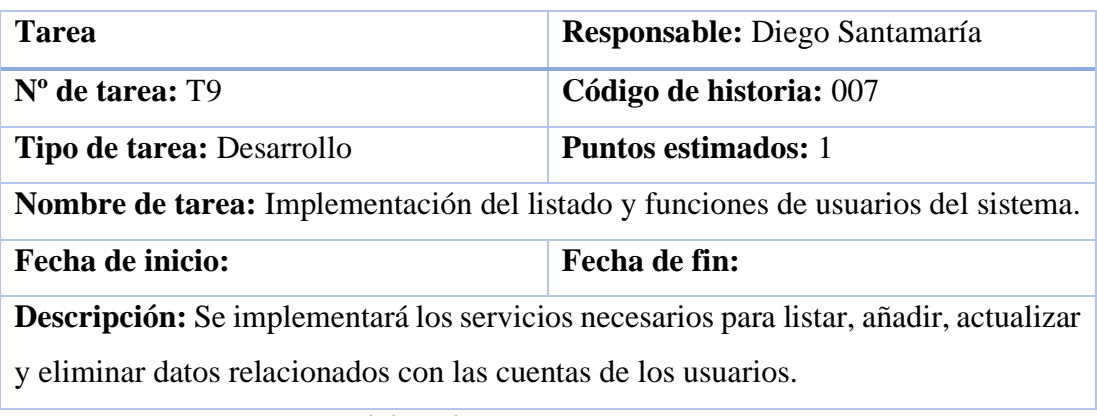

#### *Tabla 63. Tarea - Diseño de funciones de bloqueo de usuario.*

| <b>Tarea</b>                                                                         | <b>Responsable:</b> Diego Santamaría |  |
|--------------------------------------------------------------------------------------|--------------------------------------|--|
| $No$ de tarea: T10                                                                   | Código de historia: 008              |  |
| <b>Tipo de tarea: Desarrollo</b>                                                     | <b>Puntos estimados: 2</b>           |  |
| <b>Nombre de tarea:</b> Diseño de funciones de bloqueo de usuario.                   |                                      |  |
| Fecha de inicio:                                                                     | Fecha de fin:                        |  |
| <b>Descripción:</b> Se diseñará las interfaces para poder administrar las cuentas de |                                      |  |
| usuario del sistema web.                                                             |                                      |  |

*Elaborado por: Diego Santamaria*

*Tabla 64. Tarea - Implementación de funciones de bloqueo de usuario.*

| <b>Tarea</b>                                                                                                    | <b>Responsable:</b> Diego Santamaría |
|----------------------------------------------------------------------------------------------------|--------------------------------------|
| $No$ de tarea: T11                                                                                                    | Código de historia: 008              |
| <b>Tipo de tarea: Desarrollo</b>                                                                                           | <b>Puntos estimados: 2</b>           |
| Nombre de tarea: Implementación de funciones de bloqueo de usuario.                                                        |                                      |
| Fecha de inicio:                                                                                                    | <b>Fecha de fin:</b>                 |
| <b>Descripción:</b> Se implementará las funcionalidades para poder bloquear o<br>desbloquear a un usuario del sistema web. |                                      |

*Elaborado por: Diego Santamaria*

*Tabla 65. Tarea - Interfaz de perfil de usuario.*

| Tarea                                                                                  | <b>Responsable:</b> Diego Santamaría |  |
|----------------------------------------------------------------------------------------|--------------------------------------|--|
| $No$ de tarea: T12                                                                     | Código de historia:005               |  |
| Tipo de tarea: Desarrollo                                                              | <b>Puntos estimados: 2</b>           |  |
| Nombre de tarea: Interfaz de perfil de usuario.                                        |                                      |  |
| <b>Fecha de inicio:</b>                                                                | Fecha de fin:                        |  |
| <b>Descripción:</b> Se diseñará la interfaz de perfil de usuario la cual se encontrará |                                      |  |
| información del usuario.                                                               |                                      |  |

# *Tabla 66. Tarea - Implementación del perfil de usuario.*

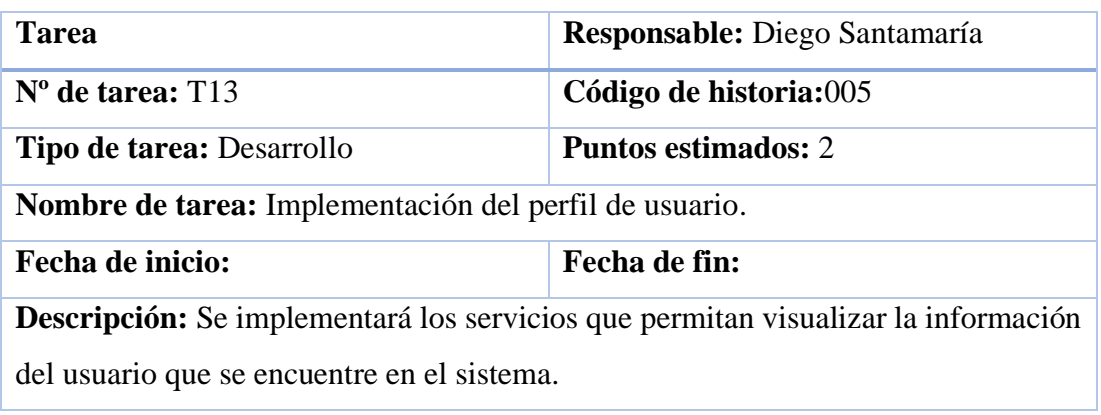

*Elaborado por: Diego Santamaria*

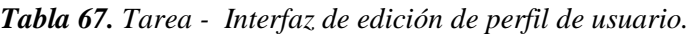

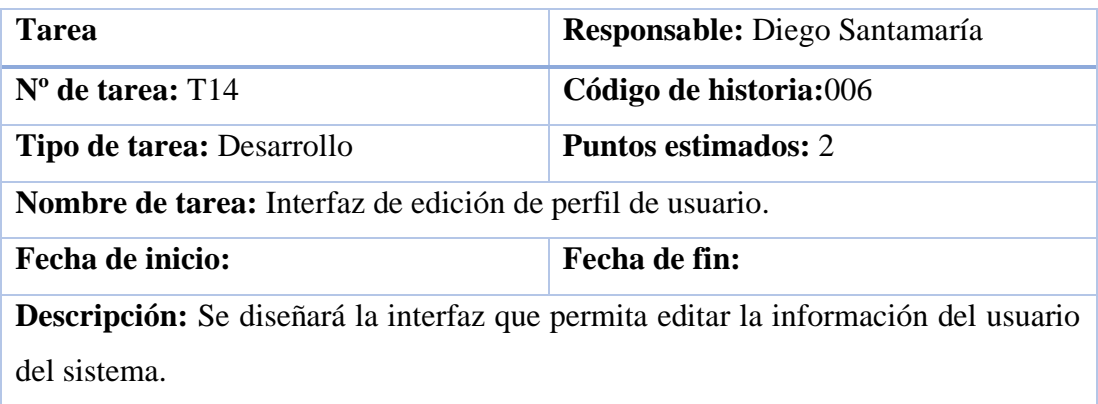

*Elaborado por: Diego Santamaria*

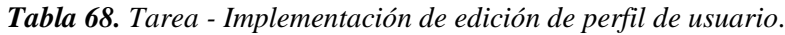

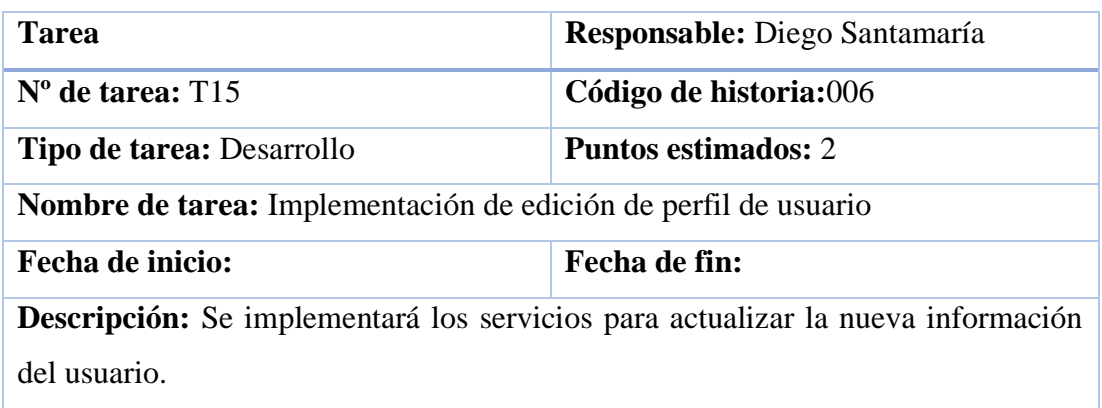
#### *Tabla 69. Tarea - Interfaz de configuración de registro de usuario.*

| <b>Tarea</b>                                                                                 | <b>Responsable:</b> Diego Santamaría |  |
|----------------------------------------------------------------------------------------------|--------------------------------------|--|
| $No$ de tarea: T16                                                                           | Código de historia:009               |  |
| <b>Tipo de tarea: Desarrollo</b>                                                             | <b>Puntos estimados:</b> 2           |  |
| Nombre de tarea: Interfaz de configuración de registro de usuario.                           |                                      |  |
| <b>Fecha de inicio:</b>                                                                      | Fecha de fin:                        |  |
| <b>Descripción:</b> Se diseñará la interfaz para que el usuario pueda configurar el registro |                                      |  |
| de usuarios al sistema.                                                                      |                                      |  |

*Elaborado por: Diego Santamaria*

*Tabla 70. Tarea - Implementación de configuración de registro de usuario.*

| Tarea                                                                                                    | <b>Responsable:</b> Diego Santamaría |  |
|----------------------------------------------------------------------------------------------------|--------------------------------------|--|
| $No$ de tarea: T17                                                                                                    | Código de historia:009               |  |
| Tipo de tarea: Desarrollo                                                                                                    | <b>Puntos estimados:</b> 2           |  |
| Nombre de tarea: Implementación de configuración de registro de usuario.                                                            |                                      |  |
| Fecha de inicio:                                                                                                    | Fecha de fin:                        |  |
| Descripción: Se implementarán los servicios que permitan modificar ciertos<br>parámetros para el registro de un usuario al sistema. |                                      |  |

*Elaborado por: Diego Santamaria*

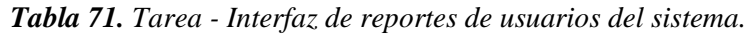

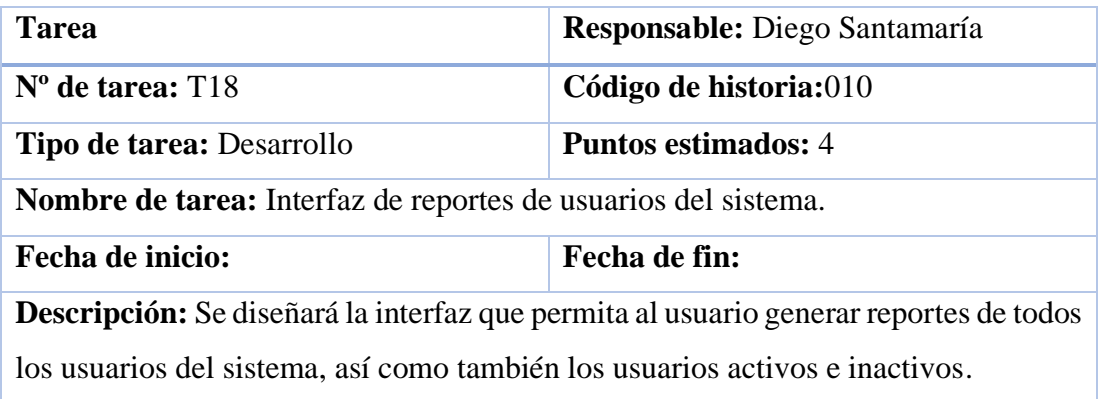

# **Tarea Responsable:** Diego Santamaría **Nº de tarea:** T19 **Código de historia:**010 **Tipo de tarea:** Desarrollo **Puntos estimados:** 4 **Nombre de tarea:** Implementación de reportes de usuarios del sistema. **Fecha de inicio: Fecha de fin: Descripción:** Se implementará las funcionalidades y servicios para generar los diferentes reportes de los usuarios existentes en el sistema.

*Tabla 72. Tarea - Implementación de reportes de usuarios del sistema.*

*Elaborado por: Diego Santamaria*

| <b>Tarea</b>                                                                 | Responsable: Diego Santamaría |  |
|------------------------------------------------------------------------------|-------------------------------|--|
| $No$ de tarea: $T20$                                                         | Código de historia:004        |  |
| <b>Tipo de tarea: Desarrollo</b>                                             | <b>Puntos estimados:</b> 1    |  |
| <b>Nombre de tarea:</b> Interfaz de inicio del usuario bodeguero.            |                               |  |
| Fecha de inicio:                                                             | Fecha de fin:                 |  |
| Descripción: Se diseñará la interfaz principal del sistema cuando el usuario |                               |  |
| bodeguero ingrese al sistema web.                                            |                               |  |

*Tabla 73. Tarea - Interfaz de inicio del usuario bodeguero.*

*Elaborado por: Diego Santamaria*

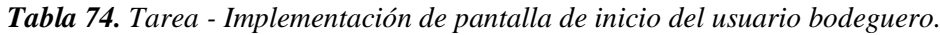

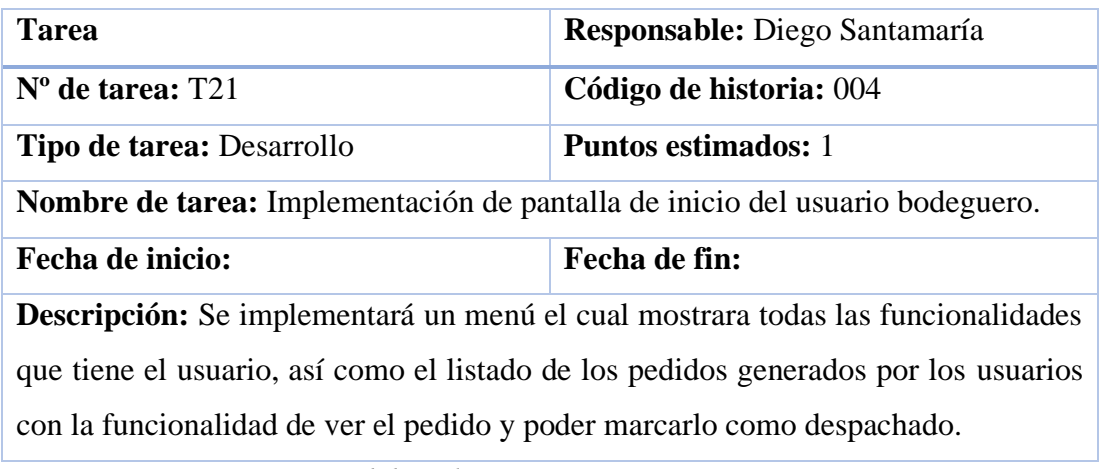

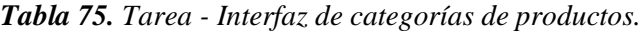

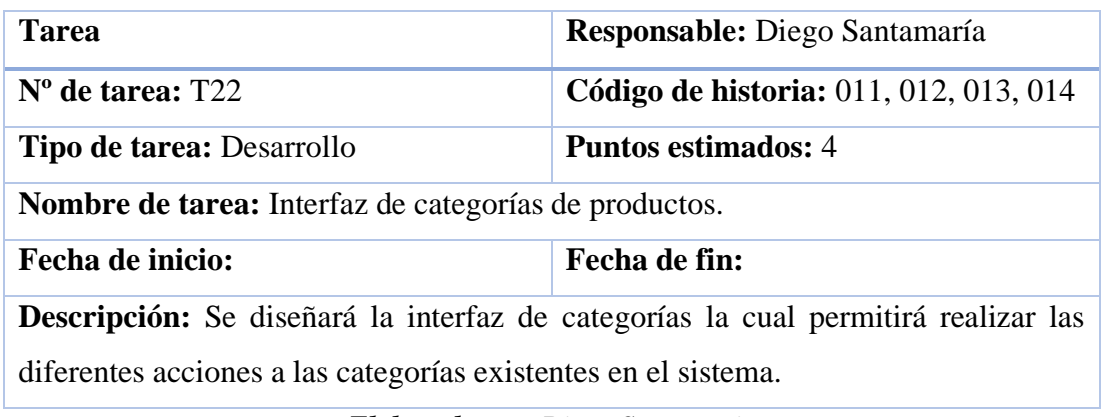

*Elaborado por: Diego Santamaria*

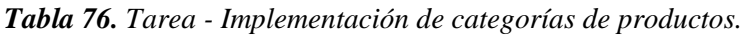

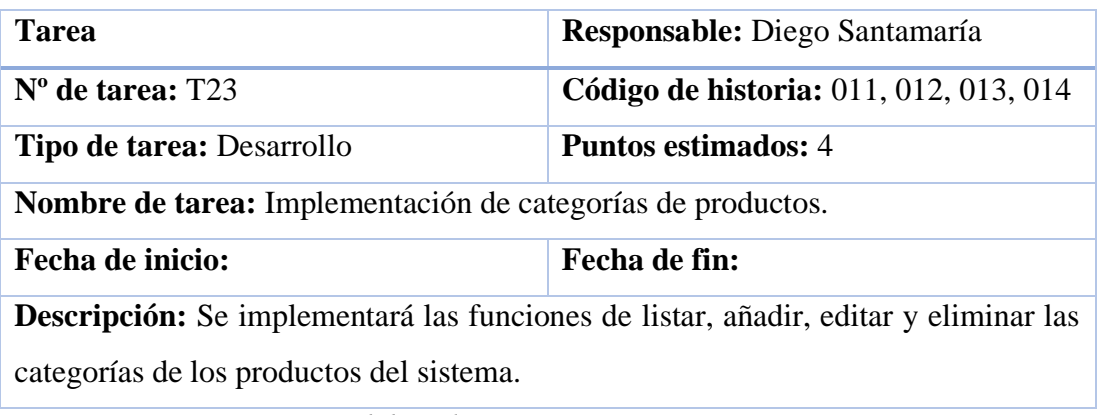

*Elaborado por: Diego Santamaria*

| <b>Tarea</b>                                                                          | Responsable: Diego Santamaría          |  |
|---------------------------------------------------------------------------------------|----------------------------------------|--|
| $No$ de tarea: T24                                                                    | Código de historia: 015, 016, 017, 018 |  |
| <b>Tipo de tarea: Desarrollo</b>                                                      | <b>Puntos estimados: 4</b>             |  |
| <b>Nombre de tarea:</b> Interfaz de nombres productos.                                |                                        |  |
| Fecha de inicio:                                                                      | <b>Fecha de fin:</b>                   |  |
| <b>Descripción:</b> Se diseñará la interfaz de nombres de productos la cual permitirá |                                        |  |
| realizar las diferentes acciones a los nombres de los productos existentes en el      |                                        |  |
| sistema.                                                                              |                                        |  |

*Tabla 77. Tarea - Interfaz de nombres productos.*

# *Tabla 78. Tarea - Implementación de nombres productos.*

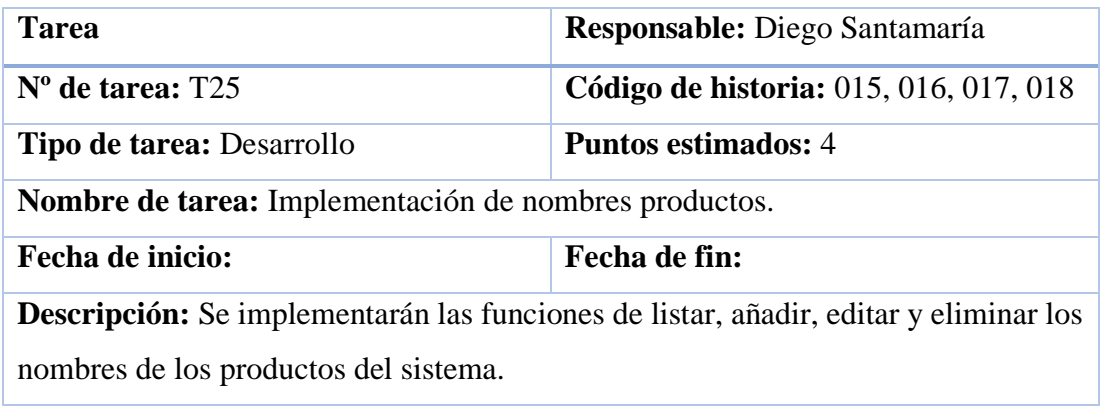

*Elaborado por: Diego Santamaria*

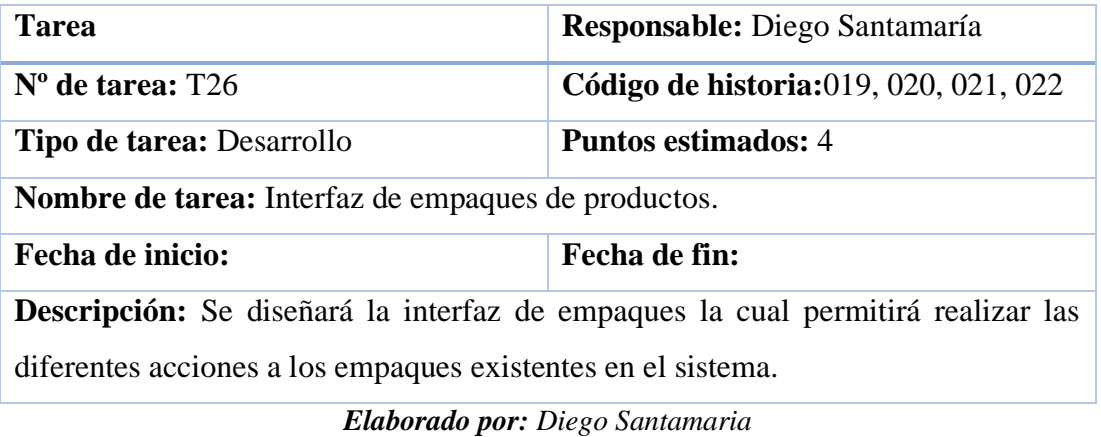

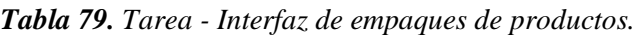

| Tarea                                                                                       | Responsable: Diego Santamaría          |  |
|---------------------------------------------------------------------------------------------|----------------------------------------|--|
| $No$ de tarea: $T27$                                                                        | Código de historia: 019, 020, 021, 022 |  |
| <b>Tipo de tarea: Desarrollo</b>                                                            | <b>Puntos estimados: 4</b>             |  |
| Nombre de tarea: Implementación de empaques de productos.                                   |                                        |  |
| Fecha de inicio:                                                                            | Fecha de fin:                          |  |
| <b>Descripción:</b> Se implementarán las funciones de listar, añadir, editar y eliminar los |                                        |  |
| empaques del sistema.                                                                       |                                        |  |

*Tabla 80. Tarea - Implementación de empaques de productos.*

# *Tabla 81. Tarea - Interfaz de productos.*

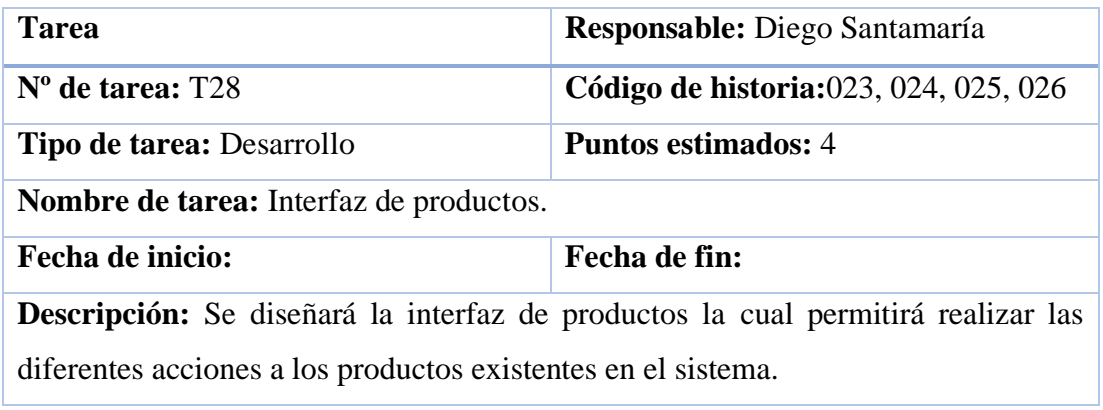

*Elaborado por: Diego Santamaria*

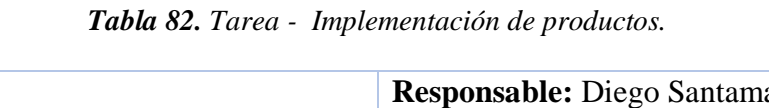

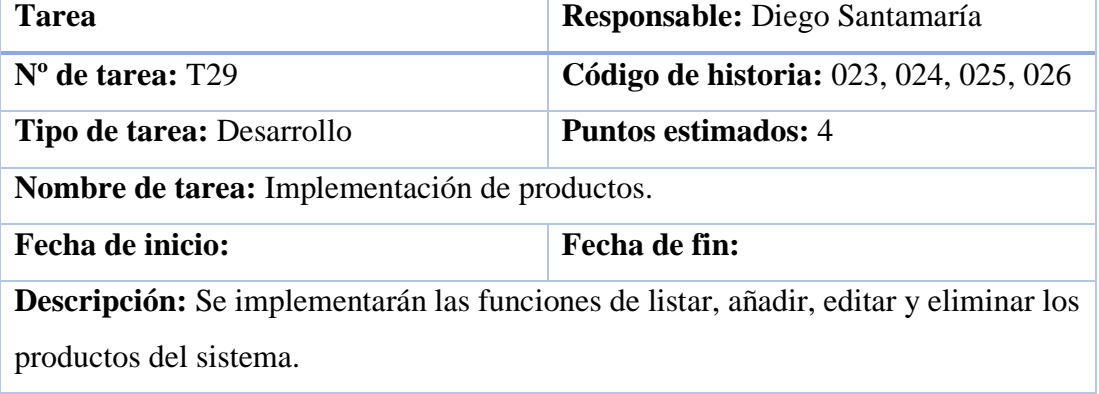

*Elaborado por: Diego Santamaria*

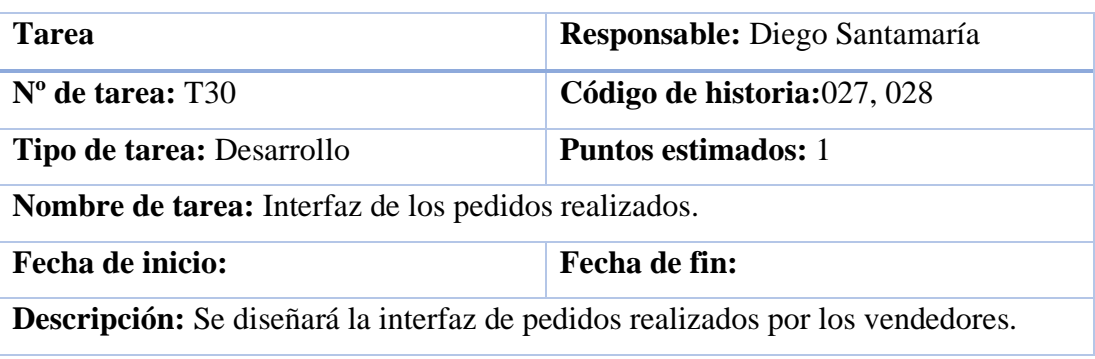

*Tabla 83. Tarea - Interfaz de los pedidos realizados.*

# *Tabla 84. Tarea - Implementación de pedidos realizados.*

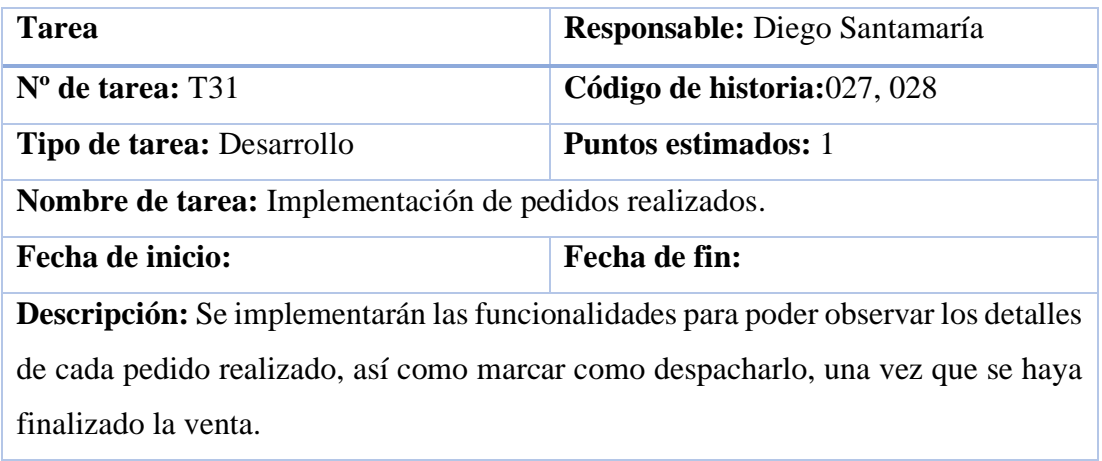

*Elaborado por: Diego Santamaria*

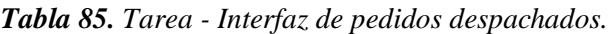

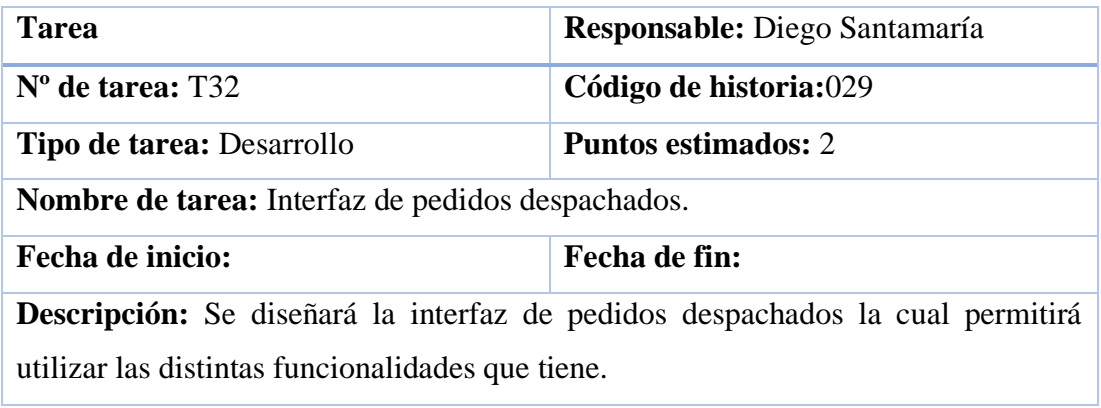

*Elaborado por: Diego Santamaria*

*Tabla 86. Tarea - Implementación de pedidos despachados.*

| <b>Tarea</b>                                            | Responsable: Diego Santamaría                                          |  |
|---------------------------------------------------------|------------------------------------------------------------------------|--|
| $No$ de tarea: T33                                      | Código de historia:029                                                 |  |
| Tipo de tarea: Desarrollo                               | <b>Puntos estimados: 2</b>                                             |  |
| Nombre de tarea: Implementación de pedidos despachados. |                                                                        |  |
| Fecha de inicio:                                        | Fecha de fin:                                                          |  |
|                                                         | Descripción: Se implementará las funciones para poder buscar un pedido |  |
| despachado por el bodeguero.                            |                                                                        |  |

#### *Tabla 87. Tarea - Interfaz de inicio del usuario vendedor.*

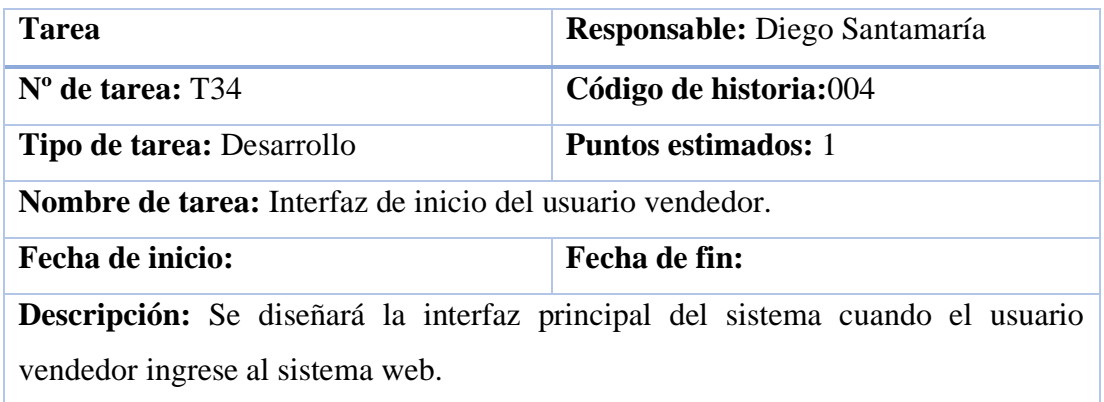

*Elaborado por: Diego Santamaria*

*Tabla 88. Tarea - Implementación de pantalla de inicio del usuario vendedor.*

| Tarea                                                                          | Responsable: Diego Santamaría |  |
|--------------------------------------------------------------------------------|-------------------------------|--|
| $No$ de tarea: T35                                                             | Código de historia:004        |  |
| <b>Tipo de tarea: Desarrollo</b>                                               | <b>Puntos estimados:</b> 1    |  |
| Nombre de tarea: Implementación de pantalla de inicio del usuario vendedor.    |                               |  |
| Fecha de inicio:                                                               | Fecha de fin:                 |  |
| Descripción: Se implementará un menú el cual muestre las diferentes tareas que |                               |  |
| puede realizar el usuario.                                                     |                               |  |

*Elaborado por: Diego Santamaria*

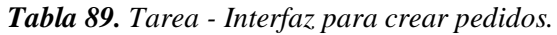

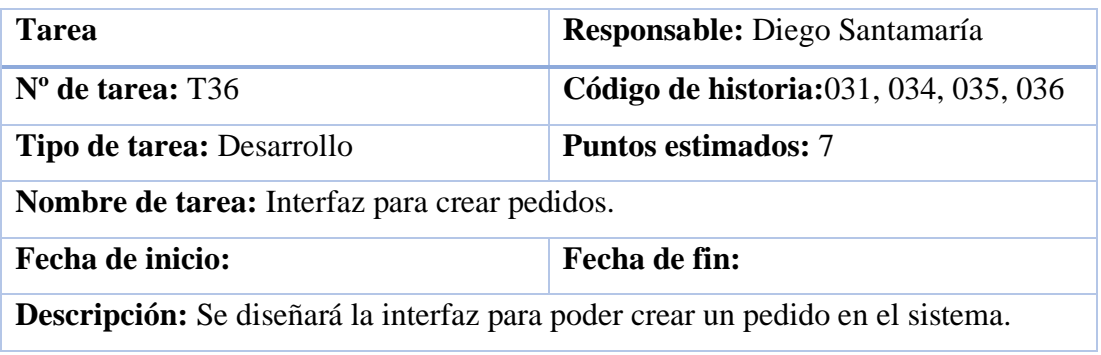

# *Tabla 90. Tarea - Implementación para crear pedidos.*

| <b>Tarea</b>                                                                                | Responsable: Diego Santamaría                 |  |
|---------------------------------------------------------------------------------------------|-----------------------------------------------|--|
| $No$ de tarea: T37                                                                          | <b>Código de historia:</b> 031, 034, 035, 036 |  |
| <b>Tipo de tarea: Desarrollo</b>                                                            | <b>Puntos estimados:</b> 6                    |  |
| Nombre de tarea: Implementación para crear pedidos.                                         |                                               |  |
| Fecha de inicio:                                                                            | Fecha de fin:                                 |  |
| <b>Descripción:</b> Se implementarán las funciones de listar, añadir, editar y eliminar los |                                               |  |
| pedidos del sistema.                                                                        |                                               |  |

*Elaborado por: Diego Santamaria*

| <b>Tarea</b>                                                                                | Responsable: Diego Santamaría                 |  |
|---------------------------------------------------------------------------------------------|-----------------------------------------------|--|
| $No$ de tarea: T38                                                                          | <b>Código de historia:</b> 032, 037, 038, 039 |  |
| <b>Tipo de tarea: Desarrollo</b>                                                            | <b>Puntos estimados:</b> 6                    |  |
| <b>Nombre de tarea:</b> Interfaz de visita al cliente.                                      |                                               |  |
| Fecha de inicio:                                                                            | Fecha de fin:                                 |  |
| <b>Descripción:</b> Se diseñará la interfaz para poder crear una visita al cliente cada vez |                                               |  |
| que un vendedor realice esta acción.                                                        |                                               |  |

*Tabla 91. Tarea - Interfaz de visita al cliente.*

*Elaborado por: Diego Santamaria*

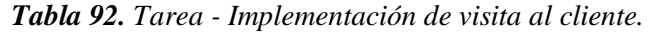

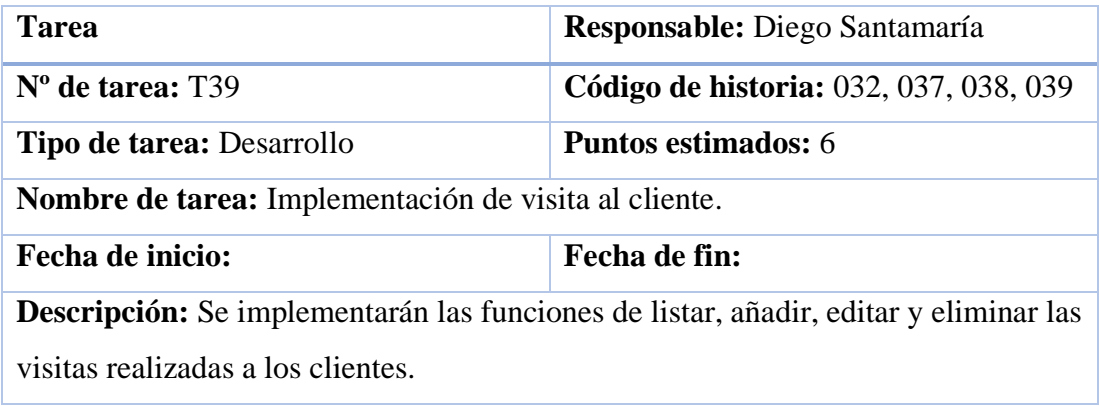

#### *Tabla 93. Tarea - Interfaz de cobranza.*

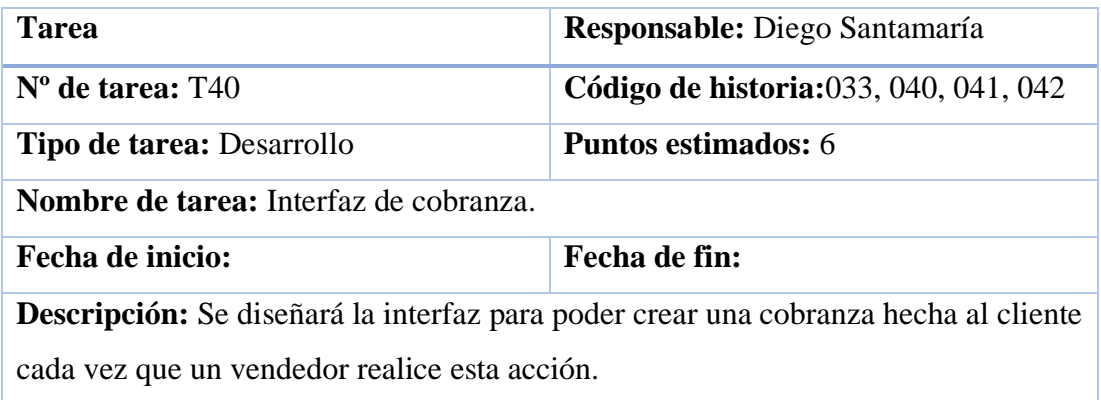

*Elaborado por: Diego Santamaria*

| Tarea                                                                                | Responsable: Diego Santamaría                 |  |
|--------------------------------------------------------------------------------------|-----------------------------------------------|--|
| $No$ de tarea: T41                                                                   | <b>Código de historia:</b> 033, 040, 041, 042 |  |
| <b>Tipo de tarea: Desarrollo</b>                                                     | <b>Puntos estimados:</b> 6                    |  |
| Nombre de tarea: Implementación de cobranza.                                         |                                               |  |
| Fecha de inicio:                                                                     | Fecha de fin:                                 |  |
| Descripción: Se implementarán las funciones de listar, añadir, editar y eliminar las |                                               |  |
| cobranzas realizadas a los clientes.                                                 |                                               |  |

*Tabla 94. Tarea - Implementación de cobranza.*

*Elaborado por: Diego Santamaria*

| Tarea                                                                                       | Responsable: Diego Santamaría |  |
|---------------------------------------------------------------------------------------------|-------------------------------|--|
| $No$ de tarea: T42                                                                          | Código de historia:030        |  |
| <b>Tipo de tarea: Desarrollo</b>                                                            | <b>Puntos estimados:</b> 1    |  |
| Nombre de tarea: Interfaz de ingreso de kilometraje.                                        |                               |  |
| Fecha de inicio:                                                                            | Fecha de fin:                 |  |
| <b>Descripción:</b> Se diseñará la interfaz para ingresar el kilometraje con el cual inicia |                               |  |
| un vendedor su jornada de trabajo.                                                          |                               |  |

*Tabla 95. Tarea - Interfaz de ingreso de kilometraje.*

# *Tabla 96. Tarea - Implementación de ingreso de kilometraje.*

| <b>Tarea</b>                                                                     | Responsable: Diego Santamaría |  |
|----------------------------------------------------------------------------------|-------------------------------|--|
| $No$ de tarea: T43                                                               | Código de historia:030        |  |
| <b>Tipo de tarea: Desarrollo</b>                                                 | <b>Puntos estimados:</b> 1    |  |
| Nombre de tarea: Implementación de ingreso de kilometraje.                       |                               |  |
| <b>Fecha de inicio:</b>                                                          | Fecha de fin:                 |  |
| Descripción: Se implementarán las funcionalidades necesarias para poder ingresar |                               |  |
| el kilometraje actual del vehículo del vendedor.                                 |                               |  |

*Elaborado por: Diego Santamaria*

| <b>Tarea</b>                                                                         | Responsable: Diego Santamaría |  |  |  |  |
|--------------------------------------------------------------------------------------|-------------------------------|--|--|--|--|
| $No$ de tarea: T44                                                                   | Código de historia:004        |  |  |  |  |
| <b>Tipo de tarea: Desarrollo</b>                                                     | <b>Puntos estimados:</b> 1    |  |  |  |  |
| Nombre de tarea: Interfaz de inicio del usuario gerente.                             |                               |  |  |  |  |
| <b>Fecha de inicio:</b>                                                              | Fecha de fin:                 |  |  |  |  |
| Descripción: Se diseñará la interfaz principal del sistema cuando el usuario gerente |                               |  |  |  |  |
| ingrese al sistema web.                                                              |                               |  |  |  |  |

*Tabla 97. Tarea - Interfaz de inicio del usuario gerente.*

*Elaborado por: Diego Santamaria*

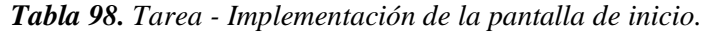

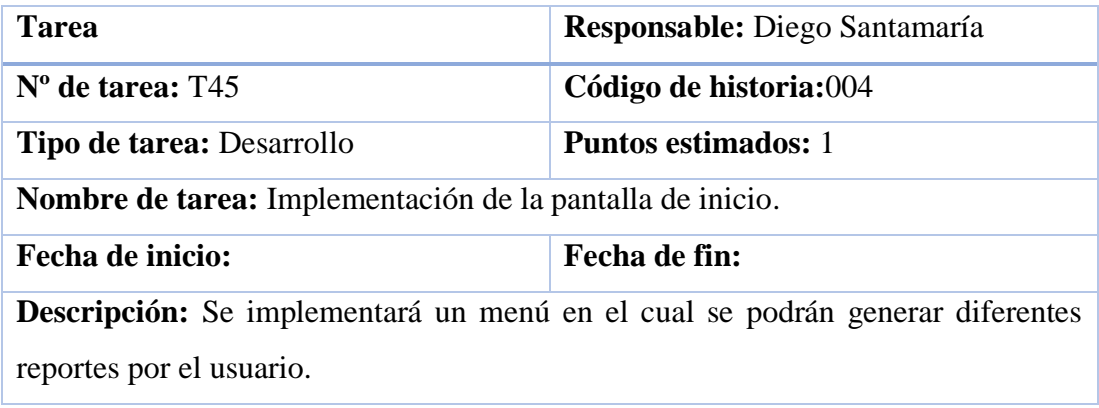

# *Tabla 99. Tarea - Diseño de reportes de vendedores.*

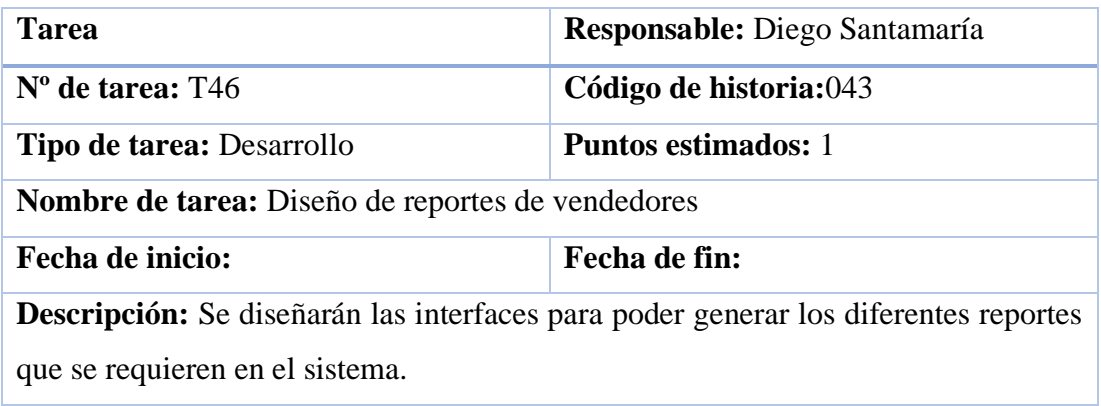

*Elaborado por: Diego Santamaria*

| <b>Tarea</b>                                                                   | Responsable: Diego Santamaría |  |  |  |  |  |
|--------------------------------------------------------------------------------|-------------------------------|--|--|--|--|--|
| $No$ de tarea: T47                                                             | Código de historia:043        |  |  |  |  |  |
| Tipo de tarea: Desarrollo<br><b>Puntos estimados:</b> 1                        |                               |  |  |  |  |  |
| Nombre de tarea: Implementación de reportes de vendedores                      |                               |  |  |  |  |  |
| Fecha de inicio:                                                               | Fecha de fin:                 |  |  |  |  |  |
| Descripción: Se implementará las funcionalidades necesarias para poder generar |                               |  |  |  |  |  |
| los reportes de los vendedores solicitados por el usuario gerente.             |                               |  |  |  |  |  |

*Tabla 100. Tarea - Implementación de reportes de vendedores.*

#### **3.2.1.9 Valoración de historias de usuario**

Una vez analizados y evaluados los requerimientos y tareas de las historia de usuario, se llegó a la conclusión de que se emplearán 6 horas en cada día laboral, obteniendo así, un total de 30 horas semanales

## **3.2.1.10 Estimación de historias de usuario**

#### **Iteración 1**

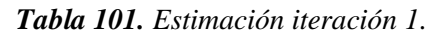

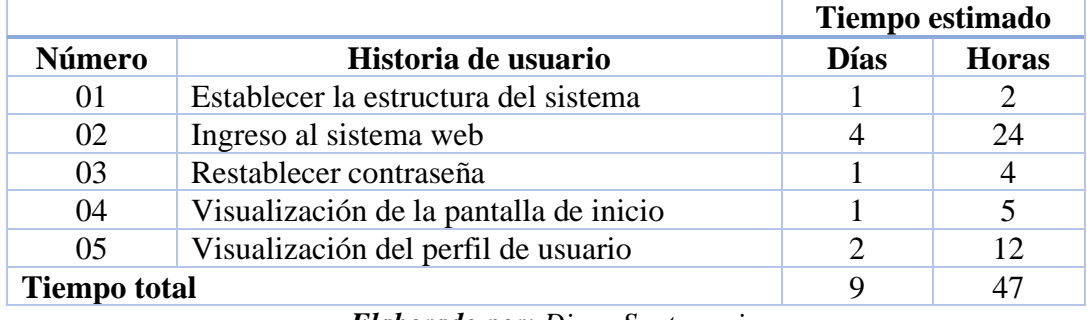

*Elaborado por: Diego Santamaria*

# **Iteración 2**

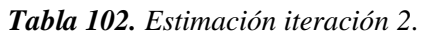

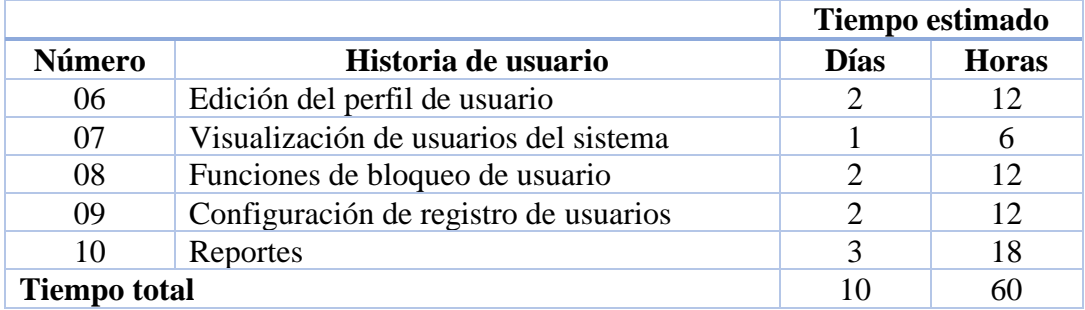

*Elaborado por: Diego Santamaria*

# **Iteración 3**

*Tabla 103. Estimación iteración 3.*

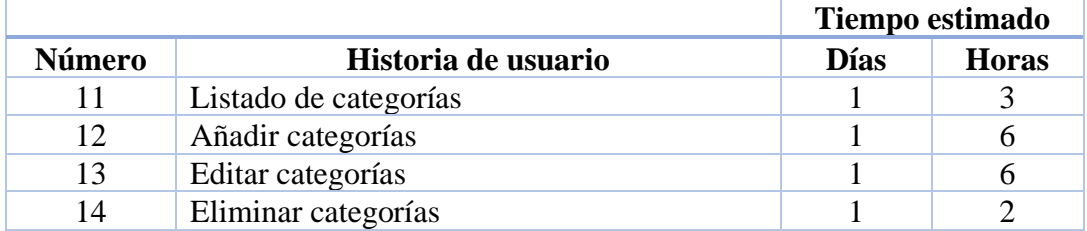

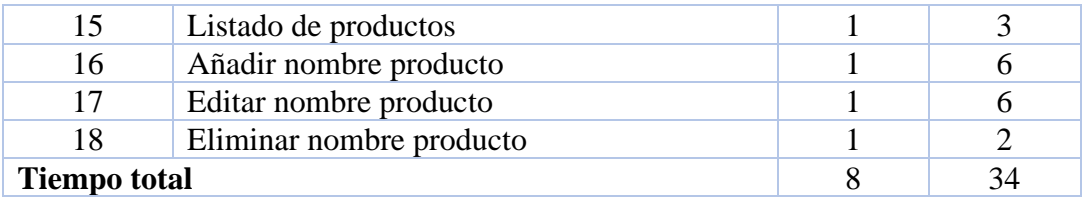

*Elaborado por: Diego Santamaria*

# **Iteración 4**

*Tabla 104. Estimación iteración 4.*

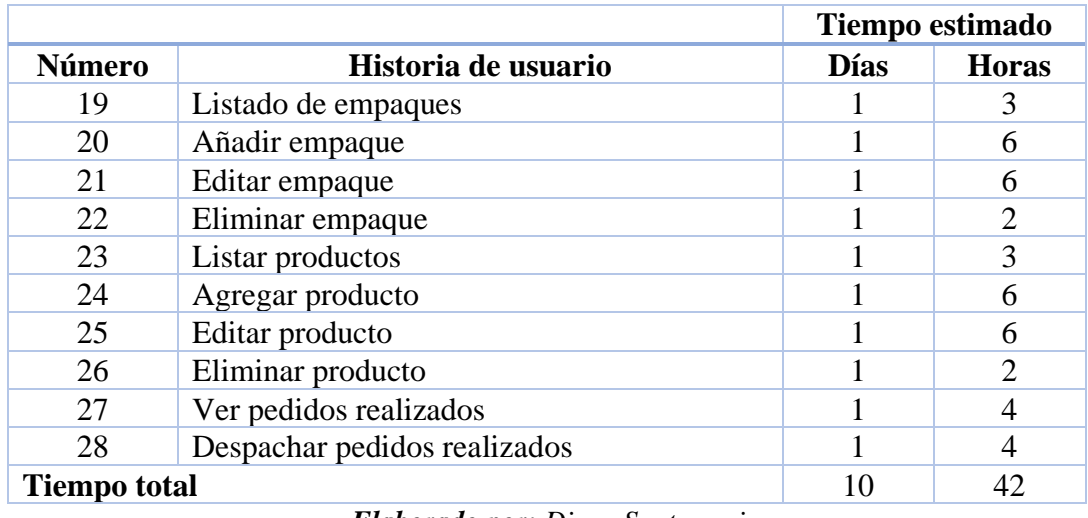

*Elaborado por: Diego Santamaria*

# **Iteración 5**

## *Tabla 105. Estimación iteración 5.*

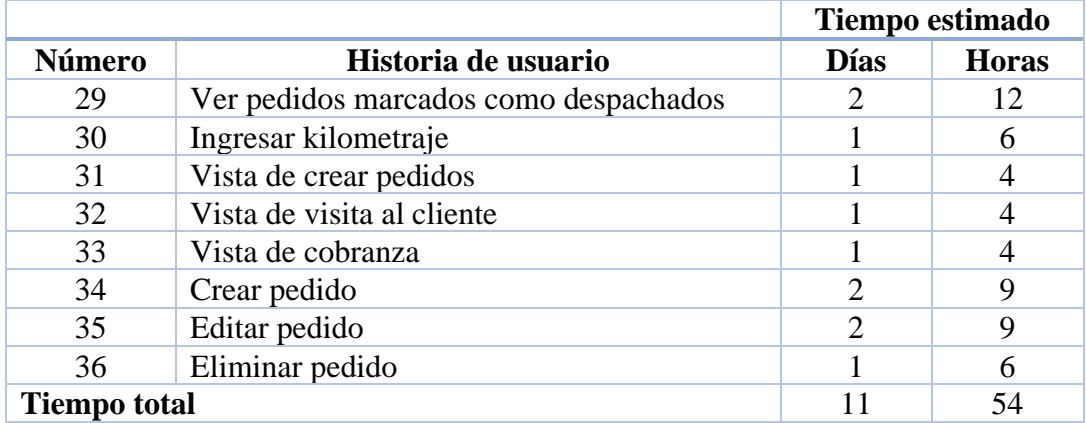

# **Iteración 6**

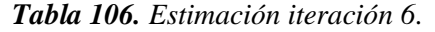

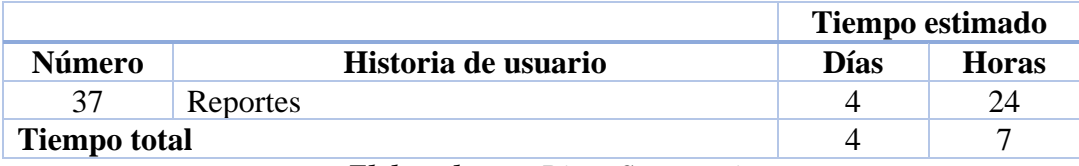

*Elaborado por: Diego Santamaria*

# **3.2.1.11 Plan de entrega**

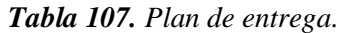

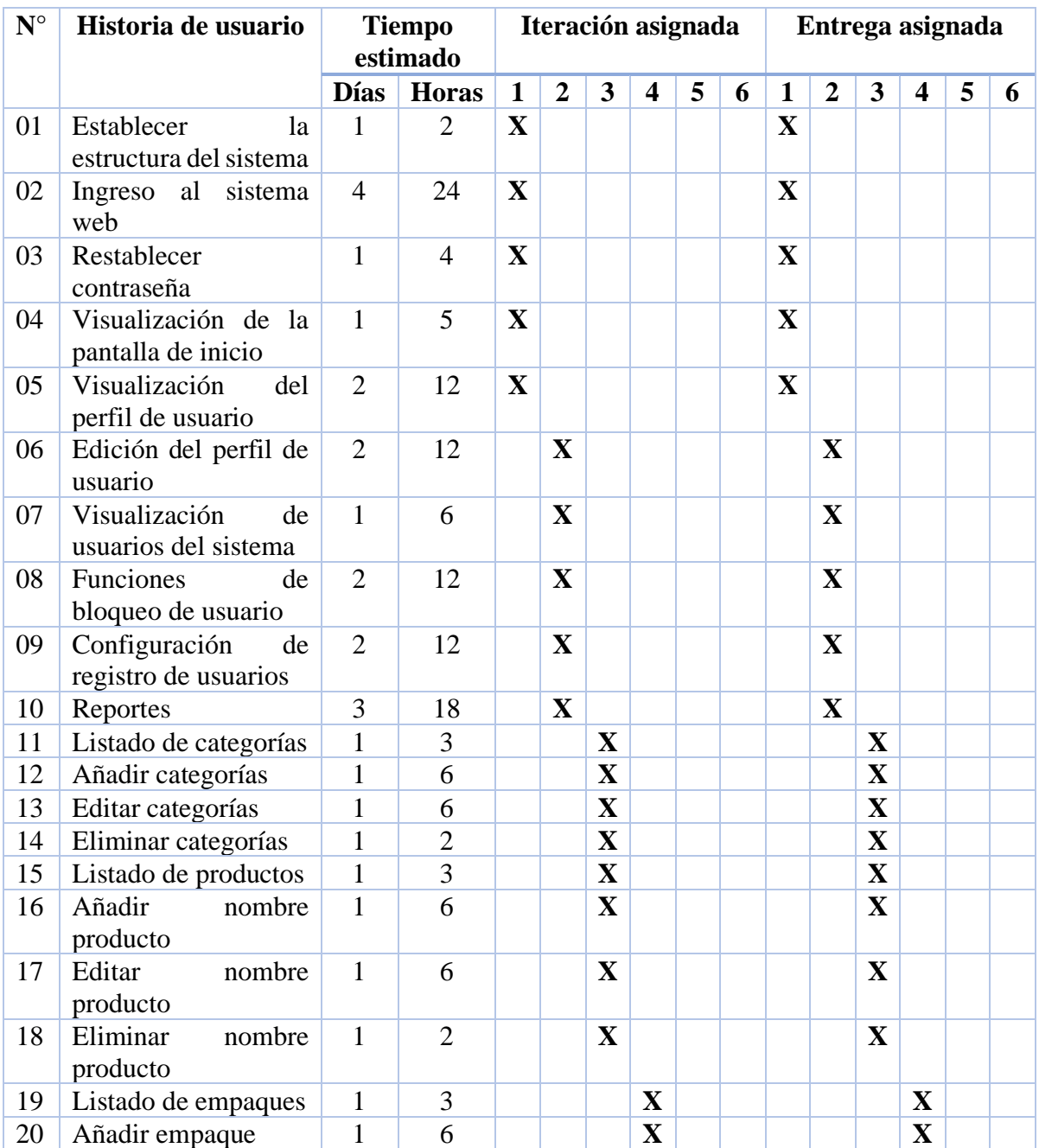

| 22 | Editar empaque<br>Eliminar empaque                |                |                |                                 |             |              |             |              |              |              |
|----|---------------------------------------------------|----------------|----------------|---------------------------------|-------------|--------------|-------------|--------------|--------------|--------------|
|    |                                                   | 1              | $\overline{2}$ |                                 | $\mathbf X$ |              |             | $\mathbf X$  |              |              |
| 23 | Listar productos                                  | $\mathbf{1}$   | $\overline{3}$ |                                 | $\mathbf X$ |              |             | $\mathbf{X}$ |              |              |
| 24 | Agregar producto                                  | 1              | 6              |                                 | $\mathbf X$ |              |             | $\mathbf X$  |              |              |
| 25 | Editar producto                                   | $\mathbf{1}$   | 6              |                                 | $\mathbf X$ |              |             | $\mathbf{X}$ |              |              |
| 26 | Eliminar producto                                 | $\mathbf{1}$   | $\overline{2}$ |                                 | $\mathbf X$ |              |             | $\mathbf{X}$ |              |              |
| 27 | pedidos<br>Ver<br>realizados                      | $\mathbf{1}$   | $\overline{4}$ |                                 | $\mathbf X$ |              |             | $\mathbf{X}$ |              |              |
| 28 | Despachar pedidos<br>realizados                   | $\mathbf{1}$   | $\overline{4}$ |                                 | $\mathbf X$ |              |             | $\mathbf X$  |              |              |
| 29 | pedidos<br>Ver<br>marcados<br>como<br>despachados | $\overline{2}$ | 12             |                                 |             | $\mathbf X$  |             |              | $\mathbf{X}$ |              |
| 30 | Ingresar kilometraje                              | $\mathbf{1}$   | 6              |                                 |             | $\mathbf X$  |             |              | $\mathbf X$  |              |
| 31 | Vista<br>de<br>crear<br>pedidos                   | $\mathbf{1}$   | $\overline{4}$ |                                 |             | $\mathbf X$  |             |              | $\mathbf{X}$ |              |
| 32 | Vista de visita al<br>cliente                     | $\mathbf{1}$   | $\overline{4}$ |                                 |             | $\mathbf X$  |             |              | $\mathbf{X}$ |              |
| 33 | Vista de cobranza                                 | 1              | $\overline{4}$ |                                 |             | $\mathbf{X}$ |             |              | $\mathbf X$  |              |
| 34 | Crear pedido                                      | $\overline{2}$ | 9              |                                 |             | $\mathbf X$  |             |              | $\mathbf{X}$ |              |
| 35 | Editar pedido                                     | $\overline{2}$ | 9              |                                 |             | $\mathbf X$  |             |              | $\mathbf{X}$ |              |
| 36 | Eliminar pedido                                   | 1              | 6              |                                 |             | $\mathbf X$  |             |              | $\mathbf X$  |              |
| 37 | Reportes                                          | $\overline{4}$ | 24             | Elahorado nore Disso Cantamaria |             |              | $\mathbf X$ |              |              | $\mathbf{X}$ |

*Elaborado por: Diego Santamaria*

# **3.2.1.12 Plan de iteraciones**

Los valores de la prioridad de cada historia de usuario son los siguientes:

- 1. Indispensable
- 2. Esencial
- 3. Obligatorio
- 4. Necesario
- 5. Conveniente

| Iteración      | $\mathbf{N}^\circ$ | Historia       | Prioridad      | <b>Riesgo</b> | Estado de  | <b>Pruebas</b> |
|----------------|--------------------|----------------|----------------|---------------|------------|----------------|
|                |                    |                |                |               | desarrollo |                |
| $\mathbf{1}$   | 01                 | Establecer la  | $\mathbf{1}$   | Alto          | Completo   | Aprobado       |
|                |                    | estructura del |                |               |            |                |
|                |                    | sistema        |                |               |            |                |
|                | 02                 | Ingreso<br>al  | $\mathbf{1}$   | Alto          | Completo   | Aprobado       |
|                |                    | sistema web    |                |               |            |                |
|                | 03                 | Restablecer    | $\overline{4}$ | Medio         | Completo   | Aprobado       |
|                |                    | contraseña     |                |               |            |                |
|                | 04                 | Visualización  | $\mathbf{1}$   | Medio         | Completo   | Aprobado       |
|                |                    | de la pantalla |                |               |            |                |
|                |                    | de inicio      |                |               |            |                |
|                | 0 <sub>5</sub>     | Visualización  | $\mathbf{1}$   | Medio         | Completo   | Aprobado       |
|                |                    | del perfil de  |                |               |            |                |
|                |                    | usuario        |                |               |            |                |
| $\overline{2}$ | 06                 | Edición<br>del | $\mathbf{1}$   | Medio         | Completo   | Aprobado       |
|                |                    | perfil<br>de   |                |               |            |                |
|                |                    | usuario        |                |               |            |                |
|                | 07                 | Visualización  | $\mathbf{1}$   | Alto          | Completo   | Aprobado       |
|                |                    | de<br>usuarios |                |               |            |                |
|                |                    | del sistema    |                |               |            |                |
|                | 08                 | Funciones de   | $\mathbf{1}$   | Alto          | Completo   | Aprobado       |
|                |                    | bloqueo<br>de  |                |               |            |                |
|                |                    | usuario        |                |               |            |                |
|                | 09                 | Configuración  | $\mathbf{1}$   | Alto          | Completo   | Aprobado       |
|                |                    | de registro de |                |               |            |                |
|                |                    | usuarios       |                |               |            |                |
|                | 10                 | Reportes       | $\mathbf{1}$   | Medio         | Completo   | Aprobado       |
| 3              | 11                 | Listado<br>de  | $\mathbf{1}$   | Medio         | Completo   | Aprobado       |
|                |                    | categorías     |                |               |            |                |

*Tabla 108. Plan de iteraciones.*

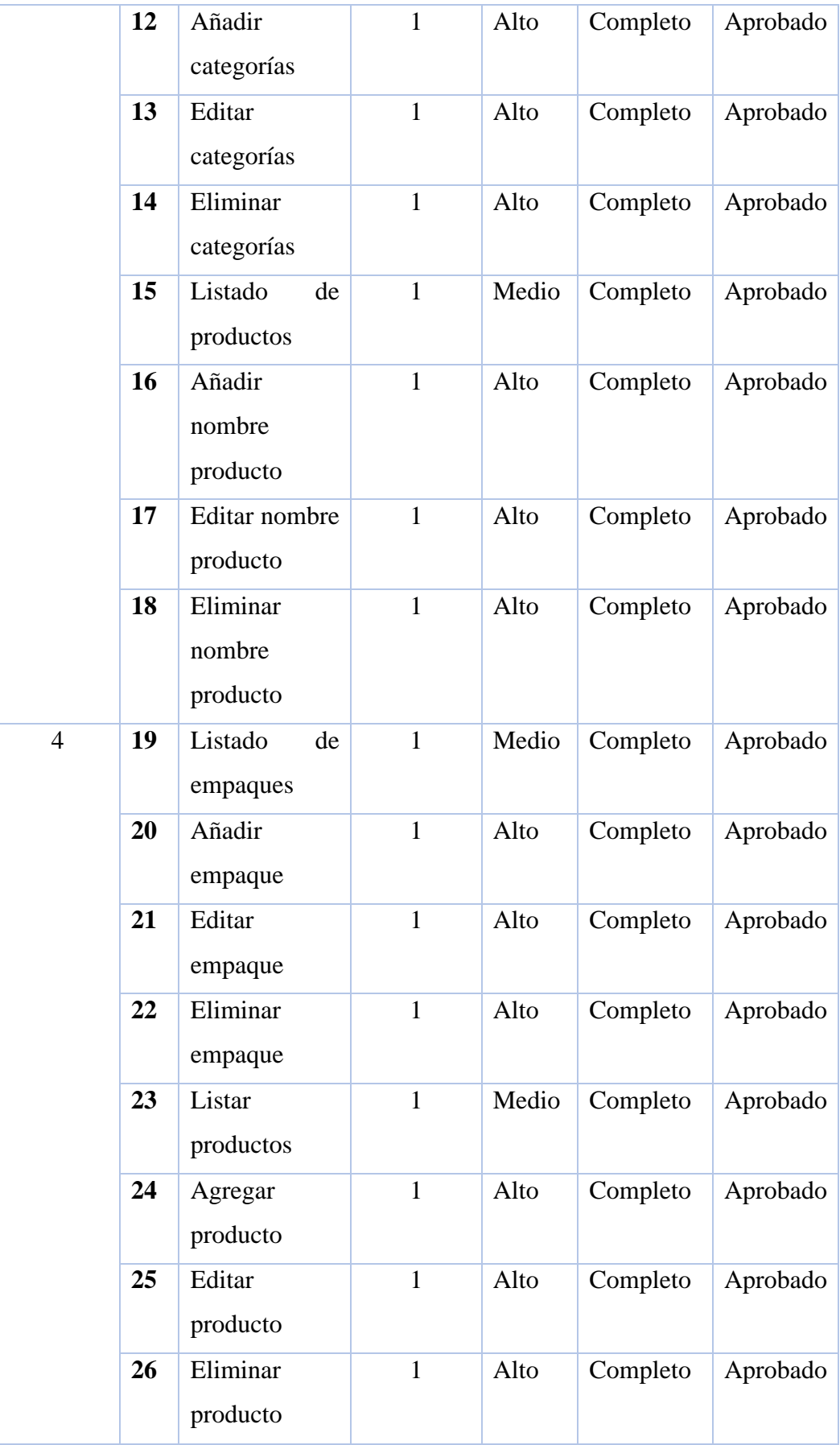

|   | 27 | pedidos<br>Ver<br>realizados                      | $\mathbf{1}$ | Alto  | Completo | Aprobado |
|---|----|---------------------------------------------------|--------------|-------|----------|----------|
|   | 28 | Despachar<br>pedidos<br>realizados                | $\mathbf{1}$ | Alto  | Completo | Aprobado |
| 5 | 29 | pedidos<br>Ver<br>marcados<br>como<br>despachados | $\mathbf{1}$ | Alto  | Completo | Aprobado |
|   | 30 | Ingresar<br>kilometraje                           | $\mathbf{1}$ | Alto  | Completo | Aprobado |
|   | 31 | Vista de crear<br>pedidos                         | $\mathbf{1}$ | Alto  | Completo | Aprobado |
|   | 32 | Vista de visita<br>al cliente                     | $\mathbf{1}$ | Alto  | Completo | Aprobado |
|   | 33 | Vista<br>de<br>cobranza                           | $\mathbf{1}$ | Alto  | Completo | Aprobado |
|   | 34 | Crear pedido                                      | $\mathbf{1}$ | Alto  | Completo | Aprobado |
|   | 35 | Editar pedido                                     | $\mathbf{1}$ | Alto  | Completo | Aprobado |
|   | 36 | Eliminar<br>pedido                                | $\mathbf{1}$ | Alto  | Completo | Aprobado |
| 6 | 37 | Reportes                                          | $\mathbf{1}$ | Medio | Completo | Aprobado |

*Elaborado por: Diego Santamaria*

#### **3.2.2 Fase II: Diseño**

#### **3.2.2.1 Metáfora**

La aplicación web progresiva desarrollada para la empresa Ambagro S.A. proporcionará diferentes beneficios para los empleados que intervienen en el proceso de gestión de pedidos, así como también el control de los vendedores de la empresa.

El sistema web contará con una base de datos NoSQL la cual permitirá guardar o presentar información necesaria para cada usuario de la aplicación web. A continuación, se detallan los módulos que conforman la aplicación web progresiva:

- **1. Módulo de seguridad:** Los usuarios deben estar registrados en el sistema web, así como también tener habilitada su cuenta para poder ingresar a la aplicación.
- **2. Módulo de información de usuario:** Visualización de la información personal que colocaron los usuarios al momento de crear su cuenta en la aplicación web.
- **3. Módulo de gestión de cuentas de usuario:** Se administrarán todas las cuentas de los usuarios del sistema, inhabilitar cuentas, habilitar cuentas y especificar parámetros para el registro de nuevos usuarios.
- **4. Módulo de creación de pedidos:** El usuario con el perfil de "vendedor" podrá crear nuevos pedidos llenando un formulario parametrizado.
- **5. Módulo de visita al cliente:** El usuario con el perfil de "vendedor" podrá generar una visita al cliente cuando esté realizando esta acción, especificando ciertos parámetros.
- **6. Módulo de cobranza al cliente:** El usuario con el perfil de "vendedor" podrá generar una cobranza que se haya hecho a un cliente especificando los parámetros establecidos.
- **7. Módulo de añadir productos:** Se podrá añadir productos ofrecidos por la empresa especificando su categoría, nombre, empaque y precio.
- **8. Módulo de gestión de pedidos generados:** El usuario "bodeguero" podrá visualizar y despachar los pedidos de generados por los vendedores de la empresa.
- **9. Módulo de Búsqueda de pedidos despachados:** El usuario "bodeguero" podrá buscar un pedido despachado anteriormente especificando ciertos parámetros previamente solicitados.
- **10. Módulo de control de vendedores:** El usuario "gerente" podrá visualizar todos los pedidos, visitas y cobranzas generados por los vendedores de la empresa, verificando su ubicación geográfica en un mapa. En este módulo se podrá comunicar directamente vía mail, o WhatsApp el usuario gerente con el vendedor que registre alguna anomalía en su trabajo.
- **11. Módulo de reportaría:** Visualización de la información necesaria para cada usuario que requiera un reporte.

## **3.2.2.2 Iteraciones**

A continuación, se procede a realizar las iteraciones establecidas referentes a las historias de usuario

#### **Iteración 1**

| <b>Número</b> | Historia de usuario                    | Prioridad | <b>Riesgo</b> |
|---------------|----------------------------------------|-----------|---------------|
| 01            | Establecer la estructura del sistema   |           | Alto          |
| 02            | Ingreso al sistema web                 |           | Alto          |
| 03            | Restablecer contraseña                 | 4         | Medio         |
| 04            | Visualización de la pantalla de inicio |           | Medio         |
| 05            | Visualización del perfil de usuario    |           | Medio         |

*Tabla 109. Planificación de iteración 1*

*Elaborado por: Diego Santamaria*

# **N.º 01: Establecer la estructura del sistema**

El presente proyecto se lo desarrollará con el Framework Angular el cual posee una estructura para sus proyectos muy simple y sencilla la cual separa los diferentes recursos de una forma estructurada para un desarrollo más amigable.

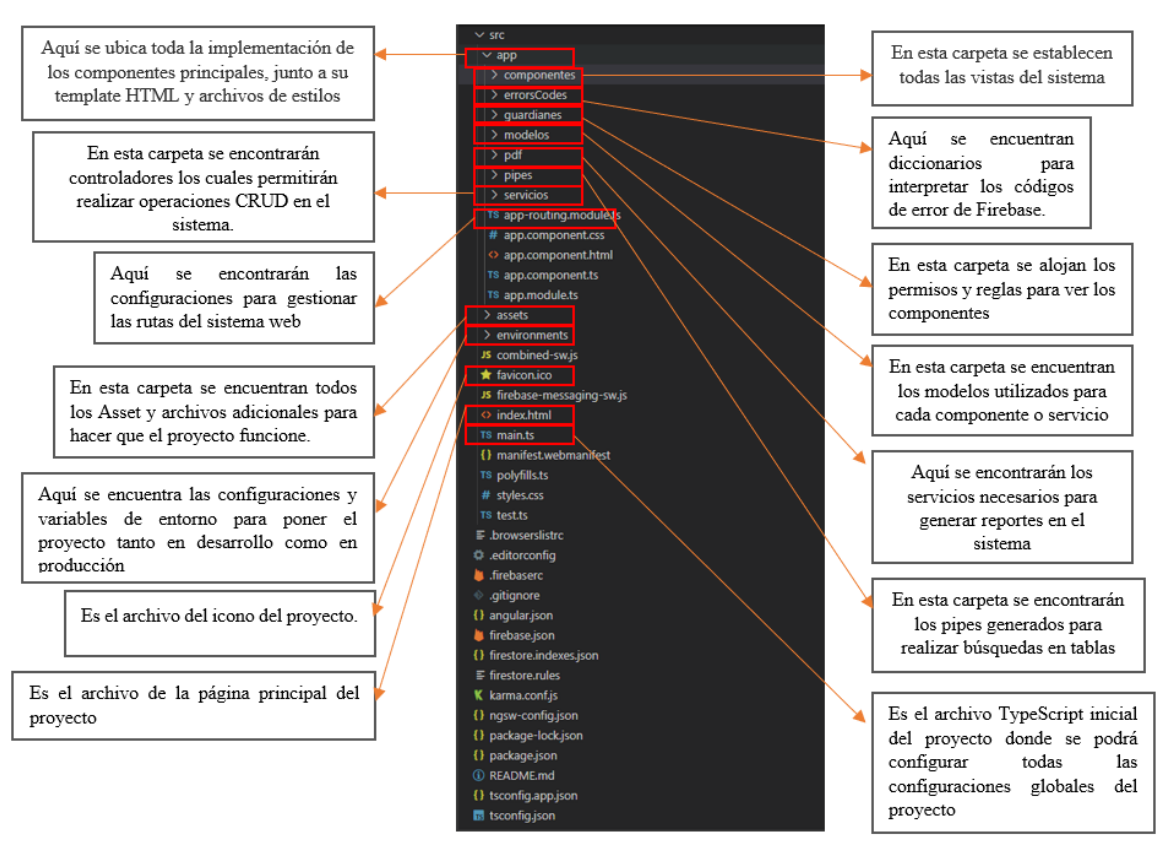

*Figura 42. Estructura del sistema web con Angular*

*Elaborado por: Diego Santamaria*

#### **N.º 02: Ingreso al sistema web**

Para ingresar al sistema web se debe establecer el correo electrónico y contraseña ingresado por el usuario al momento de crear su cuenta (Figura 14).

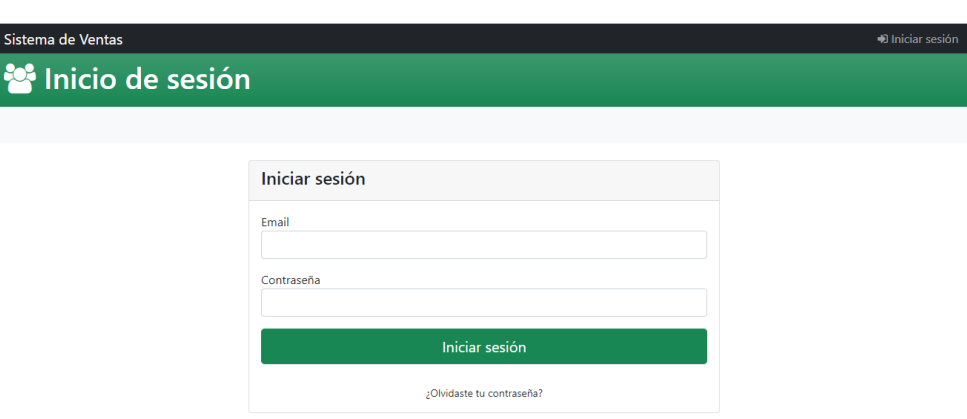

*Figura 43. Interfaz de inicio de sesión*

*Elaborado por: Diego Santamaria*

Al momento de registrar usuarios en el sistema, el usuario administrador deberá habilitar esta opción. Una vez culminado el registro de usuarios, el usuario administrador debe deshabilitar la opción de registro de usuarios.

*Figura 44. Interfaz de registros de usuarios.*

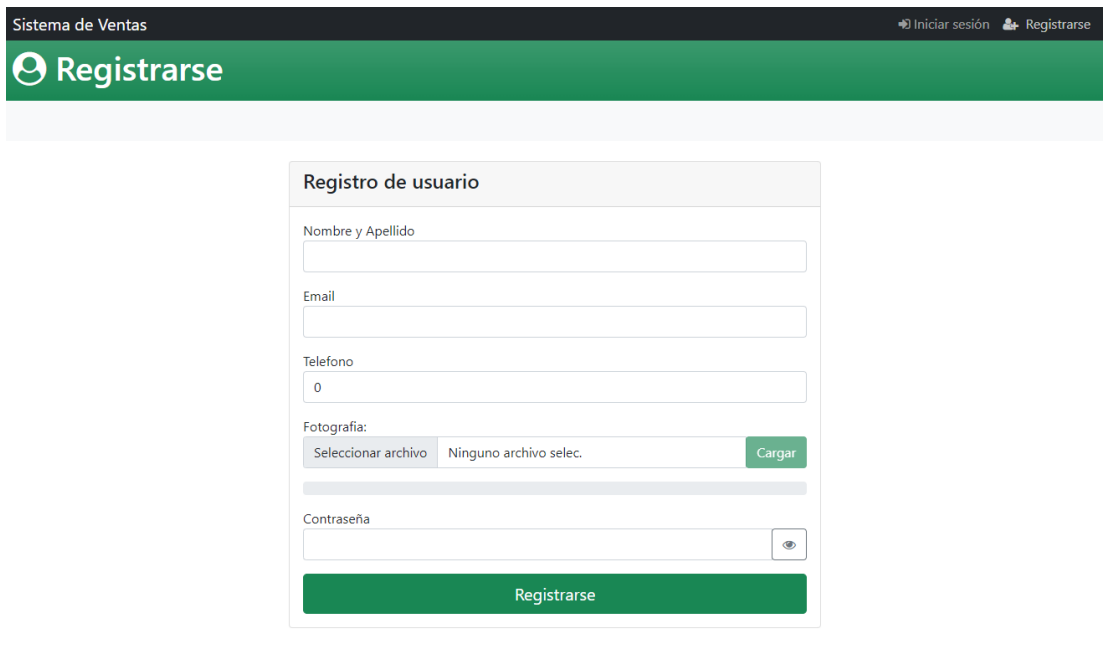

*Elaborado por: Diego Santamaria*

#### **N.º 03: Restablecer contraseña**

Los usuarios del sistema podrán reestablecer la contraseña de su cuenta ingresando el correo electrónico con el cual se han registrado en el sistema web.

*Figura 45. Interfaz de restablecer contraseña de usuario*

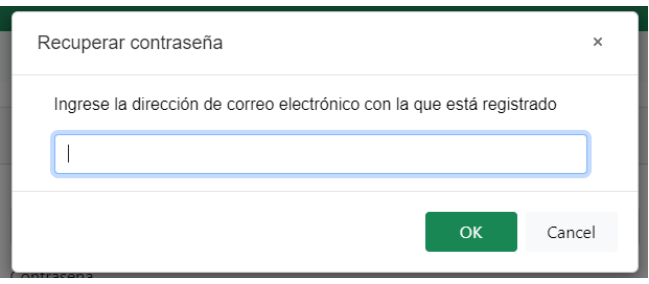

*Elaborado por: Diego Santamaria*

## **N.º 04: Visualización de la pantalla de inicio**

Al momento de ingresar al sistema web, se desplegarán los diferentes componentes de inicio, en dependencia de los perfiles de cada usuario.

• Interfaz de inicio del perfil administrador

*Figura 46. Interfaz de inicio del usuario Administrador*

| <b>A</b> Panel de inicio<br>Configuración de registro de usuarios<br>Reportes *<br><b>Usuarios actuales</b><br>Todas los usuario<br>τ<br>Q<br>Buscar<br><b>Telefono</b><br>Nombre y apellido<br>Perfil<br><b>Accion</b><br><b>ADRIAN APOLO</b><br>& Inhabilitar cuenta<br><b>VENDEDOR</b><br><b>CARLOS URIARTE</b><br><b>A</b> Inhabilitar cuenta<br><b>VENDEDOR</b><br>DIECO CANTAMADIA<br><b>ADMINISTRADOR</b><br>& Inhabilitar cuenta<br><b>VENDEDOR</b><br><b>IGCOGGGEST</b> |  |
|----------------------------------------------------------------------------------------------------|--|
|                                                                                                    |  |
|                                                                                                    |  |
|                                                                                                    |  |
|                                                                                                    |  |
|                                                                                                    |  |
|                                                                                                    |  |
|                                                                                                    |  |
|                                                                                                    |  |
|                                                                                                    |  |
|                                                                                                    |  |
|                                                                                                    |  |
| EERMANDO ILION<br>& Habilitar cuenta<br><b>VENDEDOR</b>                                                                                                    |  |
| <b><i>CAMERA CARITARANIA</i></b><br><b>Ax</b> Inhabilitar cuenta<br><b>BODEGUERO</b>                                                                                                    |  |
| <b>Ax</b> Inhabilitar cuenta<br><b>GERENTE</b>                                                                                                    |  |
| & Habilitar cuenta<br><b>VENDEDOR</b>                                                                                                    |  |

*Elaborado por: Diego Santamaria*

# • Interfaz de inicio del perfil bodeguero

*Figura 47. Interfaz de inicio del usuario bodeguero*

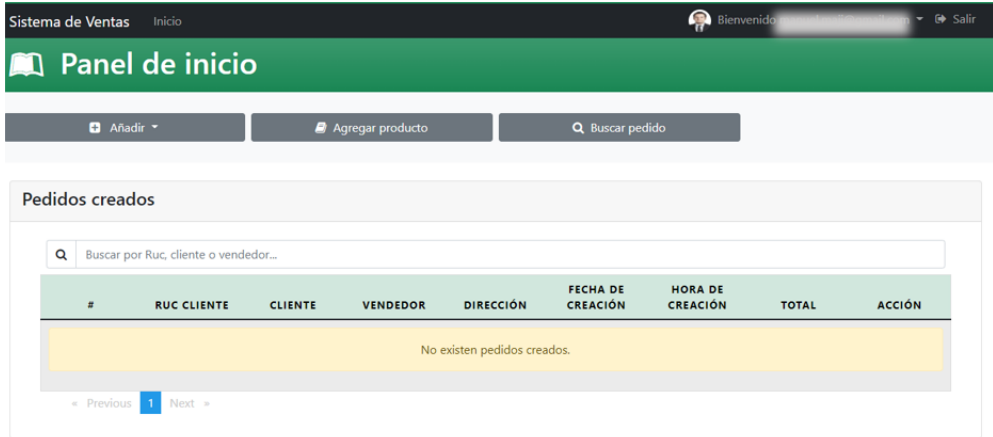

*Elaborado por: Diego Santamaria*

• Interfaz de inicio del perfil vendedor

*Figura 48. Interfaz de inicio del usuario Vendedor*

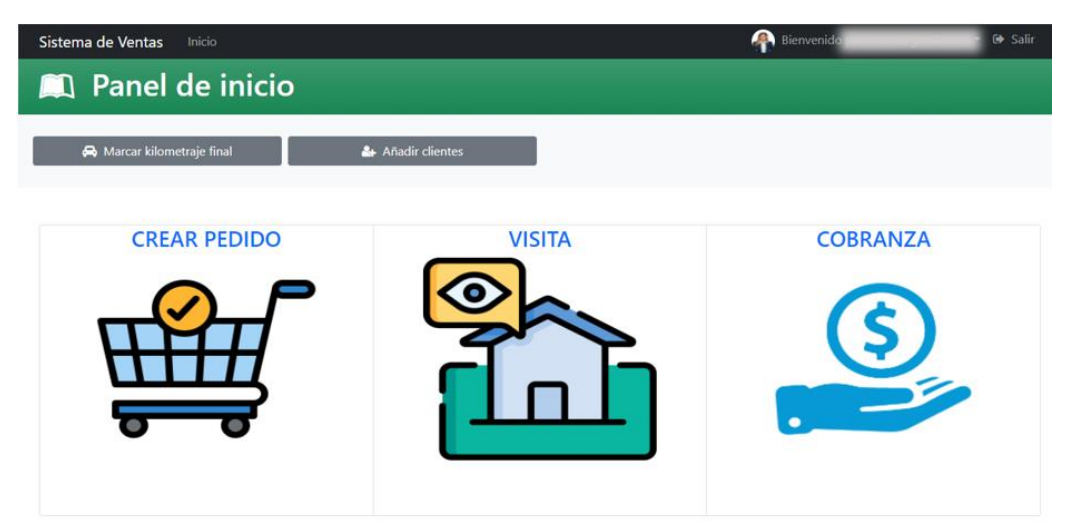

*Elaborado por: Diego Santamaria*

• Interfaz de inicio del perfil gerente

 $\bigcirc$  Bie **istema de Ventas** Inio **Q** Panel de inicio **Pedidos Visitas** Kilometrajes Cobranzas generados por generadas por generadas por ingresados por yeneradas por<br>vendedores<br>Existen 6 cobranzas. ingresados por<br>los vendedores<br> $\sum_{\text{Existron 17 reactions.}}$ generadas por<br>vendedores<br>Fristen Grisitas Existen 4 pedidos. Existen 6 visitas. Existen 17 registros. Existen 6 cobranzas. **Generar reporte** Generar reporte Vendedorea activos en el sistema ·

*Figura 49. Interfaz de inicio del usuario gerente*

*Elaborado por: Diego Santamaria*

## **N.º 05: Visualización del perfil de usuario**

Cada usuario podrá ver su información ingresada en el sistema, así como también actualizarla.

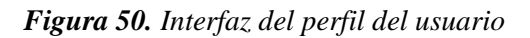

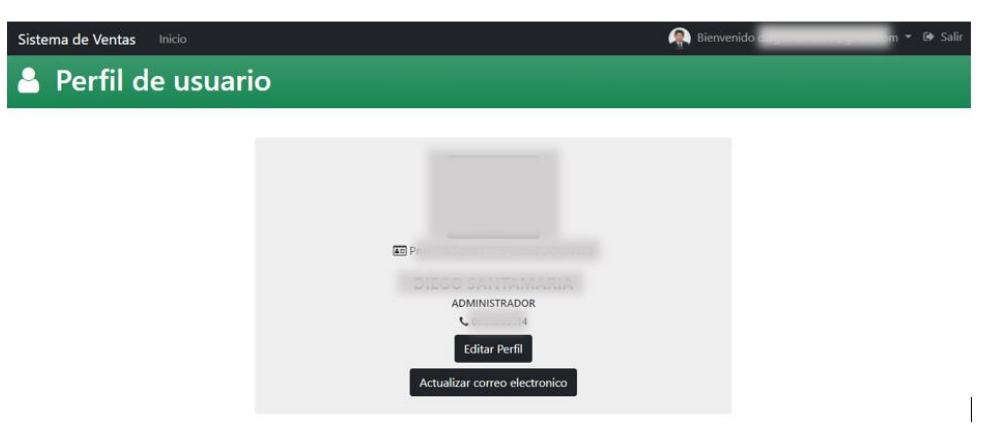

*Elaborado por: Diego Santamaria*

## **Iteración 2**

| <b>Número</b> | Historia de usuario                   | Prioridad | <b>Riesgo</b> |
|---------------|---------------------------------------|-----------|---------------|
| 06            | Edición del perfil de usuario         |           | Medio         |
| 07            | Visualización de usuarios del sistema |           | Alto          |
| 08            | Funciones de bloqueo de usuario       |           | Alto          |
| 09            | Configuración de registro de usuarios |           | Alto          |
| 10            | Reportes                              |           | Medio         |

*Tabla 110. Planificación de iteración 2*

*Elaborado por: Diego Santamaria*

# **N.º 06: Edición del perfil de usuario**

El usuario podrá actualizar casi todo su información si esta cambiase o fuese errónea.

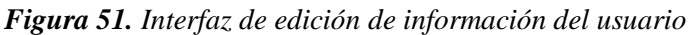

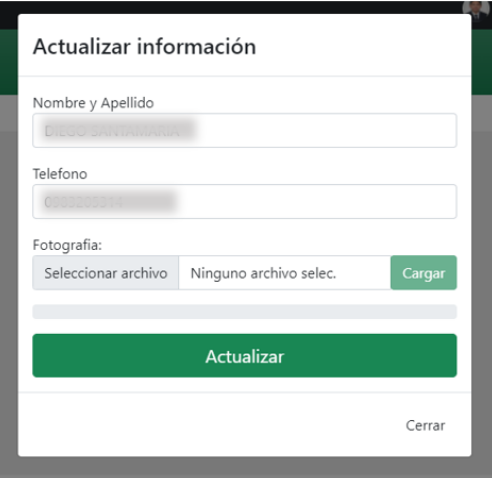

*Elaborado por: Diego Santamaria*

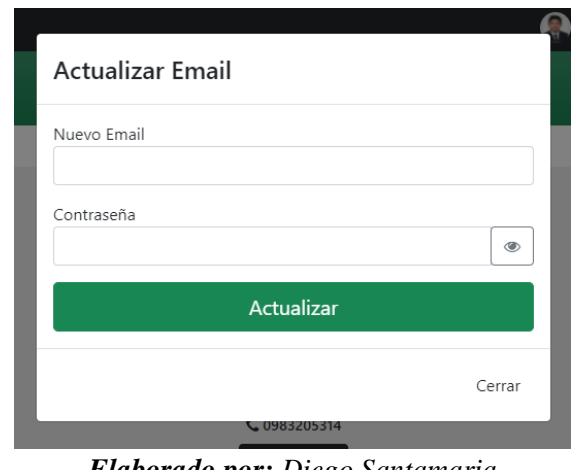

*Figura 52. Interfaz de actualización del correo electrónico del usuario*

*Elaborado por: Diego Santamaria*

## **N.º 07: Visualización de usuarios del sistema**

El usuario administrador podrá observar todos los usuarios del sistema para posteriormente realizar más acciones.

|   | Sistema de Ventas<br>Inicio           |                          |                      | Bienvenido                   | $\sim$ 6 Salir |
|---|---------------------------------------|--------------------------|----------------------|------------------------------|----------------|
|   | <b>Compared Act inicion</b>           |                          |                      |                              |                |
|   | Configuración de registro de usuarios | Reportes v               |                      |                              |                |
|   |                                       | <b>Usuarios actuales</b> |                      |                              |                |
| τ | Todas los usuario                     |                          |                      |                              |                |
| Q | Buscar                                |                          |                      |                              |                |
|   | Nombre y apellido                     | <b>Telefono</b>          | Perfil               | <b>Accion</b>                |                |
|   | ADRIAN APOLO                          |                          | <b>VENDEDOR</b>      | <b>Ax</b> Inhabilitar cuenta |                |
|   | <b>CARLOS URIARTE</b>                 |                          | <b>VENDEDOR</b>      | <b>Ax</b> Inhabilitar cuenta |                |
|   | DIECO CANTAMADIA                      |                          | <b>ADMINISTRADOR</b> |                              |                |
|   | geniacoque@notmail.com                |                          | <b>VENDEDOR</b>      | <b>Ax</b> Inhabilitar cuenta |                |
|   | EERNANDO ILION                        |                          | <b>VENDEDOR</b>      | & Habilitar cuenta           |                |
|   | MARENI CANITARARIA                    |                          | <b>BODEGUERO</b>     | <b>Ax</b> Inhabilitar cuenta |                |
|   |                                       |                          | <b>GERENTE</b>       | <b>Ax</b> Inhabilitar cuenta |                |
|   |                                       |                          | <b>VENDEDOR</b>      | & Habilitar cuenta           |                |
|   |                                       |                          |                      |                              |                |

*Figura 53. Visualización de usuarios existentes en el sistema*

*Elaborado por: Diego Santamaria*

#### **N.º 08: Funciones de bloqueo de usuario**

El usuario administrador podrá bloquear o habilitar las cuentas de todos los usuarios del sistema, excepto la de él.

*Figura 54. Función de bloqueo de usuario*

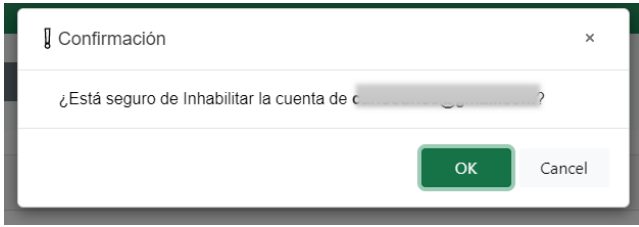

*Elaborado por: Diego Santamaria*

*Figura 55. Función de desbloqueo de usuario*

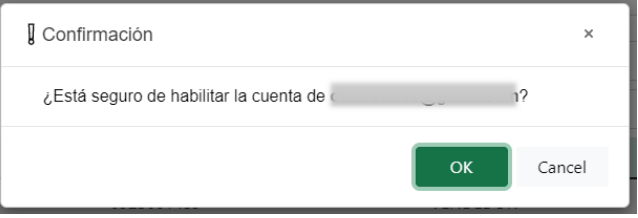

*Elaborado por: Diego Santamaria*

#### **N.º 09: Configuración de registro de usuarios**

En la parte de configuración de registro de usuarios se podrá especificar si los empleados de la empresa pueden o no registrarse en el sistema, aquí también se puede especificar el tipo de perfil con el que se va a registrar el nuevo usuario.

*Figura 56. Interfaz de configuración de registro de usuarios.*

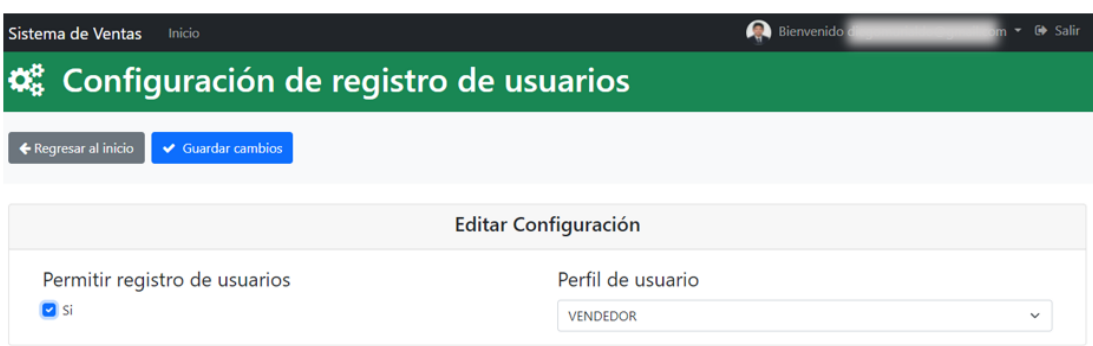

*Elaborado por: Diego Santamaria*

# **N.º 10: Reportes**

El usuario administrador podrá generar reportes de los usuarios del sistema en dependencia al estado de estos.

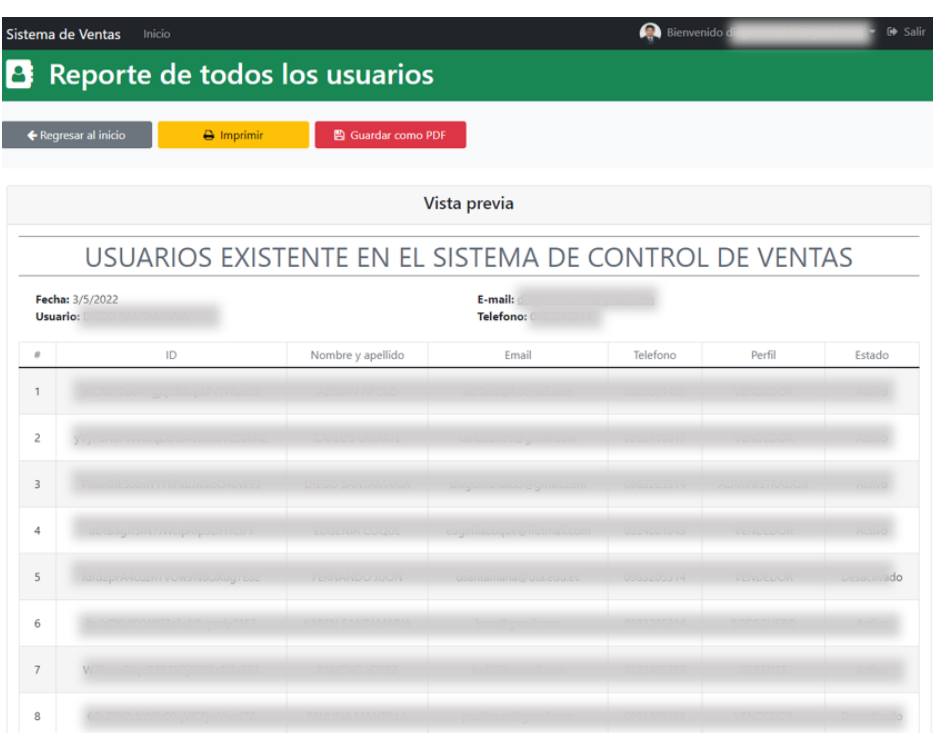

*Figura 57. Interfaz de reportaría de usuarios existentes del sistema*

*Elaborado por: Diego Santamaria*

*Figura 58. Interfaz de reportaría de usuarios habilitados del sistema*

|                | <b>Bienvenido</b><br>G Salir<br>Sistema de Ventas<br>Inicio<br>u       |                   |                                       |          |        |        |  |  |  |  |
|----------------|------------------------------------------------------------------------|-------------------|---------------------------------------|----------|--------|--------|--|--|--|--|
| Β              | Reporte de usuarios Habilitados                                        |                   |                                       |          |        |        |  |  |  |  |
|                | <b>图 Guardar como PDF</b><br>← Regresar al inicio<br><b>a</b> Imprimir |                   |                                       |          |        |        |  |  |  |  |
|                | Vista previa                                                           |                   |                                       |          |        |        |  |  |  |  |
|                | USUARIOS HABILITADOS EN EL SISTEMA DE CONTROL DE VENTAS                |                   |                                       |          |        |        |  |  |  |  |
|                | Fecha: 3/5/2022<br>Usuario:                                            |                   | E-mail:<br>Telefono:<br>$\frac{1}{4}$ |          |        |        |  |  |  |  |
| $\#$           | ID                                                                     | Nombre y apellido | Email                                 | Telefono | Perfil | Estado |  |  |  |  |
|                |                                                                        |                   |                                       |          |        |        |  |  |  |  |
| $\overline{a}$ |                                                                        |                   |                                       |          |        |        |  |  |  |  |
| 3              |                                                                        |                   |                                       |          |        |        |  |  |  |  |
| 4              |                                                                        |                   |                                       |          |        |        |  |  |  |  |
| 5              |                                                                        |                   |                                       |          |        |        |  |  |  |  |
| 6              |                                                                        |                   |                                       |          |        |        |  |  |  |  |

*Elaborado por: Diego Santamaria*

|                | Sistema de Ventas    | Inicio |                    |                                   |                                                            | Bienvenido |        | G Salir |
|----------------|----------------------|--------|--------------------|-----------------------------------|------------------------------------------------------------|------------|--------|---------|
|                |                      |        |                    | Reporte de usuarios Inhabilitados |                                                            |            |        |         |
|                | ← Regresar al inicio |        | $\ominus$ Imprimir | 图 Guardar como PDF                |                                                            |            |        |         |
|                |                      |        |                    |                                   | Vista previa                                               |            |        |         |
|                |                      |        |                    |                                   |                                                            |            |        |         |
|                |                      |        |                    |                                   | USUARIOS DESHABILITADOS EN EL SISTEMA DE CONTROL DE VENTAS |            |        |         |
| Usuario: [     | Fecha: 3/5/2022      |        |                    |                                   | E-mail:<br>Telefono                                        |            |        |         |
| $\#$           |                      | ID.    |                    | Nombre y apellido                 | Email                                                      | Telefono   | Perfil | Estado  |
|                |                      |        |                    |                                   |                                                            |            |        |         |
| $\overline{z}$ |                      |        |                    |                                   |                                                            |            |        |         |

*Figura 59. Interfaz de reportaría de usuarios inhabilitados del sistema*

*Elaborado por: Diego Santamaria*

# **Iteración 3**

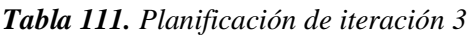

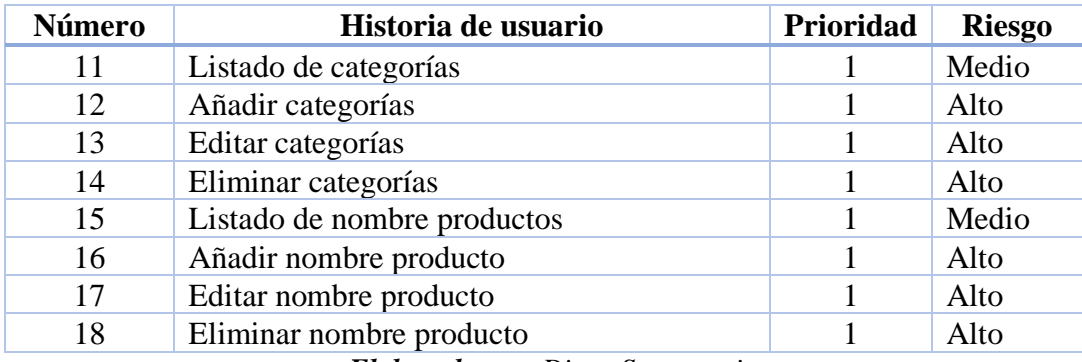

## **N.º 11: Listado de categorías**

El usuario bodeguero podrá visualizar todas las categorías que se encuentran en el sistema web.

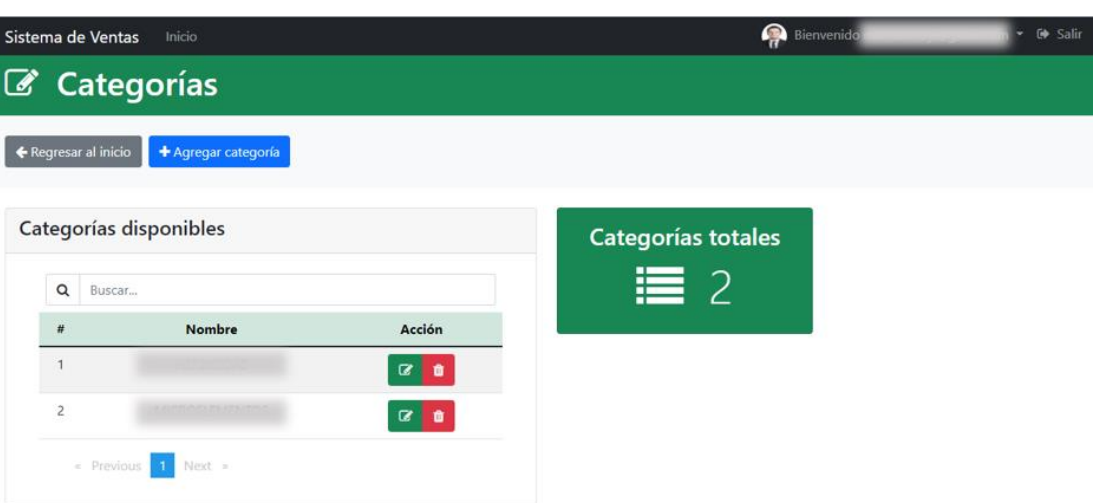

*Figura 60. Interfaz de listado de categorías*

*Elaborado por: Diego Santamaria*

# **N.º 12: Añadir categorías**

El usuario bodeguero podrá añadir categorías al sistema web.

*Figura 61. Añadir categoría*

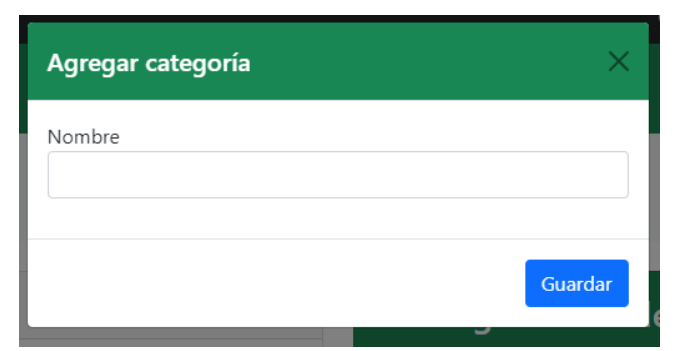

*Elaborado por: Diego Santamaria*

# **N.º 13: Editar categorías**

El usuario bodeguero podrá editar las categorías que se encuentran ingresadas en el sistema web.

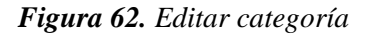

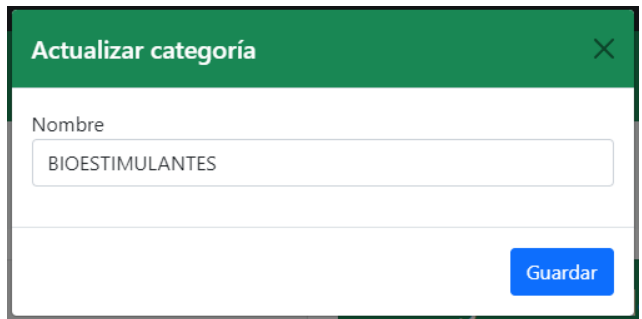

*Elaborado por: Diego Santamaria*

# **N.º 14: Eliminar categorías**

El usuario bodeguero puede eliminar las categorías del sistema siempre y cuando esta no esté asociada a otro registro.

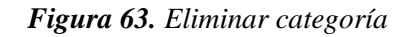

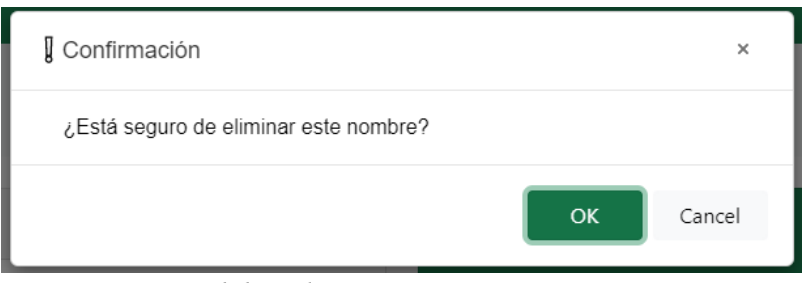

*Elaborado por: Diego Santamaria*

# **N.º 15: Listado de nombre productos**

El usuario bodeguero podrá visualizar todos los nombres productos que se encuentran en el sistema web.

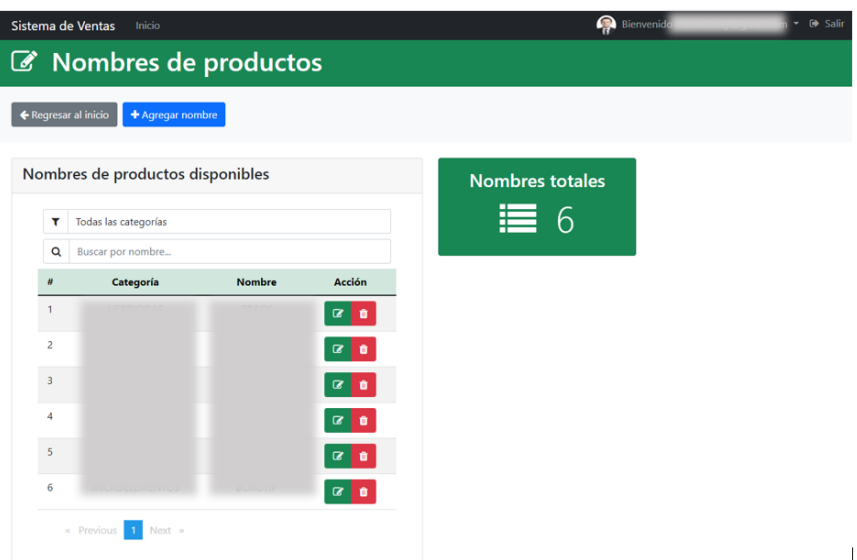

*Figura 64. Listar nombre producto*

*Elaborado por: Diego Santamaria*

# **N.º 16: Añadir nombre producto**

El usuario bodeguero podrá añadir nombres de productos al sistema web.

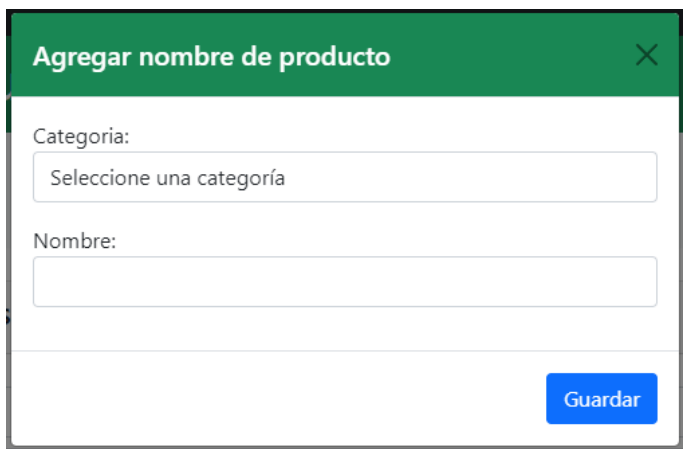

*Figura 65. Añadir nombre producto*

*Elaborado por: Diego Santamaria*

# **N.º 17: Editar nombre producto**

El usuario bodeguero podrá editar los nombre de productos que se encuentran ingresadas en el sistema web.

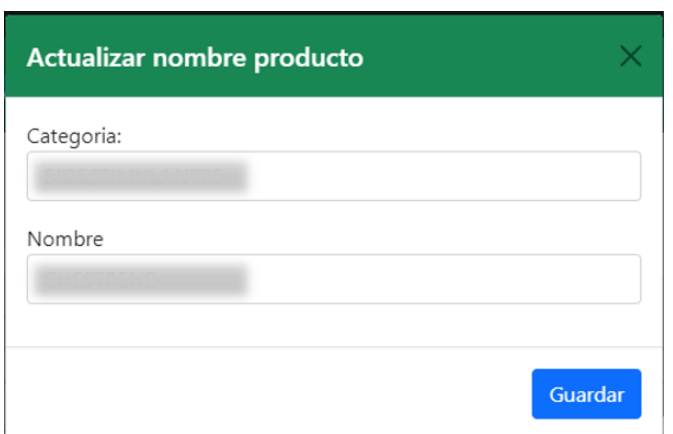

*Figura 66. Editar nombre producto*

*Elaborado por: Diego Santamaria*

# **N.º 18: Eliminar nombre producto**

El usuario bodeguero puede eliminar los nombres de productos del sistema siempre y cuando esta no esté asociada a otro registro.

*Figura 67. Eliminar nombre producto*

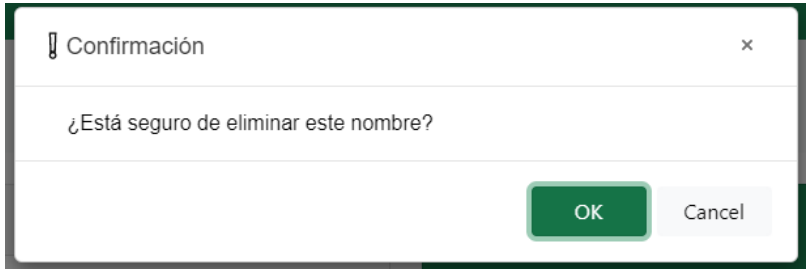

*Elaborado por: Diego Santamaria*

## **Iteración 4**

| Número | Historia de usuario                                                                                                    | <b>Prioridad</b> | <b>Riesgo</b> |
|--------|----------------------------------------------------------------------------------------------------|------------------|---------------|
| 19     | Listado de empaques                                                                                                    |                  | Medio         |
| 20     | Añadir empaque                                                                                                    |                  | Alto          |
| 21     | Editar empaque                                                                                                    |                  | Alto          |
| 22     | Eliminar empaque                                                                                                    |                  | Alto          |
| 23     | Listar productos                                                                                                    |                  | Medio         |
| 24     | Agregar producto                                                                                                    |                  | Alto          |
| 25     | Editar producto                                                                                                    |                  | Alto          |
| 26     | Eliminar producto                                                                                                    |                  | Alto          |
| 27     | Ver pedidos realizados                                                                                                    |                  | Alto          |
| 28     | Despachar pedidos realizados                                                                                                    |                  | Alto          |
|        | $E_{\ell_1}$ $E_{\ell_2}$ $E_{\ell_3}$ $E_{\ell_4}$ $E_{\ell_5}$ $E_{\ell_7}$ $E_{\ell_8}$ $E_{\ell_7}$ $E_{\ell_8}$ $E_{\ell_7}$ $E_{\ell_8}$ |                  |               |

*Tabla 112. Planificación de iteración 4*

*Elaborado por: Diego Santamaria*

# **N.º 19: Listado de empaques**

El usuario bodeguero podrá visualizar todos los empaques que se encuentran en el sistema web.

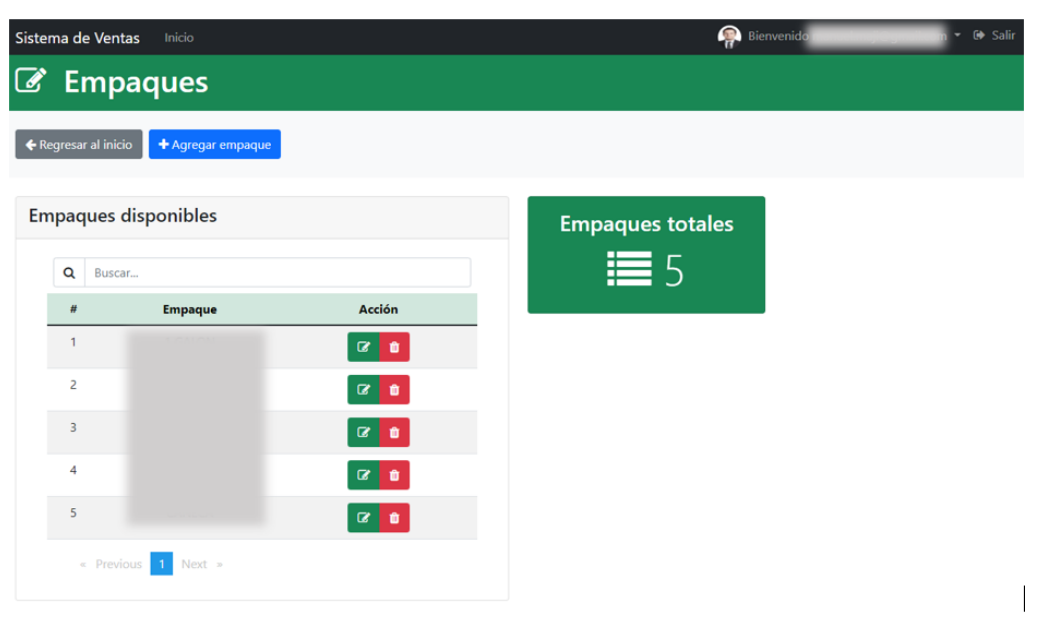

*Figura 68. Lista de empaques*

*Elaborado por: Diego Santamaria*

# **N.º 20: Añadir empaque**

El usuario bodeguero podrá añadir empaques al sistema web.

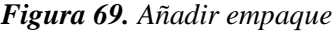

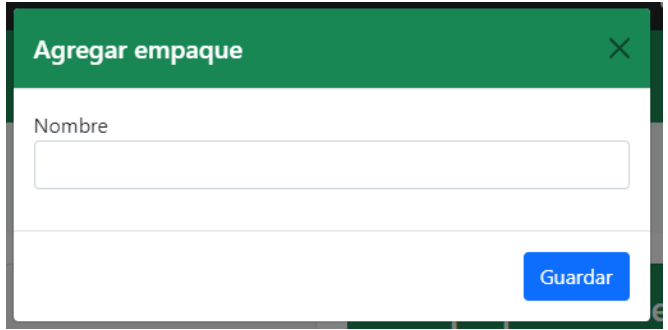

*Elaborado por: Diego Santamaria*

# **N.º 21: Editar empaque**

El usuario bodeguero podrá editar los empaques que se encuentran ingresadas en el sistema web.

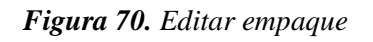

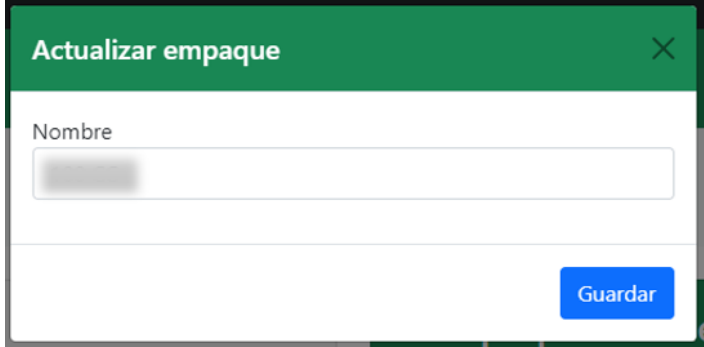

*Elaborado por: Diego Santamaria*
# **N.º 22: Eliminar empaque**

El usuario bodeguero puede eliminar los empaques del sistema siempre y cuando esta no esté asociada a otro registro.

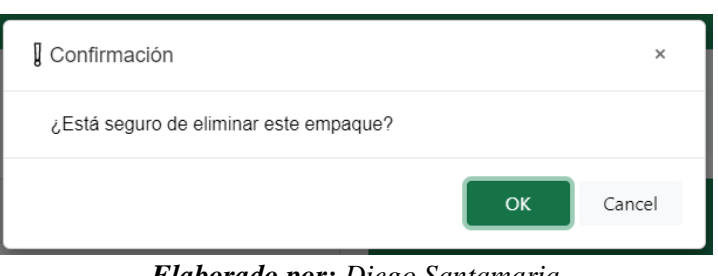

*Figura 71. Eliminar empaque*

*Elaborado por: Diego Santamaria*

# **N.º 23: Listar productos**

El usuario bodeguero podrá visualizar todos los productos que se encuentran en el sistema web.

|                | Sistema de Ventas<br>Inicio                |               |                |       |                |               | <b>Bienvenido</b> | ▼ Lille Salir            |
|----------------|--------------------------------------------|---------------|----------------|-------|----------------|---------------|-------------------|--------------------------|
|                | <b>Productos</b>                           |               |                |       |                |               |                   |                          |
|                | ← Regresar al inicio<br>+ Agregar producto |               |                |       |                |               |                   |                          |
|                |                                            |               |                |       |                |               |                   |                          |
|                | <b>Productos disponibles</b>               |               |                |       |                |               |                   | <b>Productos totales</b> |
| ۳              | Todas las categorías                       |               |                |       |                |               |                   | $\equiv$ 3               |
| Q              | Buscar por nombre                          |               |                |       |                |               |                   |                          |
| #              | Categoría                                  | <b>Nombre</b> | <b>Empaque</b> | Pecio | Estado         | <b>Acción</b> |                   |                          |
|                | UCODICIDAD                                 | CLIVEO        | 1 CALONE       | conn  | <b>VISIBLE</b> | $\alpha$<br>۰ |                   |                          |
| $\overline{2}$ | <b>TENDICIUAS</b>                          |               |                |       | <b>OCULTO</b>  | $\alpha$<br>û |                   |                          |
|                |                                            |               |                |       | <b>VISIBLE</b> | $\alpha$ a    |                   |                          |

*Figura 72. Listar productos*

*Elaborado por: Diego Santamaria*

# **N.º 24: Añadir producto**

El usuario bodeguero podrá añadir productos al sistema web.

# *Figura 73. Agregar producto*

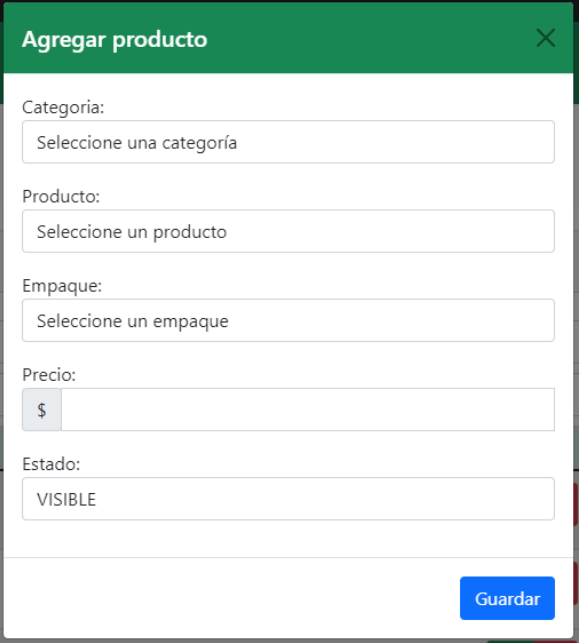

*Elaborado por: Diego Santamaria*

# **N.º 25: Editar producto**

El usuario bodeguero podrá editar los productos que se encuentran ingresadas en el sistema web.

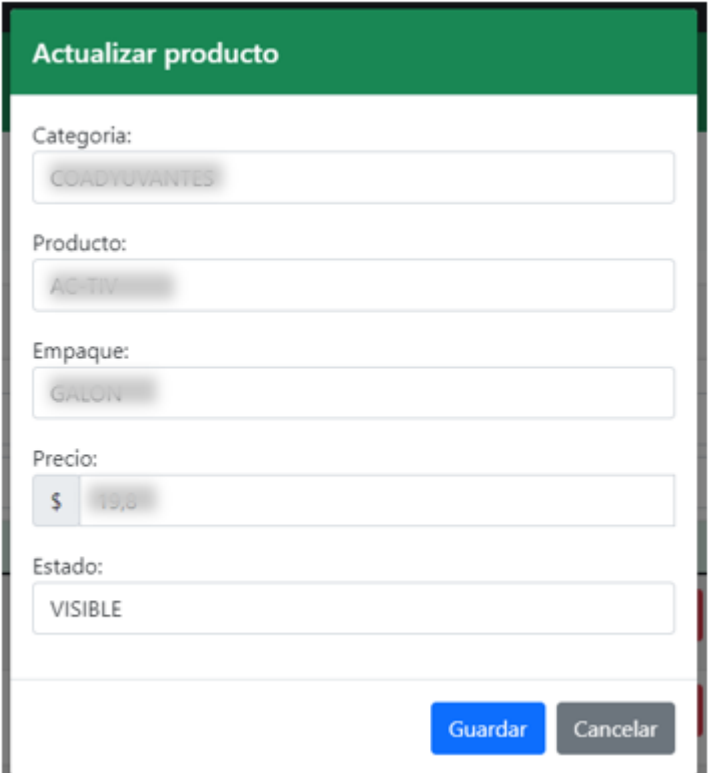

*Figura 74. Editar producto*

*Elaborado por: Diego Santamaria*

# **N.º 26: Eliminar producto**

El usuario bodeguero puede eliminar los productos del sistema siempre y cuando esta no esté asociada a otro registro.

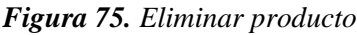

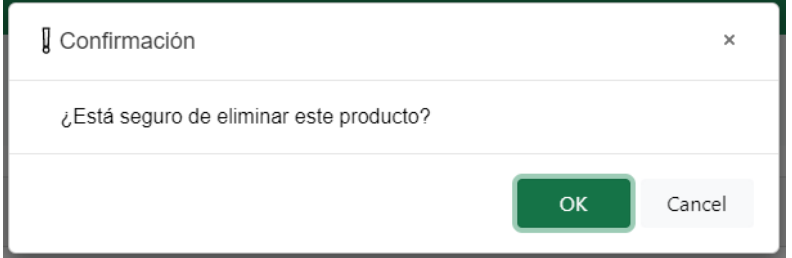

*Elaborado por: Diego Santamaria*

# **N.º 27: Ver pedidos realizados**

El usuario bodeguero podrá visualizar todos los pedidos creados por los vendedores, si aún no están despachados.

| Sistema de Ventas         | Inicio                             |                |                         |                  |                                    |                                   | Bienvenido manuel.maji@gmail.com • [+> Salir |                                                   |
|---------------------------|------------------------------------|----------------|-------------------------|------------------|------------------------------------|-----------------------------------|----------------------------------------------|---------------------------------------------------|
| <b>20 Panel de inicio</b> |                                    |                |                         |                  |                                    |                                   |                                              |                                                   |
|                           |                                    |                |                         |                  |                                    |                                   |                                              |                                                   |
| Añadir ~                  |                                    |                | <b>Agregar producto</b> |                  | Q Buscar pedido                    |                                   |                                              |                                                   |
|                           |                                    |                |                         |                  |                                    |                                   |                                              |                                                   |
| <b>Pedidos creados</b>    |                                    |                |                         |                  |                                    |                                   |                                              |                                                   |
| Q                         | Buscar por Ruc, cliente o vendedor |                |                         |                  |                                    |                                   |                                              |                                                   |
| $t\bar{t}$                | <b>RUC CLIENTE</b>                 | <b>CLIENTE</b> | <b>VENDEDOR</b>         | <b>DIRECCIÓN</b> | <b>FECHA DE</b><br><b>CREACIÓN</b> | <b>HORA DE</b><br><b>CREACIÓN</b> | <b>TOTAL</b>                                 | <b>ACCIÓN</b>                                     |
| $\mathbf{1}$              | 1804237930001                      | ERIVANUU       | <b>CLICENIA</b>         |                  |                                    | $16.15 - 10$                      | C75 A1                                       | $\bullet$                                         |
|                           |                                    |                |                         |                  |                                    |                                   |                                              |                                                   |
| $\overline{2}$            | 0101686749001                      | CARDEDA        |                         | CHICALCA         | 26-06-2022                         | $16.17 - 10$                      | COCO 22                                      | $\begin{array}{c} \bullet \\ \bullet \end{array}$ |
|                           |                                    | FRANCISCO      |                         |                  |                                    |                                   |                                              |                                                   |
|                           |                                    |                |                         |                  |                                    |                                   |                                              |                                                   |

*Figura 76. Ver pedidos realizados*

*Elaborado por: Diego Santamaria*

## **N.º 28: Despachar pedidos realizados**

El usuario bodeguero puede ver el pedido generado por un vendedor, imprimir el pedido o guardarlo como PDF. Una vez despachado el producto se puede marcar el pedido como despachado para que desaparezca de la lista de pedidos pendientes.

|                                                           | Inicio            |                    |                                                                    |        | 42<br>Bienvenido | - De Salir |
|-----------------------------------------------------------|-------------------|--------------------|--------------------------------------------------------------------|--------|------------------|------------|
| Pedido                                                    |                   |                    |                                                                    |        |                  |            |
| ← Regresar al inicio                                      | <b>a</b> Imprimir | 图 Guardar como PDF | $\blacktriangleright$ Despachado                                   |        |                  |            |
|                                                           |                   |                    | Vista previa                                                       |        |                  |            |
| <b>ML C</b><br>imbagro                                    |                   |                    | <b>NOTA DE PEDIDO N°1</b>                                          |        |                  |            |
| Ruc:<br>Cliente:<br>Nombre comercial:<br><b>Dirección</b> | TIVO              |                    | Vendedor: New York 1999<br>Id:<br>Fecha:<br>Hora:<br>Dias credito: |        |                  |            |
|                                                           |                   |                    | Total: \$                                                          |        |                  |            |
| Cant.                                                     | Presentación      | Producto           | Cajas                                                              | Precio | Desc.            | Subtotal   |
|                                                           |                   |                    |                                                                    |        |                  |            |
|                                                           |                   |                    |                                                                    |        |                  |            |
|                                                           |                   |                    |                                                                    |        |                  |            |
| Telefono:                                                 |                   |                    |                                                                    |        |                  |            |

*Figura 77. Despachar pedidos realizados*

*Elaborado por: Diego Santamaria*

#### **Iteración 5**

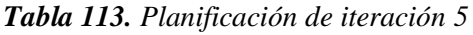

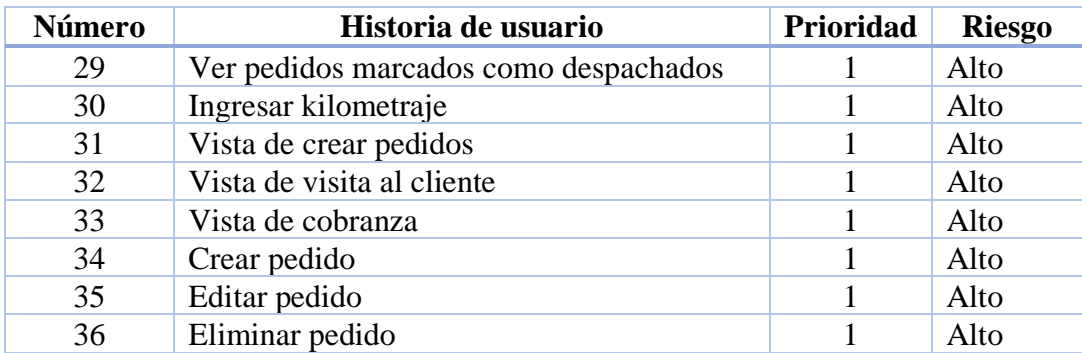

*Elaborado por: Diego Santamaria*

## **N.º 29: Ver pedidos marcados como despachados**

El usuario bodeguero podrá buscar un pedido que se encuentre registrado en el sistema web.

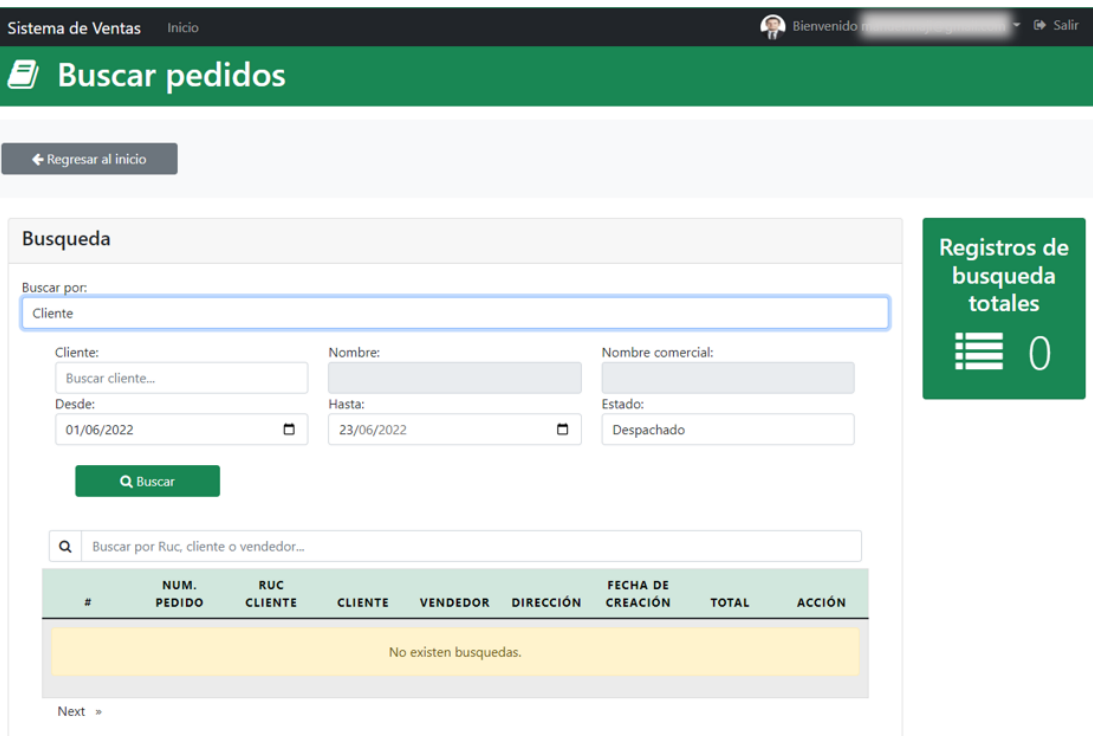

*Figura 78. Interfaz de ver pedidos marcados como despachados*

*Elaborado por: Diego Santamaria*

## **N.º 30: Ingresar kilometraje**

El usuario vendedor tendrá que ingresar el kilometraje de su vehículo con el cual se inicie la jornada laboral para poder utilizar el sistema web.

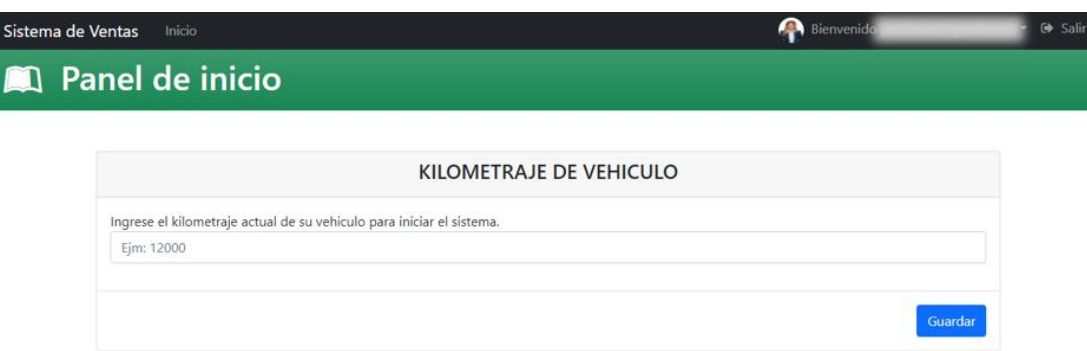

*Figura 79. Interfaz de ingreso de kilometraje inicial* 

*Elaborado por: Diego Santamaria*

# **N.º 31: Vista de crear pedidos**

El usuario vendedor podrá ver sus pedidos, o crear un nuevo pedido en este módulo.

*Figura 80. Interfaz de inicio del módulo de crear pedidos*

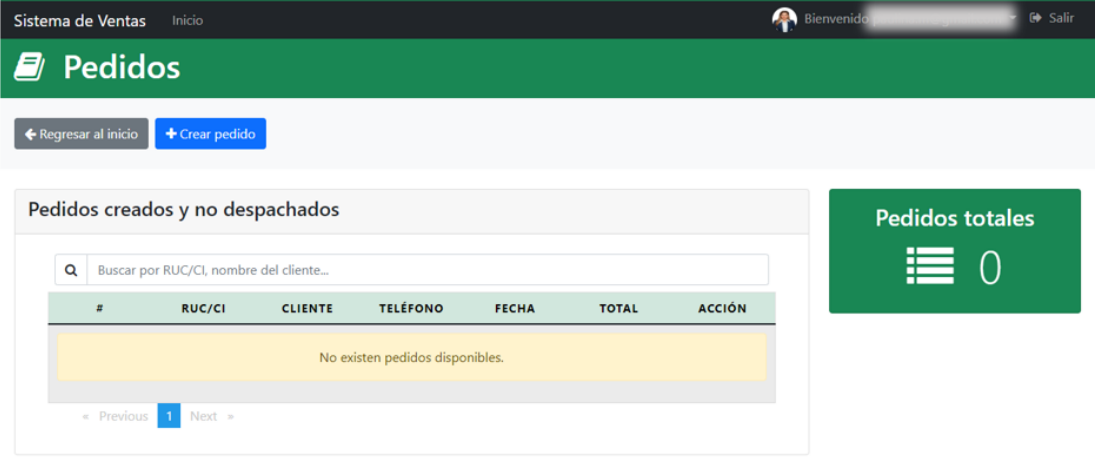

*Elaborado por: Diego Santamaria*

# **N.º 32: Vista de visita al cliente**

El usuario vendedor podrá crear una visita ingresando los campos solicitados.

*Figura 81. Interfaz del módulo Visita*

| Inicio<br>Sistema de Ventas    |           | <b>Bienvenido</b>   | G Salir |
|--------------------------------|-----------|---------------------|---------|
| <b>S</b> Visita                |           |                     |         |
| <b>Crear Visita</b>            |           |                     |         |
| Cliente:                       | Nombre:   | Nombre comercial:   |         |
| Buscar cliente                 |           |                     |         |
| Dirección:                     | Teléfono: | Fecha:              |         |
|                                |           | 23/06/2022          |         |
| Descripción:                   |           |                     |         |
| Escriba el motivo de su visita |           |                     |         |
|                                |           |                     |         |
|                                |           |                     |         |
|                                |           |                     |         |
|                                |           |                     |         |
|                                |           |                     |         |
|                                |           | Cancelar<br>Guardar |         |
|                                |           |                     |         |

*Elaborado por: Diego Santamaria*

#### **N.º 33: Vista de cobranza**

El usuario vendedor podrá crear una cobranza ingresando los campos solicitados.

*Figura 82. Interfaz del módulo Cobranza*

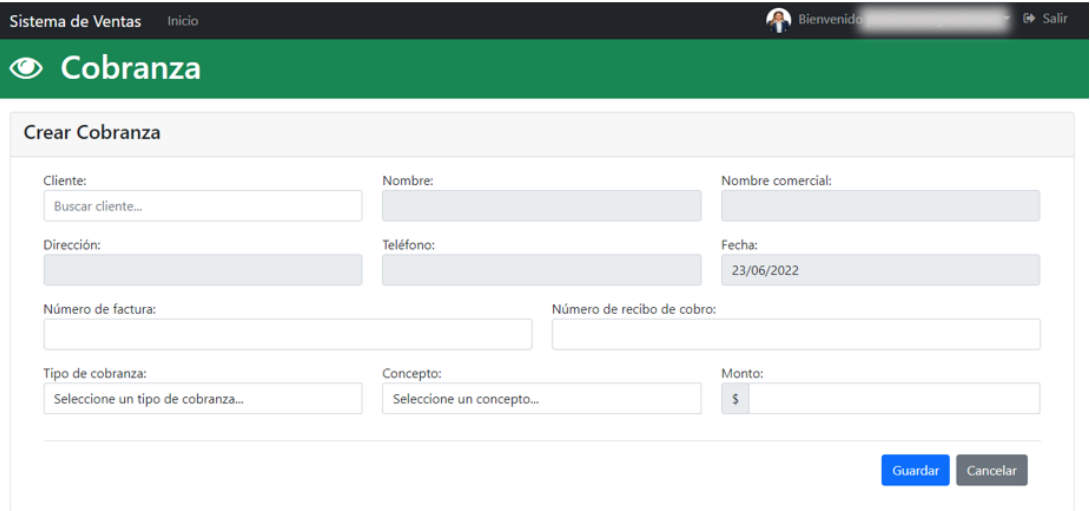

*Elaborado por: Diego Santamaria*

# **N.º 34: Crear pedido**

El usuario vendedor podrá crear un nievo pedido llenando los campos solicitados.

*Figura 83. Interfaz para crear un pedido*

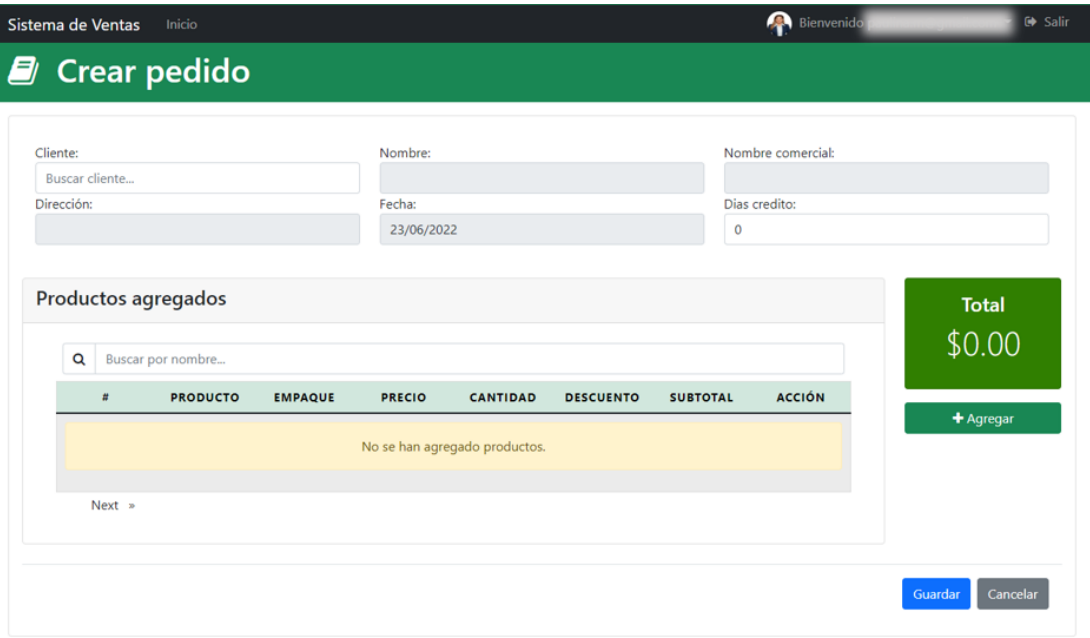

*Elaborado por: Diego Santamaria*

# **N.º 35: Editar pedido**

El usuario vendedor podrá editar un pedido que haya sido creado previamente.

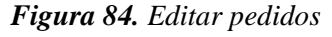

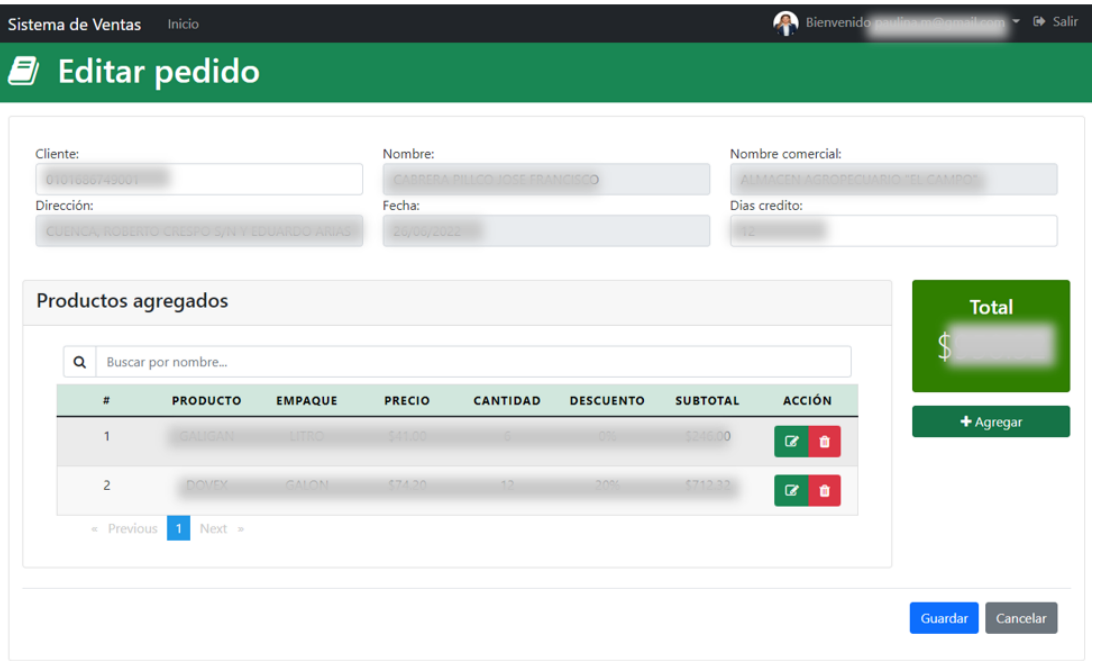

*Elaborado por: Diego Santamaria*

# **N.º 36: Eliminar pedido**

El usuario vendedor podrá eliminar un pedido que haya sido creado y no haya sido despachado por el bodeguero.

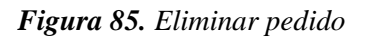

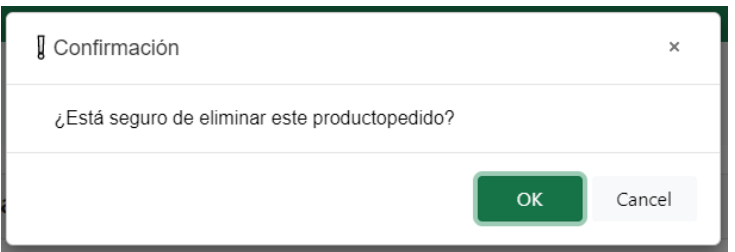

*Elaborado por: Diego Santamaria*

# **Iteración 6**

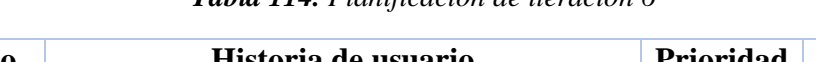

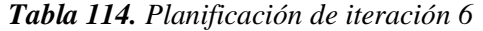

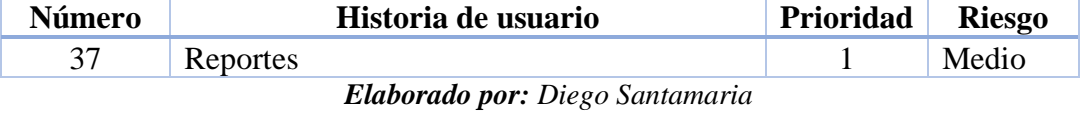

**N.º 37: Reportes**

El usuario gerente puede generar reportes de los pedidos, visitas y cobranzas generados por los vendedores del sistema.

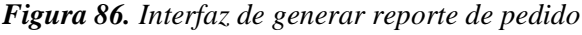

| Sistema de Ventas<br>Inicio                                |                                   |                                                        | <b>Bienvenido</b>             | $\leftrightarrow$ Salir |
|------------------------------------------------------------|-----------------------------------|--------------------------------------------------------|-------------------------------|-------------------------|
| <b>Buscar pedidos</b><br>Ø                                 |                                   |                                                        |                               |                         |
|                                                            |                                   |                                                        |                               |                         |
| ← Regresar al inicio                                       |                                   |                                                        |                               |                         |
|                                                            |                                   |                                                        |                               |                         |
| <b>Busqueda</b>                                            |                                   |                                                        |                               | <b>Registros de</b>     |
| <b>Buscar por:</b>                                         |                                   |                                                        |                               | busqueda                |
| Cliente                                                    |                                   |                                                        |                               | totales                 |
| Cliente:                                                   | Nombre:                           |                                                        | Nombre comercial:             | Ξ<br>$\cap$<br>⊫        |
| Buscar cliente                                             |                                   |                                                        |                               |                         |
| Desde:<br>01/06/2022<br>$\blacksquare$                     | Hasta:<br>23/06/2022              | Estado:<br>$\Box$<br>Despachado                        |                               |                         |
|                                                            |                                   |                                                        |                               |                         |
| Q Buscar                                                   |                                   |                                                        |                               |                         |
|                                                            |                                   |                                                        |                               |                         |
| Q<br>Buscar por Ruc, cliente o vendedor                    |                                   |                                                        |                               |                         |
| <b>RUC</b><br>NUM.<br><b>PEDIDO</b><br><b>CLIENTE</b><br>Ħ | <b>CLIENTE</b><br><b>VENDEDOR</b> | <b>FECHA DE</b><br><b>CREACIÓN</b><br><b>DIRECCIÓN</b> | <b>ACCIÓN</b><br><b>TOTAL</b> |                         |
|                                                            |                                   |                                                        |                               |                         |
|                                                            | No existen busquedas.             |                                                        |                               |                         |
|                                                            |                                   |                                                        |                               |                         |
| $Next =$                                                   |                                   |                                                        |                               |                         |

*Elaborado por: Diego Santamaria*

Reporte de pedidos generado por el usuario gerente

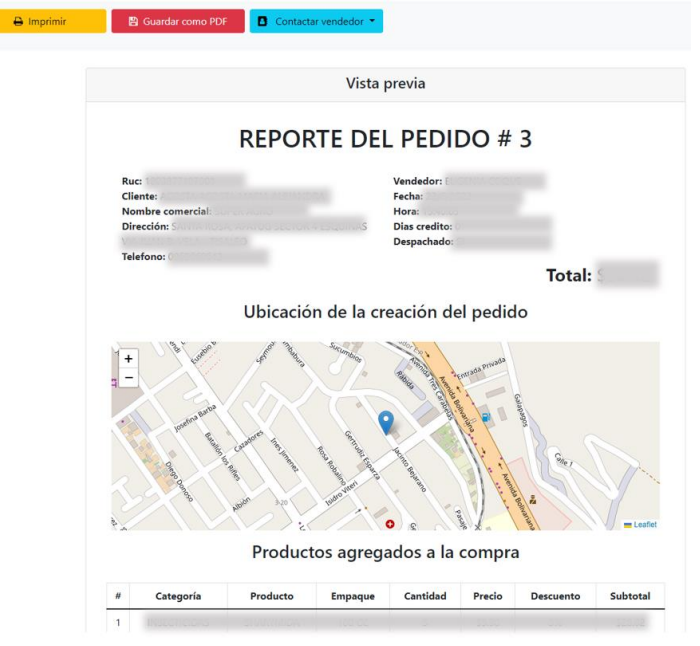

*Figura 87. Reporte de pedido*

*Elaborado por: Diego Santamaria*

Interfaz para generar reportes de visitas

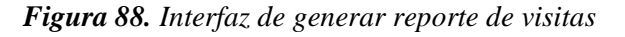

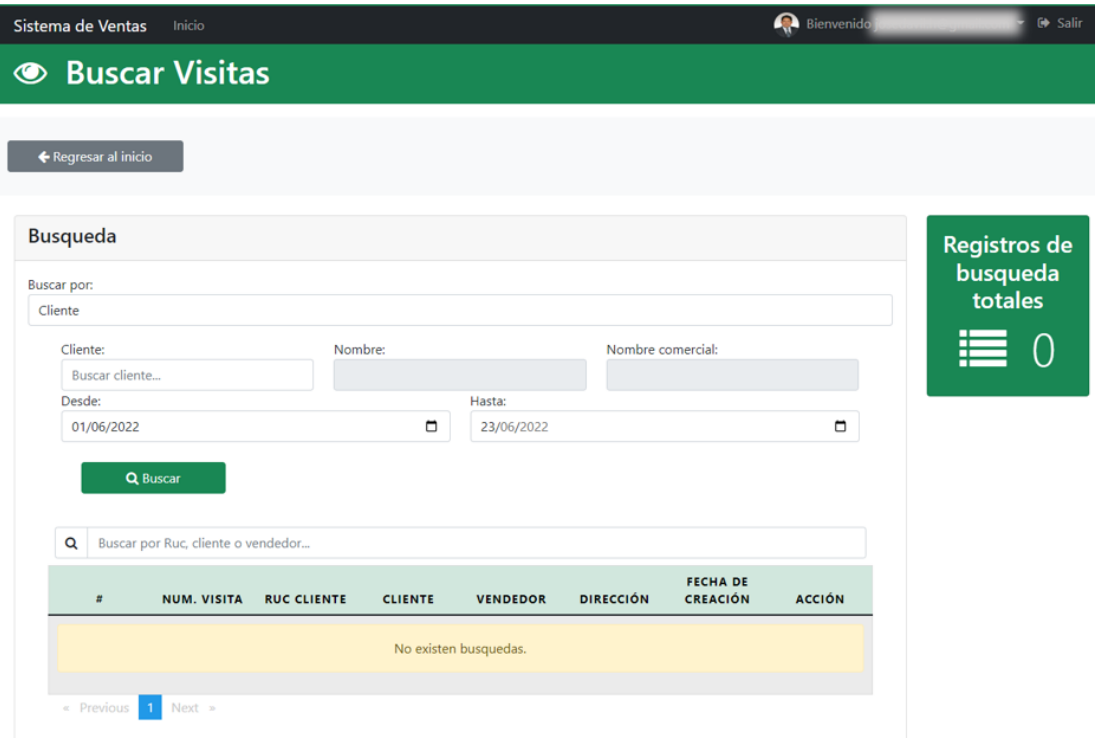

*Elaborado por: Diego Santamaria*

Reporte de visitas generado por el usuario gerente

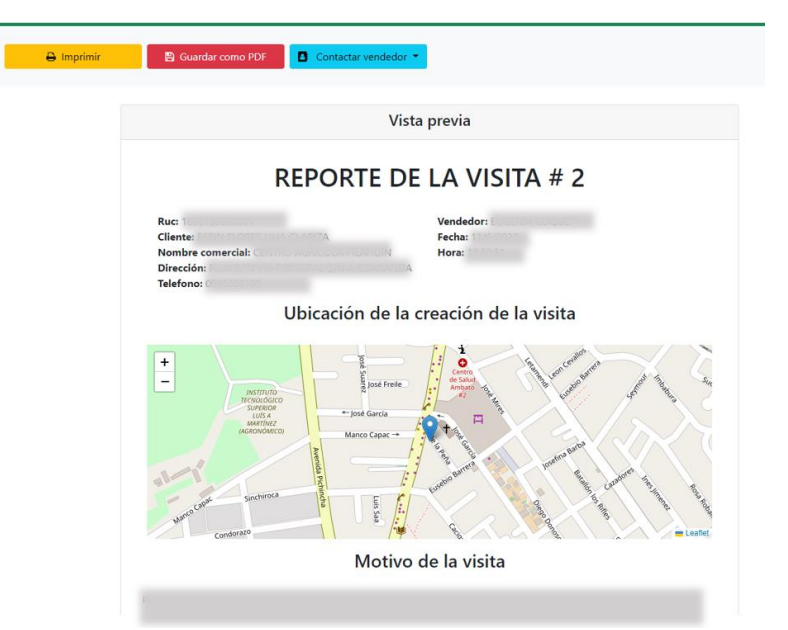

*Figura 89. Reporte de Visita*

*Elaborado por: Diego Santamaria*

Interfaz para generar reportes de cobranzas

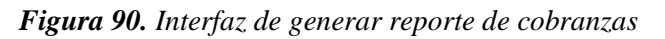

| Sistema de Ventas<br>Inicio                         |                |                              |                  |                                    | <b>Bienvenido</b> | <b>← Salir</b>      |
|-----------------------------------------------------|----------------|------------------------------|------------------|------------------------------------|-------------------|---------------------|
| <b>3</b> Buscar cobranzas                           |                |                              |                  |                                    |                   |                     |
|                                                     |                |                              |                  |                                    |                   |                     |
| ← Regresar al inicio                                |                |                              |                  |                                    |                   |                     |
| <b>Busqueda</b>                                     |                |                              |                  |                                    |                   | <b>Registros de</b> |
| <b>Buscar por:</b>                                  |                |                              |                  |                                    |                   | busqueda            |
| Cliente                                             |                |                              |                  |                                    |                   | totales             |
| Cliente:                                            | Nombre:        |                              |                  | Nombre comercial:                  |                   | ≣<br>- റ            |
| Buscar cliente                                      |                |                              |                  |                                    |                   |                     |
| Desde:                                              |                | Hasta:                       |                  |                                    |                   |                     |
| 01/06/2022                                          |                | $\blacksquare$<br>23/06/2022 |                  |                                    | $\blacksquare$    |                     |
| Q Buscar<br>Q<br>Buscar por Ruc, cliente o vendedor |                |                              |                  |                                    |                   |                     |
| <b>NUM. VISITA</b><br><b>RUC CLIENTE</b>            | <b>CLIENTE</b> | <b>VENDEDOR</b>              | <b>DIRECCIÓN</b> | <b>FECHA DE</b><br><b>CREACIÓN</b> | <b>ACCIÓN</b>     |                     |
|                                                     |                | No existen busquedas.        |                  |                                    |                   |                     |
|                                                     |                |                              |                  |                                    |                   |                     |
| $\mathbf{1}$<br>$Next$ »<br>$\le$ Previous          |                |                              |                  |                                    |                   |                     |

*Elaborado por: Diego Santamaria*

Reporte de cobranza generado por el usuario gerente

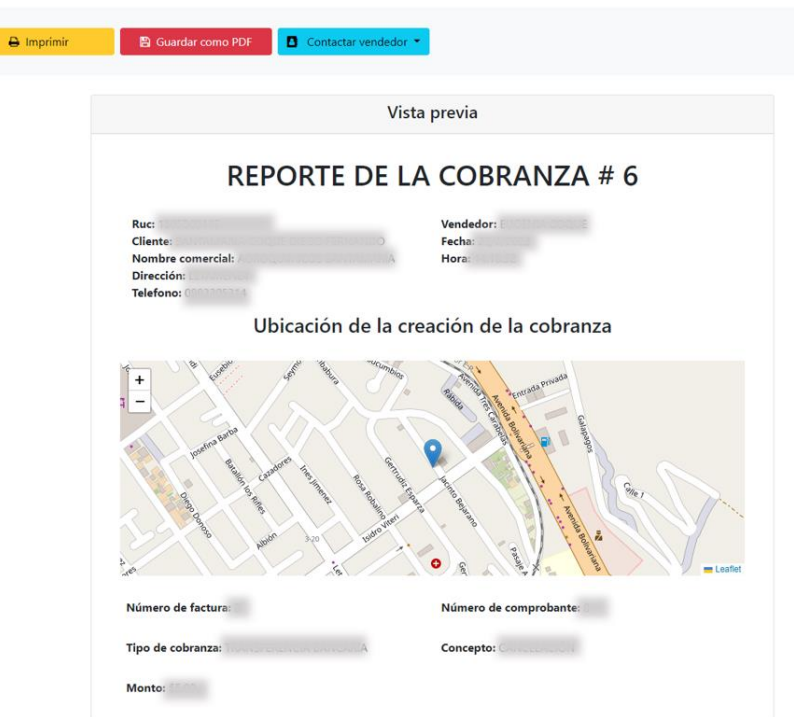

## *Figura 91. Reporte de Cobranza*

*Elaborado por: Diego Santamaria*

Interfaz para generar reportes de kilometrajes

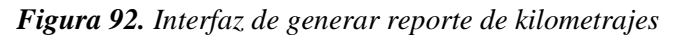

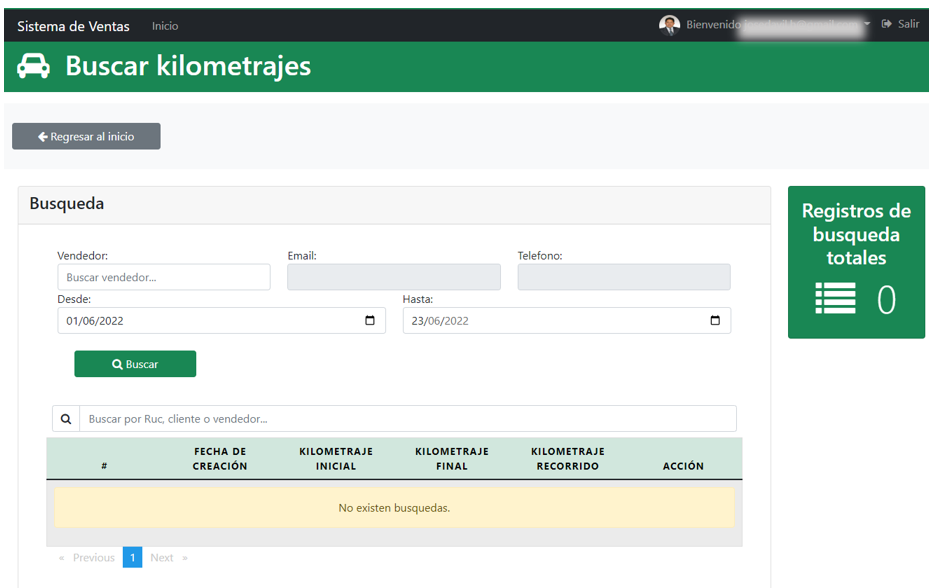

*Elaborado por: Diego Santamaria*

Reporte de kilometraje generado por el usuario gerente

## *Figura 93. Reporte de Kilometraje*

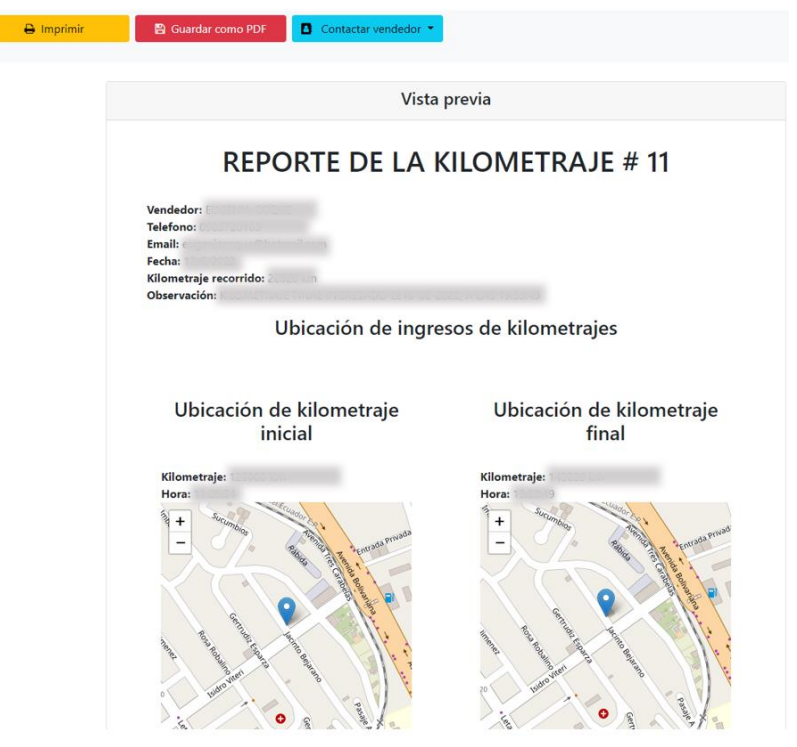

*Elaborado por: Diego Santamaria*

## **3.2.3 Fase III: Codificación**

#### **Conexión del proyecto Firebase con en framework Angular**

Archivo environment y environment production los cuales alojan las credenciales del proyecto creado en Firebase en el cual se encuentran todas las herramientas y características las cueles se usaron para realizar el sistema web.

#### export const environment = { production: firestore:{ apiKey: authDomain: projectId: storageBucket: messagingSenderId: r,  $appId:$ measurementId: };

*Figura 94. Conexión Firebase con Angular*

*Elaborado por: Diego Santamaria*

#### **Modelos y servicios Back-End**

#### **Servicios login**

Creación de un nuevo usuario con el servicio de autenticación ofrecido por el Back-End Firebase. Una vez creado el nuevo usuario, se guarda en la base de datos Firestore con el método "saveUser".

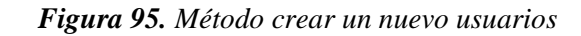

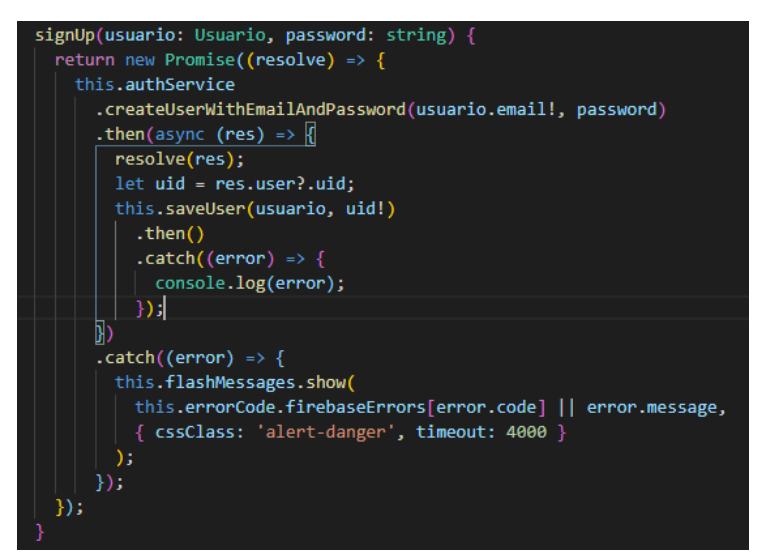

*Elaborado por: Diego Santamaria*

*Figura 96. Método Guardar usuarios*

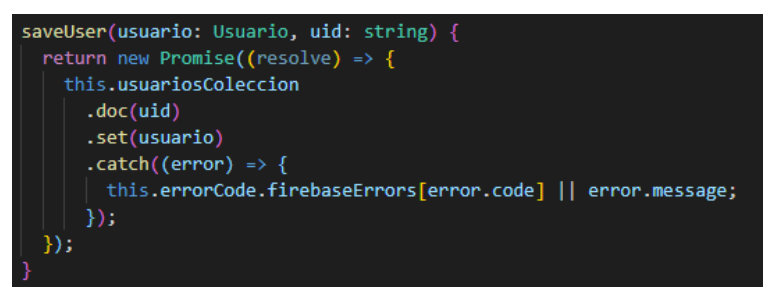

*Elaborado por: Diego Santamaria*

Inicio de sesión de usuario previamente registrado en el sistema

*Figura 97. Método de inicio de sesión*

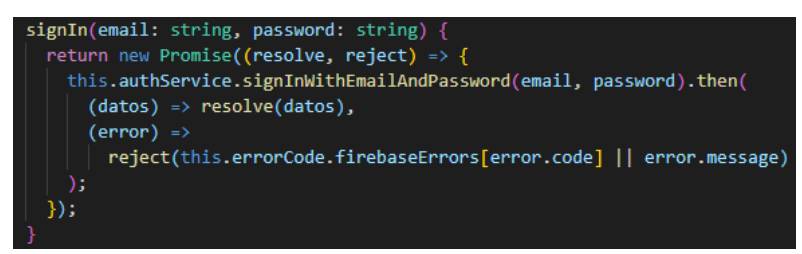

*Elaborado por: Diego Santamaria*

Restablecer contraseña de usuario mediante su email

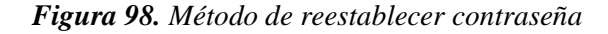

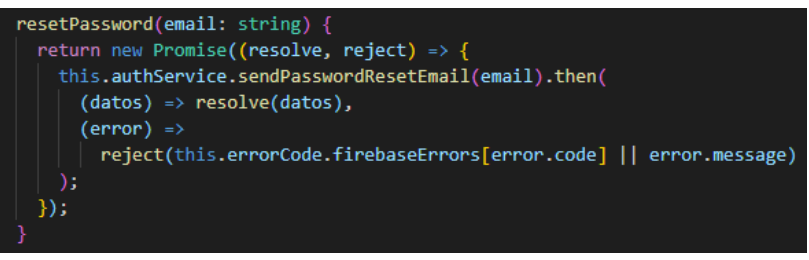

*Elaborado por: Diego Santamaria*

Obtener todos los datos del usuario que ha iniciado sesión exitosamente

*Figura 99. Método de obtener la autenticación de inicio de sesión de un usuario*

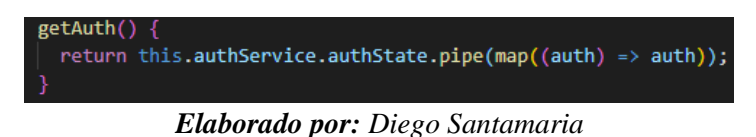

#### **Servicio usuario**

Obtener todos los usuarios registrados en el sistema web

*Figura 100. Método de obtener usuarios del sistema*

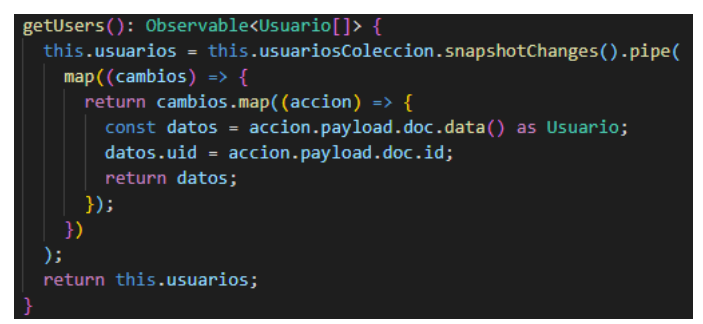

*Elaborado por: Diego Santamaria*

Obtener un usuario del sistema mediante su ID

*Figura 101. Método para obtener un usuario por su ID*

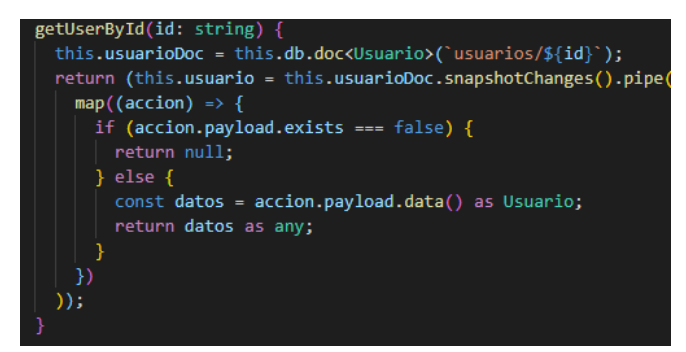

*Elaborado por: Diego Santamaria*

Actualizar la información de un usuario del sistema.

*Figura 102. Método para actualizar un usuario*

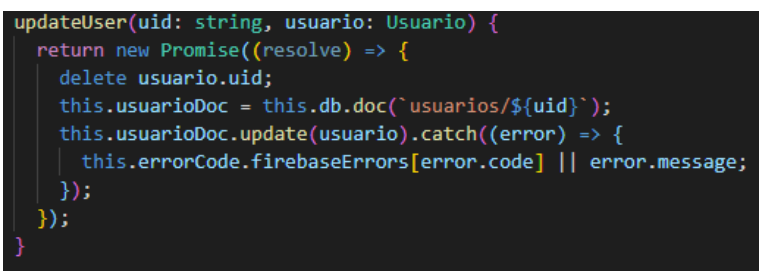

*Elaborado por: Diego Santamaria*

Obtener los usuarios inactivos del sistema.

*Figura 103. Método para obtener los usuarios deshabilitados del sistema*

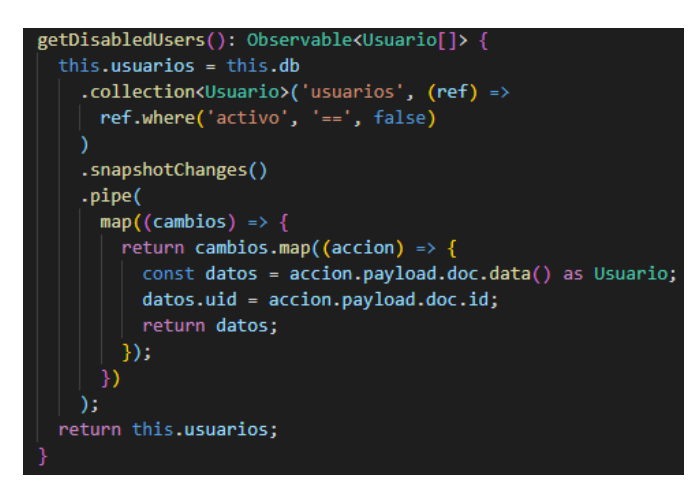

*Elaborado por: Diego Santamaria*

Obtener los usuarios activos del sistema.

*Figura 104. Método para obtener los usuarios habilitados en el sistema*

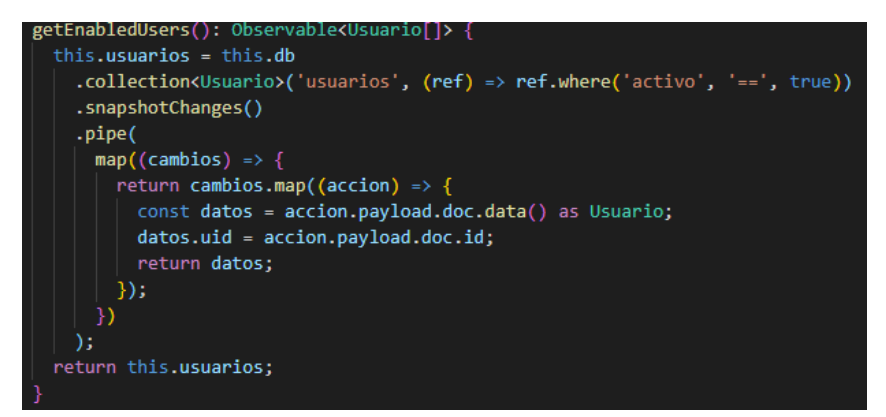

*Elaborado por: Diego Santamaria*

Guardar Token para las notificaciones de cada usuario.

*Figura 105. Método para guardar token de usuario*

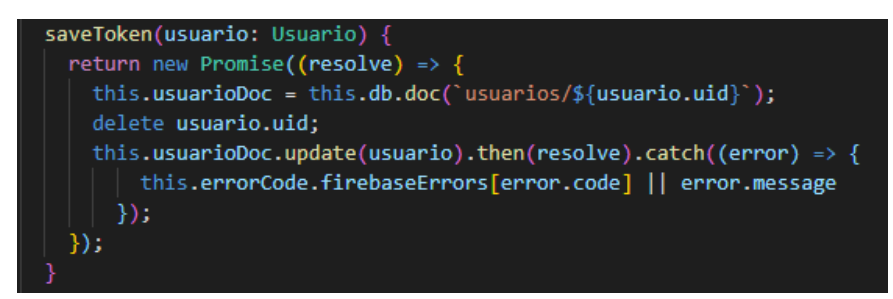

*Elaborado por: Diego Santamaria*

#### **Servicio configuración**

Obtener configuración del tipo de perfil de usuario

*Figura 106. Método para obtener la configuración de tipo de perfil de usuario*

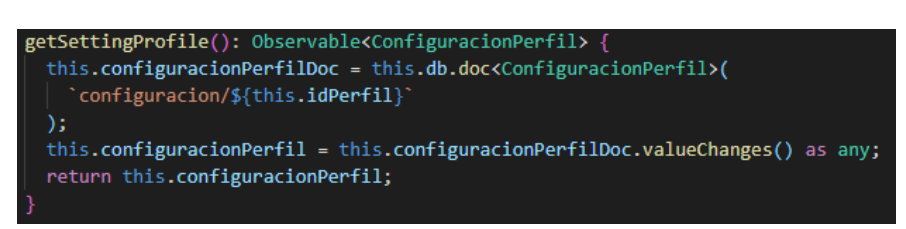

*Elaborado por: Diego Santamaria*

Actualizar configuración del tipo de perfil de usuario

*Figura 107. Método para cambiar la configuración del tipo de perfil de usuario*

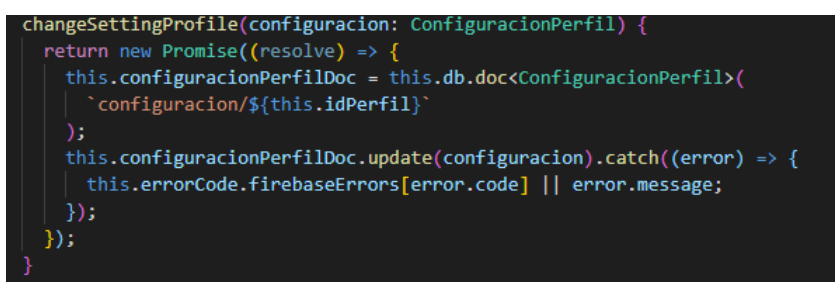

*Elaborado por: Diego Santamaria*

Obtener configuración de permitir registros de usuarios

*Figura 108. Método para obtener la configuración de permitir registro de usuarios*

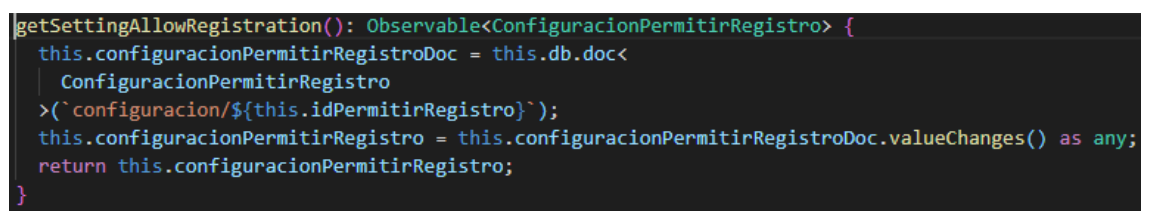

*Elaborado por: Diego Santamaria*

Actualizar configuración de permitir registros de usuarios

*Figura 109. Método para cambiar la configuración del permiso de registro de usuarios del sistema*

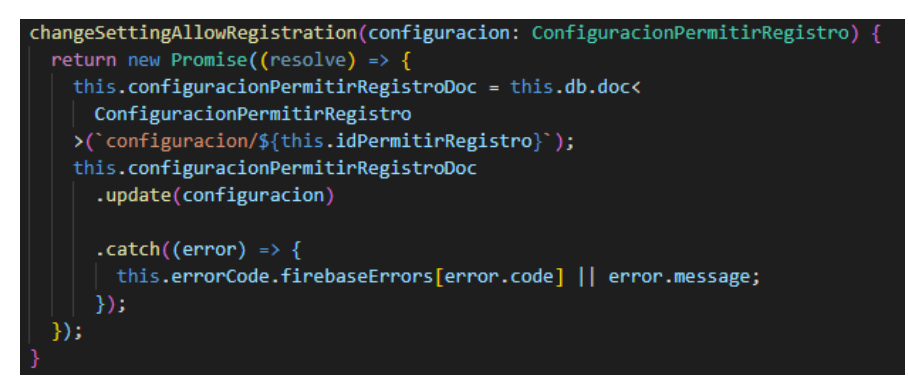

*Elaborado por: Diego Santamaria*

Obtener el número de clientes actuales en el sistema

*Figura 110. Método para obtener la configuración de número de clientes del sistema*

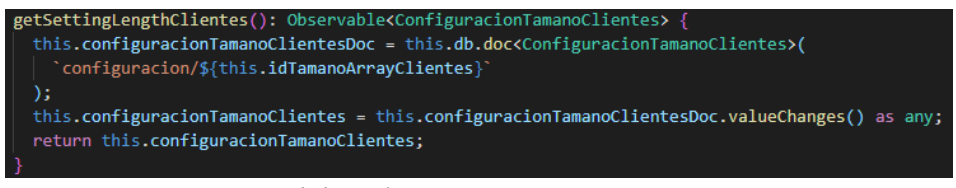

*Elaborado por: Diego Santamaria*

Actualizar el número de clientes actuales en el sistema

*Figura 111. Método para cambiar la configuración del número de clientes del sistema*

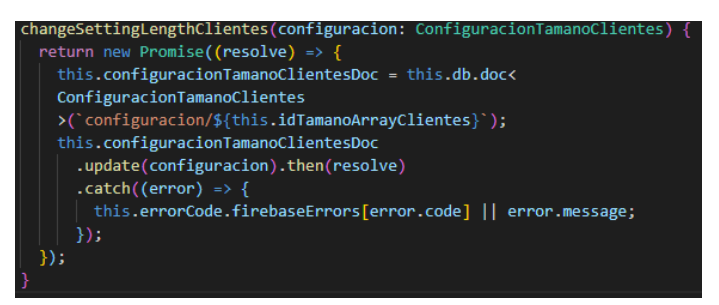

*Elaborado por: Diego Santamaria*

Obtener el token de la configuración del sistema.

*Figura 112. Método para obtener la configuración de token de actualización de clientes*

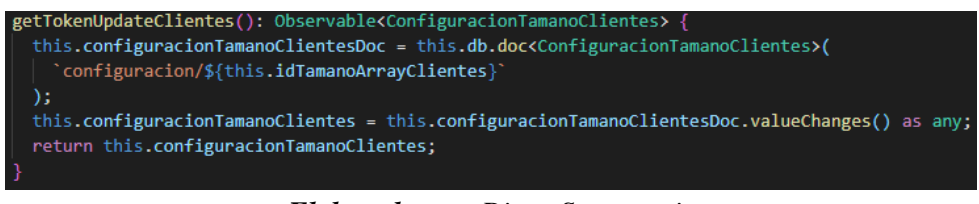

*Elaborado por: Diego Santamaria*

Actualizar el token de la configuración del sistema el cual permitirá verificar si la lista de clientes se ha actualizado.

*Figura 113. Método para cambiar la configuración del token de actualización de clientes*

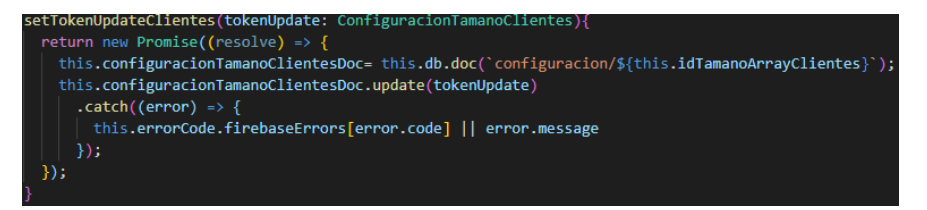

*Elaborado por: Diego Santamaria*

Obtener el número de pedido actual del sistema

*Figura 114. Método para obtener la configuración de numero de pedidos del sistema*

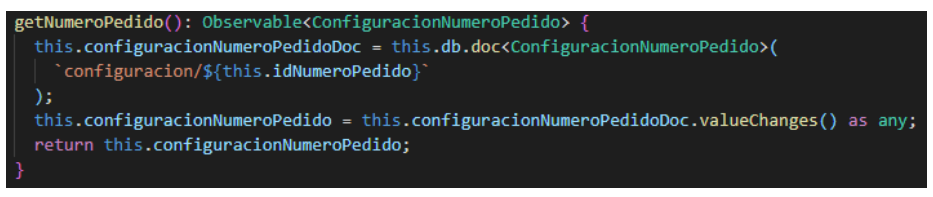

*Elaborado por: Diego Santamaria*

Actualizar el número de pedido actual del sistema

*Figura 115. Método para cambiar la configuración del número de pedidos del sistema*

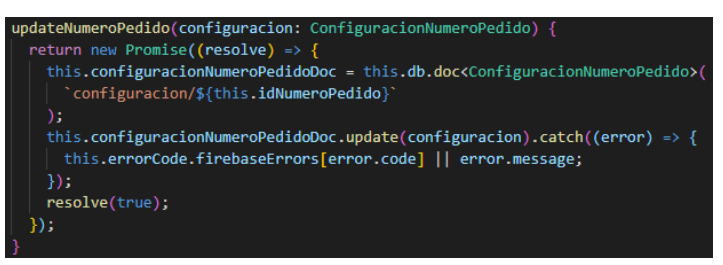

*Elaborado por: Diego Santamaria*

Obtener el número de visita actual del sistema

*Figura 116. Método para obtener la configuración de número de visitas del sistema*

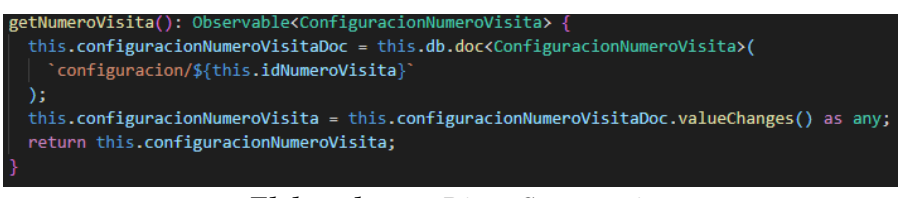

*Elaborado por: Diego Santamaria*

Actualizar el número de visita actual del sistema

*Figura 117. Método para cambiar la configuración del número de visitas del sistema*

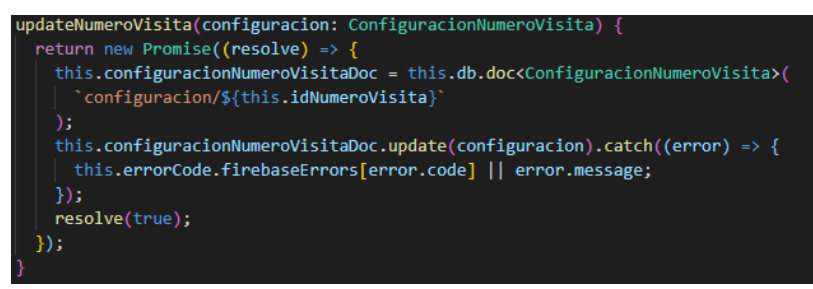

*Elaborado por: Diego Santamaria*

Obtener el número de cobranza actual del sistema

*Figura 118. Método para obtener la configuración de numero de cobranzas del sistema*

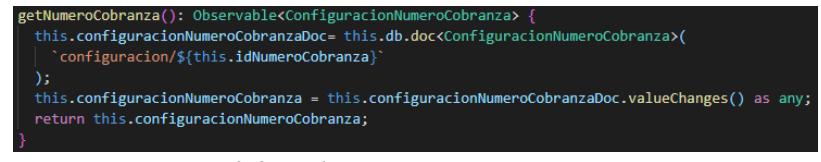

*Elaborado por: Diego Santamaria*

Actualizar el número de cobranza actual del sistema

*Figura 119. Método para cambiar la configuración del número de cobranza del sistema*

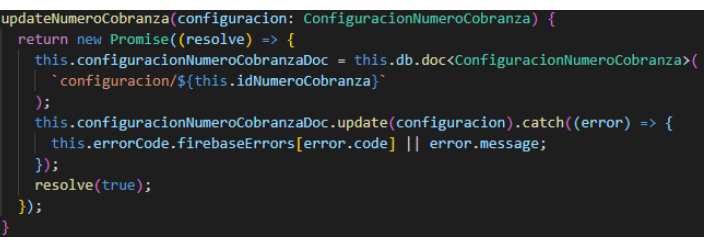

*Elaborado por: Diego Santamaria*

Obtener el número de kilometraje actual del sistema

*Figura 120. Método para obtener la configuración de numero de kilometrajes del sistema*

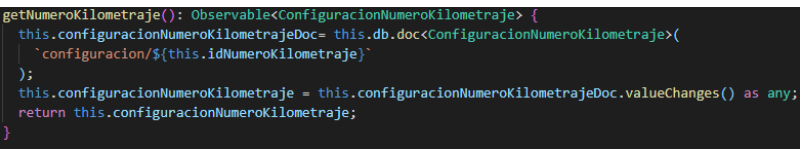

*Elaborado por: Diego Santamaria*

Actualizar el número de kilometraje actual del sistema

*Figura 121. Método para cambiar la configuración del número de kilometraje del sistema*

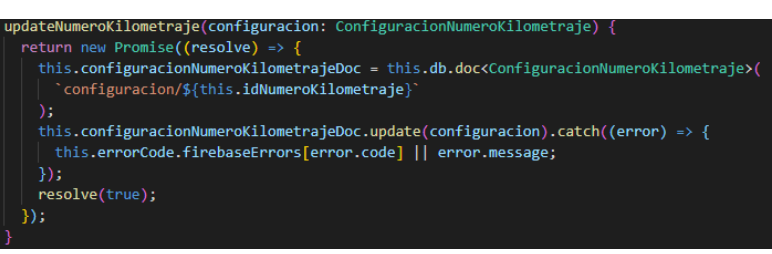

*Elaborado por: Diego Santamaria*

#### **Servicio categoría**

Obtener categoría

*Figura 122. Método obtener categoría*

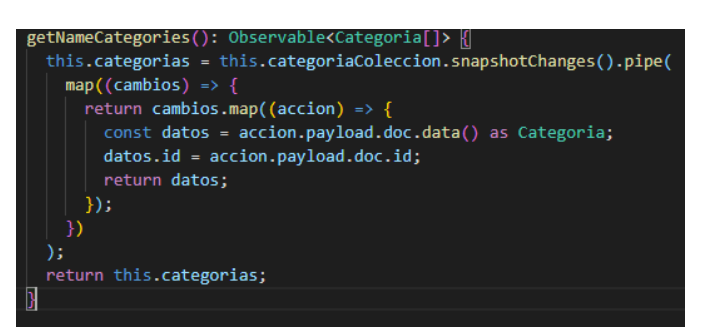

*Elaborado por: Diego Santamaria*

Guardar categoría

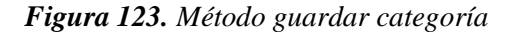

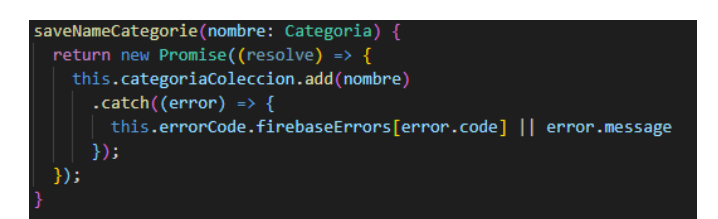

*Elaborado por: Diego Santamaria*

Actualizar categoría

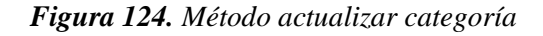

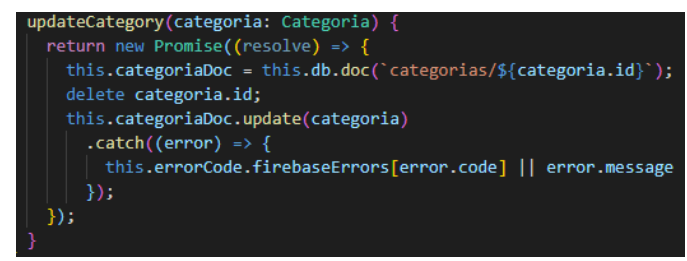

*Elaborado por: Diego Santamaria*

Eliminar categoría

*Figura 125. Método eliminar categoría*

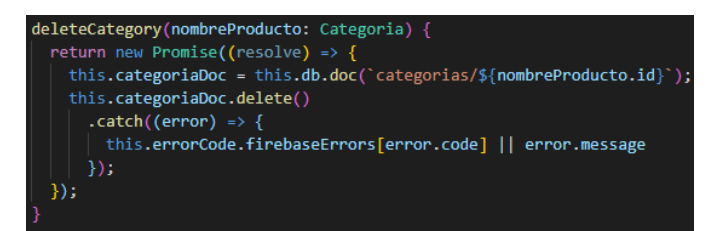

*Elaborado por: Diego Santamaria*

#### **Servicio nombre producto**

Obtener nombre producto

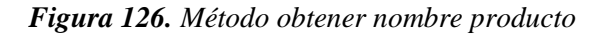

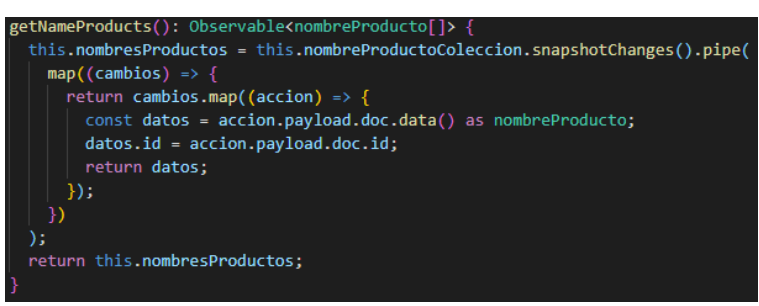

*Elaborado por: Diego Santamaria*

Guardar nombre producto

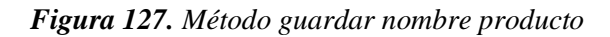

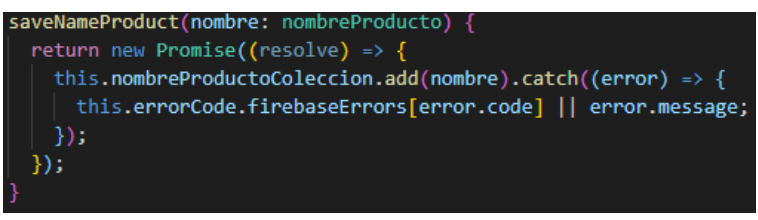

*Elaborado por: Diego Santamaria*

Actualizar nombre producto

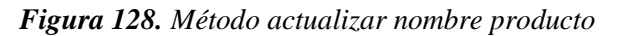

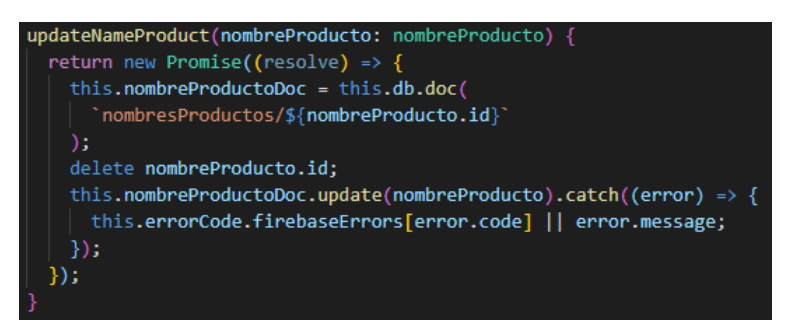

*Elaborado por: Diego Santamaria*

Eliminar nombre producto

*Figura 129. Método eliminar nombre producto*

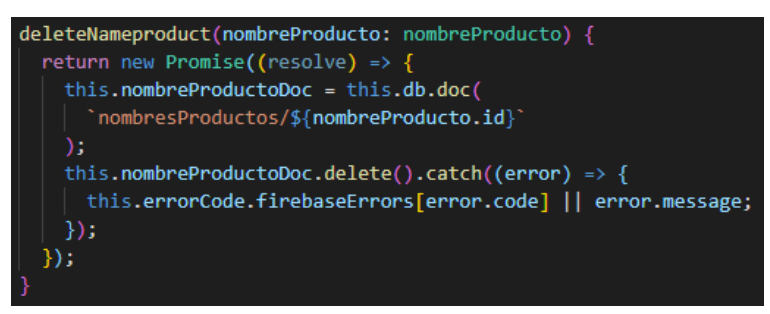

*Elaborado por: Diego Santamaria*

#### **Servicio empaque**

Obtener empaque

*Figura 130. Método obtener empaque*

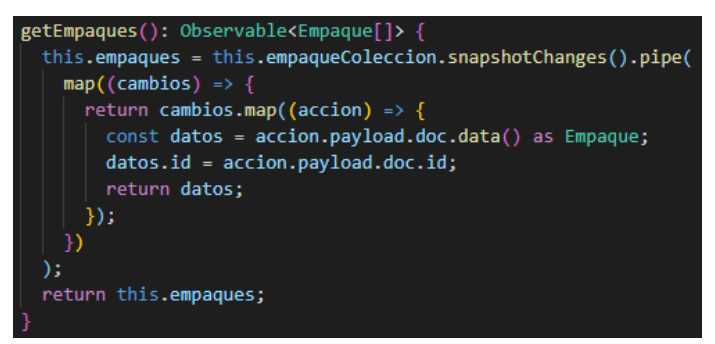

*Elaborado por: Diego Santamaria*

Guardar empaque

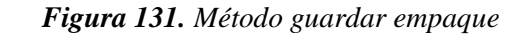

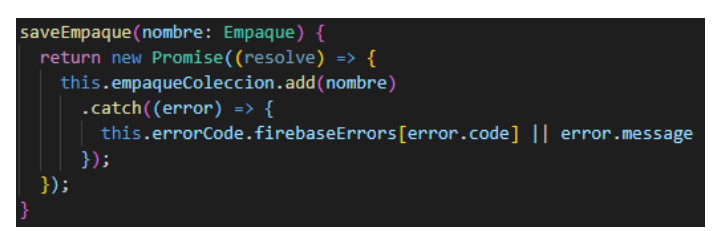

*Elaborado por: Diego Santamaria*

#### Actualizar empaque

*Figura 132. Método actualizar empaque*

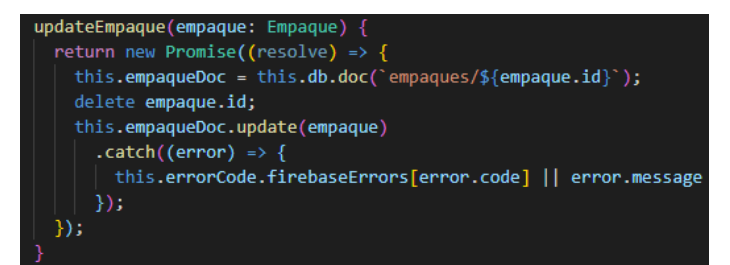

*Elaborado por: Diego Santamaria*

Eliminar empaque

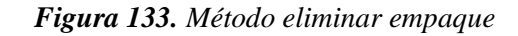

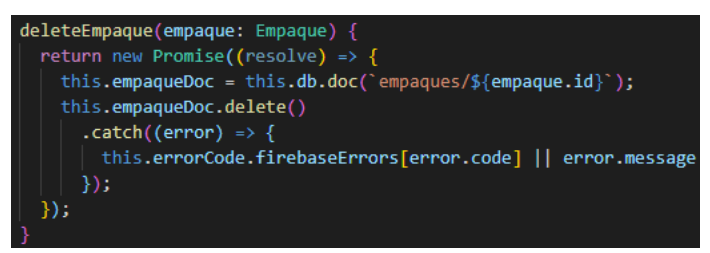

*Elaborado por: Diego Santamaria*

## **Servicio producto**

Obtener producto

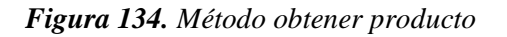

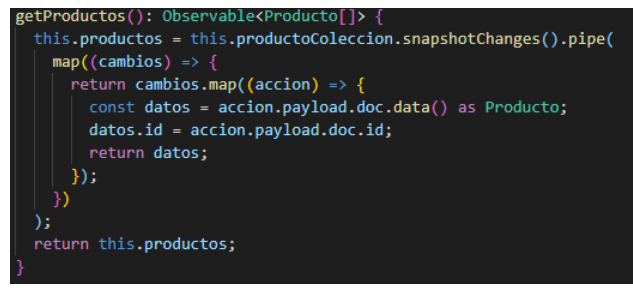

*Elaborado por: Diego Santamaria*

Obtener producto por categoría

*Figura 135. Método obtener producto por categoría*

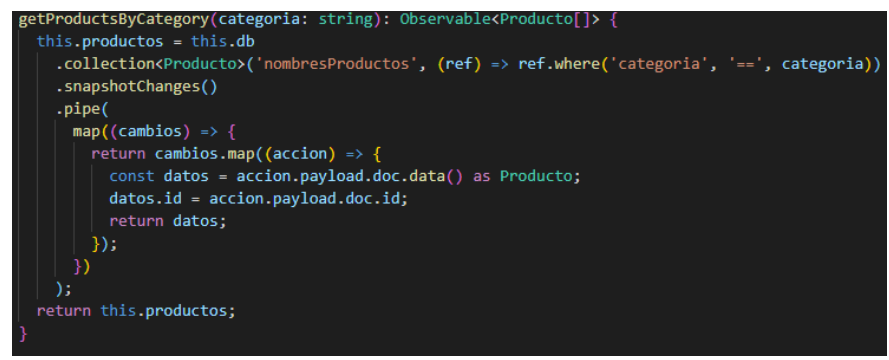

*Elaborado por: Diego Santamaria*

Guardar producto

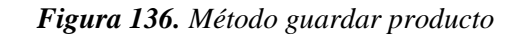

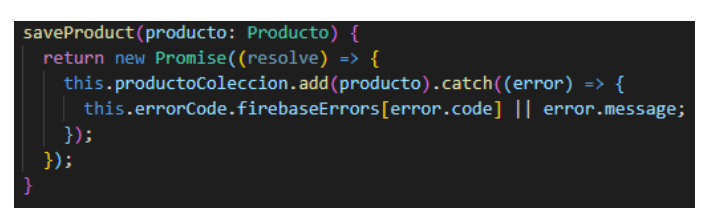

*Elaborado por: Diego Santamaria*

Actualizar producto

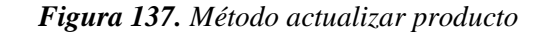

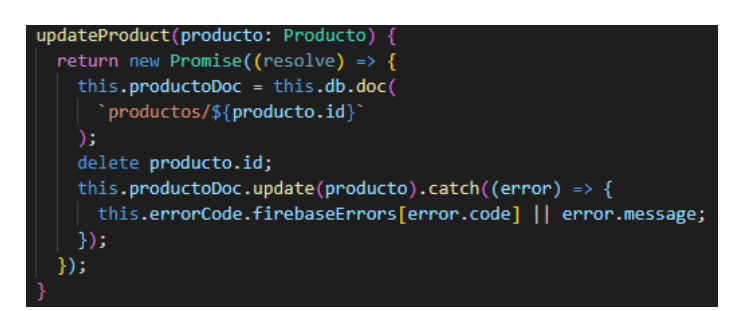

*Elaborado por: Diego Santamaria*

Eliminar producto

*Figura 138. Método eliminar producto*

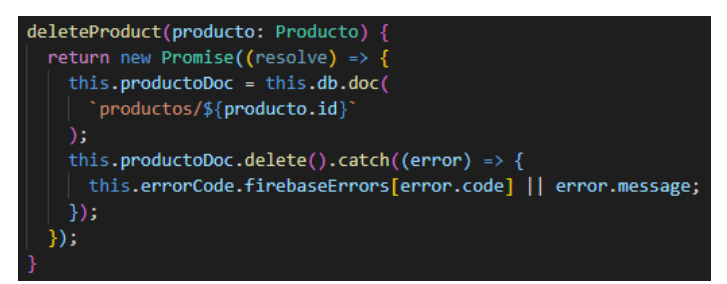

*Elaborado por: Diego Santamaria*

## **Servicio kilometraje**

Obtener kilometraje por el ID del usuario vendedor

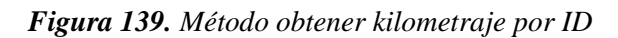

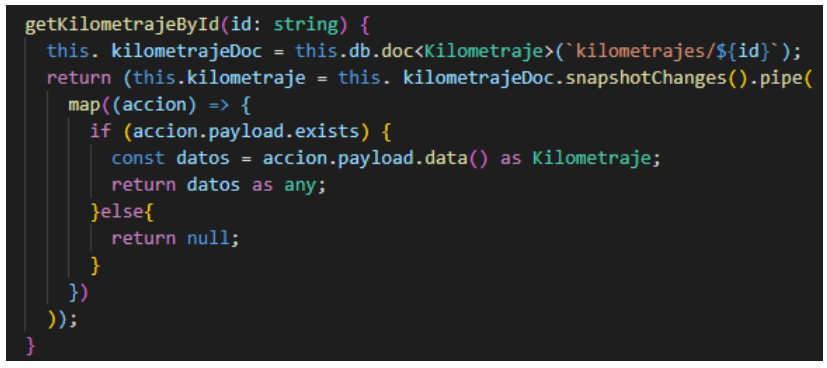

*Elaborado por: Diego Santamaria*

Obtener kilometraje por un rango de fecha y el ID del usuario vendedor

*Figura 140. Método obtener kilometraje por fecha y vendedor*

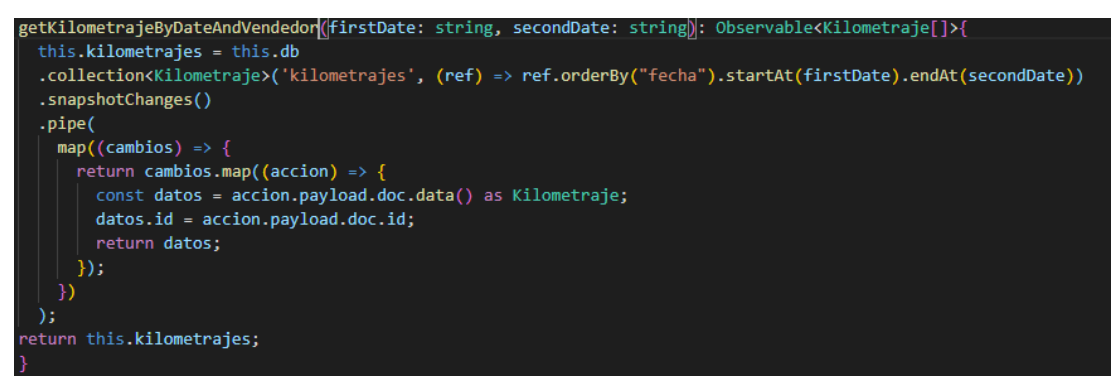

*Elaborado por: Diego Santamaria*

Guardar kilometraje

*Figura 141. Método guardar kilometraje*

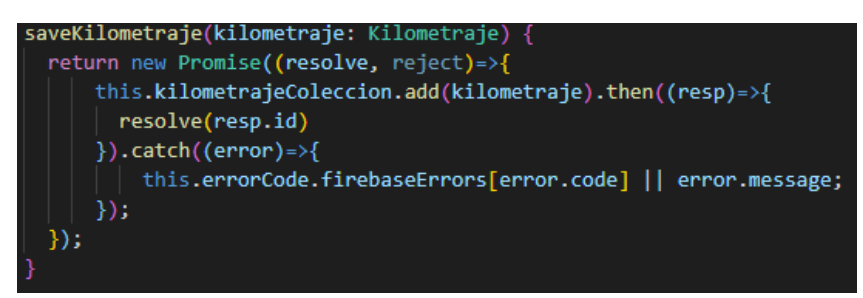

*Elaborado por: Diego Santamaria*

## **Actualizar kilometraje**

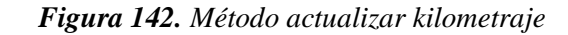

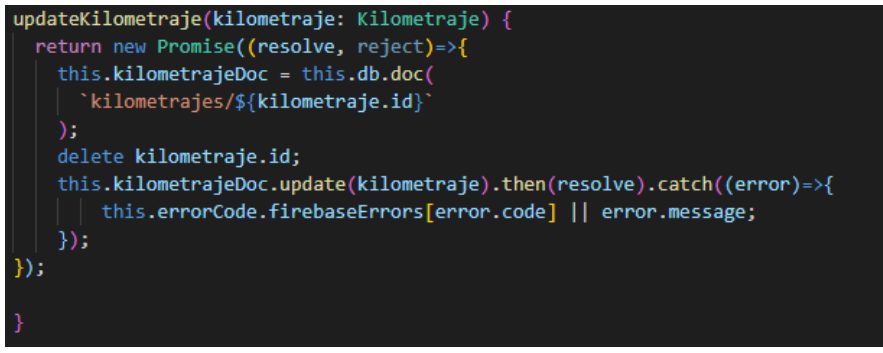

*Elaborado por: Diego Santamaria*

#### **Servicio vendedores activos**

Obtener el usuario activo que haya ingresado su kilometraje.

*Figura 143. Método obtener vendedores activos*

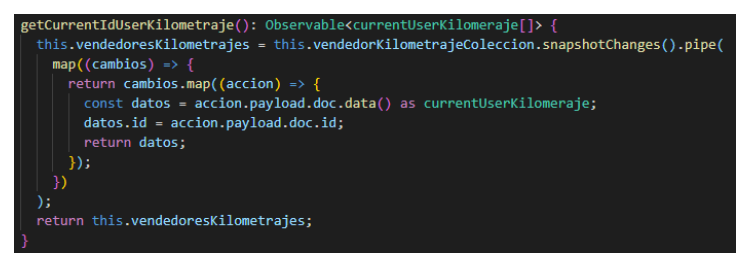

*Elaborado por: Diego Santamaria*

Guardar el id del usuario activo

*Figura 144. Método guardar ID de vendedores activos*

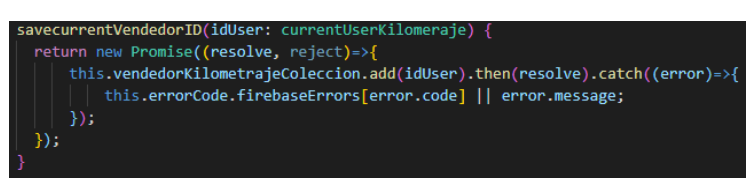

*Elaborado por: Diego Santamaria*

Eliminar el usuario activo

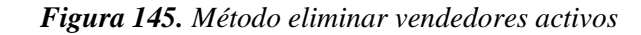

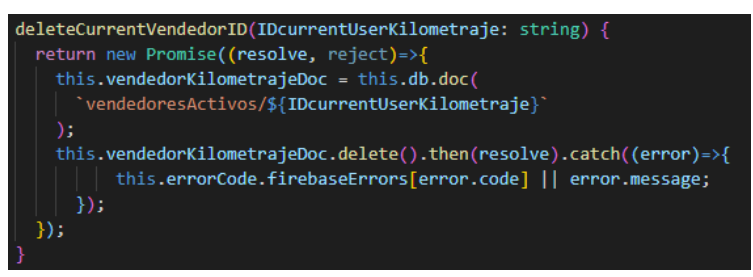

*Elaborado por: Diego Santamaria*

#### **Servicio clientes**

Obtener clientes

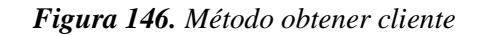

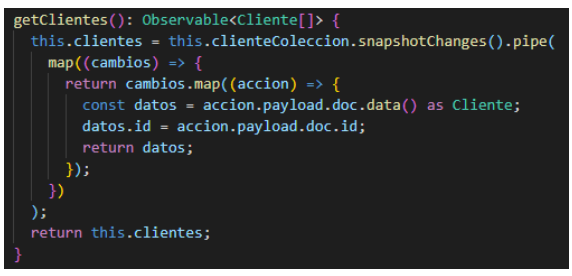

*Elaborado por: Diego Santamaria*

Guardar cliente

*Figura 147. Método guardar cliente*

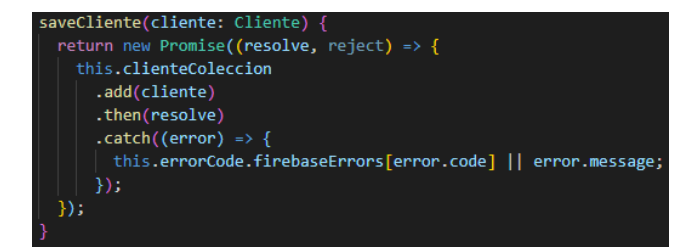

*Elaborado por: Diego Santamaria*

Actualizar cliente

*Figura 148. Método actualizar cliente*

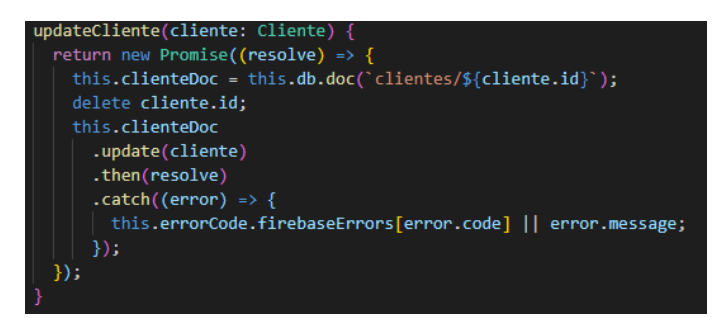

*Elaborado por: Diego Santamaria*

Eliminar cliente

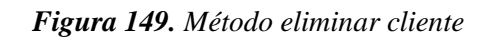

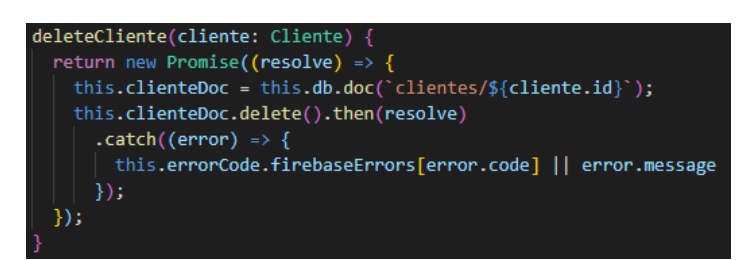

*Elaborado por: Diego Santamaria*

## **Servicio pedidos**

Obtener pedidos que aún no han sido despachados.

*Figura 150. Método obtener pedido*

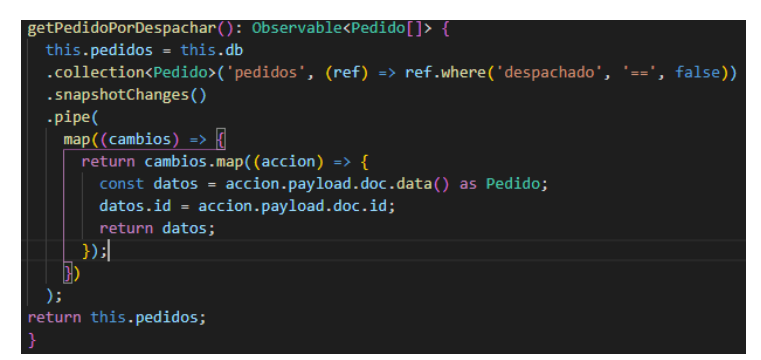

*Elaborado por: Diego Santamaria*

Obtener pedido por su ID

*Figura 151. Método obtener pedido por su ID*

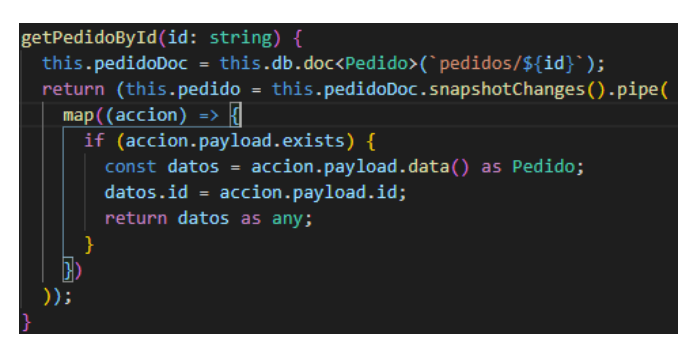

*Elaborado por: Diego Santamaria*

Obtener pedidos por su cliente

*Figura 152. Método obtener pedido por su cliente*

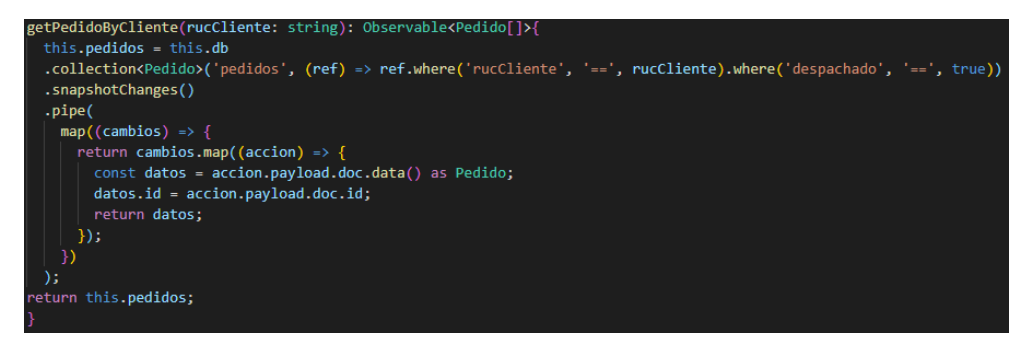

*Elaborado por: Diego Santamaria*

Obtener pedido por el número de pedido

*Figura 153. Método obtener pedido por su numero*

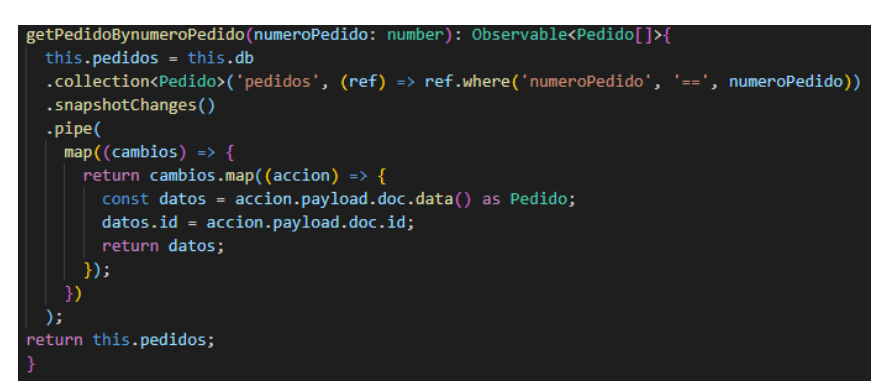

*Elaborado por: Diego Santamaria*

Obtener pedido por una fecha específica y por el cliente.

*Figura 154. Método obtener pedido por una fecha y cliente*

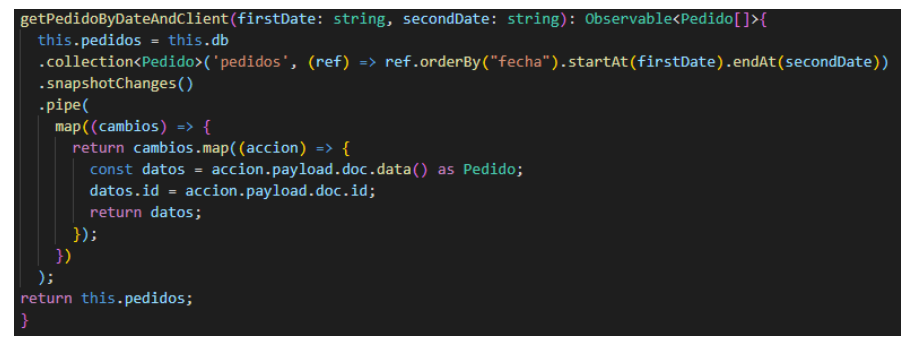

*Elaborado por: Diego Santamaria*

Guardar pedido

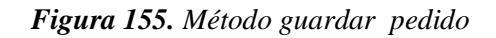

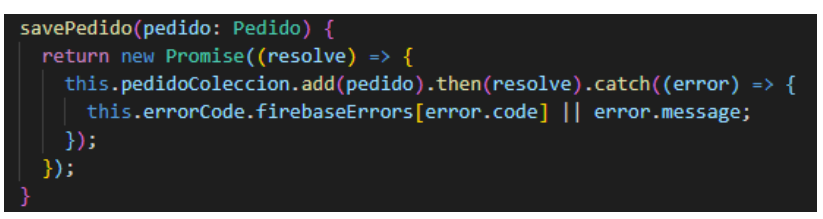

*Elaborado por: Diego Santamaria*

Actualizar pedido

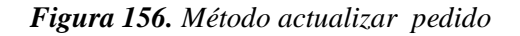

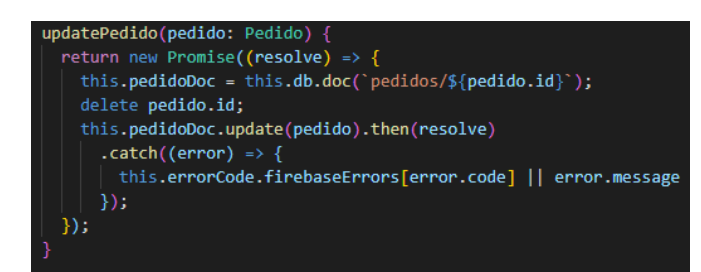

*Elaborado por: Diego Santamaria*

Eliminar pedido

*Figura 157. Método eliminar pedido*

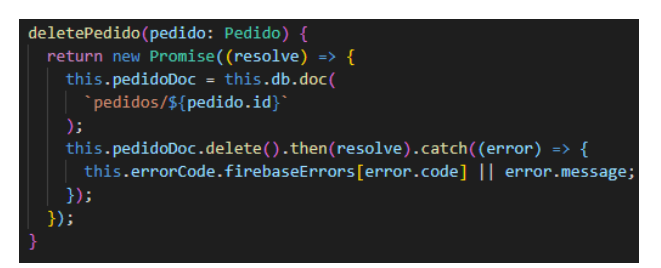

*Elaborado por: Diego Santamaria*

Cambiar estado de pedido como despachado

*Figura 158. Método cambiar estado de pedido*

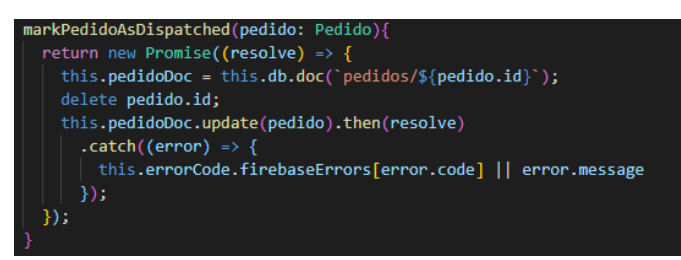

*Elaborado por: Diego Santamaria*

## **Servicio descripción pedidos**

Obtener la descripción del pedido creado

*Figura 159. Método obtener descripción pedidos*

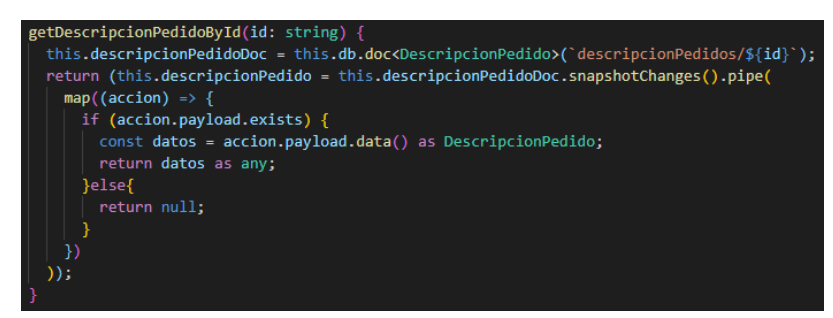

*Elaborado por: Diego Santamaria*

Guardar la descripción del pedido creado

*Figura 160. Método guardar descripción pedidos*

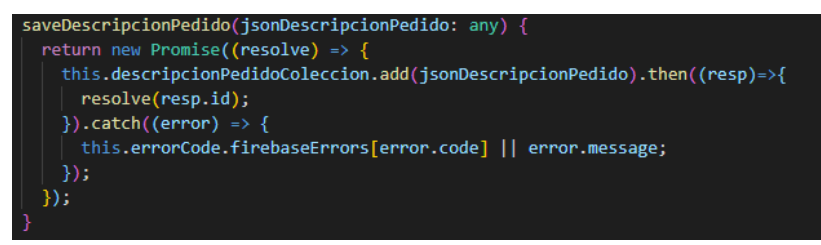

*Elaborado por: Diego Santamaria*

Actualizar la descripción de un pedido creado

*Figura 161. Método actualizar descripción pedidos*

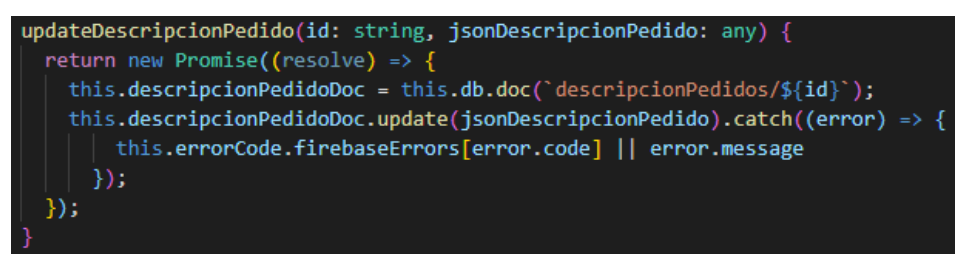

*Elaborado por: Diego Santamaria*

Eliminar la descripción de un pedido eliminado

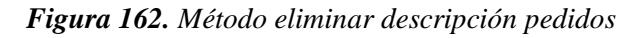

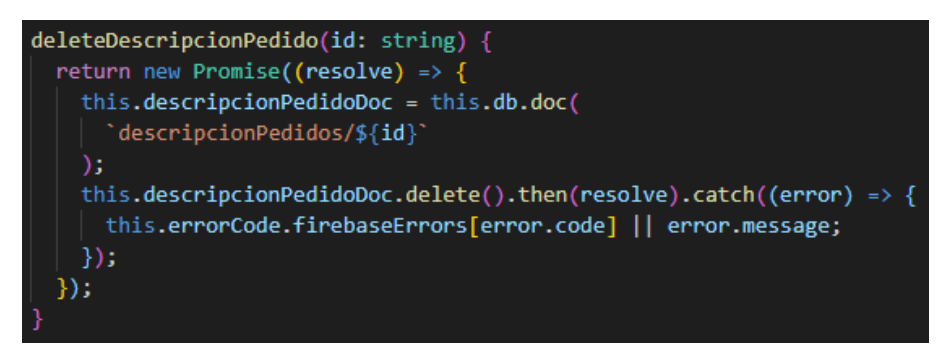

*Elaborado por: Diego Santamaria*
#### **Servicio visitas**

Obtener visita por su ID

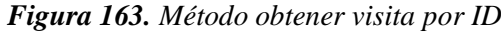

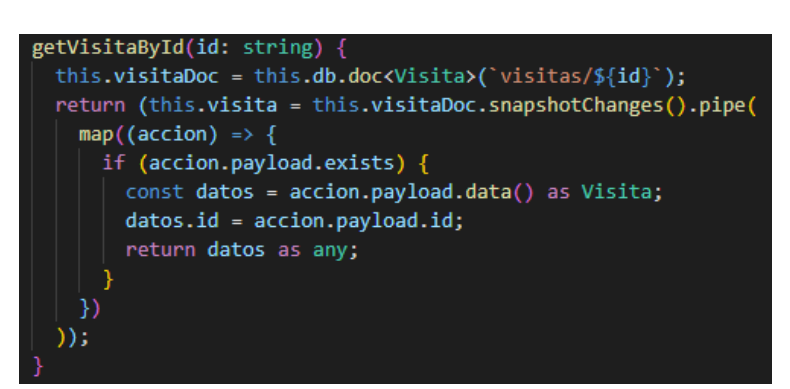

*Elaborado por: Diego Santamaria*

Obtener visita por el número de visita

*Figura 164. Método obtener visita por su número*

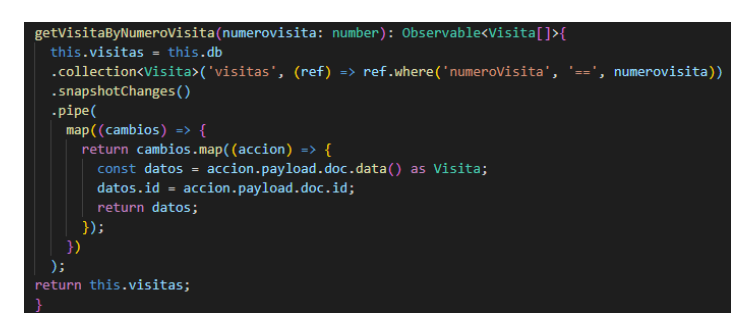

*Elaborado por: Diego Santamaria*

Obtener visita por una fecha y el cliente

*Figura 165. Método obtener visita por fecha y cliente*

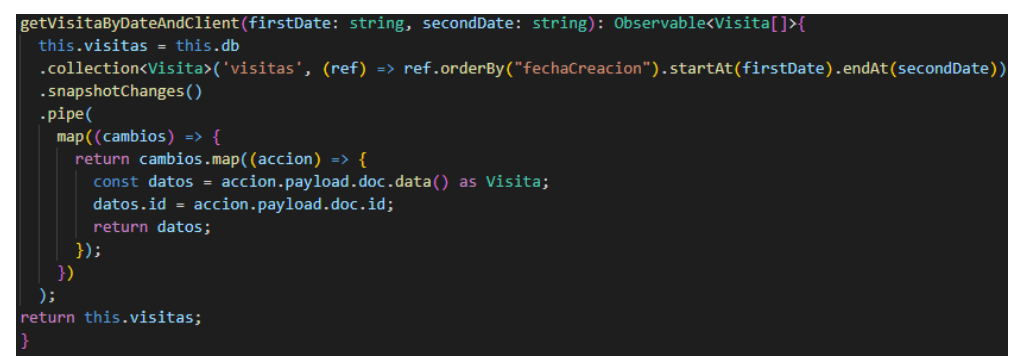

*Elaborado por: Diego Santamaria*

#### Guardar visita

*Figura 166. Método guardar visita*

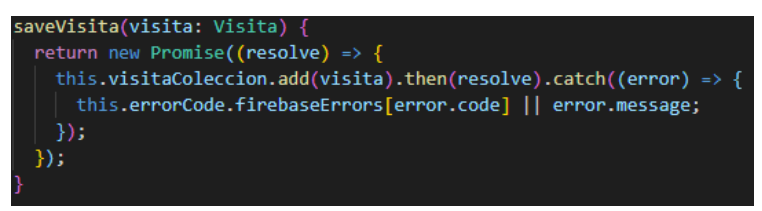

*Elaborado por: Diego Santamaria*

#### **Servicio cobranzas**

Obtener cobranza por su ID

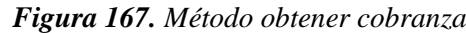

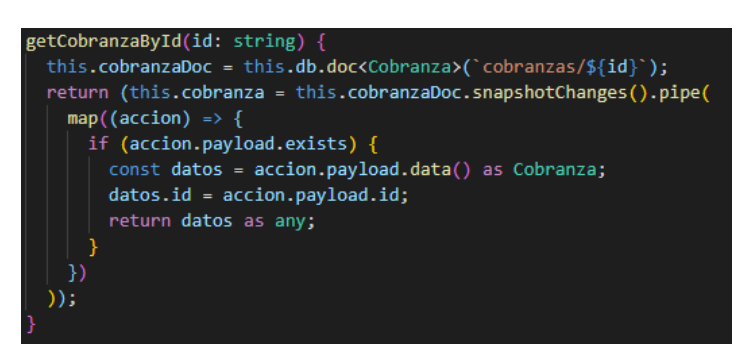

*Elaborado por: Diego Santamaria*

Obtener cobranza por el número de cobranza

*Figura 168. Método obtener cobranza por su número*

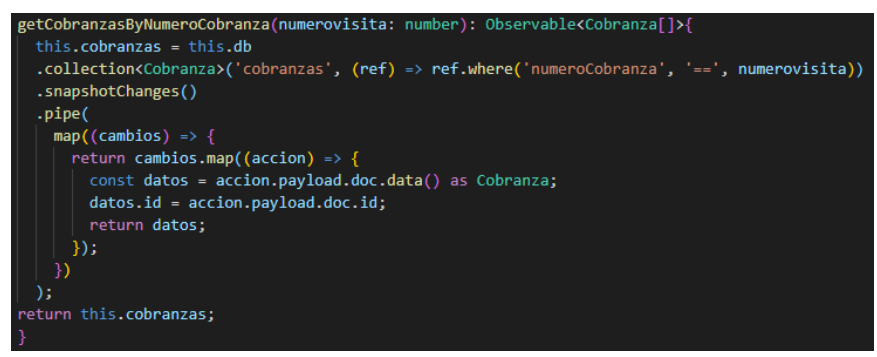

*Elaborado por: Diego Santamaria*

Obtener cobranza por una fecha y el cliente

*Figura 169. Método obtener cobranza por fecha y cliente*

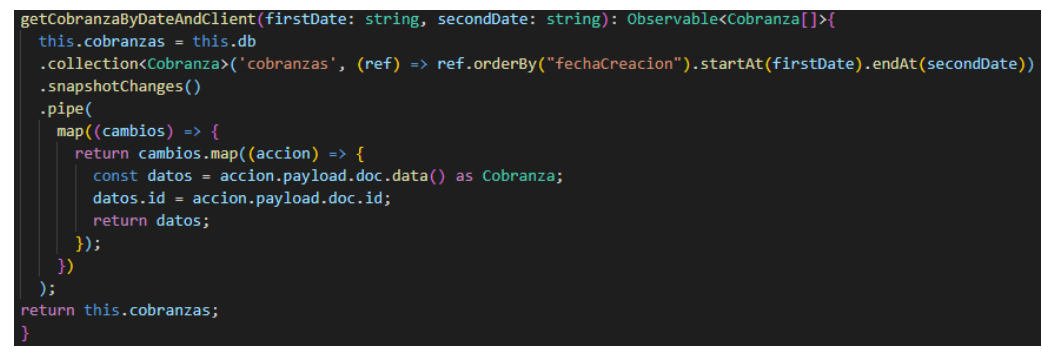

*Elaborado por: Diego Santamaria*

Guardar cobranza

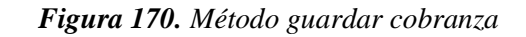

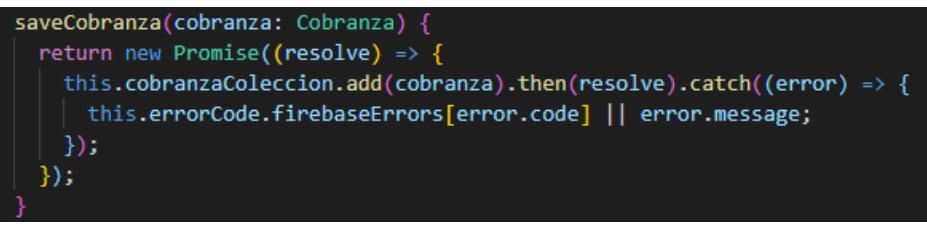

*Elaborado por: Diego Santamaria*

#### **Servicio geolocalización**

Obtener latitud y longitud actual de un vendedor.

*Figura 171. Método obtener coordenadas geográficas*

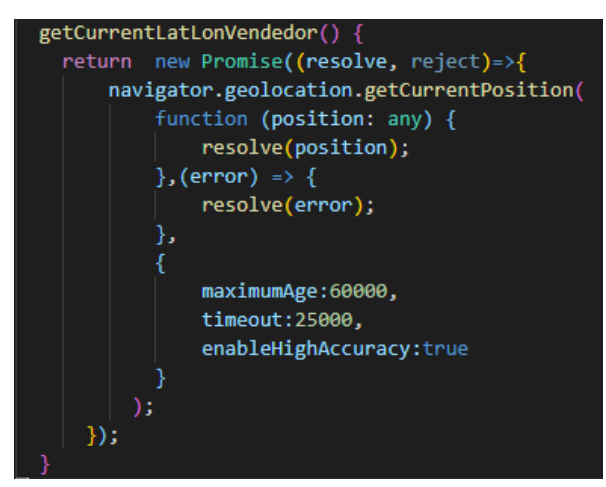

*Elaborado por: Diego Santamaria*

#### **Guardianes de rutas**

Los guardianes de rutas permitirán validar el inicio de sesión de cada uno de los usuarios para que puedan utilizar el sistema visualizando los diferentes módulos que conforman el sistema web.

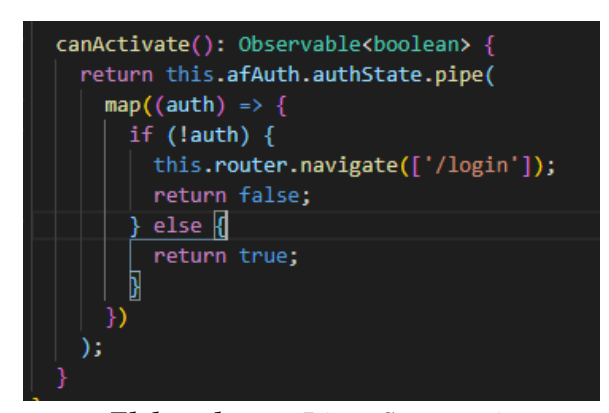

*Figura 172. Guardianes de rutas de componentes*

*Elaborado por: Diego Santamaria*

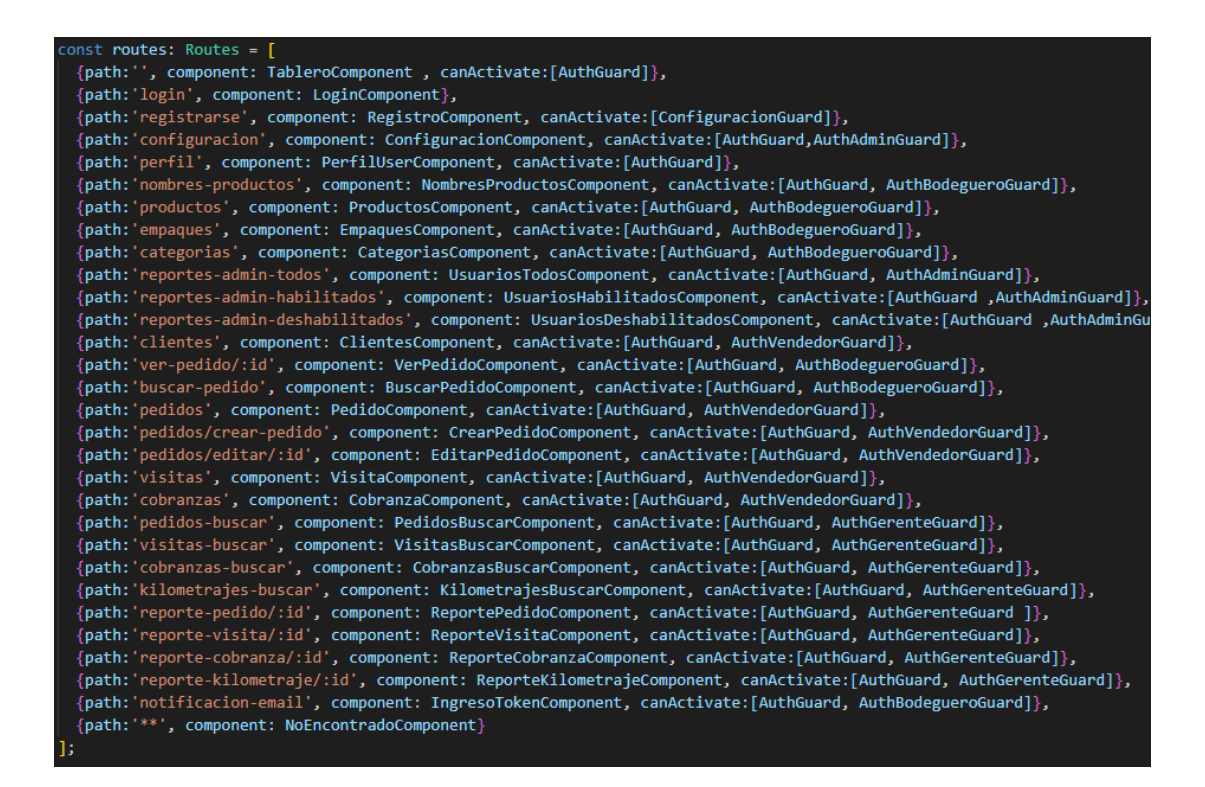

#### **Métodos para imprimir y descargar PDF**

*Figura 174. Método para imprimir documento*

| savePDF(DATA: any) {                                                 |
|----------------------------------------------------------------------|
| var promise = new Promise <void>((resolve, reject) =&gt; {</void>    |
| if (screen.width < 1024) {                                           |
| document                                                             |
| .querySelector('meta[name=viewport]')!                               |
| .setAttribute('content', 'width=1900');                              |
| ł                                                                    |
| const $doc = new jsPDF('p', 'pt', 'a4');$                            |
| const options = $\{$                                                 |
| background: 'white',                                                 |
| scale: 3.                                                            |
| в                                                                    |
| html2canvas(DATA, options)                                           |
| .then((canvas) => {                                                  |
| const img = canvas.toDataURL('image/PNG');                           |
| $const$ bufferX = 15:                                                |
| $const$ bufferY = 15;                                                |
| const imgProps = (doc as any).getImageProperties(img);               |
| const pdfWidth = doc.internal.pageSize.getWidth() - 2 * bufferX;     |
| const pdfHeight = (imgProps.height * pdfWidth) / imgProps.width;     |
| doc.addImage(                                                        |
| img,                                                                 |
| 'PNG',                                                               |
| bufferX.                                                             |
| bufferY,                                                             |
| pdfWidth,                                                            |
| pdfHeight,                                                           |
| undefined,                                                           |
| 'FAST'                                                               |
| );                                                                   |
| return doc;                                                          |
| })                                                                   |
| .then((docResult) => {                                               |
| document                                                             |
| .querySelector('meta[name=viewport]')!                               |
| .setAttribute('content', 'width=device-width, initial-scale=1');     |
| docResult.save(                                                      |
| $\text{S}$ {new Date().toJSON().slice(0, 10).replace(/-/g, '/')}.pdf |
| );                                                                   |
| resolve();                                                           |
| $\})$ ;                                                              |
| });                                                                  |
| return <b>promise;</b>                                               |
|                                                                      |

*Figura 173. Método para imprimir documento*

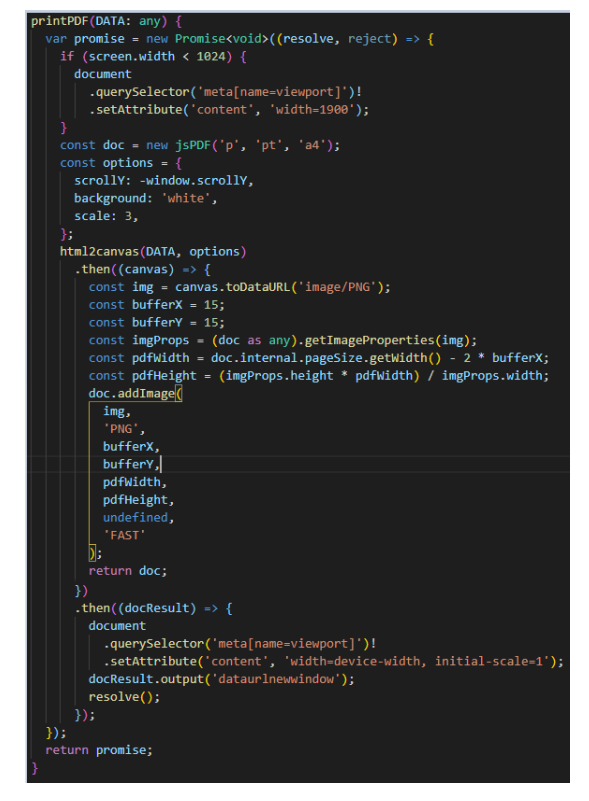

*Elaborado por: Diego Santamaria Elaborado por: Diego Santamaria*

#### **3.2.4 Fase IV: Pruebas**

Para establecer y verificar que la Aplicación Web Progresiva funciona adecuadamente, se deben realizar pruebas de aceptación las cuales permitirán localizar errores que alteren el funcionamiento del sistema. Estas pruebas permiten examinar y comprobar que los objetivos de las historias de usuario cumplan con el alcance solicitado por el beneficiario.

#### **3.2.4.1 Pruebas de aceptación**

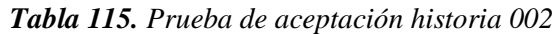

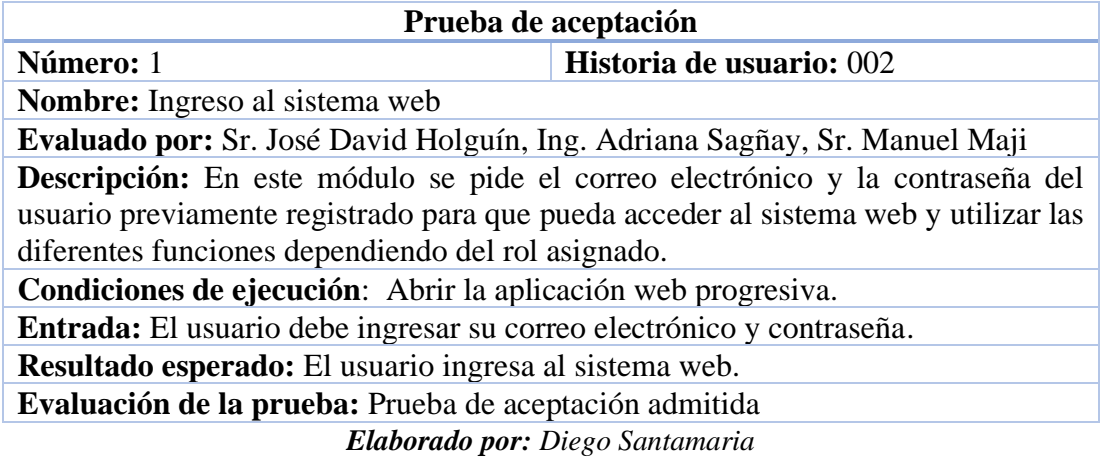

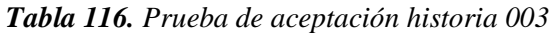

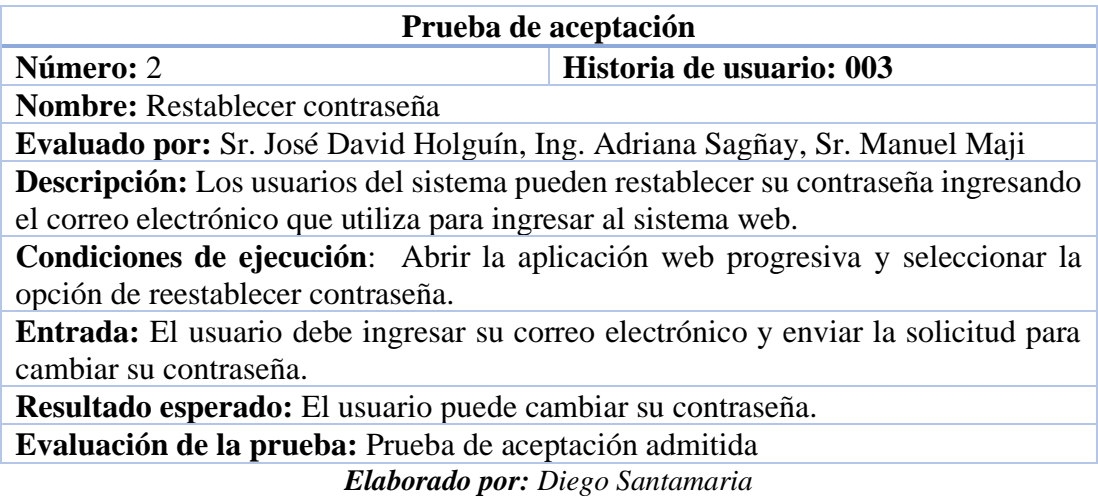

# *Tabla 117. Prueba de aceptación historia 004*

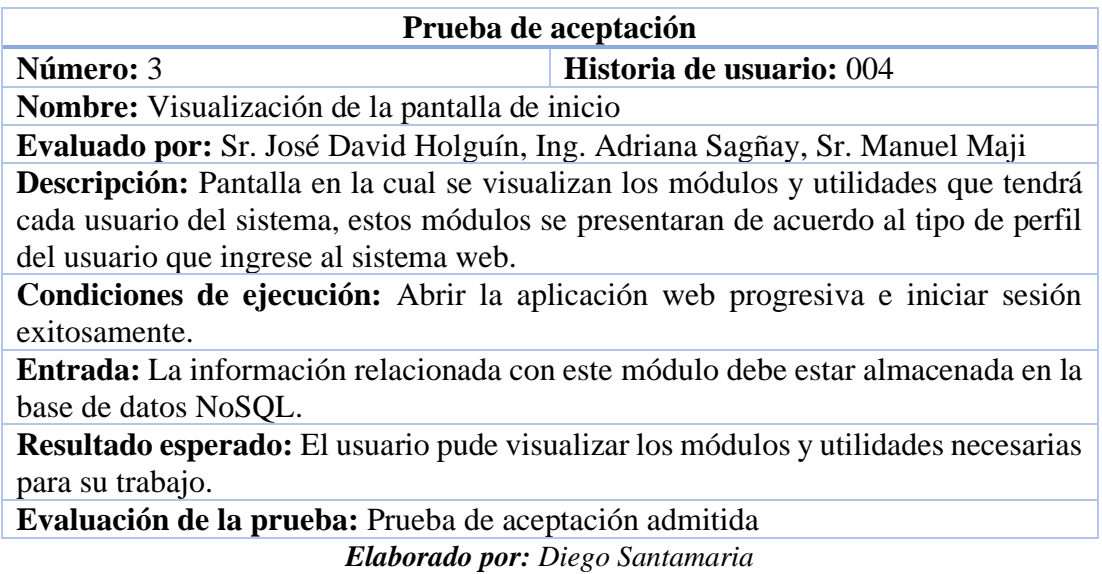

*Tabla 118. Prueba de aceptación historia 005*

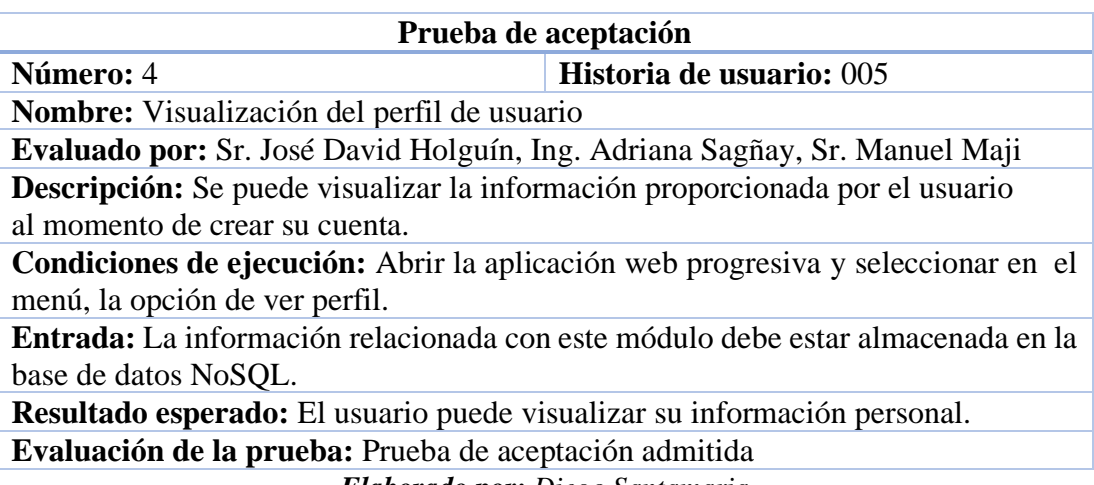

*Elaborado por: Diego Santamaria*

# *Tabla 119. Prueba de aceptación historia 006*

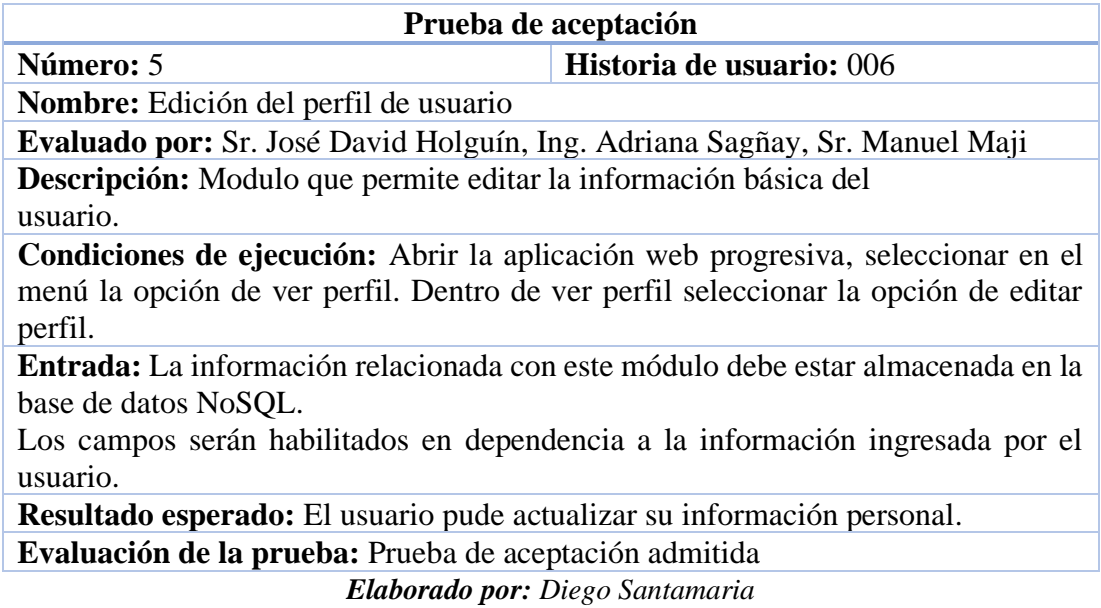

*Tabla 120. Prueba de aceptación historia 007*

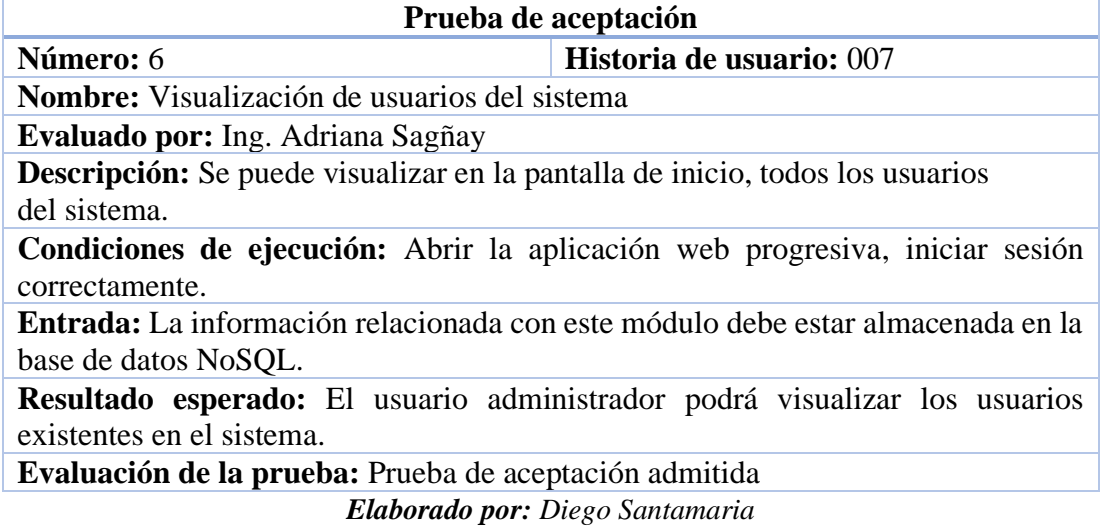

# *Tabla 121. Prueba de aceptación historia 008*

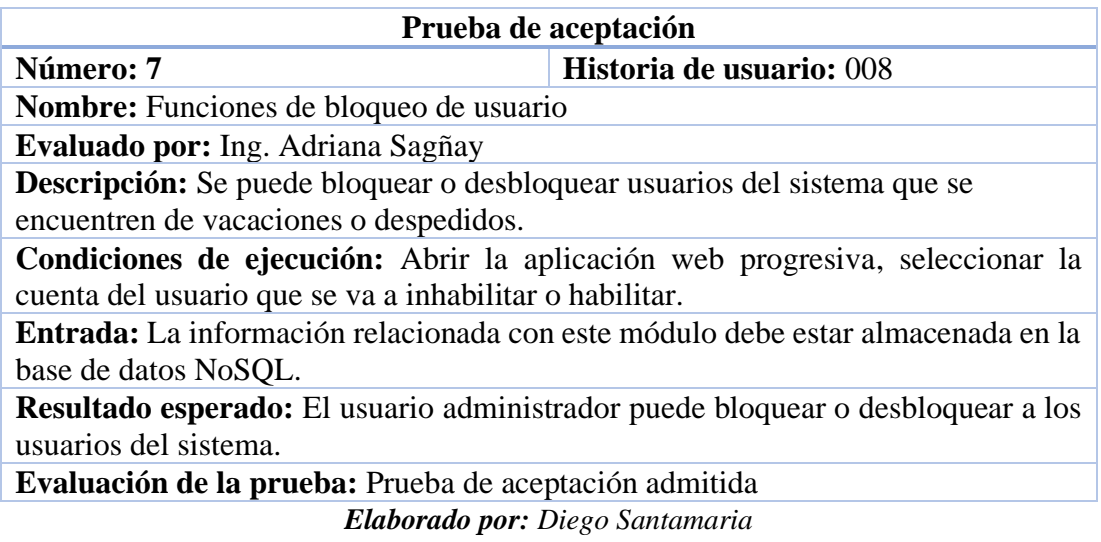

# *Tabla 122. Prueba de aceptación historia 009*

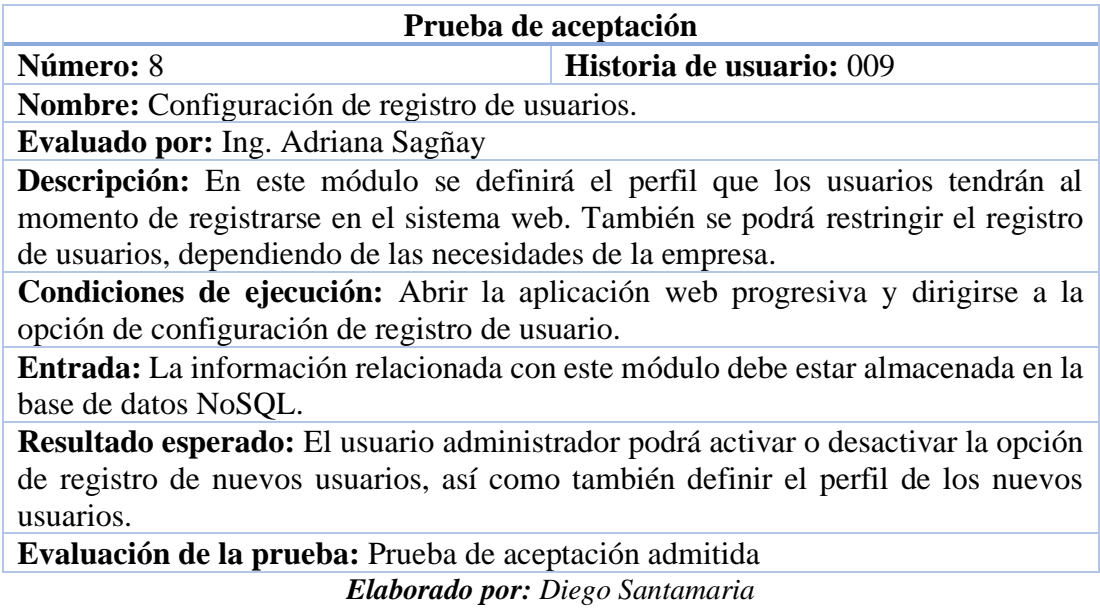

# *Tabla 123. Prueba de aceptación historia 010*

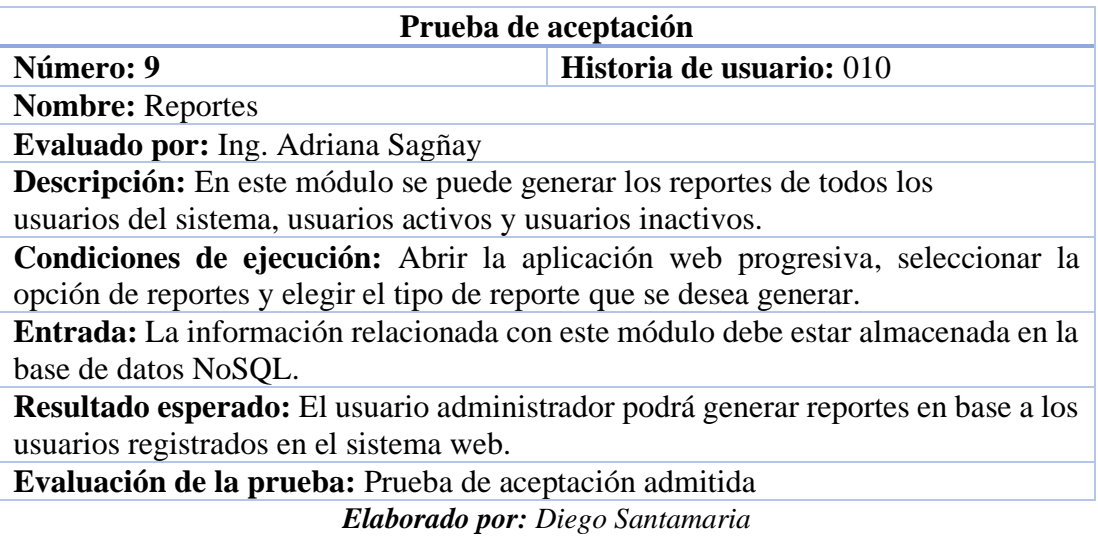

# *Tabla 124. Prueba de aceptación historia 011*

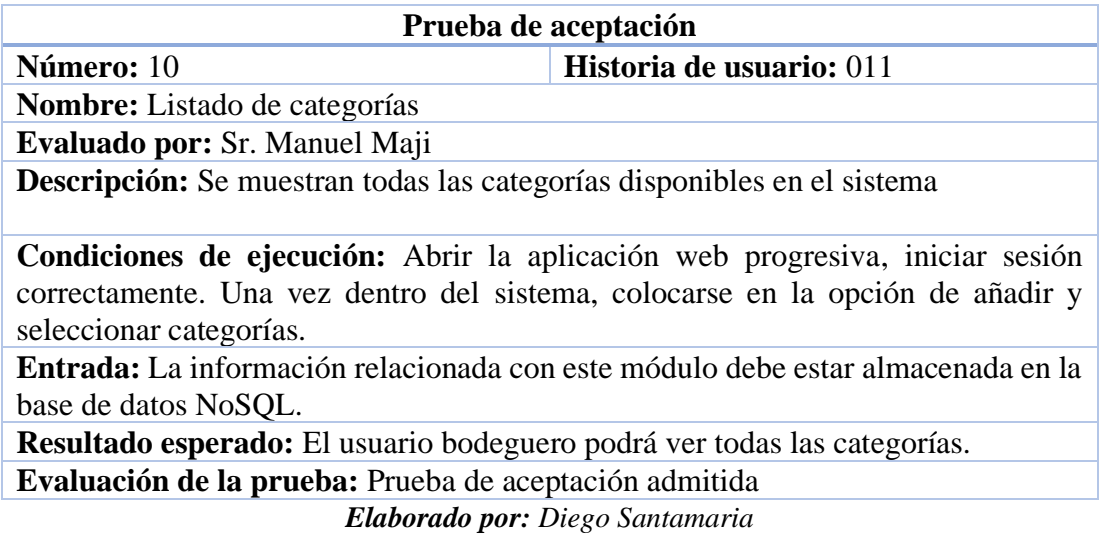

# *Tabla 125. Prueba de aceptación historia 012*

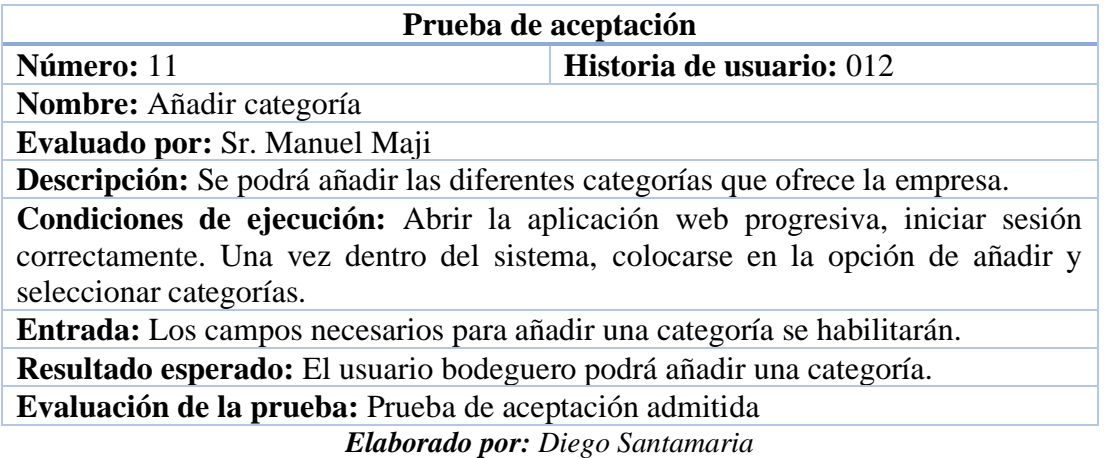

# *Tabla 126. Prueba de aceptación historia 013*

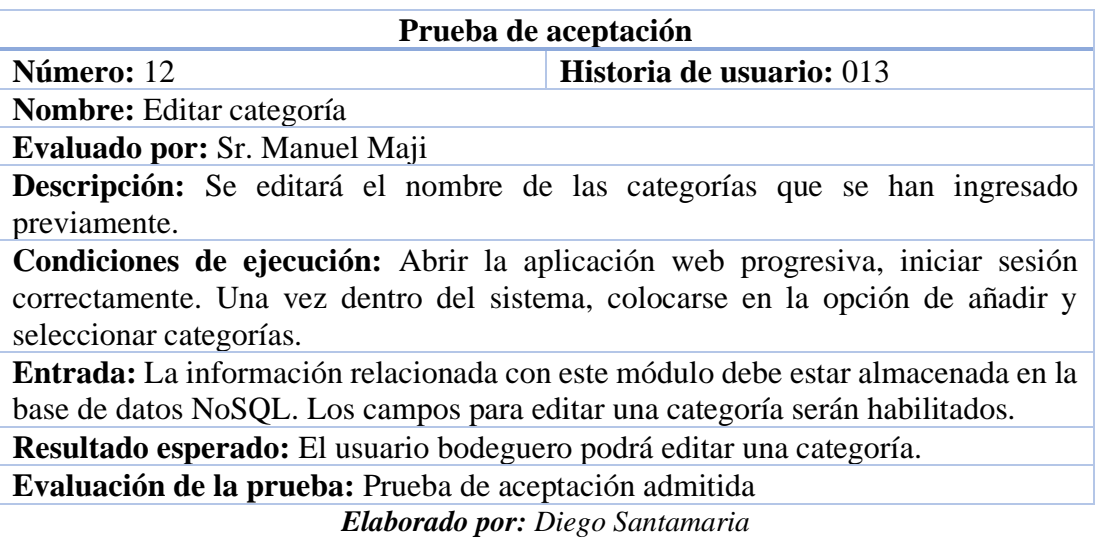

# *Tabla 127. Prueba de aceptación historia 014*

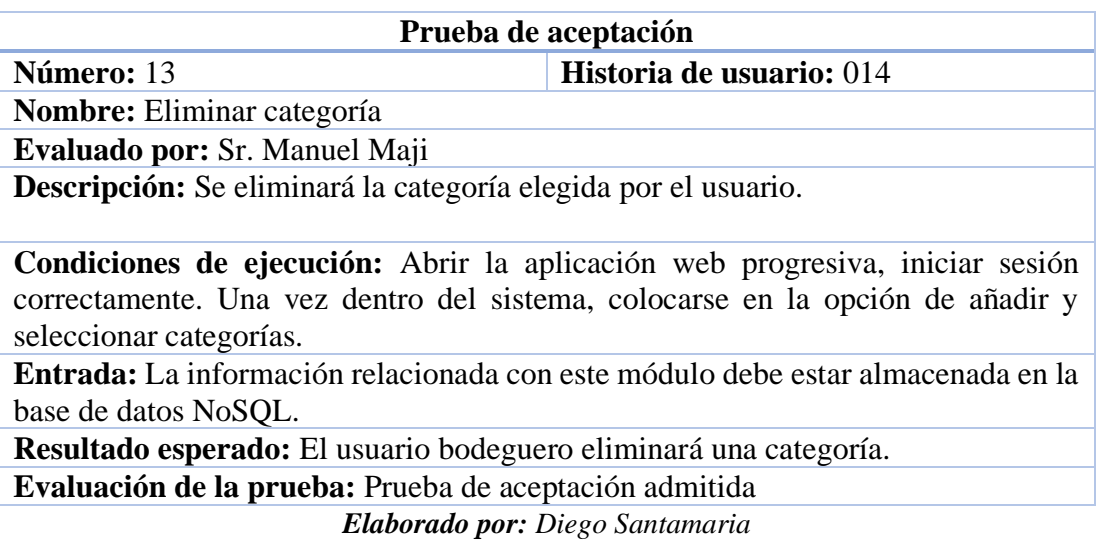

# *Tabla 128. Prueba de aceptación historia 015*

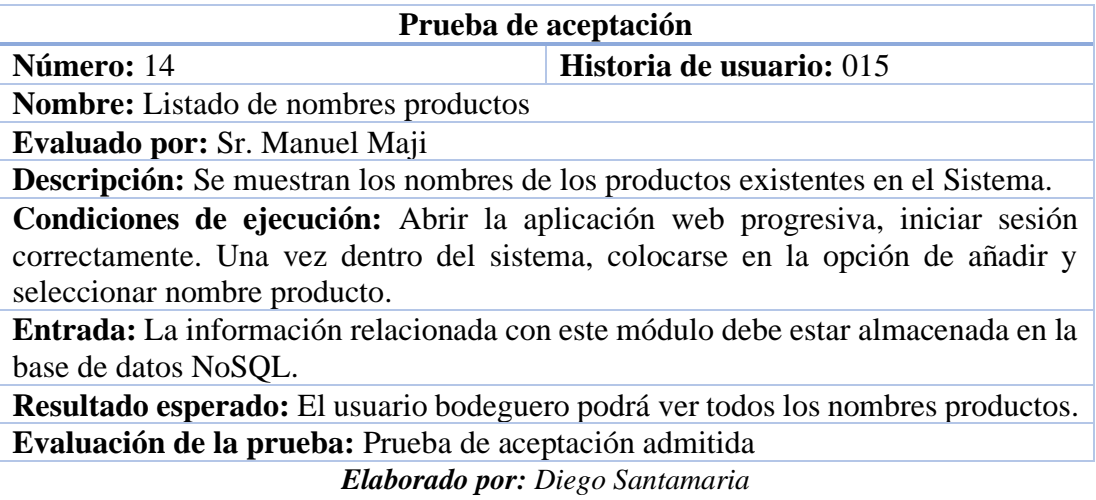

# *Tabla 129. Prueba de aceptación historia 016*

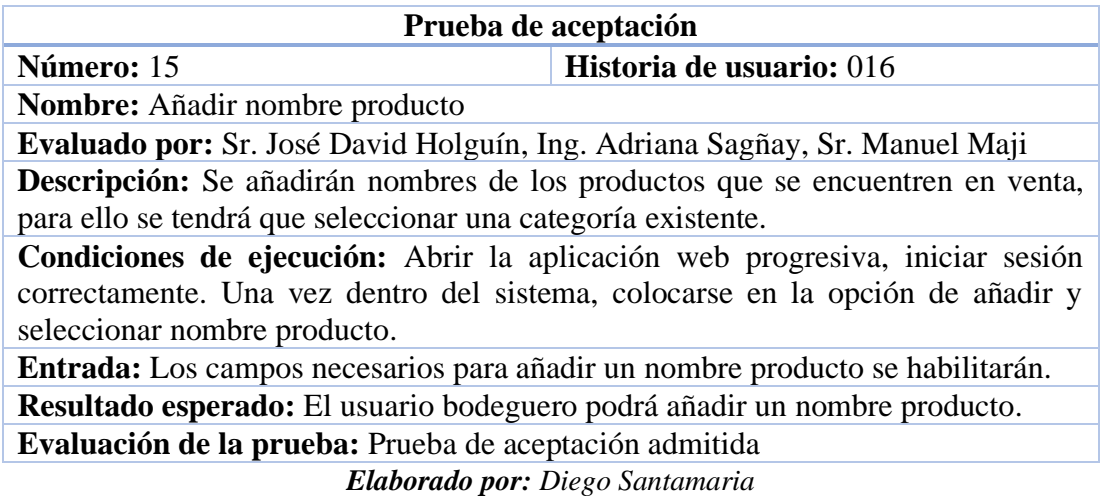

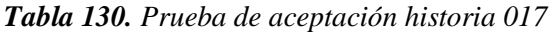

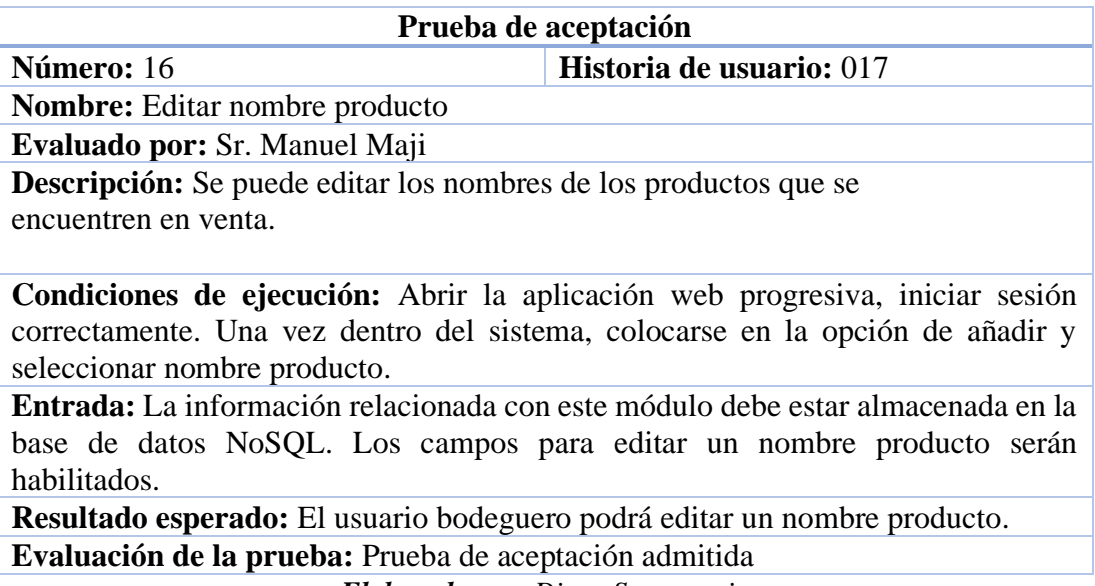

*Elaborado por: Diego Santamaria*

# *Tabla 131. Prueba de aceptación historia 018*

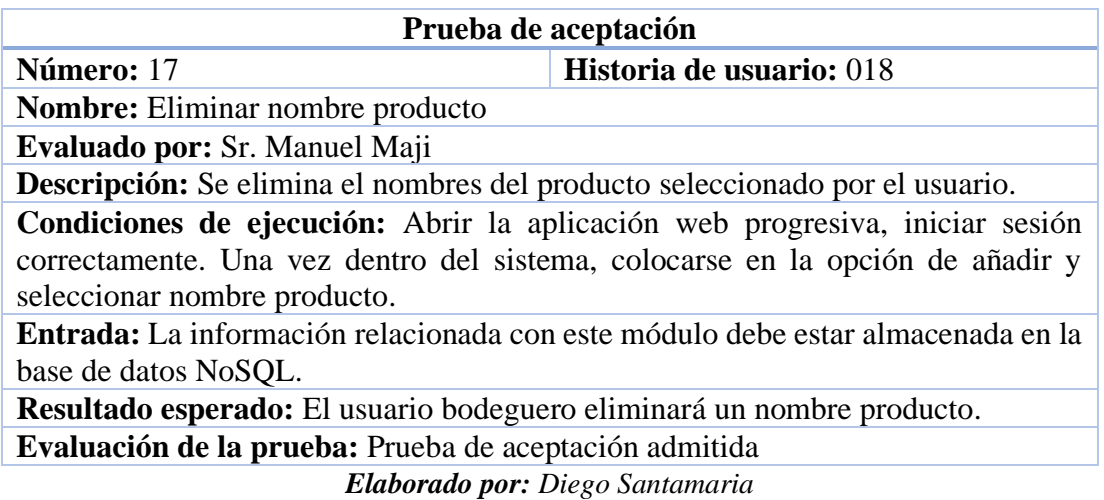

*Tabla 132. Prueba de aceptación historia 019*

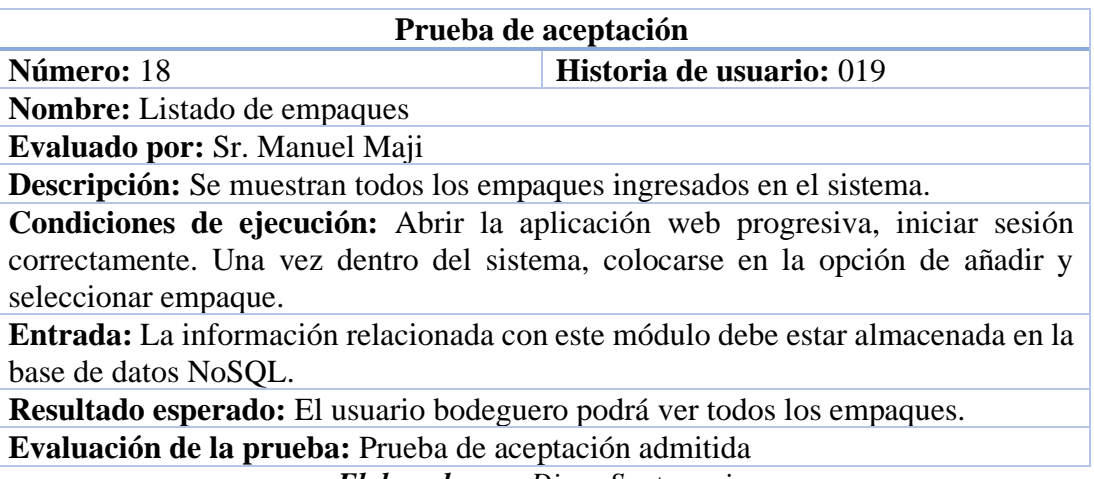

*Elaborado por: Diego Santamaria*

# *Tabla 133. Prueba de aceptación historia 020*

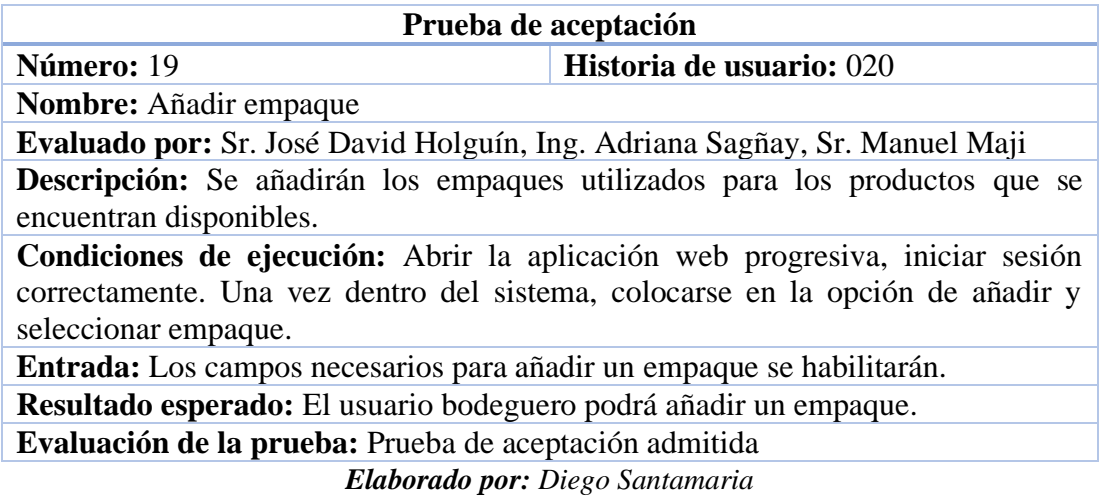

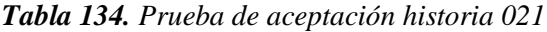

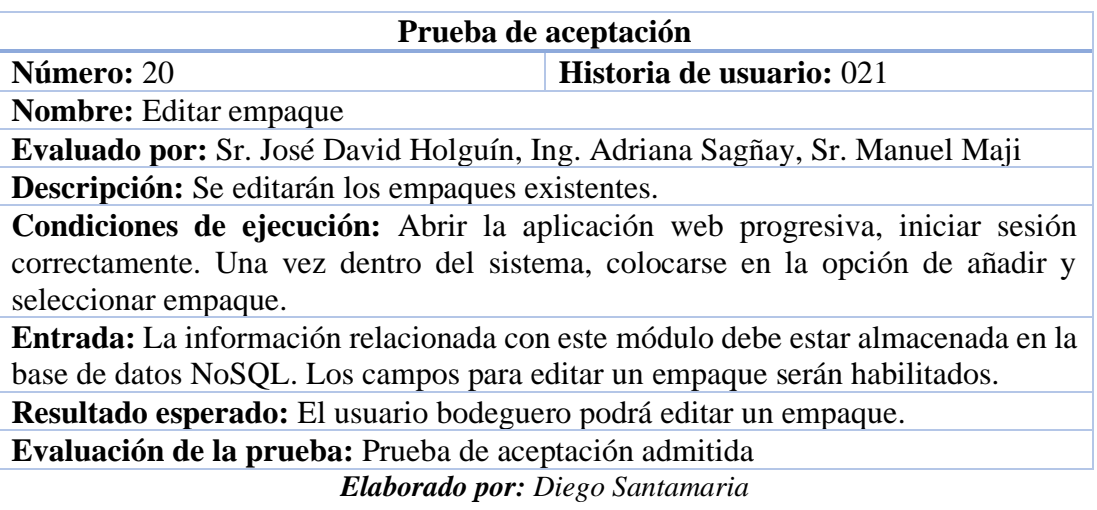

# *Tabla 135. Prueba de aceptación historia 022*

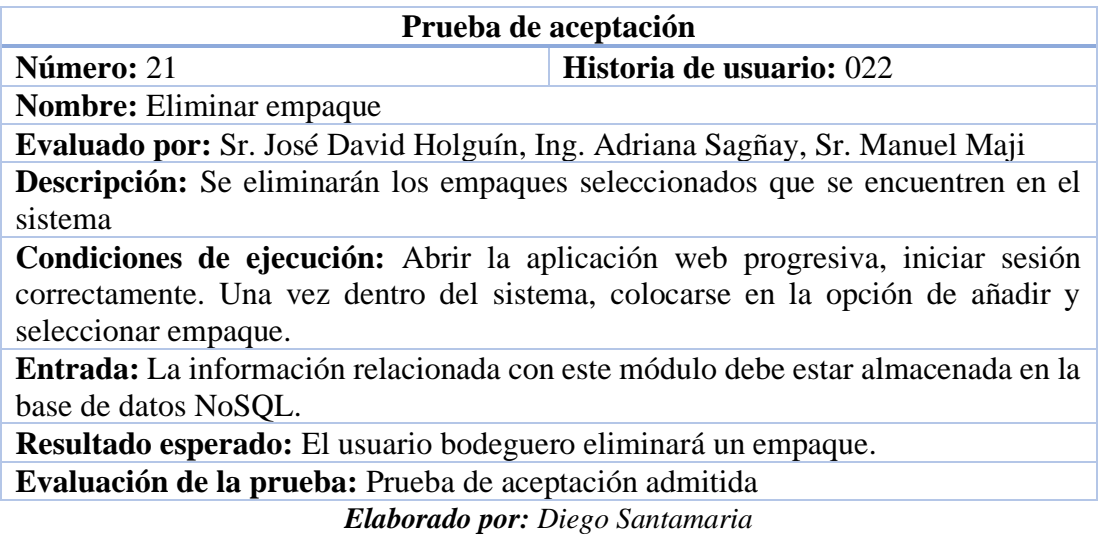

*Tabla 136. Prueba de aceptación historia 023*

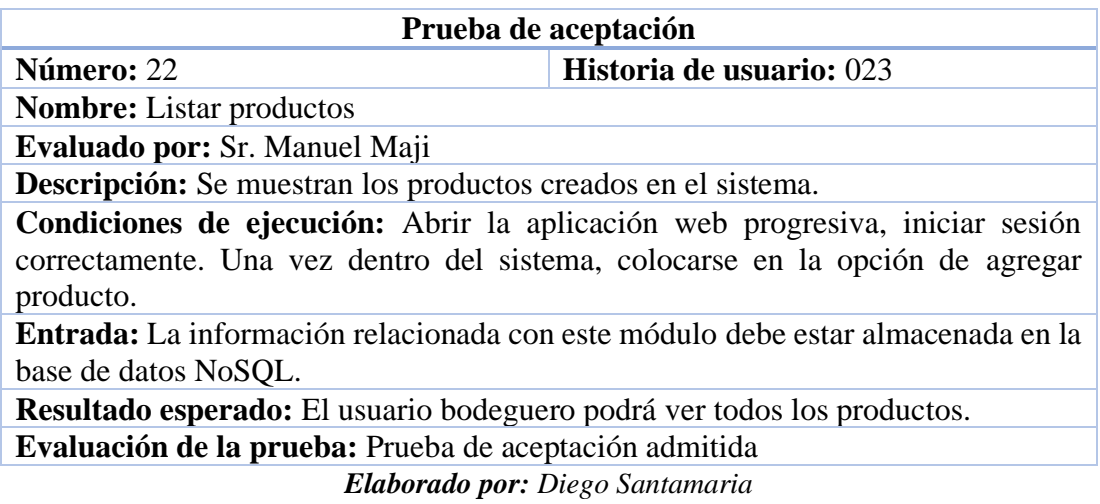

# *Tabla 137. Prueba de aceptación historia 024*

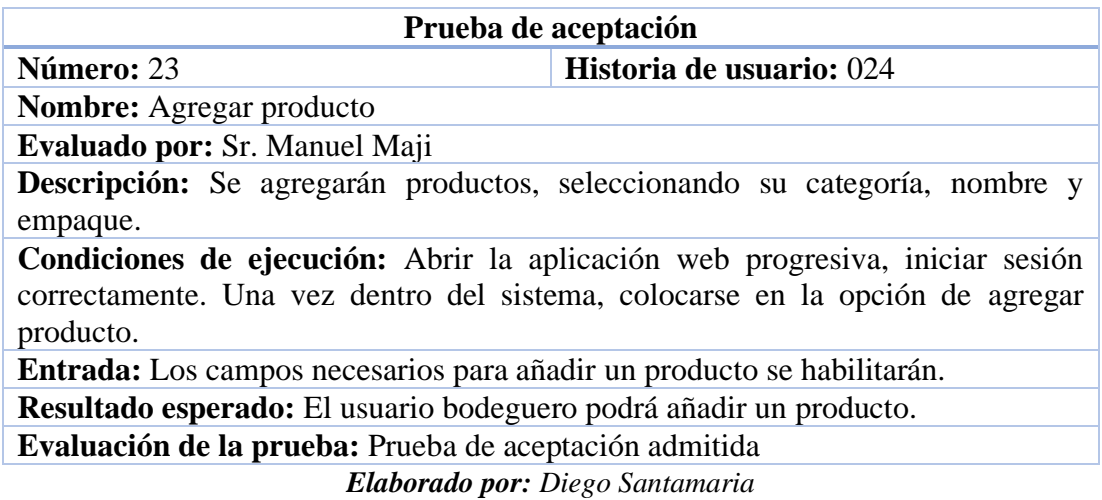

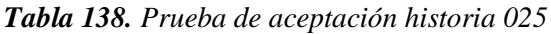

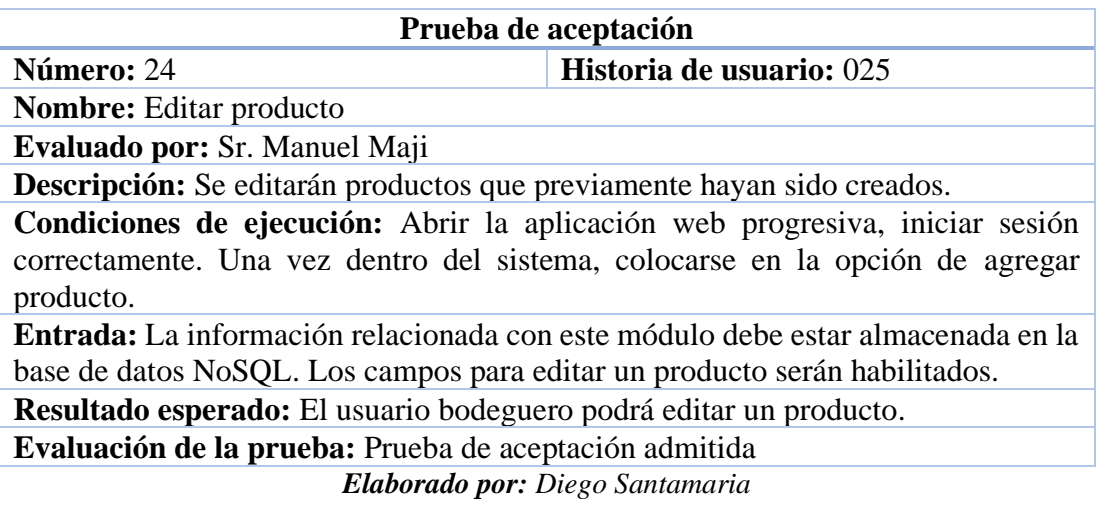

# *Tabla 139. Prueba de aceptación historia 026*

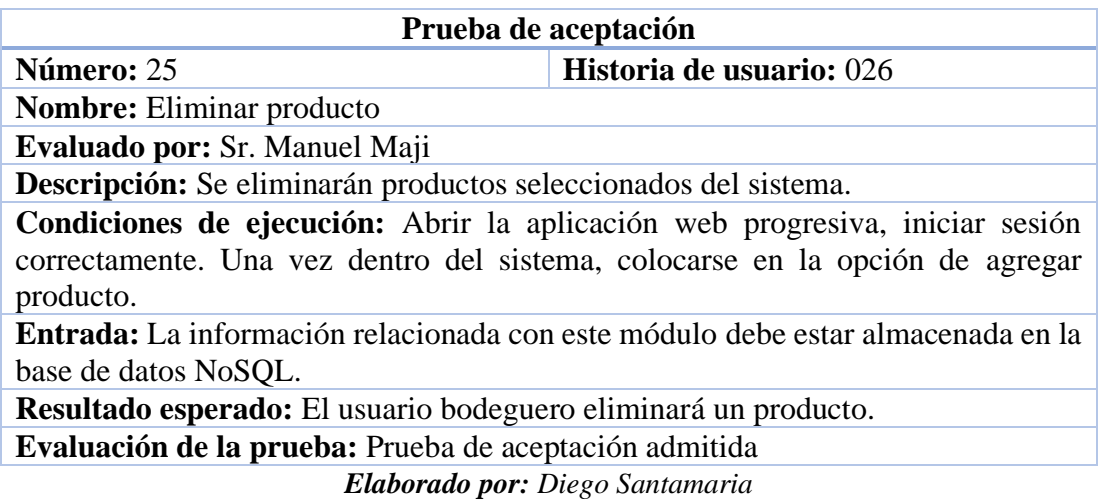

# *Tabla 140. Prueba de aceptación historia 027*

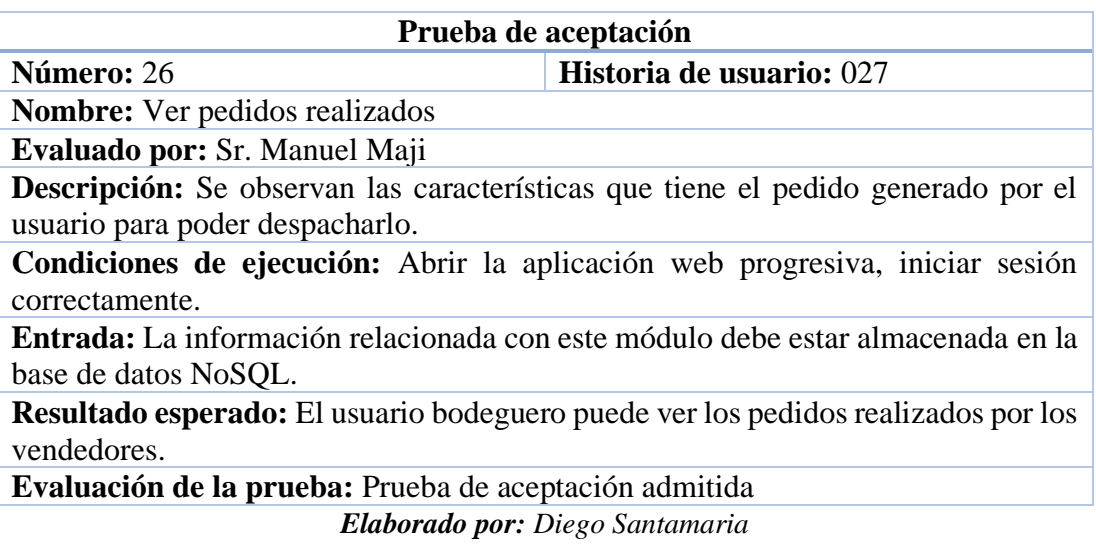

# *Tabla 141. Prueba de aceptación historia 028*

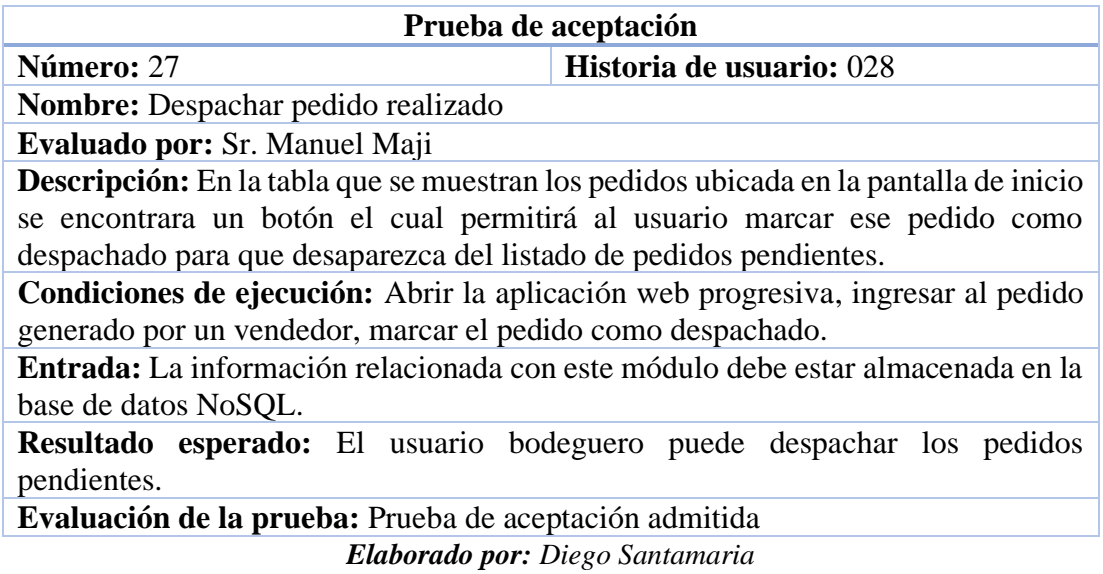

# *Tabla 142. Prueba de aceptación historia 029*

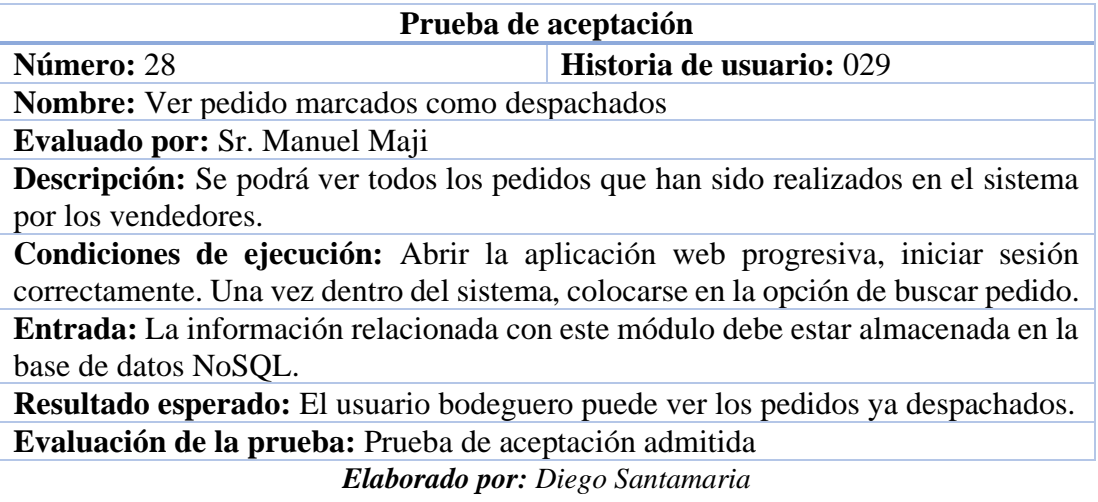

# *Tabla 143. Prueba de aceptación historia 030*

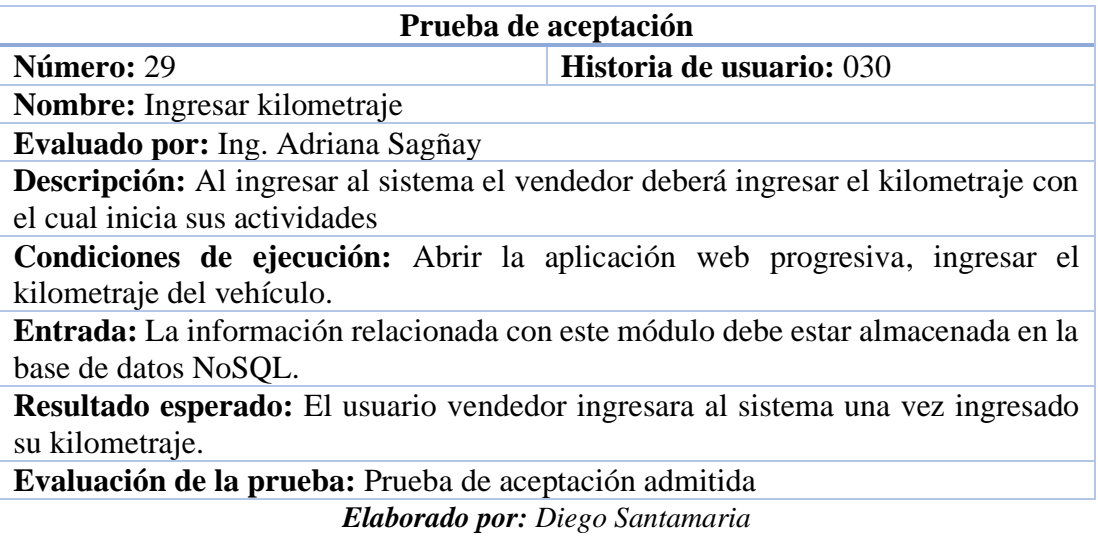

# *Tabla 144. Prueba de aceptación historia 031*

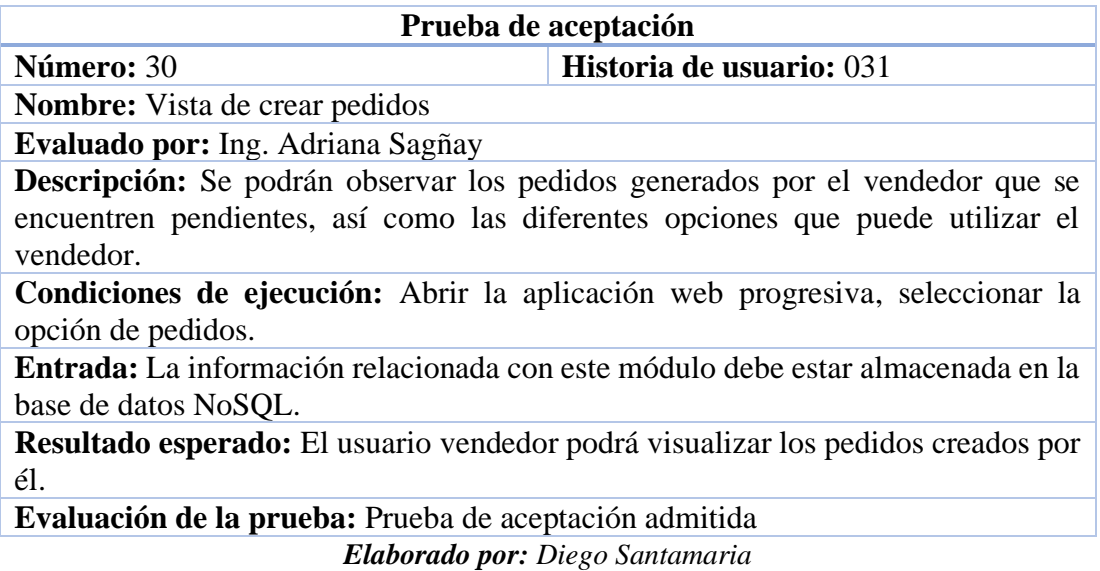

# *Tabla 145. Prueba de aceptación historia 032*

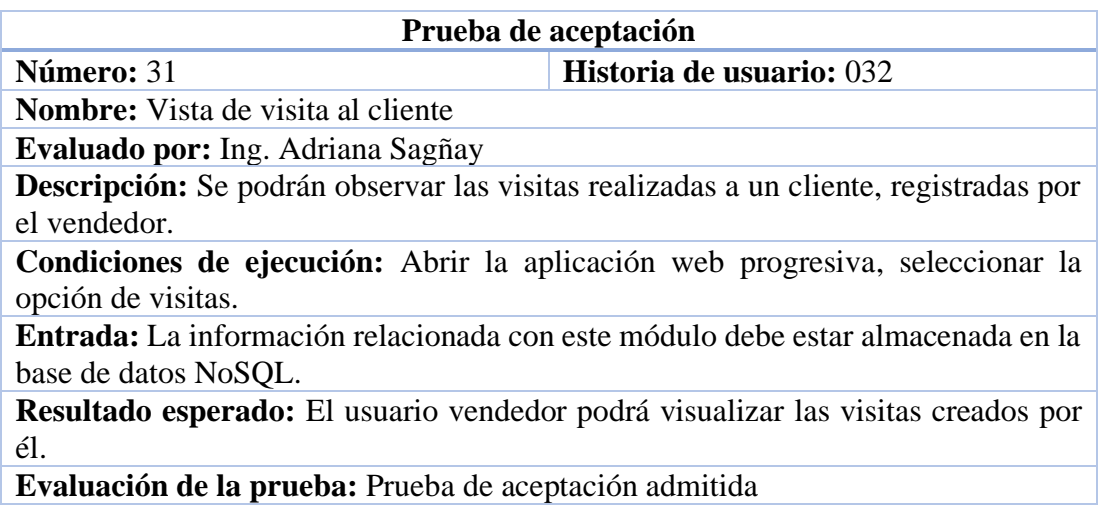

*Elaborado por: Diego Santamaria*

# *Tabla 146. Prueba de aceptación historia 033*

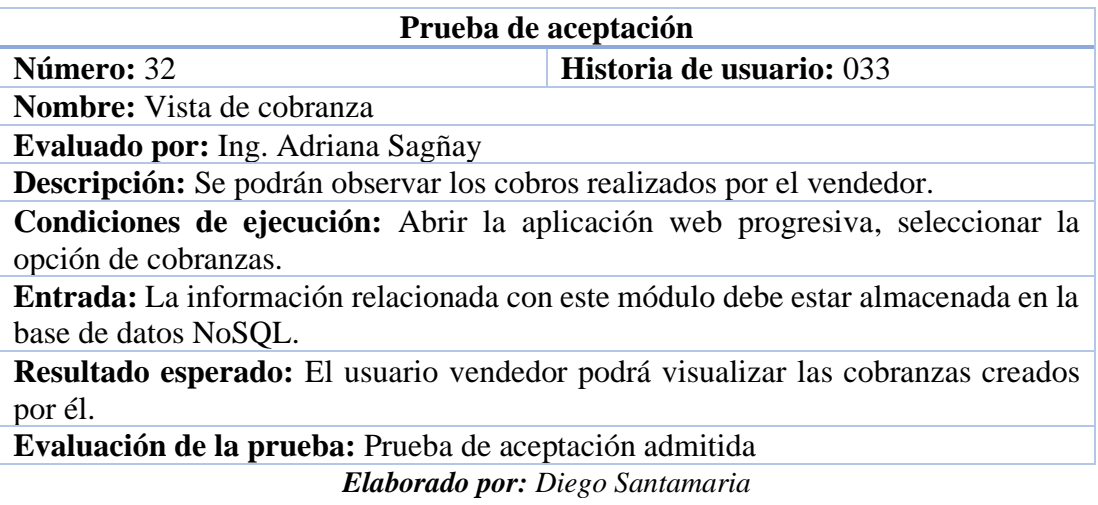

# *Tabla 147. Prueba de aceptación historia 034*

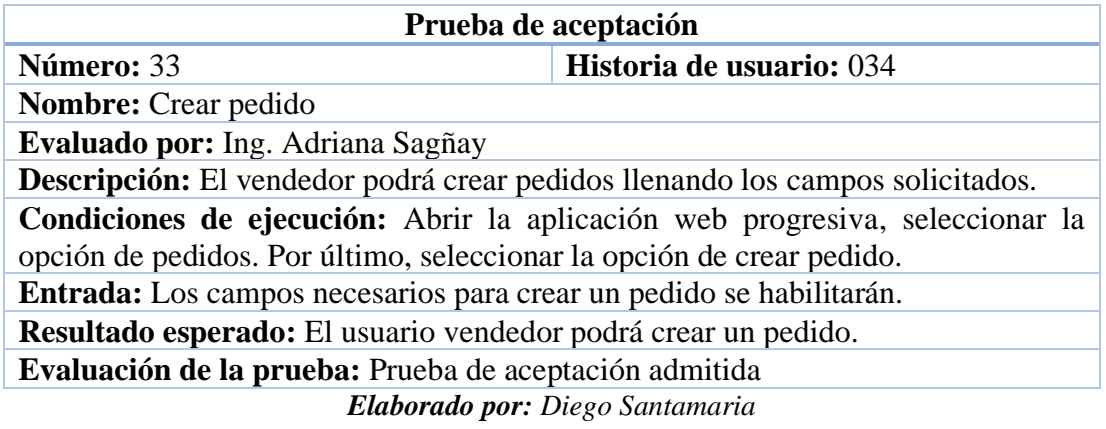

*Tabla 148. Prueba de aceptación historia 035*

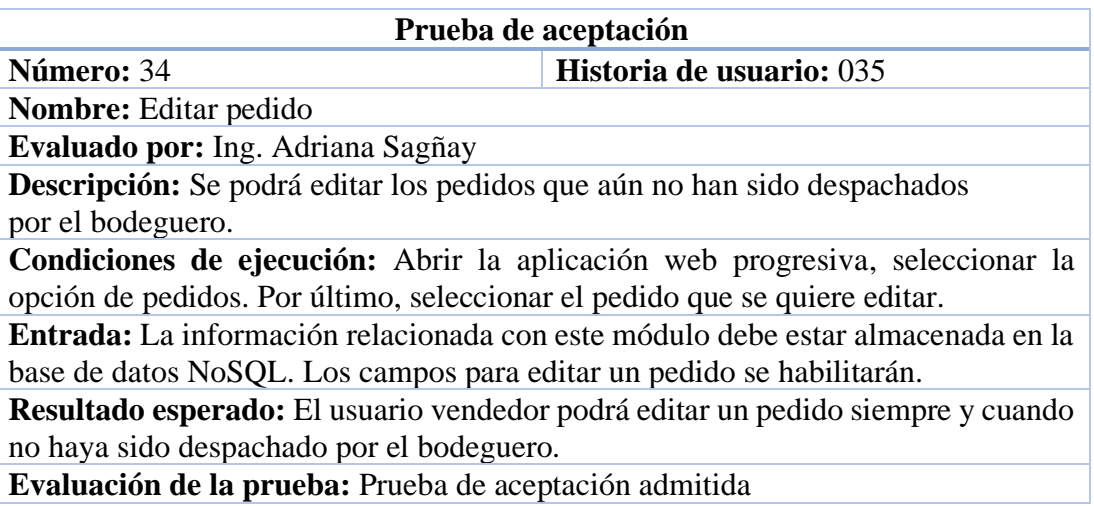

# *Tabla 149. Prueba de aceptación historia 036*

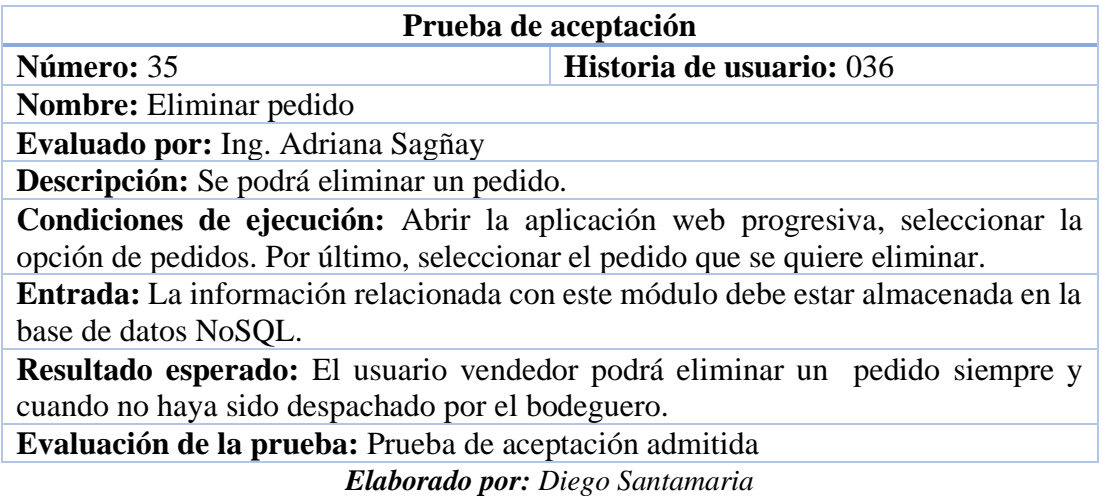

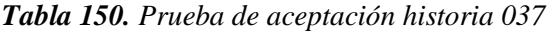

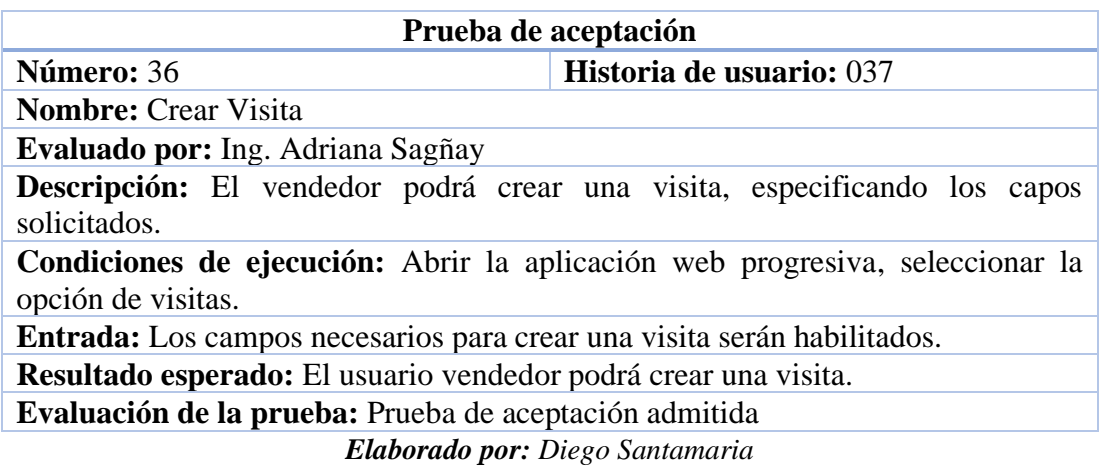

*Tabla 151. Prueba de aceptación historia 038*

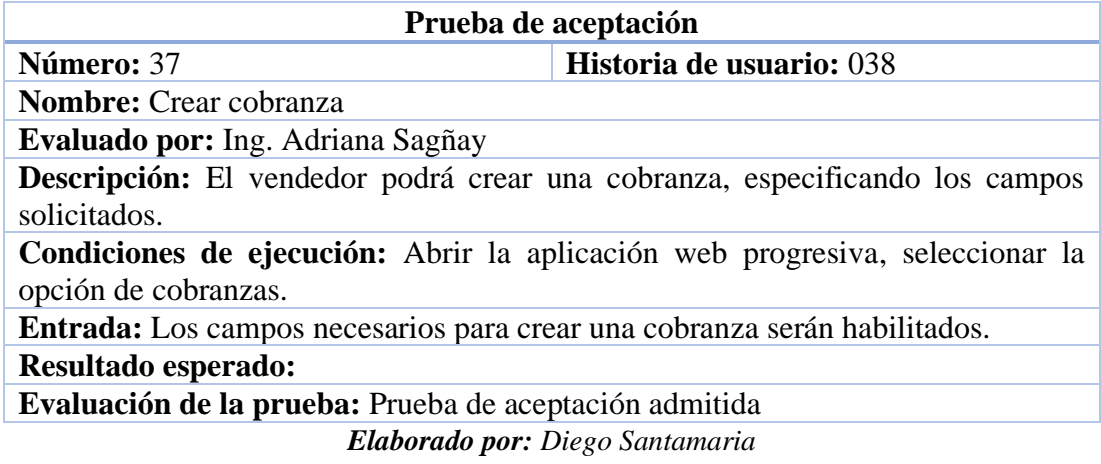

# *Tabla 152. Prueba de aceptación historia 039*

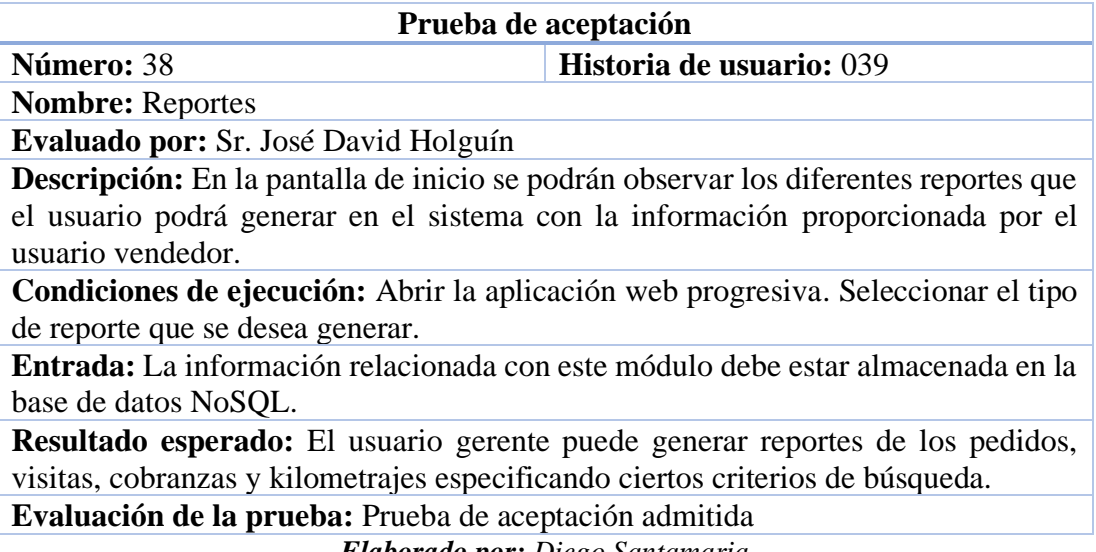

*Elaborado por: Diego Santamaria*

#### **3.2.4.2 Pruebas de rendimiento**

Para poder realizar las pruebas de rendimiento se utilizó la herramienta Lighthouse la cual permite auditar páginas y sistemas web mediante una serie de pruebas aplicadas al sitio web, posteriormente, esta herramienta crea un informe sobre el desempeño de la página o sistema.

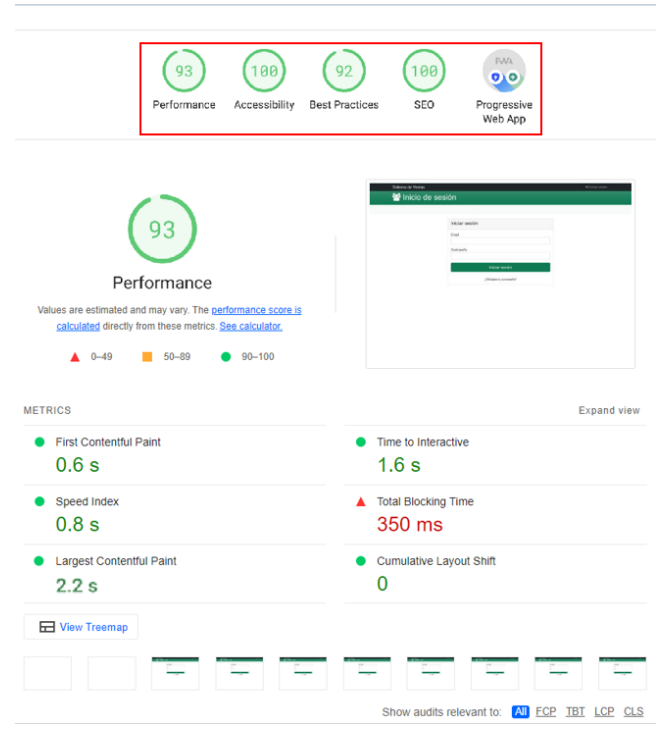

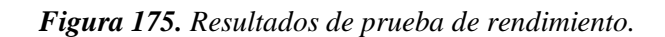

*Elaborado por: Diego Santamaria*

Como se puede observar en el informe final de Lighthouse, el rendimiento se encuentra en un 93% debido a que la vida útil de la cache para ciertos módulos es corta lo que provoca un retardo en las vistas repetidas del sistema web.

#### *Figura 176. Sugerencia de performance Lighthouse*

|                  | <b>DIAGNÓSTICO</b>                                                                    |                |                |  |  |  |
|------------------|---------------------------------------------------------------------------------------|----------------|----------------|--|--|--|
| $\blacktriangle$ | Servir activos estáticos con una política de caché eficiente - 6 recursos encontrados |                | $\checkmark$   |  |  |  |
|                  | A long cache lifetime can speed up repeat visits to your page. Learn more.            |                |                |  |  |  |
|                  | URL                                                                                   | Cache TTL      | Transfer Size  |  |  |  |
|                  | /main.660f349js (ambagro-ventas.web.app)                                              | 1 <sub>h</sub> | 422 KiB        |  |  |  |
|                  | /scripts.51e69d9js (ambagro-ventas.web.app)                                           | 1 <sub>h</sub> | <b>190 KiB</b> |  |  |  |
|                  | /styles.7135e3dcss (ambagro-ventas.web.app)                                           | 1 <sub>h</sub> | 22 KiB         |  |  |  |
|                  | /polyfills.a15eb40js (ambagro-ventas.web.app)                                         | 1 <sub>h</sub> | $12$ KiB       |  |  |  |
|                  | /runtime.159c46b js (ambagro-ventas.web.app)                                          | 1 <sub>h</sub> | 2 KiB          |  |  |  |
|                  | js/emailNotification.js (ambagro-ventas.web.app)                                      | 1 <sub>h</sub> | 1 KiB          |  |  |  |

*Elaborado por: Diego Santamaria*

La parte de mejores prácticas se encuentra con un 92% debido a que se debe especificar de una mejor manera las rutas de los recursos utilizados en el sistema web para tener una depuración en producción más adecuada.

#### *Figura 177. Sugerencia de Best practices Lighthouse*

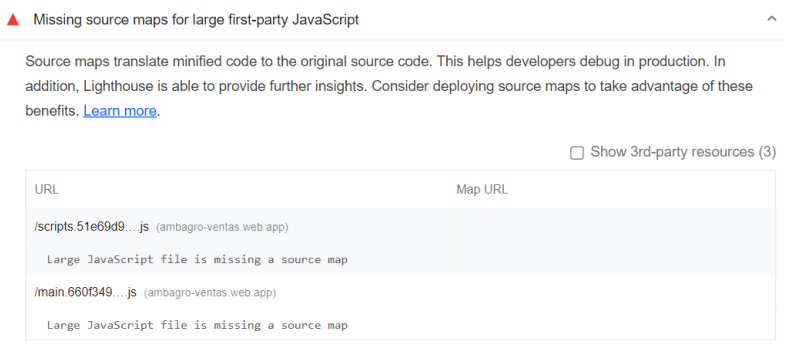

*Elaborado por: Diego Santamaria*

Como resumen general de las pruebas realizadas en el sistema web progresivo, la herramienta Lighthouse especifica lo siguiente:

| PASSED AUDITS (11)                                                        | Hide         |
|---------------------------------------------------------------------------|--------------|
| <b>Uses HTTPS</b>                                                         | $\checkmark$ |
| Avoids requesting the geolocation permission on page load                 | $\checkmark$ |
| Avoids requesting the notification permission on page load                | $\checkmark$ |
| Avoids front-end JavaScript libraries with known security vulnerabilities | $\checkmark$ |
| Allows users to paste into password fields                                | $\checkmark$ |
| Displays images with correct aspect ratio                                 | $\checkmark$ |
| Serves images with appropriate resolution                                 | $\checkmark$ |
| Page has the HTML doctype                                                 | $\checkmark$ |
| Properly defines charset                                                  | $\checkmark$ |
| Avoids deprecated APIs                                                    | $\checkmark$ |
| No issues in the Issues panel in Chrome Devtools                          | $\checkmark$ |

*Figura 178. Resumen de pruebas de rendimiento en Lighthouse*

*Elaborado por: Diego Santamaria*

# **CAPÍTULO IV**

#### **CONCLUSIONES Y RECOMENDACIONES**

#### **4.1. Conclusiones**

- El desarrollo de la aplicación web progresiva para el control de vendedores y gestión de pedidos ayudó a mejorar la productividad y eficiencia de los vendedores de la empresa, así como también mejorar los procesos que intervienen en la creación y despacho de pedidos.
- Al realizar el análisis de los procesos que se utilizan para crear y despachar pedidos se pudo comprender de mejor manera los requerimientos y funcionalidades que tendrá el sistema web progresivo; también se logró mejorar dichos procesos para tener un mayor rendimiento por parte de los empleados.
- Al proponer un proceso para el control de los vendedores, la eficiencia y rendimiento de estos aumento considerablemente, esto se pudo evidenciar en los reportes generados en la aplicación web progresiva y en los ingresos producidos. Otro punto que mejoró es la optimización de los recursos brindados por la empresa a los vendedores ya que con los reportes de kilometrajes se puede cotejar los gastos en relación a el uso del vehículo.
- Identificando las diferentes herramientas de software las cuales brindan varias utilidades para desarrollar un sistemas web progresivos, se pudo aprovechar al máximo estas características para obtener un producto final de calidad.
- La implementación de la aplicación web progresiva para el control de vendedores y gestión de pedidos fue satisfactoria, esto puede ser evidenciado mediante las pruebas de aceptación de las historias de usuario.

#### **4.2. Recomendaciones**

- Se recomienda investigar todos los servicios ofrecidos por Firebase ya que son muy útiles y sencillos de utilizar.
- Se recomienda tener en cuenta la versión de las librerías que se van a utilizar en el framework Angular ya que las rutas de los imports varían según la versión.
- Se recomienda utilizar la base de datos NoSQL Firestore ya que es muy interactiva y fácil de implementar y usar para proyectos de desarrollo que tengan más énfasis en la parte de información.
- Se recomienda utilizar aplicaciones web progresivas para el desarrollo de sistemas móviles ya que los costes son menores al momento de poner en producción estos sistemas.
- Se recomienda actualizar el plan Spark de Firebase al plan Blaze ya que la base de datos NoSQL Firestore necesitará más almacenamiento para los nuevos registros con el pasar del tiempo.

#### **BIBLIOGRAFÍA**

- [1] D. O. Guerra Poalasin and C. Nuñez, "Desarrollo de aplicación web progresiva para la gestión de pedidos aplicada a la empresa de ropa Hoxton," Ambato, 2021. Accessed: Apr. 03, 2022. [Online]. Available: https://repositorio.uta.edu.ec/jspui/handle/123456789/32673
- [2] Padela, "Sistematizar procesos en tu empresa," 2019. https://www.lauratg.com/como-sistematizar-tu-negocio/ (accessed Apr. 03, 2022).
- [3] S. D. Yaguargos Castro and E. H. Álvarez Mayorga, "Aplicación web progresiva (PWA) para la automatización de los procesos de gestión e información en Liga Deportiva Parroquial Totoras"," Ambato, 2020. Accessed: Apr. 03, 2022. [Online]. Available: https://repositorio.uta.edu.ec/jspui/handle/123456789/31308
- [4] M. del P. Morejón Abril and E. F. Robalino Peña, "La información en bases de datos NoSQL y su incidencia en la generación documental de la secretaría general del honorable consejo universitario," Ambato, 2018. Accessed: Apr. 03, 2022. [Online]. Available: http://repositorio.uta.edu.ec/jspui/handle/123456789/27544
- [5] ByteScout Team, "All about progressive web applications and newSQL." https://bytescout.com/blog/progressive-web-applications.html (accessed Apr. 03, 2022).
- [6] J. Spero, "Por qué una aplicación web progresiva podría ser adecuada para ti," in *Aplicaciones, tecnologías emergentes, móviles*, 2017. Accessed: Apr. 03, 2022. [Online]. Available: https://www.thinkwithgoogle.com/\_qs/documents/2777/722b7\_Progressive-Web-Apps-ES.pdf
- [7] Apps Ecuador, "Aplicación Móvil Nativa Vs Progressive Web APP (PWA)." https://blog.enzymeadvisinggroup.com/aplicaciones-web-progresivas-oaplicaciones-nativas (accessed Apr. 03, 2022).
- [8] R. Samuel, "Errores comunes en la gestión de pedidos que podrías evitar," *https://www.mygestion.com/blog/gestion-de-pedidos-errores*, Apr. 28, 2016.
- [9] J. Cisneros, "Evita 6 errores en la gestión de pedidos," *https://www.datadec.es/blog/evita-6-errores-en-la-gestion-de-pedidos*, Aug. 14, 2020.
- [10] Universidades.cr, "Desarrollo de Software, ¿de qué trata?," Oct. 07, 2019. https://blog.universidades.cr/desarrollo-de-software-de-que-trata (accessed Apr. 03, 2022).
- [11] I. Linares, "Qué son las aplicaciones web progresivas y cuáles son las mejores," May 28, 2020. https://www.xatakandroid.com/aplicaciones-android/queaplicaciones-web-progresivas-cuales-mejores (accessed Apr. 03, 2022).
- [12] Acenswhitepapers, "Bases de datos NoSQL. Qué son y tipos que nos podemos encontrar." Accessed: Apr. 03, 2022. [Online]. Available: https://www.acens.com/wp-content/images/2014/02/bbdd-nosql-wp-acens.pdf
- [13] R. Larrea, "Tesis de grado modelo de gestión administrativo," 2008. Accessed: Apr. 03, 2022. [Online]. Available: http://dspace.uniandes.edu.ec/handle/123456789/4976
- [14] M. Montero, "¿Qué es un plan de ventas?," 2017. https://www.emprendepyme.net/que-es-un-plan-de-ventas.html (accessed Apr. 03, 2022).
- [15] Kyocera, "Claves en la gestión de pedidos." https://www.kyoceradocumentsolutions.es/es/smarter-workspaces/insightshub/articles/claves-en-la-gestion-depedidos.html#:~:text=Elementos%20claves%20en%20la%20gesti%C3%B3n %20de%20pedidos&text=Automatizaci%C3%B3n%20de%20la%20gesti%C3 %B3n%3A%20permite,elaboraci%C3%B3n%20del%20inventario%20de%20 proveedores. (accessed Apr. 03, 2022).
- [16] M. Maldonado, "Las mejores metodologías ágiles para la creación de software," Apr. 12, 2018. https://www.digital55.com/desarrollo-tecnologia/mejoresmetodologias-agiles-creacion-software/ (accessed Apr. 03, 2022).
- [17] Ilucion Studio, "La metodología Kanban," Aug. 07, 2019. https://www.apd.es/metodologia-kanban/ (accessed Apr. 03, 2022).
- [18] J. Palacios, "Guía de Kanban." https://resources.kanban.university/wpcontent/uploads/2021/08/The-Official-Kanban-Guide\_Spanish\_A4.pdf (accessed Apr. 03, 2022).
- [19] Redacción APD, "Cómo aplicar la metodología Scrum y qué es el método Scrum," Jan. 13, 2022. https://www.apd.es/metodologia-scrum-quees/#:~:text=La%20metodolog%C3%ADa%20Scrum%20es%20un,resultado% 20de%20un%20proyecto%20determinado. (accessed Apr. 03, 2022).
- [20] D. Calvo, "Metodología XP Programación Extrema (Metodología ágil)," Apr. 07, 2018. https://www.diegocalvo.es/metodologia-xp-programacion-extremametodologia-agil/ (accessed Apr. 03, 2022).
- [21] J. L. Vila Grau, "La Metodología XP: la metodología de desarollo de software más existosa," Jul. 08, 2016. https://proagilist.es/blog/agilidad-y-gestionagil/agile-scrum/la-metodologia-xp/ (accessed Apr. 03, 2022).
- [22] Instituto Tecnologico de Matehuala, "Arquitectura de las aplicaciones Web," Feb. 24, 2015. https://sites.google.com/site/creaciondesitioweb84/arquitecturade-las-aplicaciones-web (accessed Apr. 03, 2022).
- [23] "Arquitectura de las aplicaciones Web." https://programacionwebisc.wordpress.com/2-1-arquitectura-de-lasaplicaciones-web/ (accessed Apr. 03, 2022).
- [24] W. Narro, "Sistema Gestión de Citas Parte 2: Arquitectura N Capas + MVC," Jun. 03, 2018. http://www.bitacorasoftware.com/2018/06/sistema-gestion-decitas-parte-2.html (accessed Apr. 03, 2022).
- [25] Tecnologías Información, "Bases de datos SQL20," 2018. https://ayudaleyprotecciondatos.es/bases-de-datos/sql/ (accessed Apr. 03, 2022).
- [26] A. E. Martín, S. B. Chávez, N. R. Rodríguez, A. Valenzuela, and M. A. Murazzo, "Bases de datos NoSQL en cloud computing," Jun. 2013, Accessed: Apr. 03, 2022. [Online]. Available: http://sedici.unlp.edu.ar/handle/10915/27121#:~:text=Las%20bases%20de%2 0datos%20NoSQL,en%20tablas%2C%20joins%20y%20transacciones.
- [27] M. Manzo, "SQL vs NoSQL; Ventajas y Desventajas," May 16, 2018. https://medium.com/@marlonmanzo/sql-vs-nosql-ventajas-y-desventajas-849ccc9db3d4 (accessed Apr. 03, 2022).
- [28] M. Pérez Cardona, "Firebase, qué es y para qué sirve la plataforma de Google," Oct. 14, 2016. https://www.iebschool.com/blog/firebase-que-es-para-quesirve-la-plataforma-desarroladores-google-seosem/#:~:text=Firebase%20se%20trata%20de%20una,usuarios%20y%20ganar %20m%C3%A1s%20dinero. (accessed Apr. 03, 2022).
- [29] M. Presta, "¿Firebase cuesta dinero?" https://blog.back4app.com/es/firebasecuestadinero/#:~:text=Este%20es%20el%20plan%20pago,y%20la%20transferencia %20de%20datos. (accessed Apr. 03, 2022).
- [30] J. L. Coalla, "React | Qué es, para qué sirve y cómo funciona | Descúbrelo todo," Jun. 23, 2021. https://tech.tribalyte.eu/blog-que-es-react (accessed Apr. 03, 2022).
- [31] Quality Devs, "¿Qué es Angular y para qué sirve?," Sep. 16, 2019. https://www.qualitydevs.com/2019/09/16/que-es-angular-y-para-que-sirve/ (accessed Apr. 03, 2022).
- [32] E. I. García Pérez, "¿Qué Es Vue.JS?," Apr. 01, 2016. https://lenguajejs.com/vuejs/introduccion/que-es-vue/ (accessed Apr. 03, 2022).
- [33] J. L. Chacón, "TypeScript: qué es, diferencias con JavaScript y por qué aprenderlo," Oct. 25, 2021. https://profile.es/blog/que-es-typescript-vsjavascript/ (accessed Apr. 03, 2022).
- [34] Marketinhouse, "Qué es la geolocalización y cómo funciona," 2018. https://maplink.global/blog/es/geolocalizacion-movil-en-los-celulares/ (accessed Apr. 03, 2022).
- [35] J. A. Chuquilla Quinatoa and C. F. Aldás Flores, "Sistema web de gestión de documentos generados por los analizadores eléctricos, para el control de índices según la normativa Arconel en la empresa eléctrica Ambato regional centro norte S.A," Ambato, 2021. Accessed: Apr. 03, 2022. [Online]. Available: http://redi.uta.edu.ec/jspui/handle/123456789/80437

#### **ANEXOS**

#### **ANEXO A**

# **NOTA DE PEDIDO**

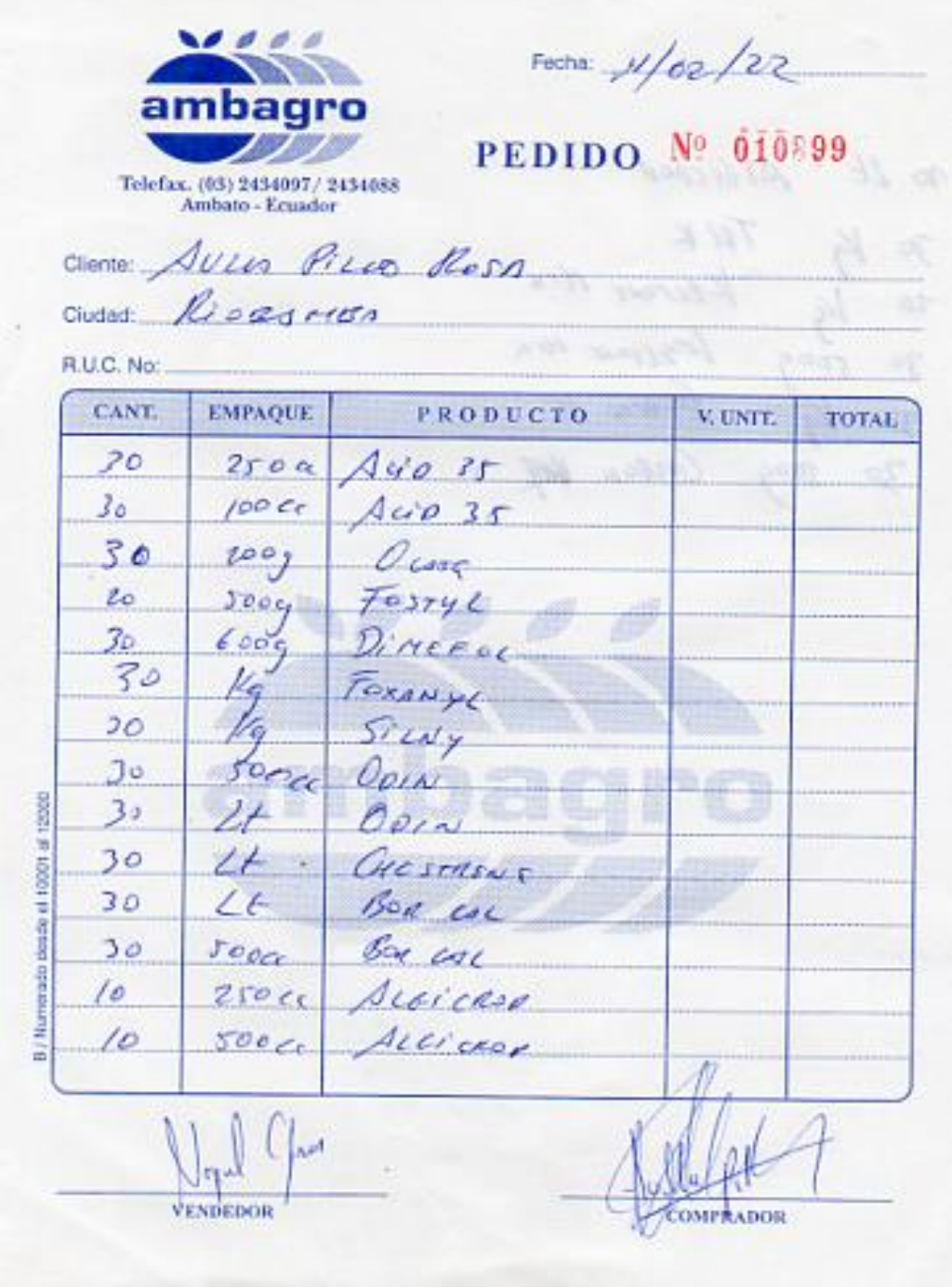

#### **ANEXO B**

#### **MANUAL DE USUARIO**

El manual de usuario se puede encontrar en el siguiente enlace:

[https://drive.google.com/file/d/1OzWx3GJhKTkmkwlPF2IsF9Pguu0zZJh8/view?usp](https://drive.google.com/file/d/1OzWx3GJhKTkmkwlPF2IsF9Pguu0zZJh8/view?usp=sharing)  $=$ sharing